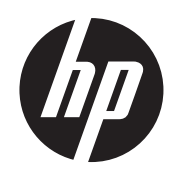

# **HP Integrated Barcode Scanner for HP RP9 G1 Retail System**

Programming Reference Guide

#### **© Copyright 2016, 2018 HP Development Company, L.P.**

Windows is either a registered trademark or trademark of Microsoft Corporation in the United States and/or other countries.

The information contained herein is subject to change without notice. The only warranties for HP products and services are set forth in the express warranty statements accompanying such products and services. Nothing herein should be construed as constituting an additional warranty. HP shall not be liable for technical or editorial errors or omissions contained herein.

Second Edition: June 2018

First Edition: January 2016

Document part number: 844017-002

Introduction 1 About this Manual 1 Overview 1 Manual Conventions 2 Product Support 2 HP Website Support 2 Programming the Reader 3 Configuration Methods 3 Setup 5 Setting the Interface 5 Customizing Configuration Settings 6 Configure Interface Settings 6 Global Interface Features 6 Configuring Other Features 6 Software Version Transmission 7 Resetting the Product Configuration to Defaults 7 Configuration Using Barcodes 9 Configuration Parameters 9 Global Interface Features 11 Host Commands — Obey/Ignore 11 USB Suspend Mode 11 USB-Com Interface 13 Intercharacter Delay 14 Beep On ASCII BEL 14 Beep On Not on File 15 ACK NAK Options 16 ACK Character 17 NAK Character 17 ACK NAK Timeout Value 17 ACK NAK Retry Count 18 ACK NAK Error Handling 19 Indicate Transmission Failure 19 Disable Character 20 Enable Character 20 Keyboard Settings 21 Country Mode 22 Send Control Characters 26 Caps Lock State 27 Numlock 27 USB Keyboard Speed 28 USB Keyboard Numeric Keypad 29 Data Format 31 Global Prefix/Suffix 32 Global AIM ID 33 Set AIM ID Individually for GS1-128 35 Label ID 36 Label ID: Pre-Loaded Sets 36 Individually Set Label ID 37 Label ID Control 37

Label ID Symbology Selection − 1D Symbologies 38 Advanced Formatting: User Label Edit 43 Case Conversion 43 Character Conversion 44 Reading Parameters 45 Double Read Timeout 46 LED and Beeper Indicators 48 Power On Alert 48 Good Read: When to Indicate 48 Good Read Beep Type 49 Good Read Beep Frequency 49 Good Read Beep Length 50 Good Read Beep Volume 51 Scanning Features 52 Scan 52 Stand Mode Illumination Off Time 53 Scanning Active Time 53 Stand Illumination Control 54 Flash On Time 54 Flash Off Time 55 Illumination: Brightness 55 Aiming Pointer 56 Aiming Duration Timer 56 Green Spot Duration 57 Mobile Phone Mode 57 Partial Label Reading Control 58 Decode Negative Image 58 Multiple Label Reading 59 Multiple Labels per Frame 59 Multiple Labels Ordering by Code Symbology 60 Multiple Labels Ordering by Code Length 60 1D Symbologies 61 1D Code Selection 61 Disable All Symbologies 62 Code EAN/UPC 63 Coupon Control 63 UPC-A 64 UPC-A Enable/Disable 64 UPC-A Check Character Transmission 64 Expand UPC-A to EAN-13 65 UPC-A Number System Character Transmission 65 UPC-A 2D Component 66 UPC-E 66 UPC-E Enable/Disable 66 UPC-E Check Character Transmission 67 UPC-E 2D Component 67 Expand UPC-E to EAN-13 68 Expand UPC-E to UPC-A 68 UPC-E Number System Character Transmission 69

GTIN Formatting 69 EAN 13 (Jan 13) 70 EAN 13 Enable/Disable 70 EAN 13 Check Character Transmission 70 EAN-13 Flag 1 Character 71 EAN-13 ISBN Conversion 71 EAN-13 2D Component 72 ISSN 72 ISSN Enable/Disable 72 EAN 8 (Jan 8) 73 EAN 8 Enable/Disable 73 EAN 8 Check Character Transmission 73 Expand EAN 8 to EAN 13 74 EAN 8 2D Component 74 UPC/EAN Global Settings 75 UPC/EAN Price Weight Check 75 UPC/EAN Quiet Zones 76 Add-Ons 77 Optional Add-ons 77 Optional Add-On Timer 78 Optional GS1-128 Add-On Timer 81 Code 39 84 Code 39 Enable/Disable 84 Code 39 Check Character Calculation 84 Code 39 Check Character Transmission 85 Code 39 Start/Stop Character Transmission 86 Code 39 Full ASCII 86 Code 39 Quiet Zones 87 Code 39 Length Control 87 Code 39 Set Length 1 88 Code 39 Set Length 2 89 Trioptic Code 90 Trioptic Code Enable/Disable 90 Code 32 (Ital Pharmaceutical Code) 90 Code 32 Enable/Disable 90 Code 32 Feature Setting Exceptions 91 Code 32 Check Char Transmission 91 Code 32 Start/Stop Character Transmission 91 Code 39 CIP (French Pharmaceutical) 92 Code 39 CIP Enable/Disable 92 Code 39 Danish PPT 92 Code 39 Danish PPT Enable/Disable 92 Code 39 LaPoste 93 Code 39 LaPoste Enable/Disable 93 Code 39 PZN 93 Code 39 PZN Enable/Disable 93 Code 128 94 Code 128 Enable/Disable 94 Expand Code 128 to Code 39 94

Code 128 Check Character Transmission 95 Code 128 Function Character Transmission 95 Code 128 Quiet Zones 96 Code 128 Length Control 96 Code 128 Set Length 1 97 Code 128 Set Length 2 98 GS1-128 99 GS1-128 Enable 99 GS1-128 2D Component 99 Code ISBT 128 100 ISBT 128 Concatenation 100 ISBT 128 Force Concatenation 100 ISBT 128 Concatenation Mode 101 ISBT 128 Dynamic Concatenation Timeout 102 ISBT 128 Advanced Concatenation Options 103 Interleaved 2 of 5 (I 2 of 5) 103 I 2 of 5 Enable/Disable 103 I 2 of 5 Check Character Calculation 104 I 2 of 5 Check Character Transmission 105 I 2 of 5 Length Control 105 I 2 of 5 Set Length 1 106 I 2 of 5 Set Length 2 107 Interleaved 2 of 5 CIP HR 108 Interleaved 2 of 5 CIP HR Enable/Disable 108 Follett 2 of 5 108 Follett 2 of 5 Enable/Disable 108 Standard 2 of 5 109 Standard 2 of 5 Enable/Disable 109 Standard 2 of 5 Check Character Calculation 109 Standard 2 of 5 Check Character Transmission 110 Standard 2 of 5 Length Control 110 Standard 2 of 5 Set Length 1 111 Standard 2 of 5 Set Length 2 112 Industrial 2 of 5 113 Industrial 2 of 5 Enable/Disable 113 Industrial 2 of 5 Check Character Calculation 113 Industrial 2 of 5 Check Character Transmission 114 Industrial 2 of 5 Length Control 114 Industrial 2 of 5 Set Length 1 115 Industrial 2 of 5 Set Length 2 116 Code IATA 117 IATA Enable/Disable 117 IATA Check Character Transmission 117 Codabar 118 Codabar Enable/Disable 118 Codabar Check Character Calculation 118 Codabar Check Character Transmission 119 Codabar Start/Stop Character Transmission 119 Codabar Start/Stop Character Set 120

Codabar Start/Stop Character Match 120 Codabar Quiet Zones 121 Codabar Length Control 121 Codabar Set Length 1 122 Codabar Set Length 2 123 ABC Codabar 124 ABC Codabar Enable/Disable 124 ABC Codabar Concatenation Mode 124 ABC Codabar Dynamic Concatenation Timeout 125 ABC Codabar Force Concatenation 126 Code 11 127 Code 11 Enable/Disable 127 Code 11 Check Character Calculation 127 Code 11 Check Character Transmission 128 Code 11 Length Control 128 Code 11 Set Length 1 129 Code 11 Set Length 2 130 GS1 DataBar™ Omnidirectional 131 GS1 DataBar™ Omnidirectional Enable/Disable 131 GS1 DataBar™ Omnidirectional GS1-128 Emulation 131 GS1 DataBar™ Omnidirectional 2D Component 132 GS1 DataBar™ Expanded 132 GS1 DataBar™ Expanded Enable/Disable 132 GS1 DataBar™ Expanded GS1-128 Emulation 133 GS1 DataBar™ Expanded 2D Component 133 GS1 DataBar™ Expanded Length Control 134 GS1 DataBar™ Expanded Set Length 1 135 GS1 DataBar™ Expanded Set Length 2 136 GS1 DataBar™ Limited 137 GS1 DataBar™ Limited Enable/Disable 137 GS1 DataBar™ Limited GS1-128 Emulation 137 GS1 DataBar™ Limited 2D Component 138 Code 93 138 Code 93 Enable/Disable 138 Code 93 Check Character Calculation 139 Code 93 Check Character Transmission 139 Code 93 Length Control 140 Code 93 Set Length 1 141 Code 93 Set Length 2 142 Code 93 Quiet Zones 143 MSI 143 MSI Enable/Disable 143 MSI Check Character Calculation 144 MSI Check Character Transmission 144 MSI Length Control 145 MSI Set Length 1 146 MSI Set Length 2 147 Plessey 148 Plessey Enable/Disable 148

Plessey Check Character Calculation 148 Plessey Check Character Transmission 149 Plessey Length Control 149 Plessey Set Length 1 150 Plessey Set Length 2 151 2D Symbologies 153 2D Global Features 153 2D Maximum Decoding Time 154 2D Structured Append 155 2D Normal/Inverse Symbol Control 155 Symbology Selection 156 Aztec Code 156 Aztec Code Enable / Disable 156 Aztec Code Length Control 156 Aztec Code Set Length 1 157 Aztec Code Set Length 2 158 China Sensible Code 159 China Sensible Code Enable / Disable 159 China Sensible Code Length Control 159 China Sensible Code Set Length 1 160 China Sensible Code Set Length 2 161 Data Matrix 162 Data Matrix Enable / Disable 162 Data Matrix Square/Rectangular Style 162 Data Matrix Length Control 163 Data Matrix Set Length 1 163 Data Matrix Set Length 2 164 Maxicode 165 Maxicode Enable / Disable 165 Maxicode Primary Message Transmission 165 Maxicode Length Control 166 Maxicode Set Length 1 166 Maxicode Set Length 2 167 PDF417 168 PDF417 Enable / Disable 168 PDF417 Length Control 168 PDF417 Set Length 1 169 PDF417 Set Length 2 170 Micro PDF417 171 Micro PDF417 Enable / Disable 171 Micro PDF417 Code 128 GS1-128 Emulation 171 Micro PDF417 Length Control 172 Micro PDF417 Set Length 1 172 Micro PDF417 Set Length 2 173 QR Code 174 QR Code Enable / Disable 174 QR Code Length Control 174 QR Code Set Length 1 175 QR Code Set Length 2 176

Micro QR Code 177 Micro QR Code Enable/Disable 177 Micro QR Code Length Control 177 Micro QR Code Set Length 1 178 Micro QR Code Set Length 2 179 UCC Composite 180 UCC Composite Enable / Disable 180 UCC Optional Composite Timer 181 Postal Code Selection 182 Postnet BB Control 183 References 185 USB COM Parameters 186 Intercharacter Delay 186 ACK NAK Options 187 ACK Character 187 NAK Character 188 ACK NAK Timeout Value 189 ACK NAK Retry Count 190 Disable Character 191 Enable Character 192 Symbologies 193 Set Length 193 Data Editing 194 Global Prefix/Suffix 195 Global AIM ID 196 Label ID 197 Character Conversion 202 Scanning Features 203 Scan Mode 203 Stand Mode Off Time 204 Scanning Active Time 205 Aiming Duration Time 206 Flash On Time 207 Flash Off Time 208 Multiple Labels Ordering by Code Symbology 209 Technical Specifications 211 Optical Characteristics 212 Quality and Reliability 213 Standard Defaults 215 Sample Barcodes 225 Keypad 229 Scancode Tables 231 Control Character Emulation 231 Single Press and Release Keys 231 Interface Type USB-Keyboard or USB-Keyboard for APPLE 232 Interface type USB-Keyboard Alt Mode 234 Microsoft Windows Codepage 1252 236

# **Chapter 1 Introduction**

## **About this Manual**

This Product Reference Guide (PRG) is provided for users seeking advanced technical information, including connection, programming, maintenance and specifications. Other publications associated with this product are downloadable from the HP website.

#### **Overview**

Chapter 1, (this chapter) presents information about manual conventions, and an overview of the reader, its features and operation.

Chapter 2, Setup presents information about setting up the reader.

Chapter 3, Configuration Using Barcodes provides instructions and barcode labels for customizing your reader. There are different sections for interface types, general features, data formatting, symbology-specific and model-specific features.

Chapter 4, References contains additional information and examples for selected barcode features.

Appendix A, Technical Specifications lists physical and performance characteristics, as well as environmental and regulatory specifications. It also provides standard cable pinouts and LED/Beeper functions.

Appendix B, Standard Defaults references common factory default settings for reader features and options.

Appendix C, Sample Barcodes offers sample barcodes for several common symbologies.

Appendix D, Keypad includes numeric barcodes to be scanned for certain parameter settings.

Appendix E, Scancode Tables lists control character emulation information for Wedge and USB Keyboard interfaces.

### **Manual Conventions**

The following conventions are used in this document:

The symbols listed below are used in this manual to notify the reader of key issues or procedures that must be observed when using the reader:

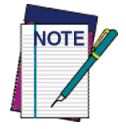

**Notes contain information necessary for properly diagnosing, repairing and operating the reader.**

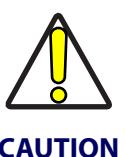

**The CAUTION symbol advises you of actions that could damage equipment or property.**

**CAUTION**

Current versions of this Programming Reference Guide (PRG) and any other manuals, instruction sheets and utilities for this product can be downloaded from the HP website.

## **Product Support**

### **HP Website Support**

For the online access to technical support information, self-solve tools, online assistance, community forums or IT experts, broad multivendor knowledge base, monitoring and diagnostic tools, go to www.hp.com/support.

## **Programming the Reader**

## **Configuration Methods**

#### **Programming Barcodes**

The reader is factory-configured with a standard set of default features. After scanning the interface barcode, you can select other options and customize your reader through use of the instructions and programming barcode labels available in the corresponding features section for your interface. Customizable settings for many features are found in "Configuration Parameters" starting on page 9.

Some programming labels, like "Restore Custom Defaults" on page 7, require only the scan of the single label to enact the change. Most, however, require the reader to be placed in Programming Mode prior to scanning them. Scan an ENTER/EXIT barcode once to enter Programming Mode. Once the reader is in Programming Mode, scan a number of parameter settings before scanning the ENTER/EXIT barcode a second time, which will then accept your changes, exit Programming Mode and return the reader to normal operation.

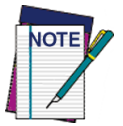

**There are some exceptions to the typical programming sequence described above. Please read the description and setting instructions carefully when configuring each programmable feature.**

#### **HP Configuration Software**

HP Configurator is a multi-platform utility program providing a quick and user-friendly configuration method via the USB-COM interface. The software is available on the CD-ROM provided with your product, and also from the website. It allows you to program the scanner by selecting configuration commands through a userfriendly graphical interface running on a PC. These commands are sent to the scanner over the USB host interface, or they can be printed as barcodes to be scanned. This software also provides a trigger for the scanner.

The utility also provides the ability to perform a software upgrade for the connected device.

# **NOTES**

# **Setting the Interface**

Scan the programming barcode from this section which selects the appropriate interface type matching the system the reader will be connected to. Next, proceed to the corresponding section in this manual (also listed in Table 1 on page 5) to configure any desired settings and features associated with that interface.

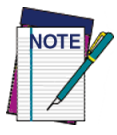

**Unlike some programming features and options, interface selections require that you scan only one programming barcode label. DO NOT scan an ENTER/EXIT barcode prior to scanning an interface selection barcode.**

#### **Table 1. Available Interfaces**

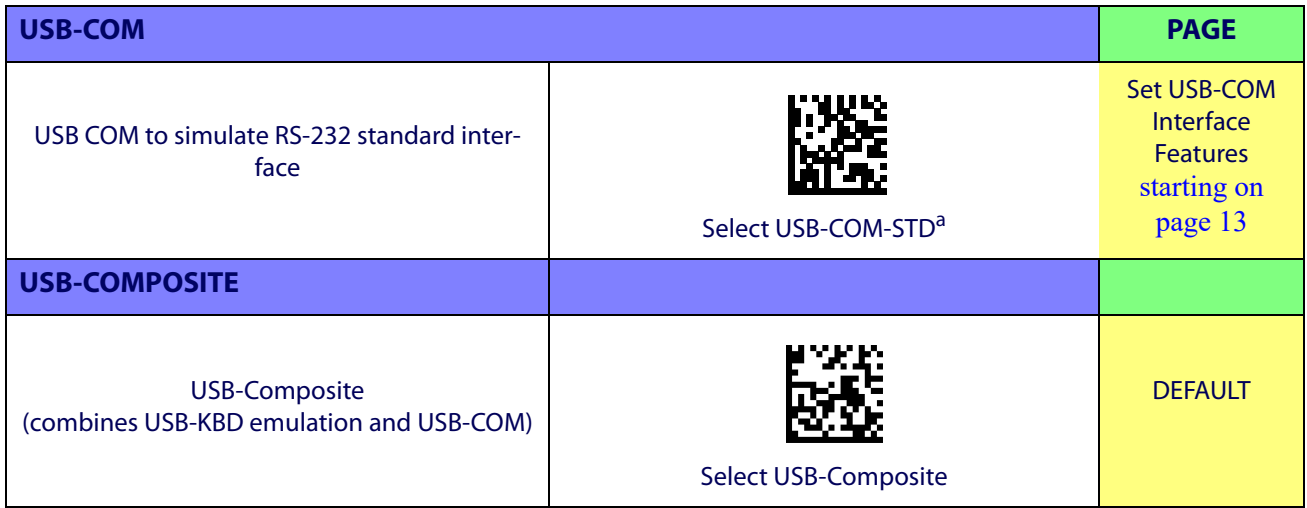

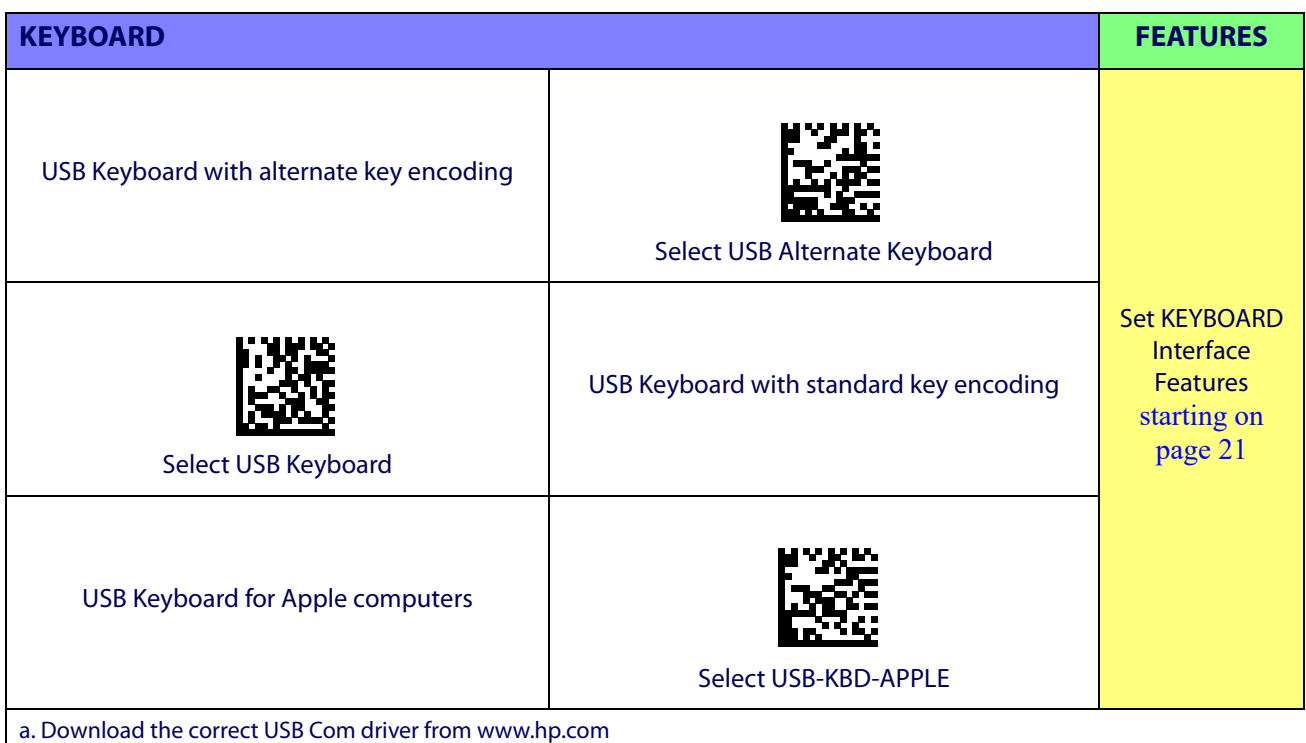

# **Customizing Configuration Settings**

## **Configure Interface Settings**

If after scanning the interface barcode from the previous table, your installation requires you to select options to further customize your reader, turn to the appropriate section for your interface type in "Configuration Parameters" starting on page 9.

- "USB-Com Interface" on page 13
- "Keyboard Settings" on page 21

## **Global Interface Features**

See "Global Interface Features" on page 11 for settings configurable by all interface types.

## **Configuring Other Features**

If your installation requires different programming than the standard factory default settings, the following sections of this manual allow configuration of non-interface-specific settings you might require:

Data Format**:** Data Format offers options to control the messages sent to the Host system.

Reading Parameters**:** Reading Parameters include programming for scanning, beeper and LED indicators and other universal settings.

#### **Symbology-Specific Parameters**

1D Symbologies**:** Includes options concerning the barcode label types (symbologies). These settings allow you to enable/disable symbologies, set label lengths, require check digit, etc.

2D Symbologies**:** Includes options concerning the barcode label types (symbologies). These settings allow you to enable/disable symbologies, set label lengths, require check digit, etc.

### **Software Version Transmission**

The software version of the device can be transmitted over interfaces by scanning the following label.

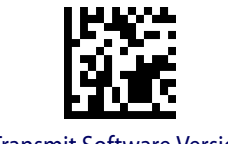

Transmit Software Version

### **Resetting the Product Configuration to Defaults**

#### **Restore Custom Defaults**

If you aren't sure what programming options are in your imager, or you've changed some options and want to restore the Custom Default Configuration that may have been saved in the scanner, scan the Restore Custom Default Configuration barcode below. This will restore the custom configuration for the currently active interface.

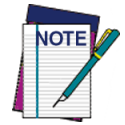

**Custom defaults are based on the interface type. Configure the imager for the correct interface before scanning this label.** 

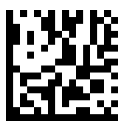

Restore Custom Default Configuration

# **NOTES**

# **Chapter 3 Configuration Using Barcodes**

This and following sections provide programming barcodes to configure your reader by changing the default settings. For details about additional methods of programming, see "Configuration Methods" on page 3.

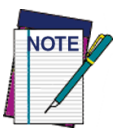

**You must first enable your reader to read barcodes in order to use this section. If you have not done this, go to** Setup, starting on page 5 **and complete the appropriate procedure.**

### **Configuration Parameters**

Once the reader is set up, you can change the default parameters to meet your application needs. Refer to "Standard Defaults" starting on page 215 for initial configuration in order to set the default values and select the interface for your application.

The following configuration parameters are divided into logical groups, making it easy to find the desired function based on its reference group.

#### **Interface Configuration:**

- "USB-Com Interface" on page 13
- "Keyboard Settings" on page 21

#### **Parameters common to all interface applications:**

- "Data Format" on page 31 gives options to control the messages sent to the Host system.
- "Reading Parameters" on page 45 control various operating modes and indicators status functioning.

#### **Symbology-specific parameters:**

- "1D Symbologies" on page 61 provides configuration of a personalized mix of 1D codes, code families and their options.
- "2D Symbologies" on page 153 provides configuration of a personalized mix of 2D codes, code families and their options.

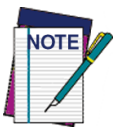

**You must first enable your reader to read barcodes in order to use this section. If you have not done this, go to** Setup, starting on page 5 **and complete the appropriate procedure.**

#### **To program features:**

- 1. Scan the ENTER/EXIT PROGRAMMING barcode, available at the top of each programming page, when applicable.
- 2. Scan the barcode to set the desired programming feature. You may need to cover unused barcodes on the page, and possibly the facing page, to ensure that the reader reads only the barcode you intend to scan.

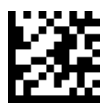

3. If additional input parameters are needed, go to Appendix D, Keypad, and scan the appropriate characters from the keypad.

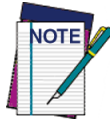

**Additional information about many features can be found in the "References" chapter.** 

**If you make a mistake before the last character, scan the CANCEL barcode to abort and not save the entry string. You can then start again at the beginning.**

4. Complete the programming sequence by scanning the ENTER/EXIT PROGRAMMING barcode to exit Programming Mode.

For more detailed descriptions, programming information and examples for setting selected configuration items, see References, starting on page 185.

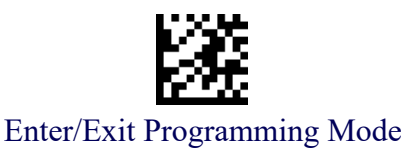

### **GLOBAL INTERFACE FEATURES**

The following interface features are configurable by all interface types.

#### **Host Commands — Obey/Ignore**

This option specifies whether the reader will obey or ignore host commands. When set to ignore, the reader will ignore all host commands except for those necessary for:

- service mode
- flash programming mode
- keeping the interface active
- transmission of labels.

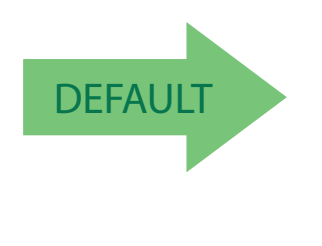

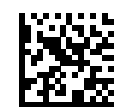

Host Commands = Obey (Do Not Ignore Host Commands)

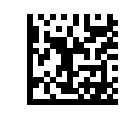

Host Commands = Ignore

#### **USB Suspend Mode**

This setting enables/disables the ability of USB interfaces to enter suspend mode.

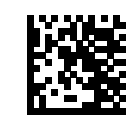

USB Suspend Mode = Disable

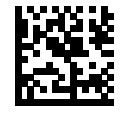

USB Suspend Mode = Enable

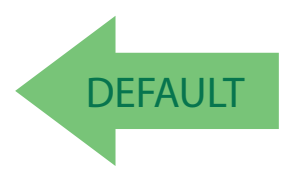

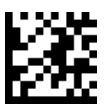

# **NOTES**

# **USB-COM INTERFACE**

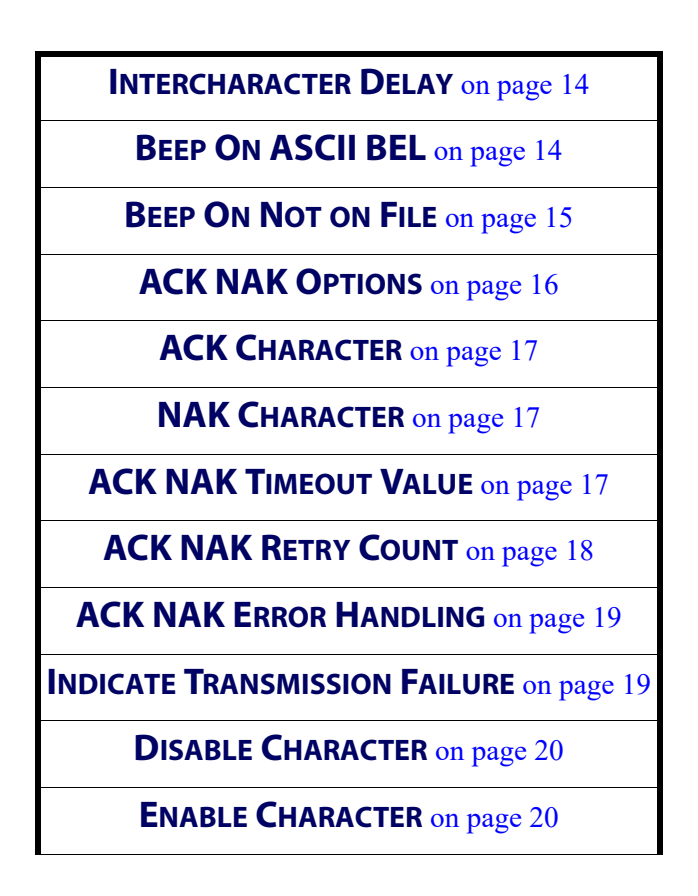

The programming barcodes in this chapter allow modifications to USB-Com interface. Reference Appendix B, Standard Defaults for a listing of standard factory settings.

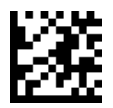

### **Intercharacter Delay**

This parameter specifies the intercharacter delay between the end of one character and the beginning of the next. The delay can be set within a range of zero (0) to 990 milliseconds in 10ms increments. A setting of zero specifies no delay.

See page 186 for more information.

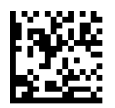

Intercharacter Delay = No Delay

To configure this feature, scan the ENTER/EXIT PROGRAMMING MODE barcode above, then the barcode at left followed by the digits from the Alphanumeric characters in Appendix D, Keypad representing your desired character(s). End by scanning the ENTER/EXIT barcode again.

Make a mistake? Scan the CANCEL barcode to abort and not save the entry string. You can then start again at the beginning.

Select Intercharacter Delay Setting

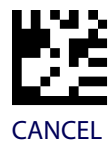

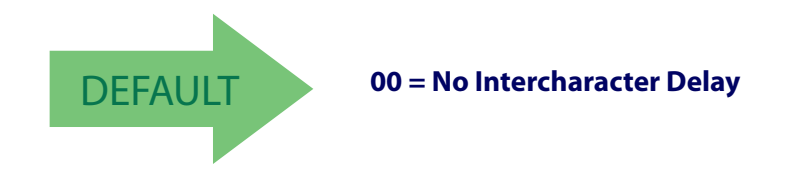

#### **Beep On ASCII BEL**

When this parameter is enabled, the reader issues a beep when a <BEL> character is detected on the RS-232 serial line. <BEL> is issued to gain a user's attention to an illegal entry or other important event.

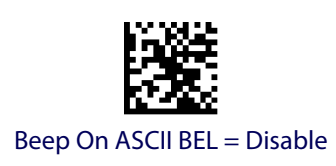

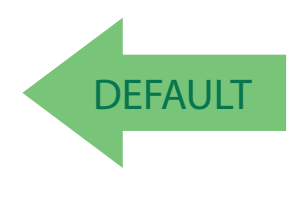

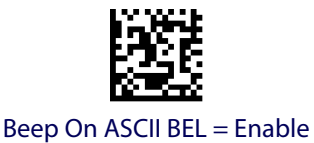

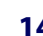

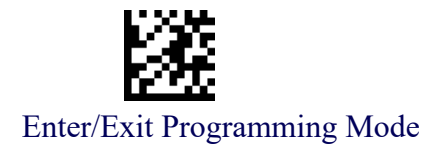

#### **Beep On Not on File**

This option enables/disables the action of the reader to sound a three beep sequence upon receiving a Not-On-File (NOF) host command.

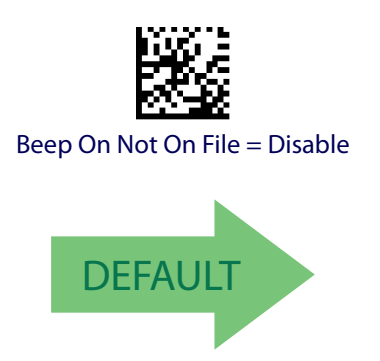

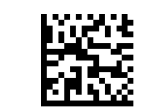

Beep On Not On File = Enable

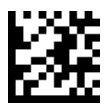

### **ACK NAK Options**

This enables/disables the ability of the reader to support the RS-232 ACK/NAK protocol. See page 187 for more information.

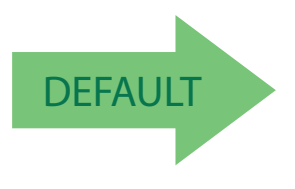

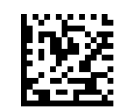

ACK/NAK Protocol = Disable ACK/NAK

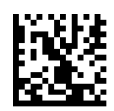

ACK/NAK Protocol = Enable for label transmission

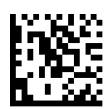

ACK/NAK Protocol = Enable for host-command acknowledge

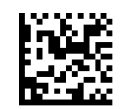

ACK/NAK Protocol = Enable for label transmission and host-command acknowledge

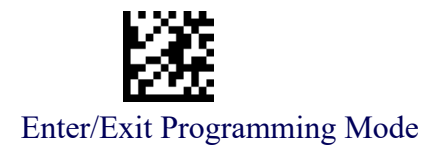

#### **ACK Character**

This setting specifies an ASCII character or hex value to be used as the ACK character. ASCII characters or any hex value from 0 to 0xFF can be selected. See page 187 for more information.

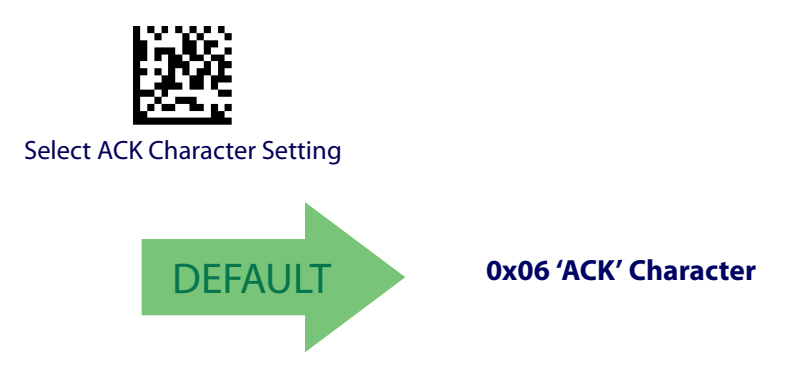

#### **NAK Character**

This setting specifies an ASCII character or hex value to be used as the NAK character. ASCII characters or any hex value from 0 to 0xFF can be selected. See page 188 for more information.

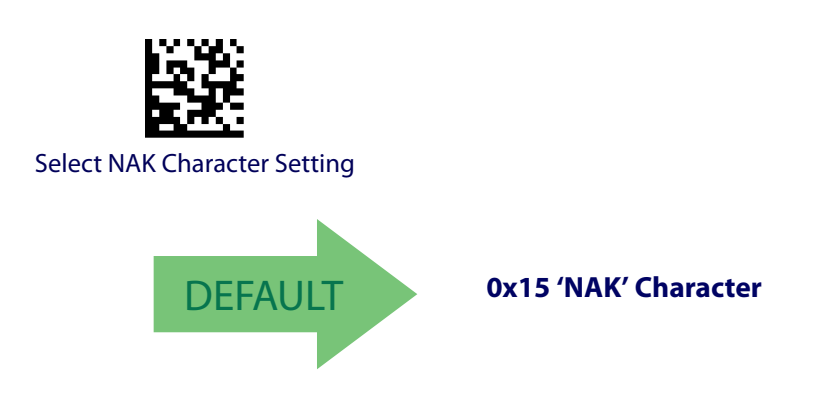

#### **ACK NAK Timeout Value**

This option specifies the amount of time the reader waits for an ACK character from the host following label transmission. The selectable timeout range is 200 milliseconds to 15,000ms (15 seconds) in 200ms increments. A selection of 0 disables the timeout.

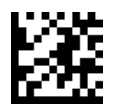

See page 189 for more information on setting this feature.

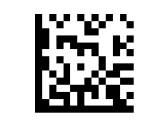

Select ACK NAK Timeout Value Setting

Make a mistake? Scan the CANCEL barcode to abort and not save the entry string. You can then start again at the beginning.

PROGRAMMING MODE barcode above, then the barcode at left followed by the digits from the Alphanumeric characters in Appendix D, Keypad representing your desired character(s). End by scanning the ENTER/EXIT barcode again.

To configure this feature, scan the ENTER/EXIT

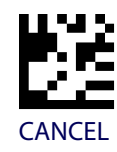

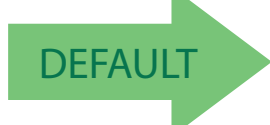

DEFAULT **01 ACK NAK Timeout value is 200ms**

#### **ACK NAK Retry Count**

This feature specifies the number of times the reader retries a label transmission due to a retry condition. The selectable range is from 1 to 254 retries. A selection of 0 disables the count, and a selection of 255 specifies unlimited retries. See page 190 for more information.

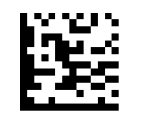

Select ACK NAK Retry Count Setting

Make a mistake? Scan the CANCEL barcode to abort and not save the entry string. You can then start again at the beginning.

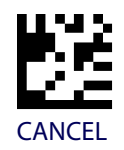

To configure this feature, scan the ENTER/EXIT PROGRAMMING MODE barcode above, then the barcode at left followed by the digits from the Alphanumeric characters in Appendix D, Keypad representing your desired character(s). End by scanning the ENTER/EXIT barcode again.

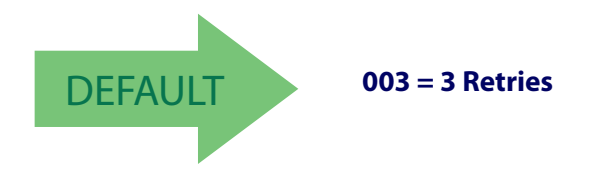

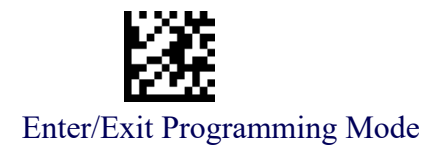

#### **ACK NAK Error Handling**

This feature specifies the method the reader uses to handle receive errors detected while waiting for an ACK character from the host.

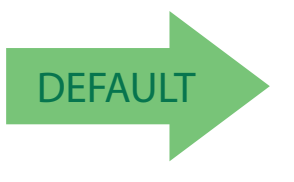

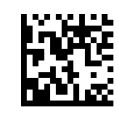

ACK NAK Error Handling = Ignore Errors Detected

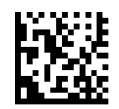

ACK NAK Error Handling = Process Error as Valid ACK Character

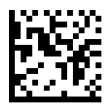

ACK NAK Error Handling = Process Error as Valid NAK Character

### **Indicate Transmission Failure**

This option enables/disables the reader's ability to sound an error beep to indicate a transmission failure while in ACK/NAK mode.

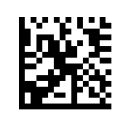

Indicate Transmission Failure = Disable Indication

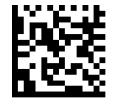

Indicate Transmission Failure = Enable Indication

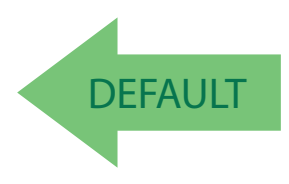

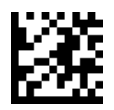

#### **Disable Character**

Specifies the value of the RS-232 host command used to disable the reader. ASCII characters or any hex value from 0 to 0xFF can be selected. See page 191 for more information on setting this feature.

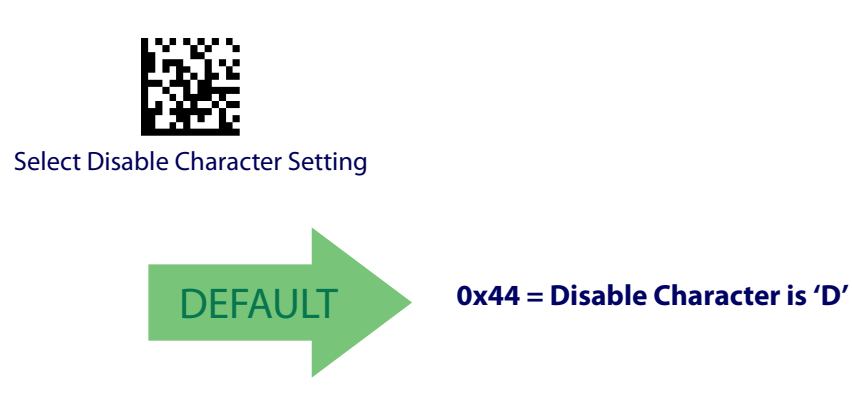

#### **Enable Character**

Specifies the value of the RS-232 host command used to enable the reader. ASCII characters or any hex value from 0 to 0xFF can be selected. See page 192 for more information on setting this feature.

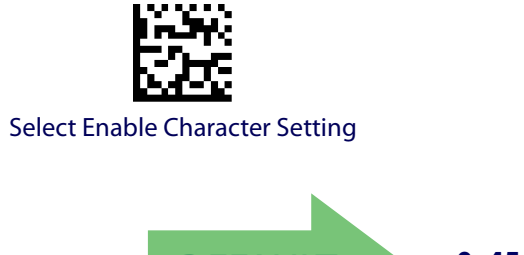

DEFAULT **0x45 = Enable Character is 'E'**

# **KEYBOARD SETTINGS**

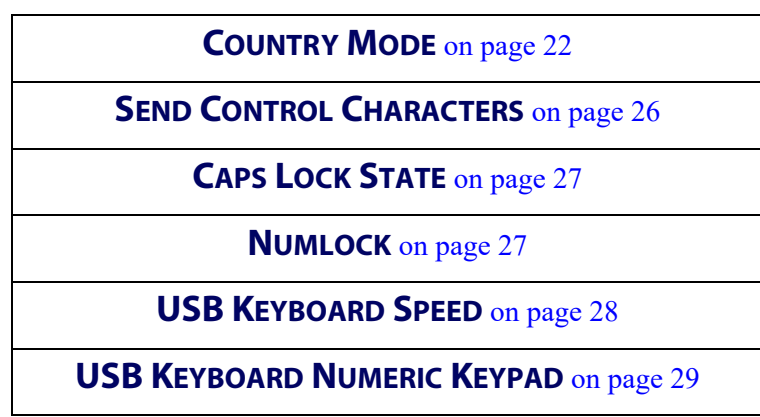

Use the programming barcodes in this chapter to select options for USB Keyboard Interface. Reference Appendix B, Standard Defaults for a listing of standard factory settings.

Information about control character emulation which applies to keyboard interfaces is listed in Appendix E, Scancode Tables.

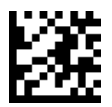

### **Country Mode**

This feature specifies the country/language supported by the keyboard. Several languages are supported:

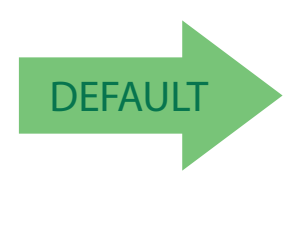

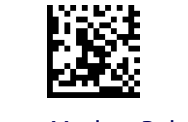

Country Mode = Belgium

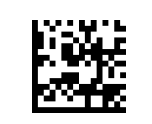

Country Mode = U.S.

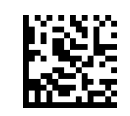

Country Mode = Britain

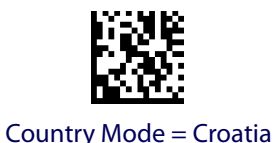

Supports only the interfaces listed in the Country Mode feature description.

Supports only the interfaces listed in the Country Mode feature description.

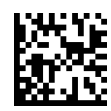

Country Mode = Czech Republic

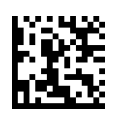

Country Mode = Denmark

Supports only the interfaces listed in the Country Mode feature description.

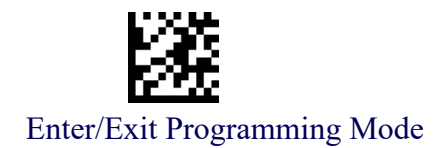

#### **Country Mode (continued)**

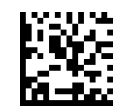

Country Mode = France

Supports only the interfaces listed in the Country Mode feature description.

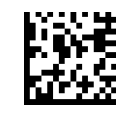

Country Mode = French Canadian

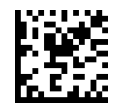

Country Mode = Germany

Supports only the interfaces listed in the Country Mode feature description.

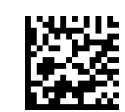

Country Mode = Hungary

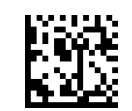

Country Mode = Italy

Supports only the interfaces listed in the Country Mode feature description.

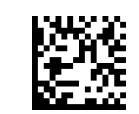

Country Mode = Japanese 106-key

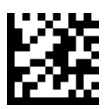

#### **Country Mode (continued)**

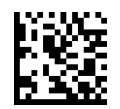

Country Mode = Lithuanian

Supports only the interfaces listed in the Country Mode feature description.

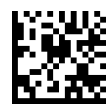

Country Mode = Norway

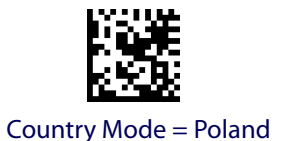

Supports only the interfaces listed in the Country Mode feature description.

Supports only the interfaces listed in the Country Mode feature description.

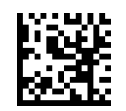

Country Mode = Portugal

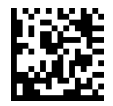

Supports only the interfaces listed in the Country Mode feature description.

Country Mode = Romania

Supports only the interfaces listed in the Country Mode feature description.

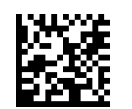

Country Mode = Slovakia

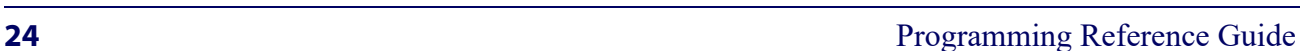

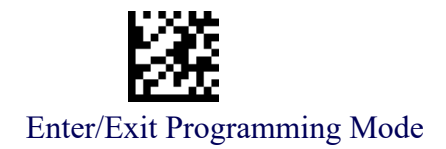

### **Country Mode (continued)**

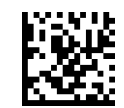

Country Mode = Spain

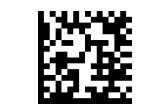

Country Mode = Sweden

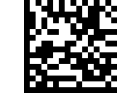

Country Mode = Switzerland

Supports only the interfaces listed in the Country Mode feature description.

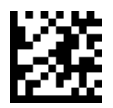

### **Send Control Characters**

This feature specifies how the reader transmits ASCII control characters to the host. Reference Appendix E, Scancode Tables for more information about control characters.

Options are as follows:

**Control Character 00 :** Characters from 00 to 0x1F are sent as control character Ctrl+Keys, special keys are located from 0x80 to 0xA1.

**Control Character 01 :** Characters from 00 to 0x1F are sent as control character Ctrl+Shift, special keys are located from 0x80 to 0xA1.

**Control Character 02 :** Special keys are located from 00 to 0x1F and characters from 0x80 to 0xFE are intended as an extended ASCII table (see "Microsoft Windows Codepage 1252" on page 236).

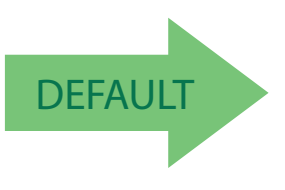

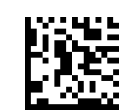

Wedge Send Control Characters = 00

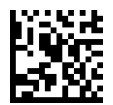

Wedge Send Control Characters = 01

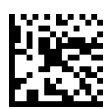

Wedge Send Control Characters = 02

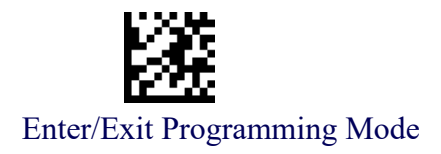

#### **Caps Lock State**

This option specifies the format in which the reader sends character data. This does not apply when an alternate key encoding keyboard is selected.

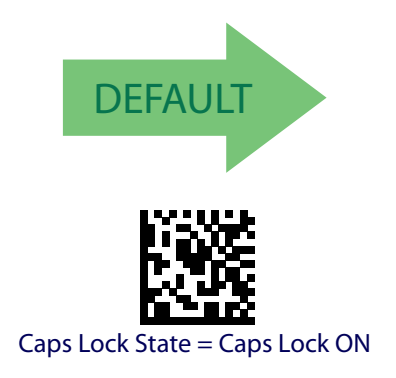

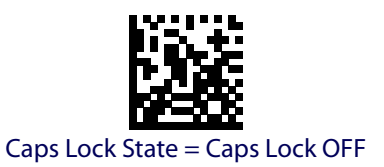

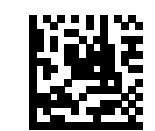

Caps Lock State = AUTO Caps Lock Enable

#### **Numlock**

This option specifies the setting of the NUMLOCK key in the Keyboard Wedge interface.

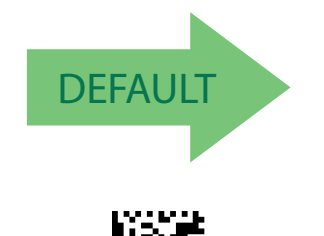

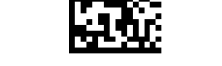

Numlock = Numlock key toggled

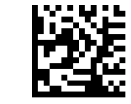

Numlock = NUMLOCK key unchanged
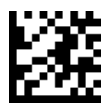

#### **USB Keyboard Speed**

This option specifies the USB poll rate for a USB keyboard.

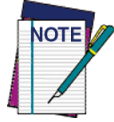

**This feature applies ONLY to the USB Keyboard interface.**

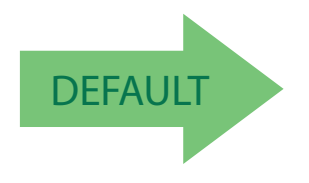

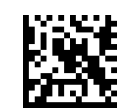

USB Keyboard Speed = 1ms

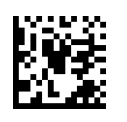

USB Keyboard Speed = 2ms

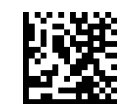

USB Keyboard Speed = 3ms

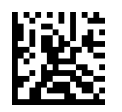

USB Keyboard Speed = 4ms

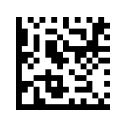

USB Keyboard Speed = 5ms

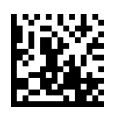

USB Keyboard Speed = 6ms

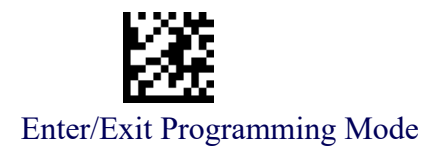

#### **USB Keyboard Speed (continued)**

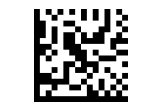

USB Keyboard Speed = 7ms

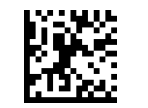

USB Keyboard Speed = 8ms

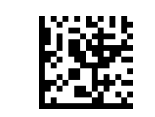

USB Keyboard Speed = 9ms

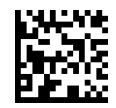

USB Keyboard Speed = 10ms

#### **USB Keyboard Numeric Keypad**

This option Controls whether numeric characters will be sent using standard keys or the numeric keypad.

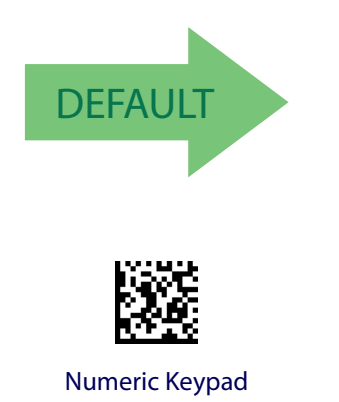

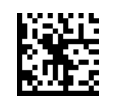

Standard Keys

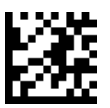

# **NOTES**

# **DATA FORMAT**

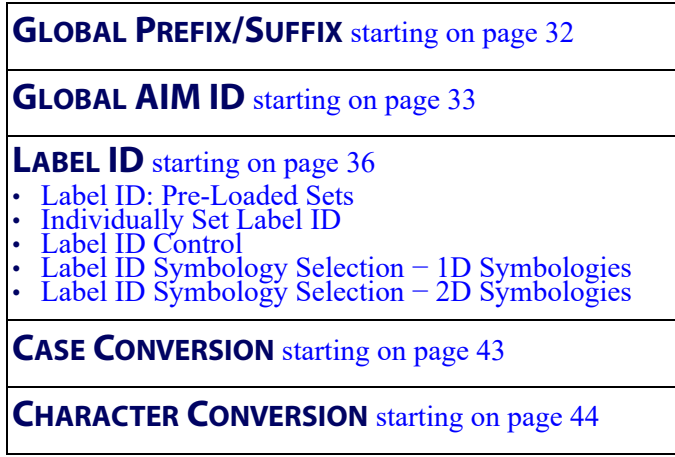

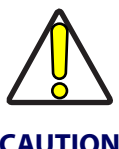

**It is not recommended to use these features with IBM interfaces.**

#### **CAUTION**

The features in this chapter can be used to build specific user-defined data into a message string. See "References" starting on page 194 for more detailed instructions on setting these features.

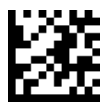

Enter/Exit Programming Mode Global Prefix/Suffix

# **Global Prefix/Suffix**

This option sets up to 20 characters each from the set of ASCII characters or any hex value from 00 to FF. The characters may be added as a prefix (in a position before the barcode data, also called a header) and/or as a suffix (in a position following the barcode data, also called a footer). See page 195 for more detailed instructions on setting this feature.

To configure this feature, scan the ENTER/EXIT PROGRAMMING MODE barcode above to place the unit in Programming Mode, then the "Set Global Prefix" or "Set Global Suffix," barcode followed by the digits (in hex) from the Alphanumeric characters in Appendix D, Keypad representing your desired character(s). If less than the expected string of 20 characters are selected, scan the ENTER/EXIT barcode to terminate the string. Exit programming mode by scanning the ENTER/EXIT barcode again.

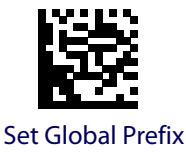

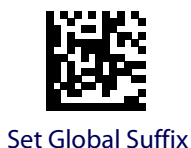

Make a mistake? Scan the CANCEL barcode to abort and not save the entry string. You can then start again at the beginning.

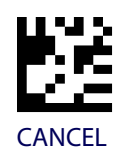

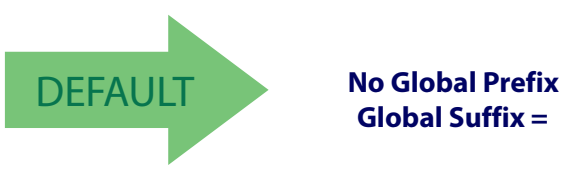

**Global Suffix =** 

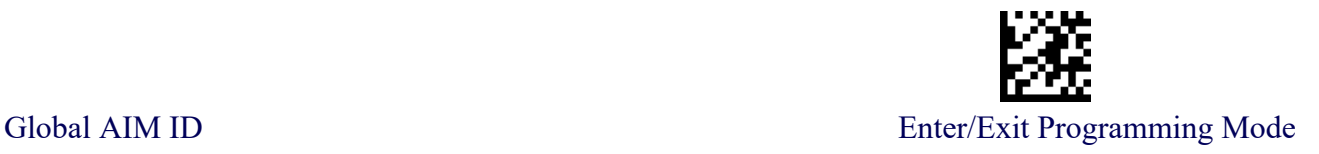

# **Global AIM ID**

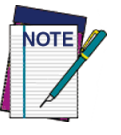

**This feature enables/disables addition of AIM IDs for all symbology types.**

AIM label identifiers (as opposed to custom characters you select yourself as with label identifiers) can be included with scanned barcode data. See Table 2 on page 3-33 for a listing of AIM IDs.

AIM label identifiers consist of three characters as follows:

- A close brace character (ASCII ']'), followed by...
- A code character (see some samples in the table below), followed by...
- A modifier character (the modifier character is symbol dependent).

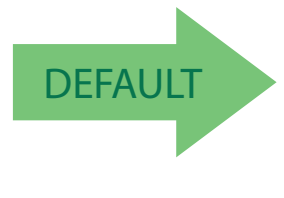

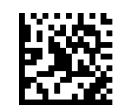

Global AIM ID = Disable

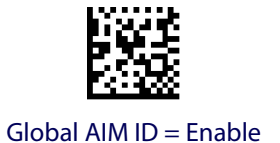

#### **Table 2. AIM IDs**

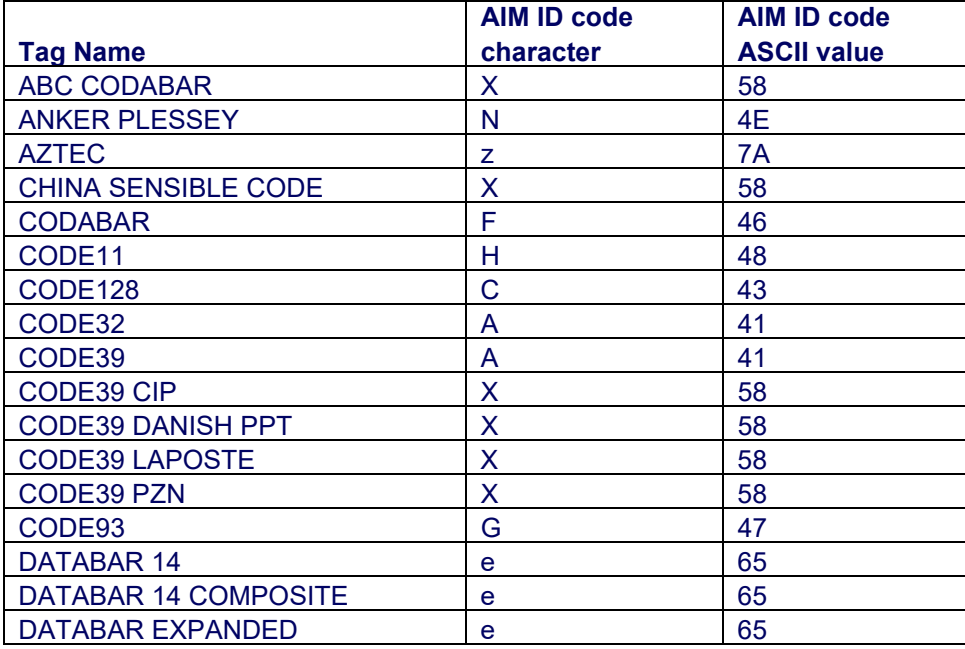

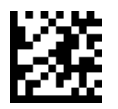

#### Enter/Exit Programming Mode Global AIM ID

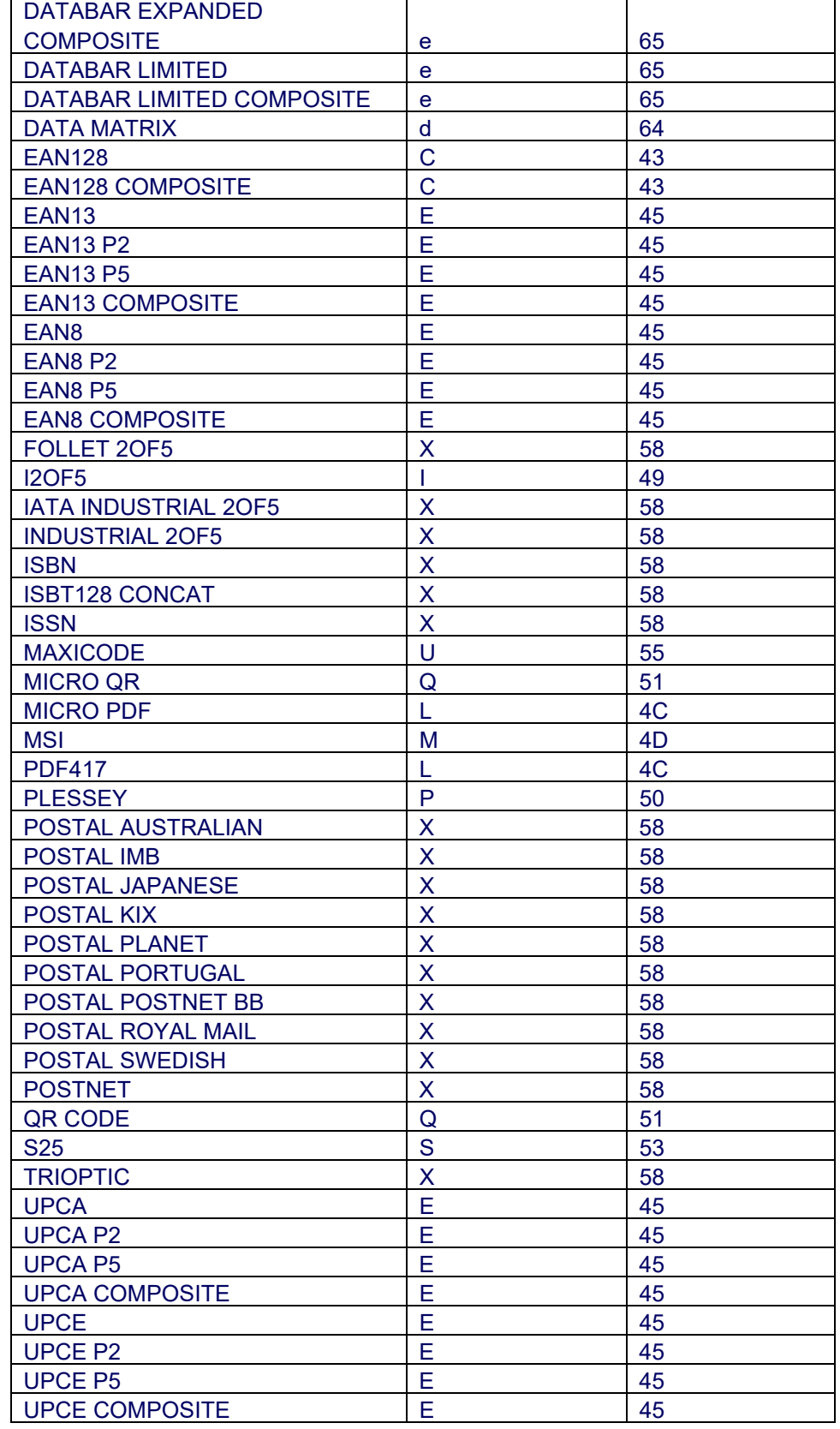

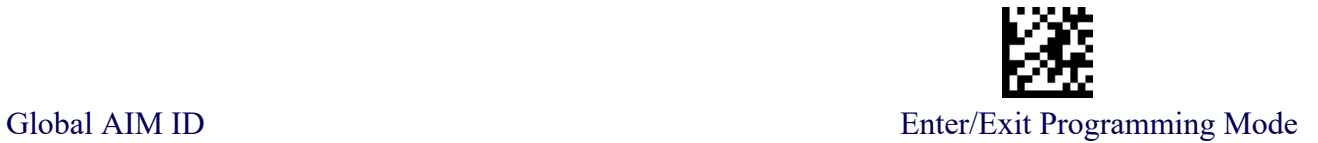

# **Set AIM ID Individually for GS1-128**

This feature configures a Label ID individually for the GS1-128 symbology and the programming for this works the same way as Label ID. See Label ID: Set Individually Per Symbology, starting on page 200 for detailed instructions on setting this feature.

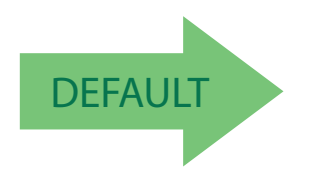

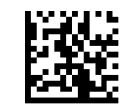

Set AIM ID Individually for GS1-128 = Disable

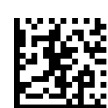

Set AIM ID Individually for GS1-128 = Enable

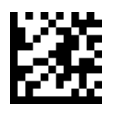

#### Enter/Exit Programming Mode Label ID

# **Label ID**

A Label ID is a customizable code of up to three ASCII characters (convert to Hex using the ASCII Chart on the inside back cover of this manual), used to identify a barcode symbology type. It can be appended previous to or following the transmitted barcode data depending upon how this option is enabled. This feature provides options for configuring custom Label IDs or individually per symbology (see "Individually Set Label ID" on page 37). If you wish to program the reader to always include an industry standard label identifier for ALL symbology types, see the previous feature "Global AIM ID" on page 33.

See Label ID: Pre-loaded Sets, starting on page 197 of "References" for more information on setting this feature.

## **Label ID: Pre-Loaded Sets**

The reader supports two pre-loaded sets of Label IDs. See Label ID: Pre-loaded Sets, starting on page 197 for details on the USA set and EU set.

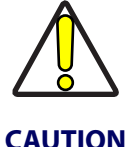

**When changing from one Label ID set to another, all other reader configuration settings, including the host interface type, will be erased and set to the standard factory defaults. Any custom configuration or custom defaults will be lost.**

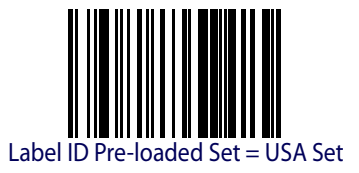

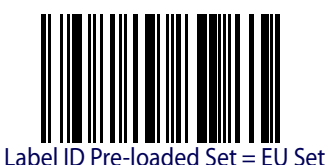

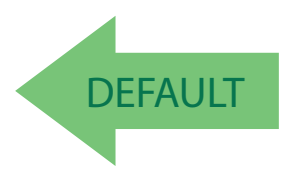

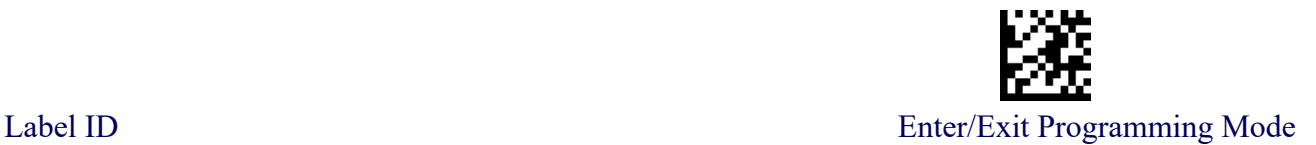

# **Individually Set Label ID**

This feature configures a Label ID individually for a single symbology. To set, first define whether you want it as a prefix or suffix by scanning a label below. Then turn to Label ID Symbology Selection − 1D Symbologies, starting on page 38 to select the symbology you want to set, followed by up to 3 characters from the ASCII Chart at the back of this manual. See "Label ID: Set Individually Per Symbology" on page 200 for detailed instructions on setting this feature.

## **Label ID Control**

This option controls whether a Label ID is disabled, or sent as a prefix or suffix for a given symbology type.

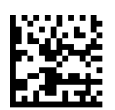

Label ID Transmission = Enable as Prefix

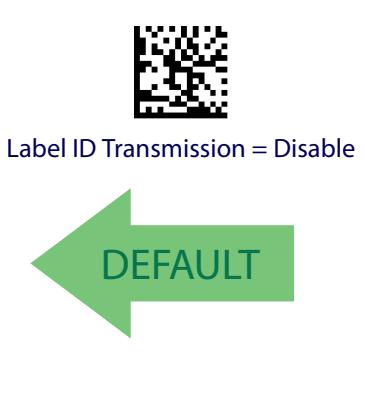

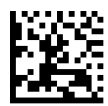

Label ID Transmission = Enable as Suffix

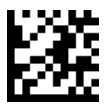

Enter/Exit Programming Mode Label ID

# **Label ID Symbology Selection** − **1D Symbologies**

This option selects the symbology for which a Label ID is to be configured. See "Label ID" on page 36 or page 197 in "References" for more detailed instructions.

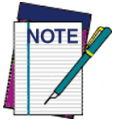

**If less than the expected string of 3 characters are selected, scan the ENTER/EXIT barcode twice to accept the selection and exit Programming Mode.** 

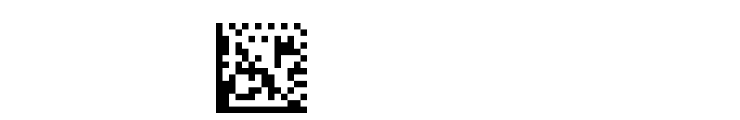

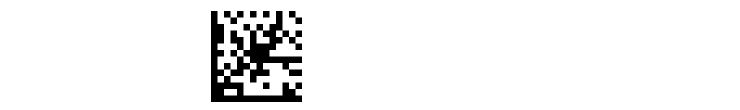

Set Anker Plessey Label ID Character(s) Set Code 93 Label ID Character(s)

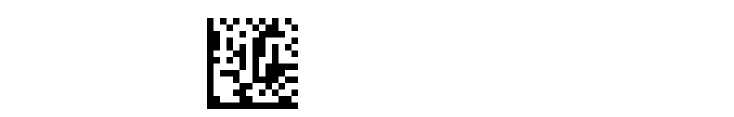

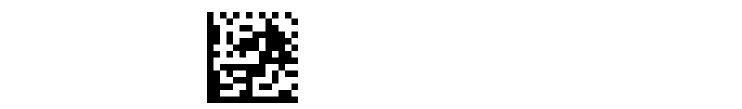

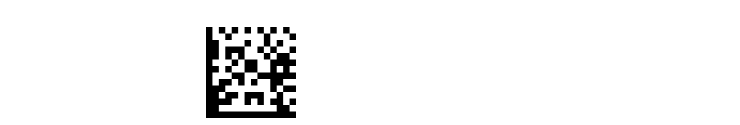

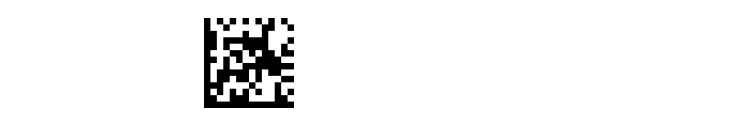

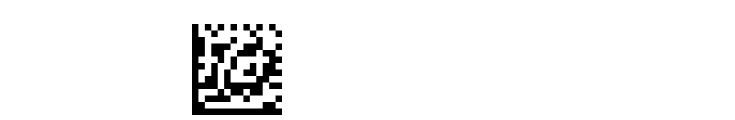

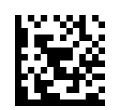

Set ABC Codabar Label ID Character(s) Set Code 32 Pharmacode Label ID Character(s)

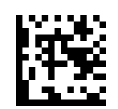

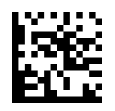

Set Australian Postal Code Label ID Character(s) Set Concatenated ISBT 128 Label ID Character(s)

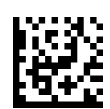

Set Codabar Label ID Character(s) Set Danish PPT Label ID Character(s)

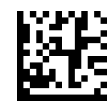

Set Code 11 Label ID Character(s) Set EAN 13 Label ID Character(s)

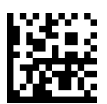

Set Code 128 Label ID Character(s) Set EAN 13 Composite Label ID Character(s)

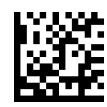

Set Code 39 Label ID Character(s) Set EAN 13 P2 Label ID Character(s)

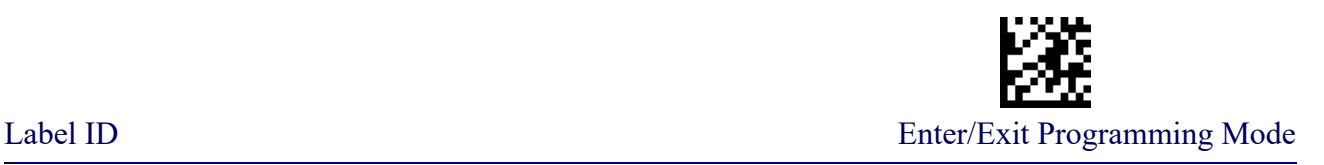

#### **Label ID Symbology Selection − 1D Symbologies (continued)**

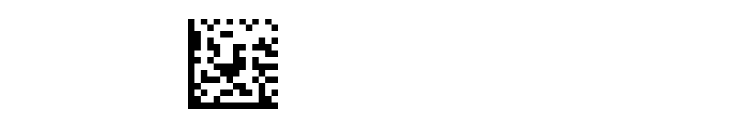

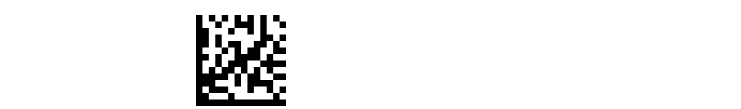

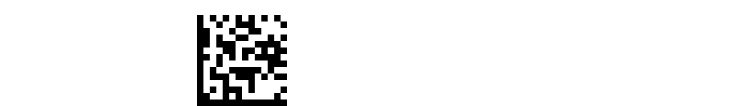

Set EAN 8 Composite Label ID Character(s) Set GS1-128 Label ID Character(s)

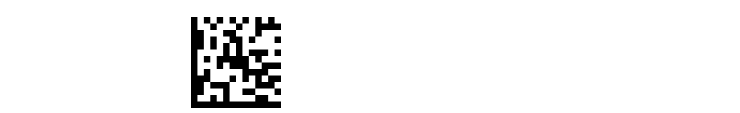

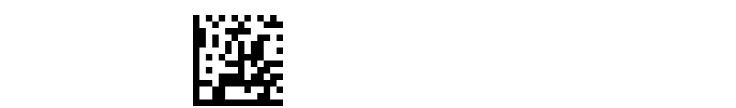

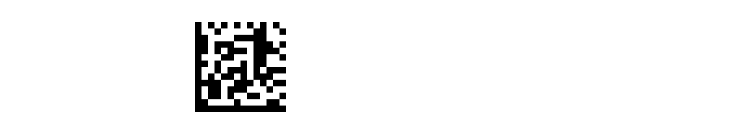

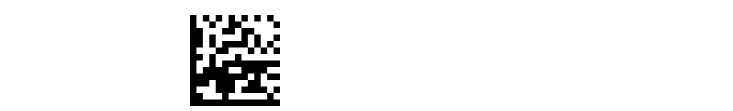

Set GS1 DataBar 14 Label ID Character(s) Set GTIN 2 Label ID Character(s)

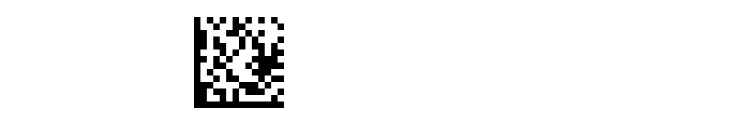

Set GS1 DataBar 14 Composite Label ID Character(s) Set GTIN 5 Label ID Character(s)

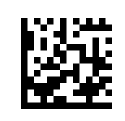

Set Code 39 CIP Label ID Character(s) Set EAN 13 P5 Label ID Character(s)

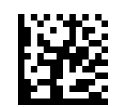

Set EAN 8 Label ID Character(s) Set GS1 DataBar Expanded Composite Label ID Character(s)

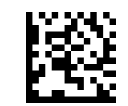

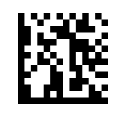

Set EAN 8 P2 Label ID Character(s) Set GS1-128 Composite Label ID Character(s)

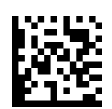

Set EAN 8 P5 Label ID Character(s) Set GSI DataBar Limited Label ID Character(s)

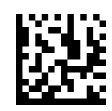

Set Follett 2 of 5 Label ID Character(s) GSI DataBar Limited Composite Label ID Character(s)

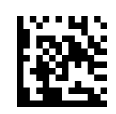

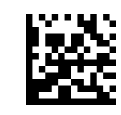

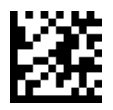

#### Enter/Exit Programming Mode Label ID

#### **Label ID Symbology Selection − 1D Symbologies (continued)**

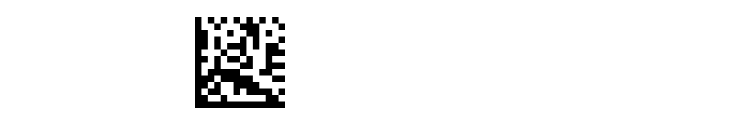

Set GS1 DataBar Expanded Label ID Character(s) Set GTIN 8 Label ID Character(s)

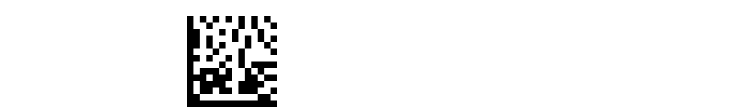

Set IATA Industrial 2 of 5 Label ID Character(s) Set LaPoste Code 39 Label ID Character(s)

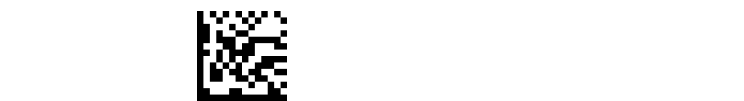

Set IMB Postal Code Label ID Character(s) Set MSI Label ID Character(s)

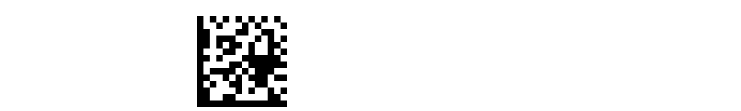

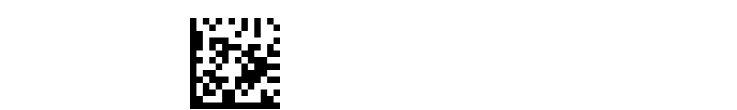

Set Interleaved 2 of 5 Label ID Character(s) Set Plessey Label ID Character(s)

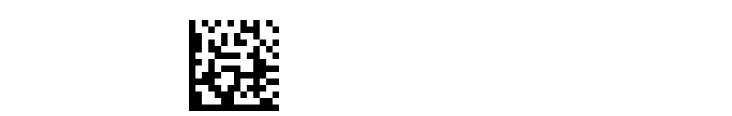

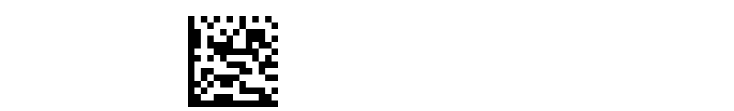

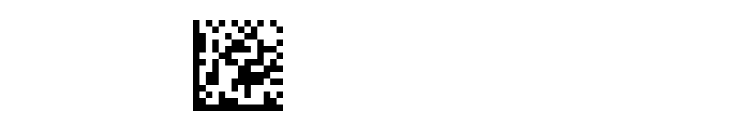

Set Japan Postal Code Label ID Character(s) Set Kix Postal Code Label ID Character(s)

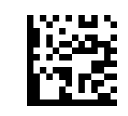

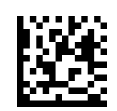

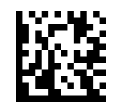

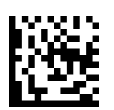

Set Industrial 2 of 5 Label ID Character(s) Set Planet Postal Code Label ID Character(s)

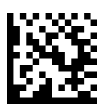

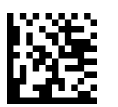

Set ISBN Label ID Character(s) Set Portugal Postal Code Label ID Character(s)

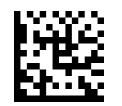

Set ISSN Label ID Character(s) Set Postnet Label ID Character(s)

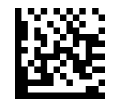

#### Label ID Enter/Exit Programming Mode

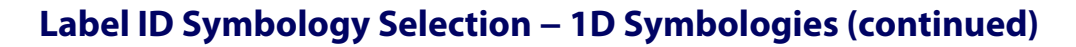

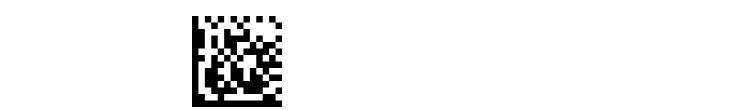

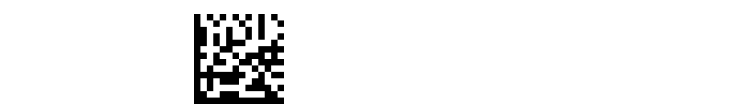

Set Royal Postal Code Label ID Character(s) Set UPC-A P2 Label ID Character(s)

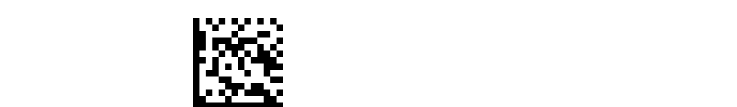

Set Standard 2 of 5 Label ID Character(s) Set UPC-A P5 Label ID Character(s)

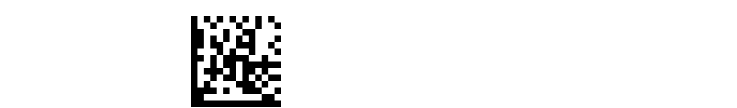

Set Swedish Postal Code Label ID Character(s) Set UPC-E Label ID Character(s)

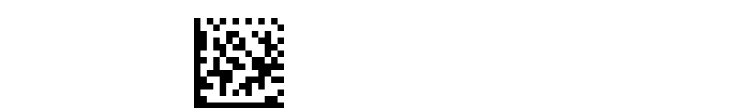

Set Trioptic Code Label ID Character(s) Set UPC-E P5 Label ID Character(s)

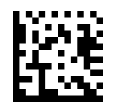

Set UPC-A Label ID Character(s)

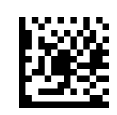

Set PZN Code Label ID Character(s) Set UPC-A Composite Label ID Character(s)

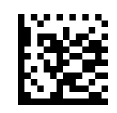

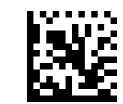

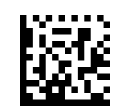

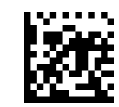

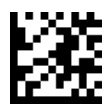

#### Enter/Exit Programming Mode Label ID

#### **Label ID Symbology Selection** − **2D Symbologies**

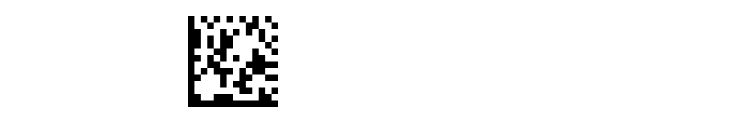

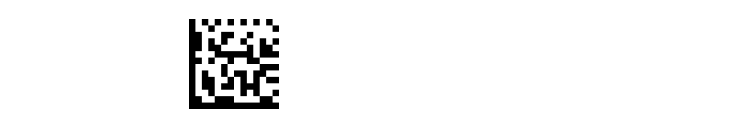

Set China Sensible Label ID Character(s) Set PDF 417 Label ID Character(s)

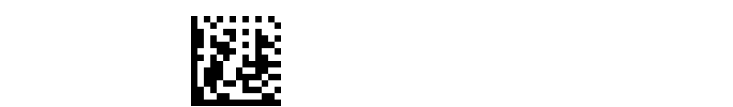

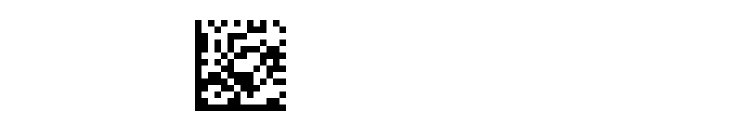

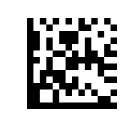

Set Aztec Label ID Character(s) Set Maxicode Label ID Character(s)

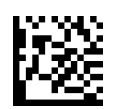

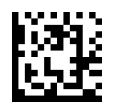

Set Data Matrix Label ID Character(s) Set Micro PDF 417 Label ID Character(s)

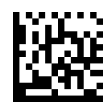

Set Micro QR Label ID Character(s) Set QR Code Label ID Character(s)

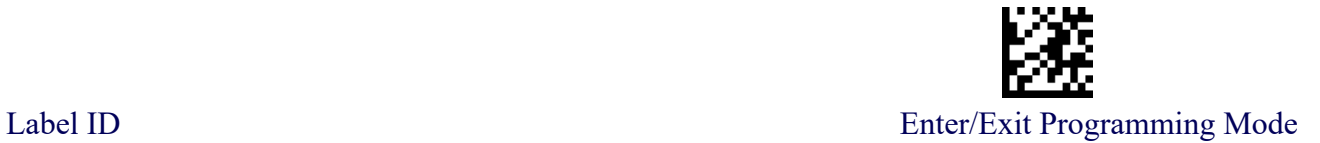

#### **Advanced Formatting: User Label Edit**

Advanced formatting is available to create user label edit scripts. See the HP configuration application or contact Technical Support.

#### **Case Conversion**

This feature allows conversion of the case of all alphabetic characters to upper or lower case.

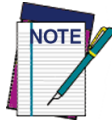

**Case conversion affects ONLY scanned barcode data, and does not affect Label ID, Prefix, Suffix, or other appended data.**

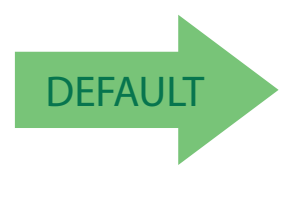

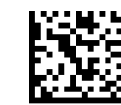

Case Conversion = Disable (no case conversion)

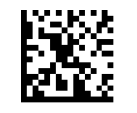

Case Conversion = Convert to upper case

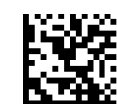

Case Conversion = Convert to lower case

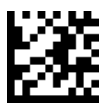

Enter/Exit Programming Mode Label ID

#### **Character Conversion**

Character conversion is an eight byte configuration item. The eight bytes are 4 character pairs represented in hexadecimal ASCII values. The first character in the pair is the character that will be converted. The second character in the pair is the character to convert to. If the character to convert in a pair is FF, then no conversion is done.

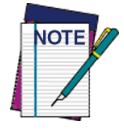

**If less than the expected string of 16 characters are selected, scan the ENTER/EXIT barcode twice to accept the selections and exit Programming Mode.**

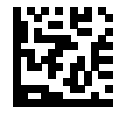

Configure Character Conversion

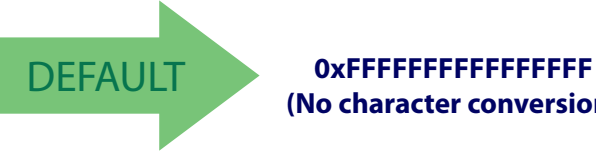

**(No character conversion)**

# **READING PARAMETERS**

#### **DOUBLE READ TIMEOUT** starting on page 46

#### **LED AND BEEPER INDICATORS** starting on page 48

- 
- Power On Alert<br>• Good Read: When to Indicate<br>• Good Read Beep Type<br>• Good Read Beep Length<br>• Good Read Beep Volume
- 
- 
- 
- 

# **SCANNING FEATURES** starting on page 52<br>
Scan<br>
Stand Mode Illumination Off Time<br>
Stand Mode Illumination Off Time<br>
Scanning Active Time<br>
Stand Illumination Control

- 
- 
- 
- 
- 
- 
- 
- 
- 
- 
- 
- 
- Flash On Time<br>
 Flash Off Time<br>
 Hash Off Time<br>
 Illumination: Brightness<br>
 Aiming Pointer<br>
 Aiming Duration Timer<br>
 Green Spot Duration<br>
 Mobile Phone Mode<br>
 Partial Label Reading Control<br>
 Decode Negative ImageM

#### **MULTIPLE LABEL READING** starting on page 59

- 
- Multiple Labels per Frame<br>• Multiple Labels Ordering by Code Symbology<br>• Multiple Labels Ordering by Code Length
- 

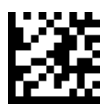

## **Double Read Timeout**

Double Read Timeout prevents a double read of the same label by setting the minimum time allowed between reads of labels of the same symbology and data. If the unit reads a label and sees the same label again within the specified timeout, the second read is ignored. Double Read Timeout does not apply to scan modes that require the software trigger to be selected for each label read.

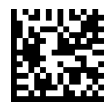

Double Read Timeout = 0.1 Second

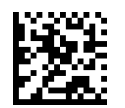

Double Read Timeout = 0.2 Second

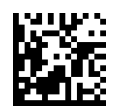

Double Read Timeout = 0.3 Second

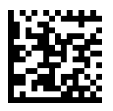

Double Read Timeout = 0.4 Second

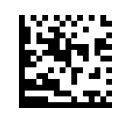

Double Read Timeout = 0.5 Second

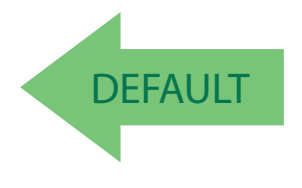

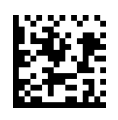

Double Read Timeout = 0.7 Second

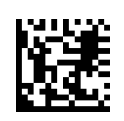

Double Read Timeout = 0.6 Second

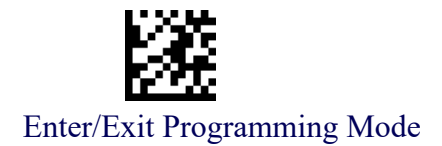

#### **Double Read Timeout (continued)**

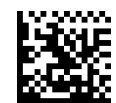

Double Read Timeout = 0.8 Second

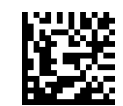

Double Read Timeout = 0.9 Second

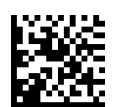

Double Read Timeout = 1 Second

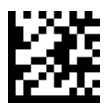

# **LED AND BEEPER INDICATORS**

#### **Power On Alert**

Disables or enables the indication (from the Beeper) that the reader is receiving power.

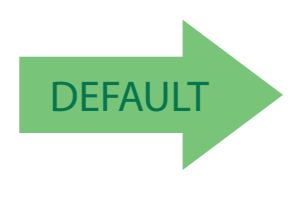

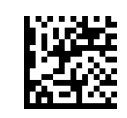

Power On Alert = Disable (No Audible Indication)

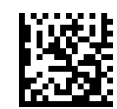

Power On Alert = Power-up Beep

#### **Good Read: When to Indicate**

This feature specifies when the reader will provide indication (beep and/or flash its green LED) upon successfully reading a barcode.

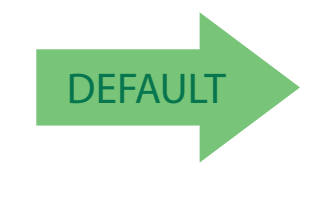

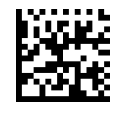

Indicate Good Read = After Decode

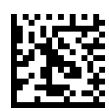

Indicate Good Read = After Transmit

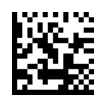

Indicate Good Read = After CTS goes inactive then active

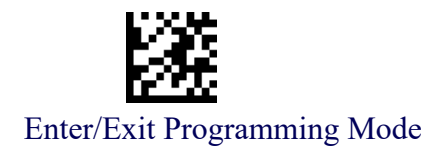

#### **Good Read Beep Type**

Specifies whether the good read beep has a mono or bitonal beep sound.

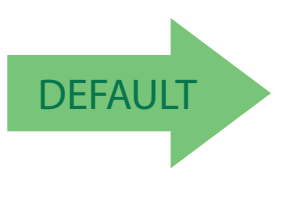

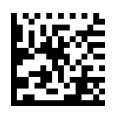

Good Read Beep Type = Mono

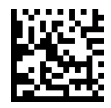

Good Read Beep Type = Bitonal

#### **Good Read Beep Frequency**

Adjusts the good read beep to sound at a selectable low, medium or high frequency, selectable from the list below. (Controls the beeper's pitch/tone.)

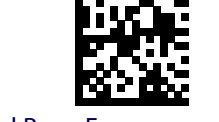

Good Read Beep Frequency = Low

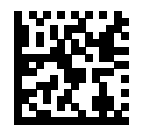

Good Read Beep Frequency = Medium

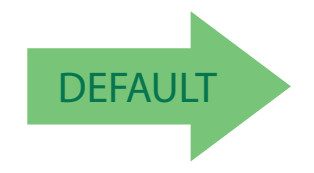

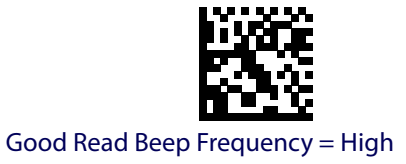

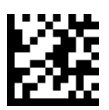

## **Good Read Beep Length**

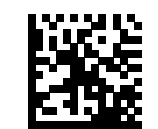

Good Read Beep Length = 60 msec

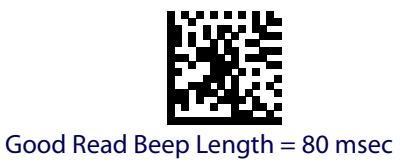

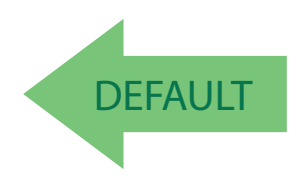

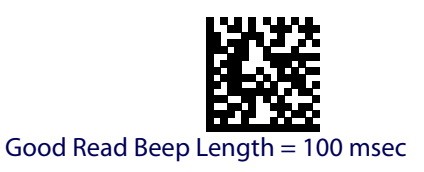

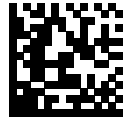

Good Read Beep Length = 120 msec

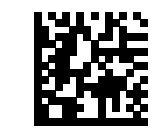

Good Read Beep Length = 140 msec

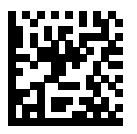

Good Read Beep Length = 160 msec

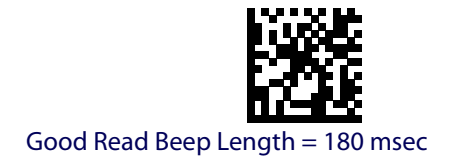

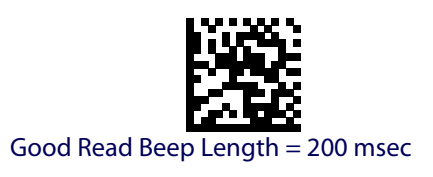

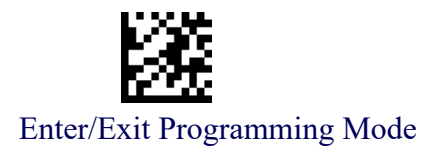

#### **Good Read Beep Volume**

Selects the beeper volume (loudness) upon a good read beep. There are three selectable volume levels.

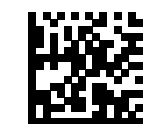

Good Read Beep Volume = Beeper Off

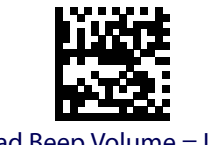

Good Read Beep Volume = Low

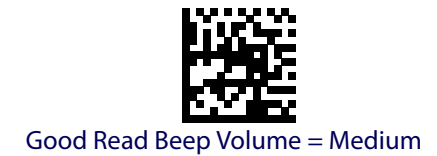

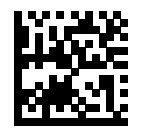

Good Read Beep Volume = High

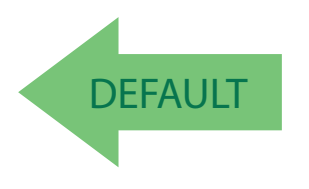

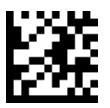

# **SCANNING FEATURES**

#### **Scan**

Selects the reader's scan operating mode. See page 203 in "References" for descriptions.

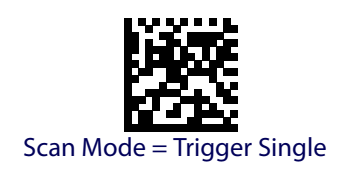

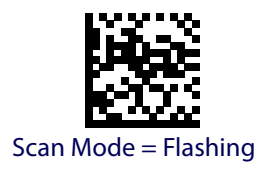

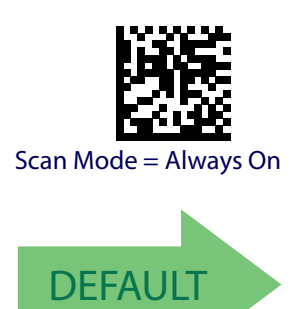

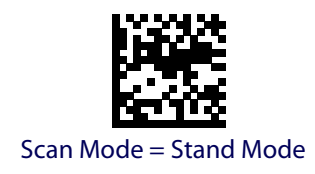

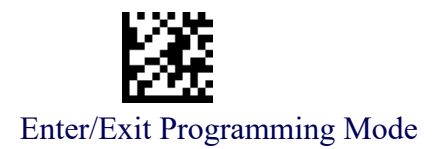

#### **Stand Mode Illumination Off Time**

Specifies the amount of time reader illumination stays off after selecting the software trigger when in Stand Mode. The configurable range is 01 to 32 by 01 in increments of 500ms (500ms to 16 seconds). See page 204 in "References" for a description of this feature.

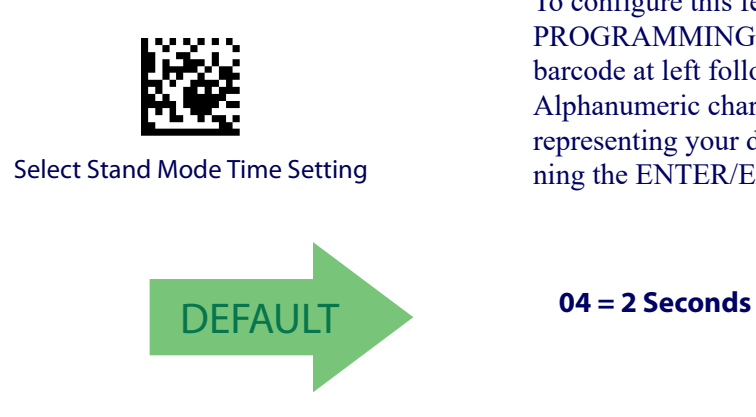

To configure this feature, scan the ENTER/EXIT PROGRAMMING MODE barcode above, then the barcode at left followed by the digits from the Alphanumeric characters in Appendix D, Keypad representing your desired character(s). End by scanning the ENTER/EXIT barcode again.

#### **Scanning Active Time**

This setting specifies the amount of time that the reader stays in scan ON state once the state is entered. The range for this setting is from 1 to 255 seconds in 1-second increments. See page 205 in "References" for further description of this feature.

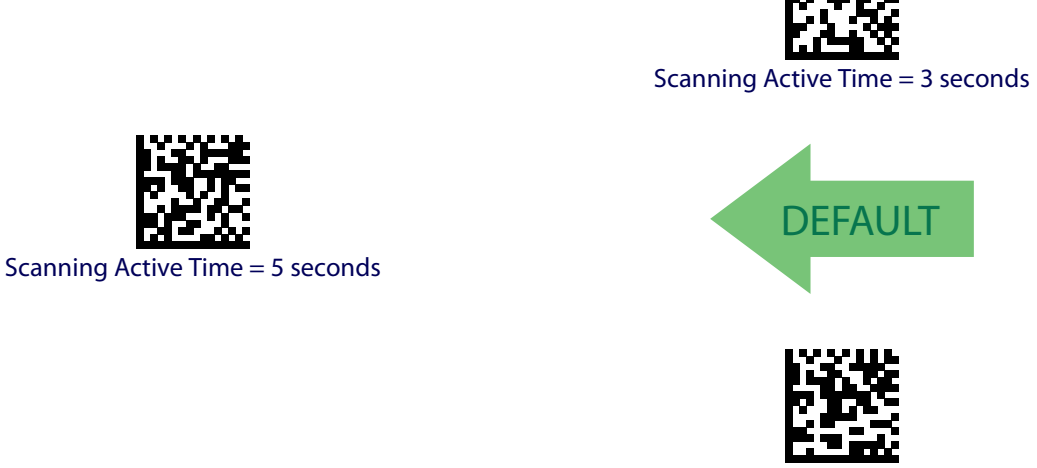

Scanning Active Time = 8 seconds

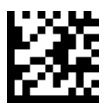

#### **Stand Illumination Control**

Controls the illumination status while the reading mode is stand mode and the reader is attempting to detect objects.

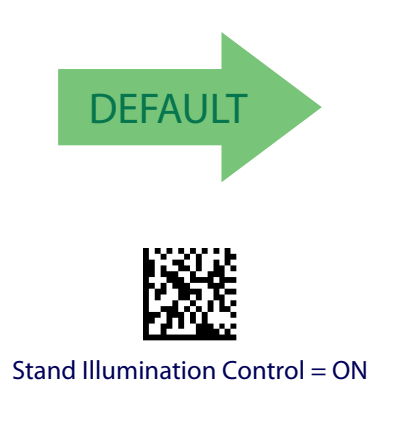

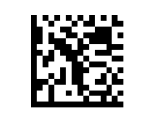

Stand Illumination Control = OFF

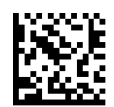

Stand Illumination Control = Dim

#### **Flash On Time**

This feature specifies the ON time for the indicator LED while in Flash Mode. The selectable range is 100 to 9,900 milliseconds (0.1 to 9.9 seconds), in 100 millisecond increments. See page 207 in "References" for detailed information on setting this feature.

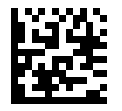

Select Flash ON Time Setting

To configure this feature, scan the ENTER/EXIT PROGRAMMING MODE barcode above, then the barcode at left followed by the digits from the Alphanumeric characters in Appendix D, Keypad representing your desired character(s). End by scanning the ENTER/EXIT barcode again.

Make a mistake? Scan the CANCEL barcode to abort and not save the entry string. You can then start again at the beginning.

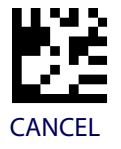

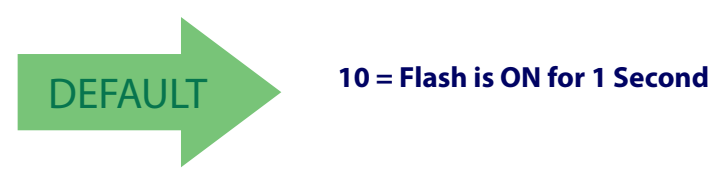

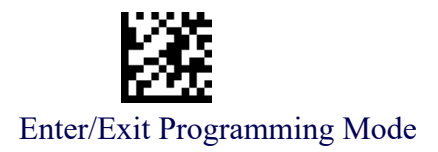

#### **Flash Off Time**

This feature specifies the OFF time for the indicator LED while in Flash Mode. The selectable range is 100 to 9,900 milliseconds (0.1 to 9.9 seconds), in 100 millisecond increments. See page 208 in "References" for detailed information on setting this feature.

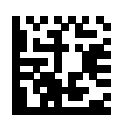

Select Flash OFF Time Setting

To configure this feature, scan the ENTER/EXIT PROGRAMMING MODE barcode above, then the barcode at left followed by the digits from the Alphanumeric characters in Appendix D, Keypad representing your desired character(s). End by scanning the ENTER/EXIT barcode again.

Make a mistake? Scan the CANCEL barcode to abort and not save the entry string. You can then start again at the beginning.

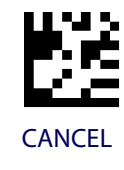

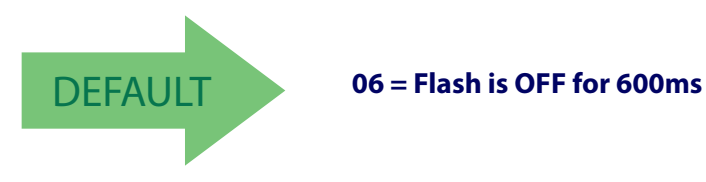

#### **Illumination: Brightness**

This feature specifies the brightness of the illumination LEDs during scanning.

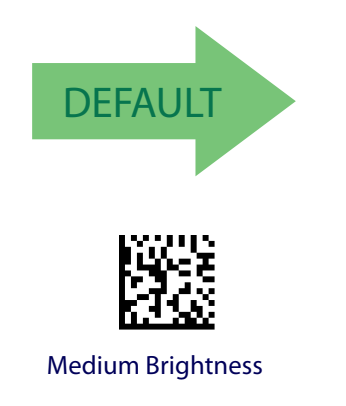

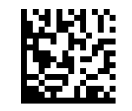

HIgh Brightness

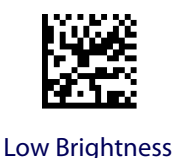

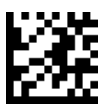

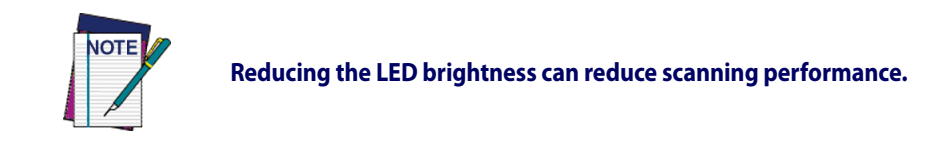

#### **Aiming Pointer**

Enables/disables the aiming pointer for all symbologies.

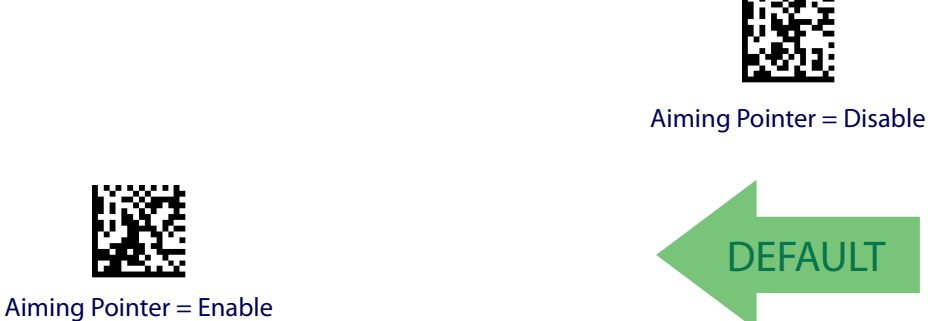

#### **Aiming Duration Timer**

Specifies the frame of time the aiming pointer remains on after decoding a label, when in trigger single mode. The range for this setting is from 1 to 255 seconds in 1-second increments. See page 206 in "References" for a description of this feature.

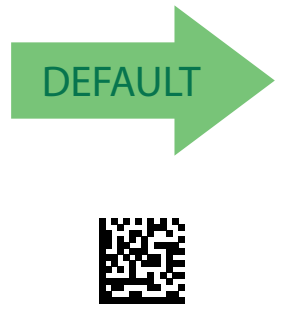

Set Aiming Duration Timer

Make a mistake? Scan the CANCEL barcode to abort and not save the entry string. You can then start again at the beginning.

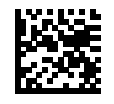

Aiming Off After Decoding

To configure, scan the ENTER/EXIT PROGRAM-MING MODE barcode above, then the barcode at left followed by the digits from the Alphanumeric characters in Appendix D, Keypad representing your desired character(s). End by scanning the ENTER/EXIT barcode.

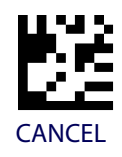

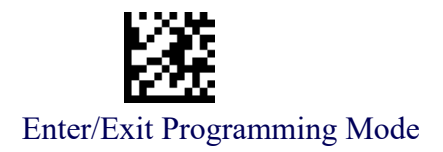

#### **Green Spot Duration**

Specifies the duration of the good read pointer beam after a good read.

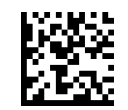

Green Spot Duration = Disable (Green Spot is Off)

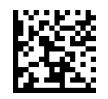

Green Spot Duration = Short (300 msec)

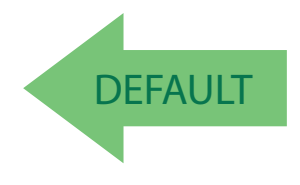

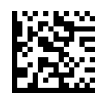

Green Spot Duration = Medium (500 msec)

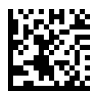

Green Spot Duration = Long (800 msec)

#### **Mobile Phone Mode**

This mode is useful for scanning barcodes displayed on a mobile phone. Other options for this feature can be configured using the HP configuration application.

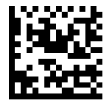

Mobile Phone Mode = Enable

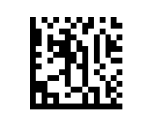

Mobile Phone Mode = Disable

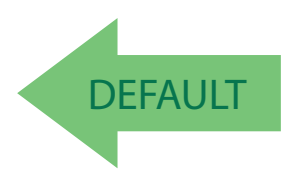

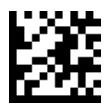

# **Partial Label Reading Control**

Enable/Disable to ignore partial labels to be read within the boundary of the field of view.

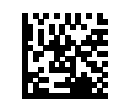

Partial Label Reading Control = Disable

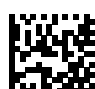

Partial Label Reading Control = Enable

#### **Decode Negative Image**

Enable/Disable the ability to decode a negative image for all symbologies. When this feature is enabled, you will be unable to read normally-printed labels or programming labels in this manual. Scan the "Disable" barcode below to return the scanner to its default for this feature. To set decoding for only 2D codes, go to "2D Normal/Inverse Symbol Control" on page 155. For additional options, see the HP configuration application.

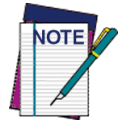

**Unlike some programming features and options, Decode Negative Image selections require that you scan only one programming barcode label. DO NOT scan an ENTER/EXIT barcode prior to scanning a Decode Negative Image barcode.** 

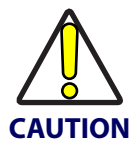

**When this feature is enabled, you will be unable to read other programming labels in this manual.**

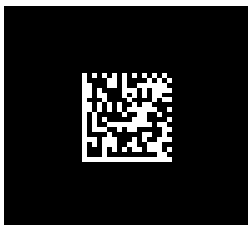

Decode Negative Image = Disable

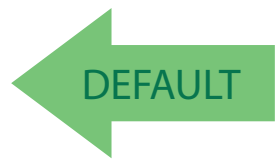

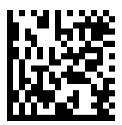

Decode Negative Image = Enable

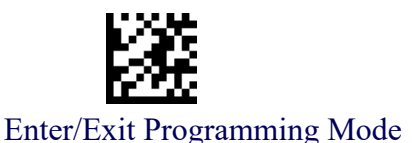

#### **MULTIPLE LABEL READING**

In standard (default) mode, when the reader's aiming system is activated (by selecting the software trigger, motion or other method depending on the mode), it then acquires and processes each image in the area in front of it (the Volume). In this case, the scanner stops processing the image once it decodes a label. If several labels are present in the volume, only the first label encountered is decoded and sent.

When Multiple Reading Mode is enabled, the scanner keeps on processing the image until all the labels present are decoded. The reader then sorts the data from all the barcodes (if configured to do so) before transmitting it.

#### **Multiple Labels per Frame**

Specifies the ability of the reader to decode and transmit a set of code labels in a specific volume and in a single frame of time. When in Multiple Labels per Frame the reader beeps and turns on the good read LED indication for each code read in a frame.

When Multiple Labels Mode is enabled, ISBT pairing, ABC Codabar pairing, and composites are not allowed.

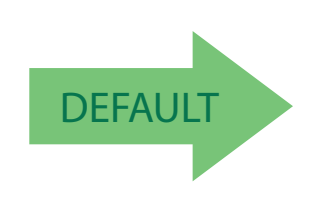

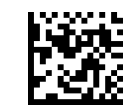

Multiple Labels per Frame = Disable

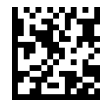

Multiple Labels per Frame = Enable

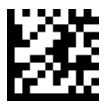

#### **Multiple Labels Ordering by Code Symbology**

This feature allows you to specify the order multiple labels are transmitted by symbology type, when Multiple Labels per Frame is enabled. See page 209 in "References" for detailed information on setting this feature.

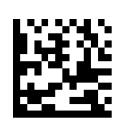

Select Symbologies for Multiple Labels Ordering

Make a mistake? Scan the CANCEL barcode to abort and not save the entry string. You can then start again at the beginning.

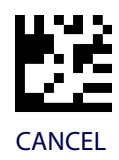

To configure this feature, scan the ENTER/EXIT PROGRAMMING MODE barcode above, then the barcode at left followed by the digits From the alphanumeric characters In Appendix d, keypad representing your desired Character(s). end by scanning

the enter/exit barcode again.

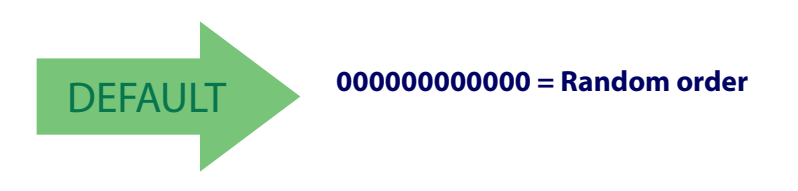

#### **Multiple Labels Ordering by Code Length**

Specifies the transmission ordering by code length, when Multiple Labels per Frame is enabled.

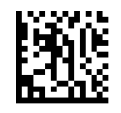

Mobile Phone Mode = Disable

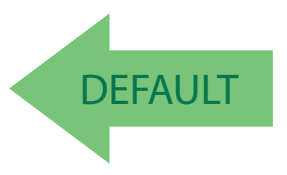

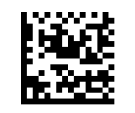

Mobile Phone Mode = Enable

# **1D SYMBOLOGIES**

# **1D Code Selection**

The reader supports the following 1D symbologies (barcode types). See "2D Symbologies" starting on page 153 for 2D barcodes. Symbology-dependent options are included in each chapter.

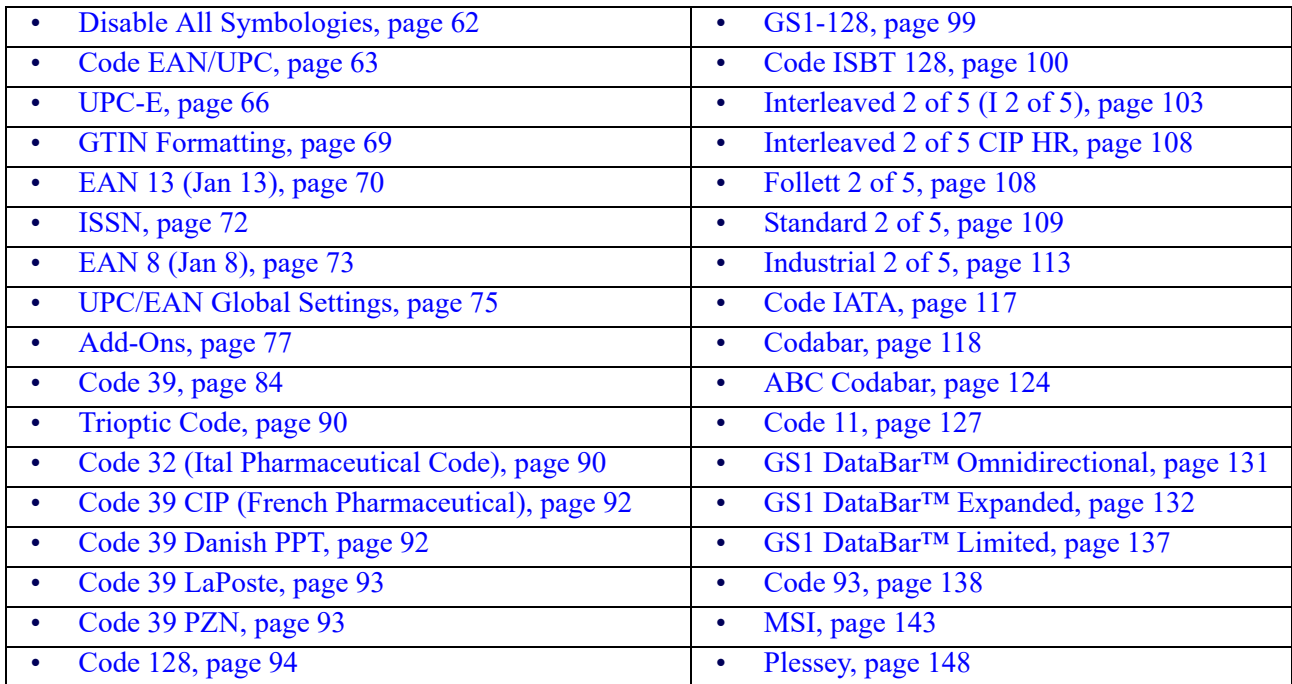

Default settings are indicated at each feature/option with a green arrow. Also reference Appendix B, Standard Defaults for a listing of the most widely used set of standard factory settings. That section also provides space to record any custom settings needed or implemented for your system.

To set most features:

- 1. Scan the ENTER/EXIT PROGRAMMING barcode at the top of applicable programming pages.
- 2. Scan the correct barcode to set the desired programming feature or parameter. You may need to cover unused barcodes on the page, and possibly the facing page, to ensure that the reader reads only the barcode you intend to scan.
- 3. If additional input parameters are needed, go to Appendix D, Keypad, and scan the appropriate characters from the keypad.

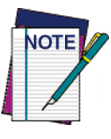

**Additional information about many features can be found in the "References" chapter.** 

**If you make a mistake before the last character, scan the CANCEL barcode to abort and not save the entry string. You can then start again at the beginning.**

4. Complete the programming sequence by scanning the ENTER/EXIT PROGRAMMING barcode to exit Programming Mode.

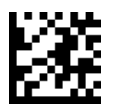

#### Enter/Exit Programming Mode 1D Code Selection

## **DISABLE ALL SYMBOLOGIES**

Use this feature to disable all symbologies.

- 1. Scan the ENTER/EXIT PROGRAMMING Mode barcode.
- 2. Scan the Disable All Symbologies barcode.
- 3. Complete the programming sequence by scanning the ENTER/EXIT PROGRAMMING barcode.

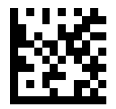

Disable All Symbologies

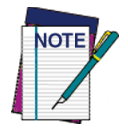

**This does not disable the reading of programming labels.** 

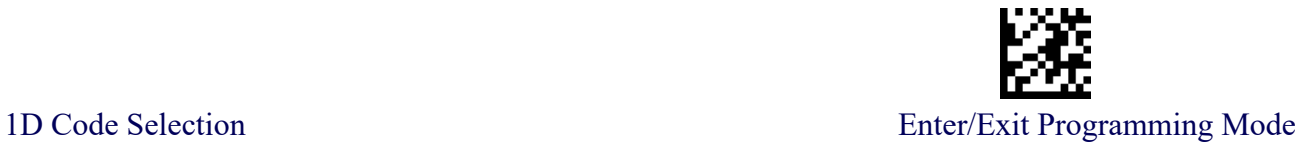

## **CODE EAN/UPC**

## **Coupon Control**

This feature is used to control the reader's method of processing coupon labels.

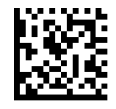

Coupon Control = Allow all coupon barcodes to be decoded

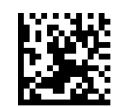

Coupon Control = Enable only UPCA coupon decoding

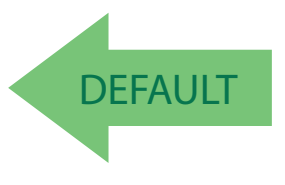

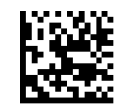

Coupon Control = Enable only GS1 DataBar™ coupon decoding
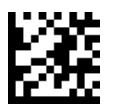

## **UPC-A**

The following options apply to the UPC-A symbology.

### **UPC-A Enable/Disable**

When disabled, the reader will not read UPC-A barcodes.

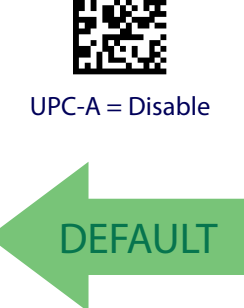

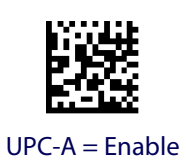

## **UPC-A Check Character Transmission**

Enable this option to transmit the check character along with UPC-A barcode data.

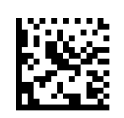

UPC-A Check Character Transmission = Don't Send

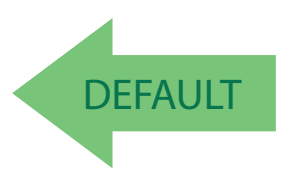

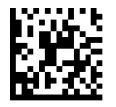

UPC-A Check Character Transmission = Send

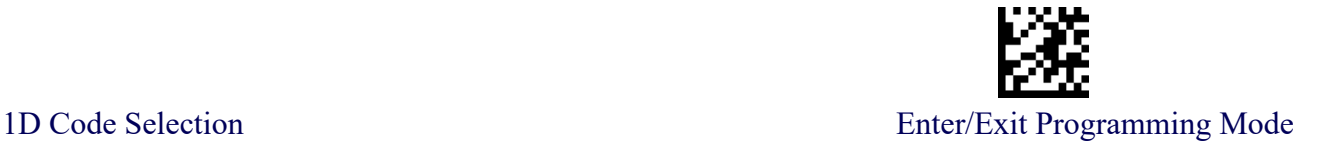

#### **Expand UPC-A to EAN-13**

Expands UPC-A data to the EAN-13 data format. Selecting this feature also changes the symbology ID to match those required for EAN-13.

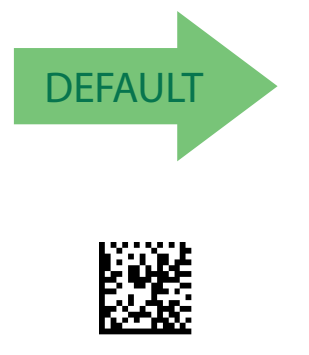

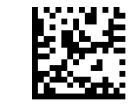

UPC-A to EAN-13 = Don't Expand

UPC-A to EAN-13 = Expand

## **UPC-A Number System Character Transmission**

This feature enables/disables transmission of the UPC-A number system character.

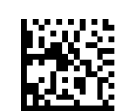

UPC-A Number System Character = Do not transmit

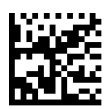

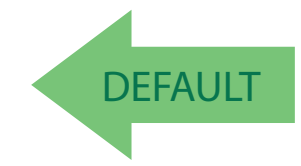

UPC-A Number System Character = Transmit

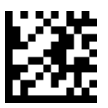

#### **UPC-A 2D Component**

This feature enables/disables a requirement that a 2D label component be decoded when a base label of this symbology is decoded.

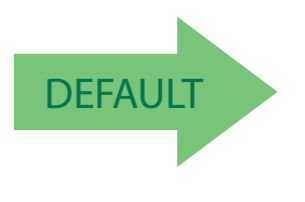

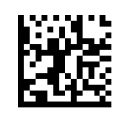

EAN-13 2D Component = Disable (2D component not required)

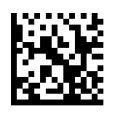

EAN-13 2D Component = 2D component must be decoded

## **UPC-E**

The following options apply to the UPC-E symbology.

## **UPC-E Enable/Disable**

When disabled, the reader will not read UPC-E barcodes.

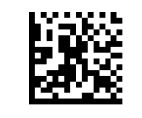

UPC-E = Disable

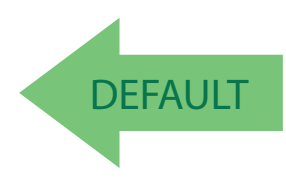

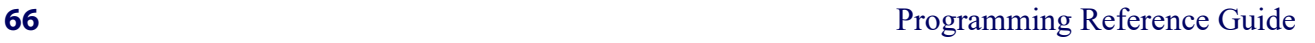

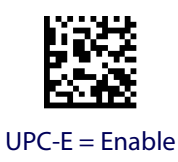

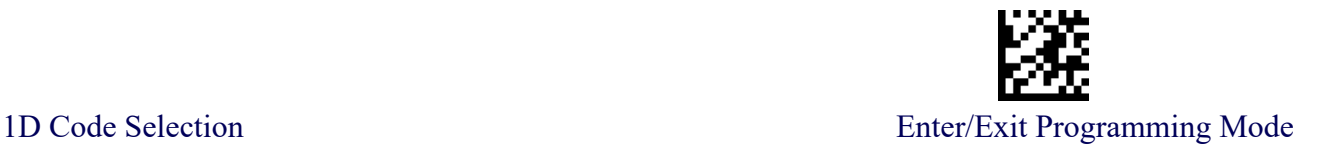

#### **UPC-E Check Character Transmission**

Enable this option to transmit the check character along with UPC-E barcode data.

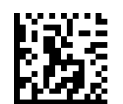

UPC-E Check Character Transmission = Don't Send

**DEFAULT** 

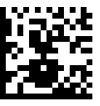

UPC-E Check Character Transmission = Send

#### **UPC-E 2D Component**

This feature enables/disables a requirement that a 2D label component be decoded when a base label for this symbology is decoded.

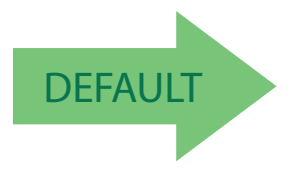

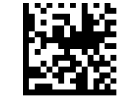

UPC-E 2D Component = Disable (2D component not required)

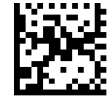

UPC-E 2D Component = 2D component must be decoded

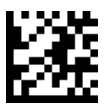

#### **Expand UPC-E to EAN-13**

Expands UPC-E data to the EAN-13 data format. Selecting this feature also changes the symbology ID to match those required for EAN-13.

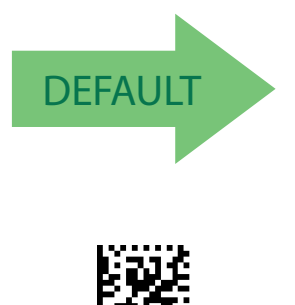

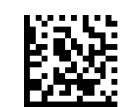

UPC-E to EAN-13 = Don't Expand

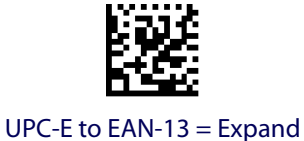

## **Expand UPC-E to UPC-A**

Expands UPC-E data to the UPC-A data format.

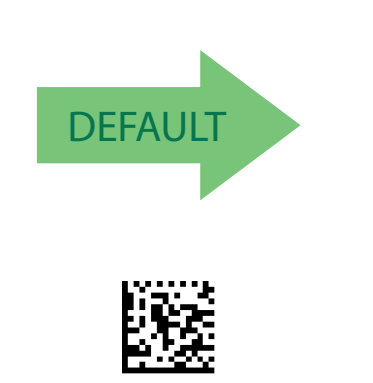

UPC-E to UPC-A = Expand

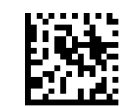

UPC-E to UPC-A = Don't Expand

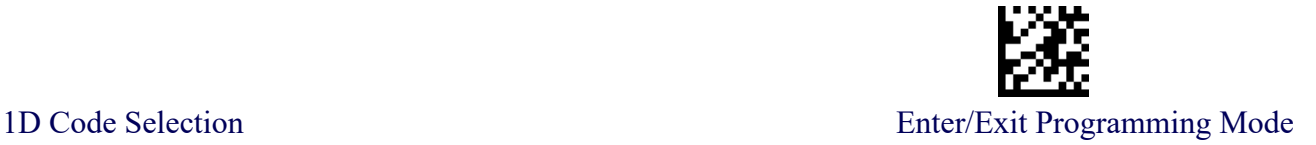

## **UPC-E Number System Character Transmission**

This feature enables/disables transmission of the UPC-E system number character.

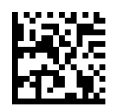

UPC-E Number System Character = Do not transmit

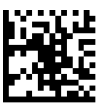

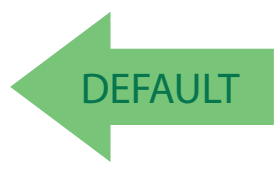

UPC-E Number System Character = Transmit

#### **GTIN FORMATTING**

This feature enables/disables the ability to convert UPC-E, UPC-A, EAN 8, and EAN 13 labels into the GTIN 14-character format.

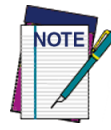

**If add-on information is present on the base label prior to the conversion taking place, the add-on information will be appended to the converted GTIN label.**

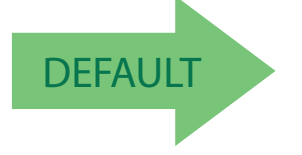

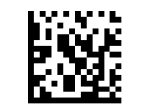

GTIN Formatting = Disable

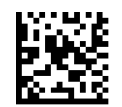

GTIN Formatting = Enable

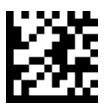

## **EAN 13 (JAN 13)**

The following options apply to the EAN 13 (Jan 13) symbology.

### **EAN 13 Enable/Disable**

When disabled, the reader will not read EAN 13/JAN 13 barcodes.

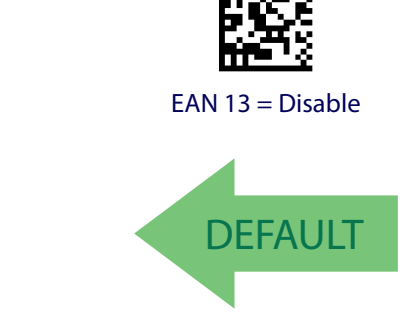

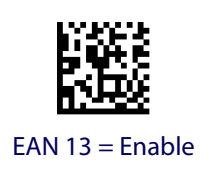

## **EAN 13 Check Character Transmission**

Enable this option to transmit the check character along with EAN 13 barcode data.

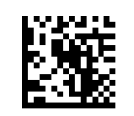

EAN 13 Check Character Transmission = Don't Send

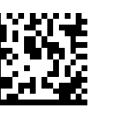

EAN 13 Check Character Transmission = Send

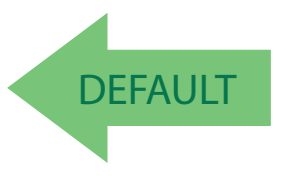

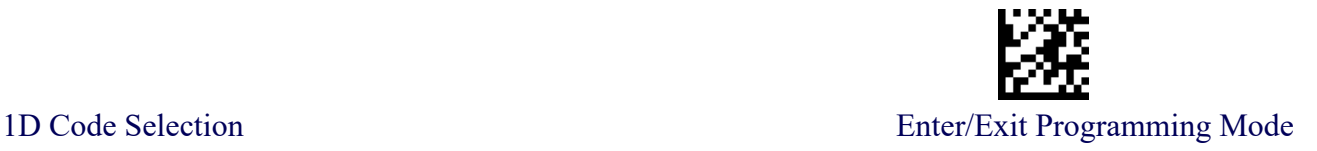

#### **EAN-13 Flag 1 Character**

Enables/disables transmission of an EAN/JAN13 Flag1 character. The Flag 1 character is the first character of the label.

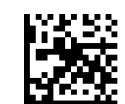

EAN-13 Flag 1 Char= Don't transmit

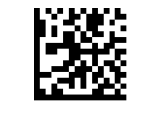

EAN-13 Flag 1 Char= Transmit

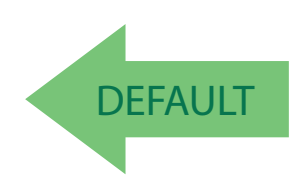

#### **EAN-13 ISBN Conversion**

This option enables/disables conversion of EAN 13/JAN 13 Bookland labels starting with 978 to ISBN labels.

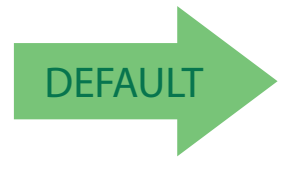

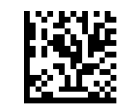

EAN-13 ISBN Conversion = Disable

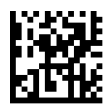

EAN-13 ISBN Conversion = Convert to ISBN

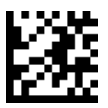

#### **EAN-13 2D Component**

This feature enables/disables a requirement that a 2D label component be decoded when a base label of this symbology is decoded.

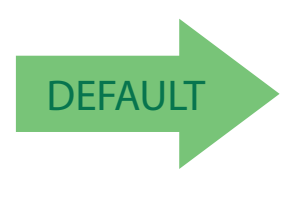

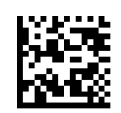

EAN-13 2D Component = Disable (2D component not required)

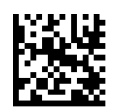

EAN-13 2D Component = 2D component must be decoded

#### **ISSN**

The following options apply to the ISSN symbology.

## **ISSN Enable/Disable**

Enables/disables conversion of EAN/JAN13 Bookland labels starting with 977 to ISSN labels.

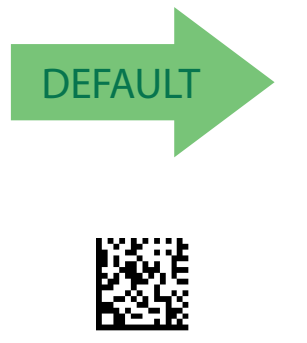

ISSN = Enable

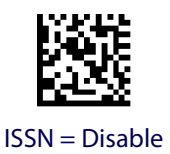

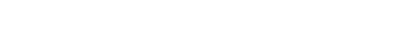

## **EAN 8 (JAN 8)**

The following options apply to the EAN 8 (Jan 8) symbology.

## **EAN 8 Enable/Disable**

When disabled, the reader will not read EAN 8/JAN 8 barcodes.

#### **EAN 8 Check Character Transmission**

EAN 8 Check Character Transmission = Send

Enable this option to transmit the check character along with EAN 8 barcode data.

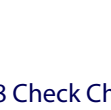

EAN 8 Check Character Transmission = Don't Send

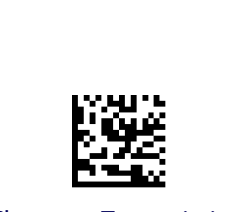

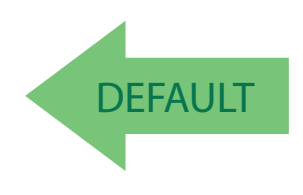

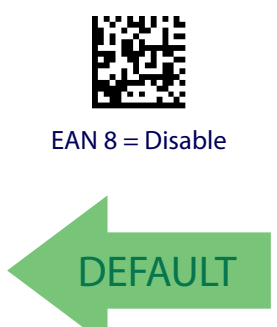

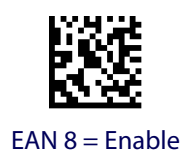

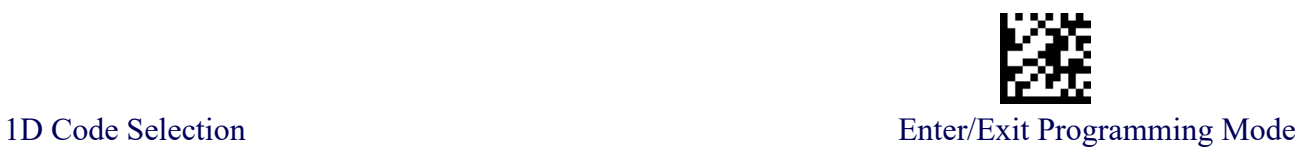

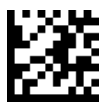

#### **Expand EAN 8 to EAN 13**

Enable this option to expand EAN 8/JAN 8 labels to EAN 13/JAN 13.

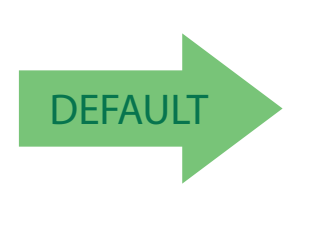

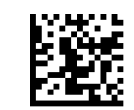

Expand EAN 8 to EAN 13 = Disable

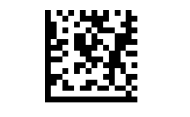

Expand EAN 8 to EAN 13 = Enable

#### **EAN 8 2D Component**

This feature enables/disables a requirement that a 2D label component be decoded when a base label for this symbology is decoded.

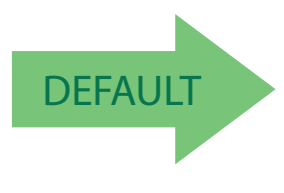

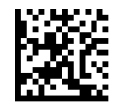

EAN 8 2D Component = Disable (2D component not required)

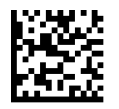

EAN 8 2D Component = 2D component must be decoded

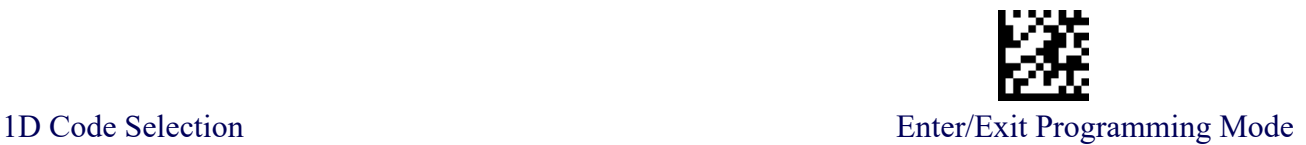

## **UPC/EAN GLOBAL SETTINGS**

This section provides configuration settings for UPC-A, UPC-E, EAN 13 and EAN 8 symbologies, and affects all of these unless otherwise marked for each feature description.

#### **UPC/EAN Price Weight Check**

This feature enables/disables calculation and verification of price/weight check digits.

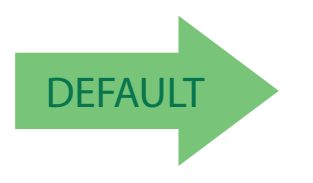

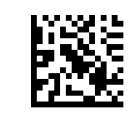

Price Weight Check = Disabled

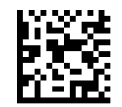

Price Weight Check = 4-digit price-weight check

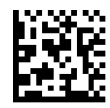

Price Weight Check = 5-digit price-weight check

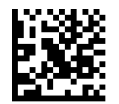

Price Weight Check = European 4-digit price-weight check

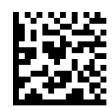

Price Weight Check = European 5-digit price-weight check

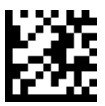

#### **UPC/EAN Quiet Zones**

This feature specifies the number of quiet zones for UPC/EAN labels. Quiet zones are blank areas at the ends of a barcode, typically 10 times the width of the narrowest bar or space in the label. The property applies to all EAN-UPC symbologies globally and to the ADDONs.

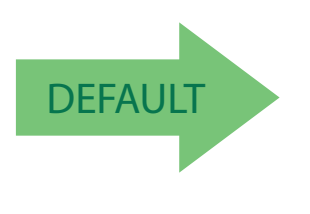

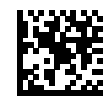

UPC/EAN Quiet Zones = Two Modules

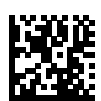

UPC/EAN Quiet Zones = Three Modules

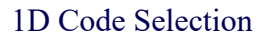

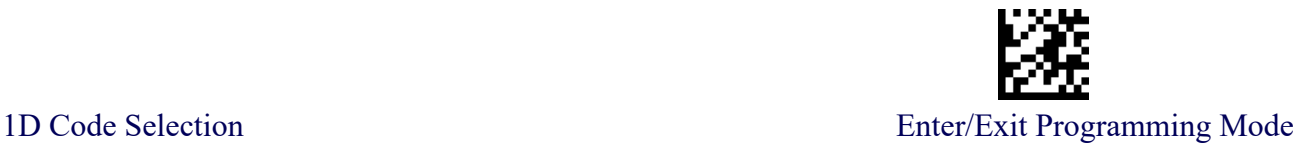

#### **ADD-ONS**

Contact Customer Support for advanced programming of optional and conditional add-ons.

#### **Optional Add-ons**

The reader can be enabled to optionally read the following add-ons (supplementals):

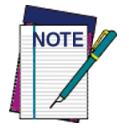

**If a UPC/EAN base label and an add-on are both decoded, the reader will transmit the base label and add-on. If a UPC/EAN base label is decoded without an add-on, the base label will be transmitted without an add-on. Conditional add-on settings (if enabled) are considered by the reader before optional add-on settings.**

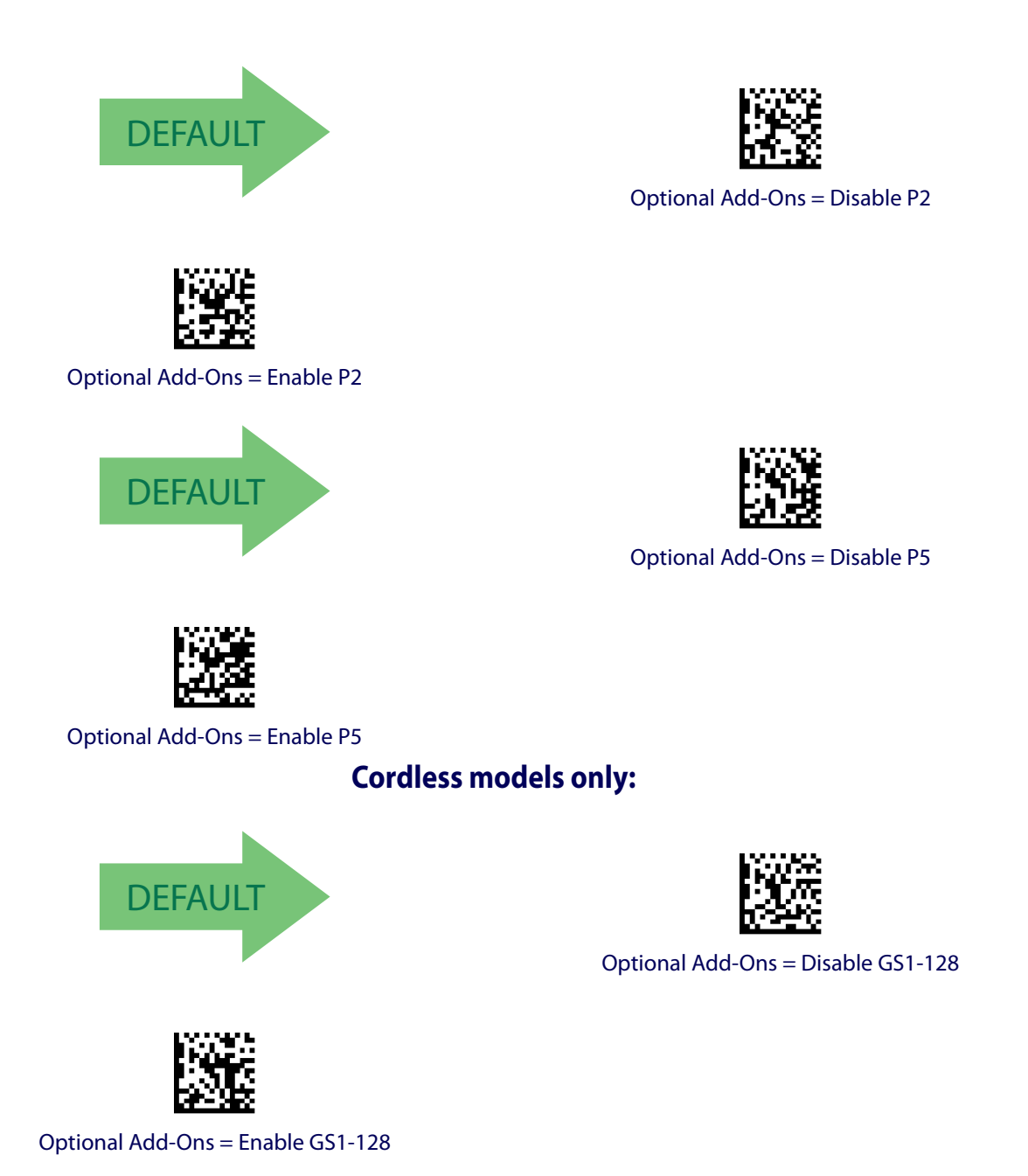

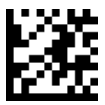

#### **Optional Add-On Timer**

This option sets the time the reader will look for an add-on when an add-on fragment has been seen and optional add-ons are enabled. (Also see "Optional GS1-128 Add-On Timer" on page 81.)

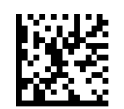

Optional Add-on Timer = 10ms

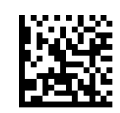

Optional Add-on Timer = 20ms

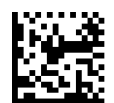

Optional Add-on Timer = 30ms

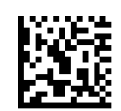

Optional Add-on Timer = 40ms

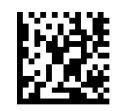

Optional Add-on Timer = 50ms

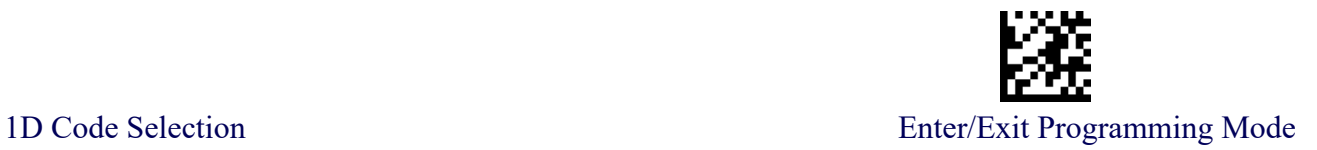

#### **Optional Add-On Timer (continued)**

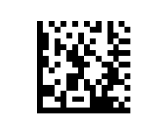

Optional Add-on Timer = 60ms

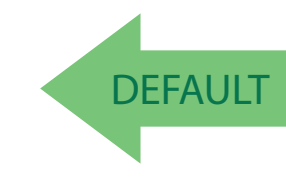

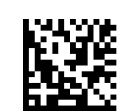

Optional Add-on Timer = 100ms

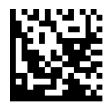

Optional Add-on Timer = 70ms

Optional Add-on Timer = 120ms

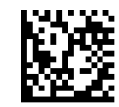

Optional Add-on Timer = 140ms

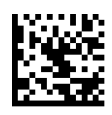

Optional Add-on Timer = 160ms

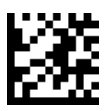

#### **Optional Add-On Timer (continued)**

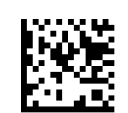

Optional Add-on Timer = 180ms

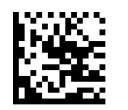

Optional Add-on Timer = 200ms

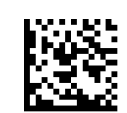

Optional Add-on Timer = 220ms

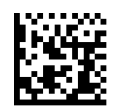

Optional Add-on Timer = 240ms

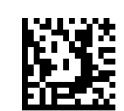

Optional Add-on Timer = 260ms

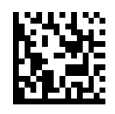

Optional Add-on Timer = 280ms

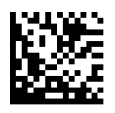

Optional Add-on Timer = 300ms

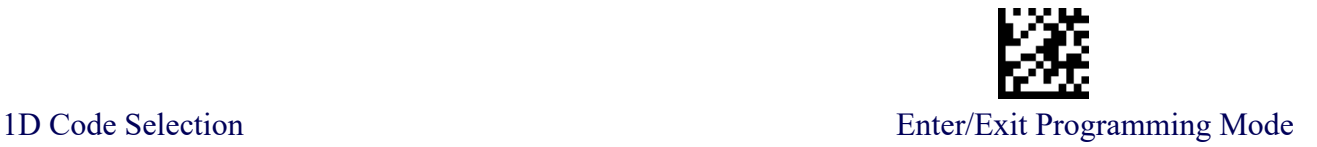

#### **Optional GS1-128 Add-On Timer**

This option sets the timer expiration value to read the added part after reading the linear EAN/UPC part. For UPC/EAN add-ons other than those of that type, see "Optional Add-On Timer" on page 78.

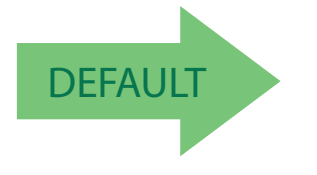

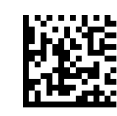

Optional GS1-128 Add-On Timer = Disable

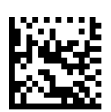

Optional GS1-128 Add-On Timer = 10ms

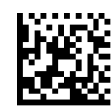

Optional GS1-128 Add-On Timer = 20ms

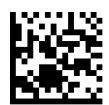

Optional GS1-128 Add-On Timer = 30ms

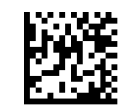

Optional GS1-128 Add-On Timer = 40ms

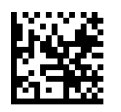

Optional GS1-128 Add-On Timer = 50ms

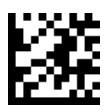

#### **Optional GS1-128 Add-On Timer (continued)**

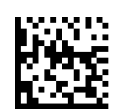

Optional GS1-128 Add-On Timer = 60ms

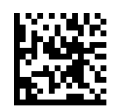

Optional GS1-128 Add-On Timer = 70ms

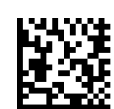

Optional GS1-128 Add-On Timer = 100ms

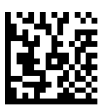

Optional GS1-128 Add-On Timer = 120ms

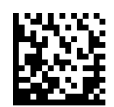

Optional GS1-128 Add-On Timer = 140ms

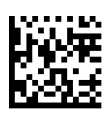

Optional GS1-128 Add-On Timer = 160ms

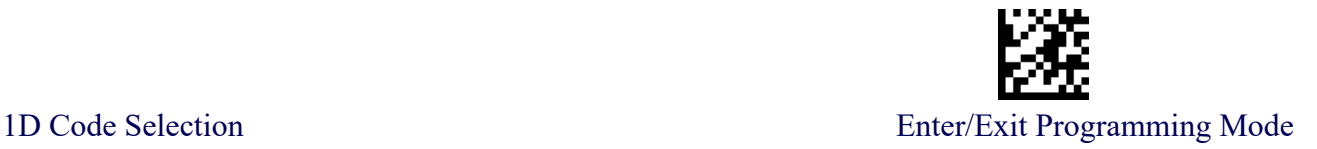

#### **Optional GS1-128 Add-On Timer (continued)**

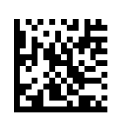

Optional GS1-128 Add-On Timer = 180ms

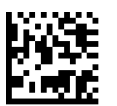

Optional GS1-128 Add-On Timer = 200ms

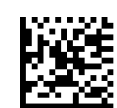

Optional GS1-128 Add-On Timer = 220ms

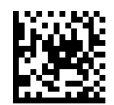

Optional GS1-128 Add-On Timer = 240ms

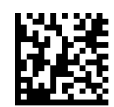

Optional GS1-128 Add-On Timer = 260ms

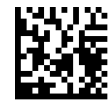

Optional GS1-128 Add-On Timer = 280ms

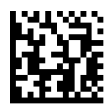

Optional GS1-128 Add-On Timer = 300ms

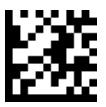

## **CODE 39**

The following options apply to the Code 39 symbology.

#### **Code 39 Enable/Disable**

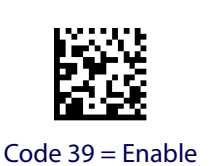

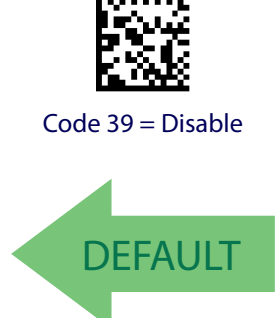

#### **Code 39 Check Character Calculation**

Enable this option to enables/disables calculation and verification of an optional Code 39 check character. When disabled, any check character in the label is treated as a data character

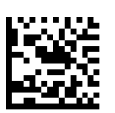

Code 39 Check Character Calculation = Don't Calculate

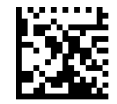

Code 39 Check Character Calculation = Calculate Std Check

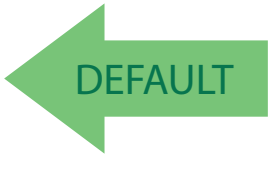

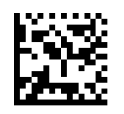

Code 39 Check Character Calculation = Calculate Mod 7 Check

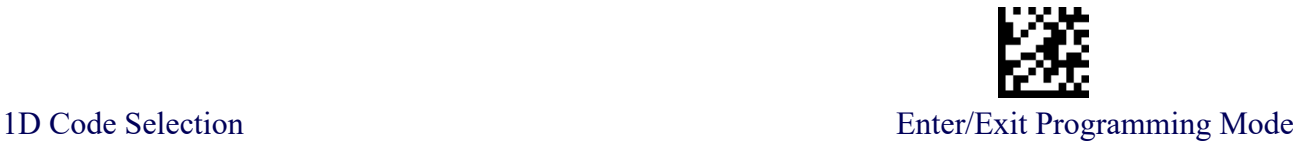

#### **Code 39 Check Character Calculation (continued)**

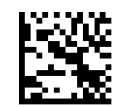

Code 39 Check Character Calculation = Enable Italian Post Check

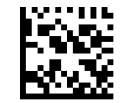

Code 39 Check Character Calculation = Enable Daimler Chrysler Check

#### **Code 39 Check Character Transmission**

Enable this option to transmit the check character along with Code 39 barcode data.

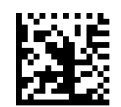

Code 39 Check Character Transmission = Don't Send

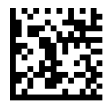

**DEFAULT** 

Code 39 Check Character Transmission = Send

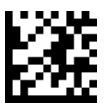

#### **Code 39 Start/Stop Character Transmission**

Enable this option to enable/disable transmission of Code 39 start and stop characters.

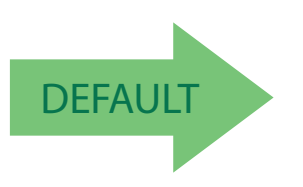

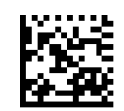

Code 39 Start/Stop Character Transmission = Don't Transmit

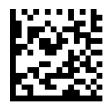

Code 39 Start/Stop Character Transmission = Transmit

## **Code 39 Full ASCII**

Enables/disables the translation of Code 39 characters to Code 39 full-ASCII characters.

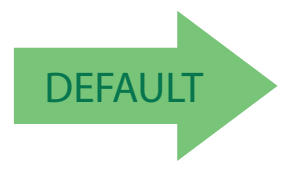

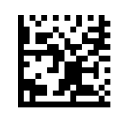

Code 39 Full ASCII = Enable

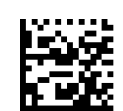

Code 39 Full ASCII = Disable

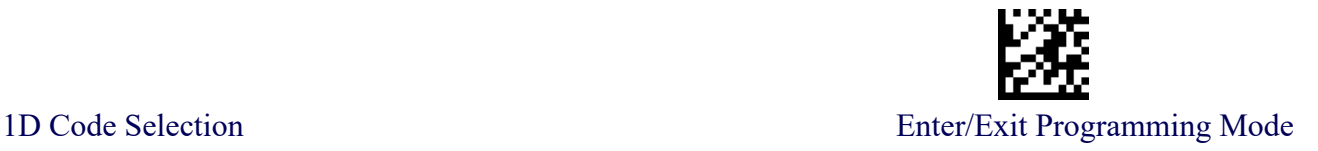

#### **Code 39 Quiet Zones**

This feature specifies the number of quiet zones for Code 39 labels. Quiet zones are blank areas at the ends of a barcode, typically 10 times the width of the narrowest bar or space in the label.

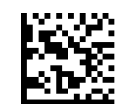

Code 39 Quiet Zones = Quiet Zones on two sides

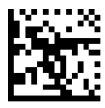

**DEFAULT** 

Code 39 Quiet Zones = Small Quiet Zones on two sides

#### **Code 39 Length Control**

This feature specifies either variable length decoding or fixed length decoding for the Code 39 symbology.

**Variable Length:** For variable length decoding, a minimum and maximum length may be set.

Fixed Length: For fixed length decoding, two different lengths may be set.

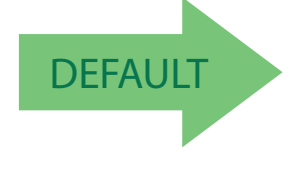

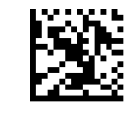

Code 39 Length Control = Variable Length

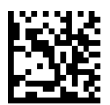

Code 39 Length Control = Fixed Length

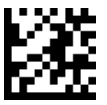

### **Code 39 Set Length 1**

This feature specifies one of the barcode lengths for Code 39 Length Control. Length 1 is the minimum label length if in Variable Length Mode, or the first fixed length if in Fixed Length Mode. Length includes the barcode's data characters only. The length can be set from 0 to 50 characters.

Table 3 provides examples for setting Length 1. See page 193 for detailed instructions on setting this feature.

#### **Table 3. Code 39 Length 1 Setting Examples**

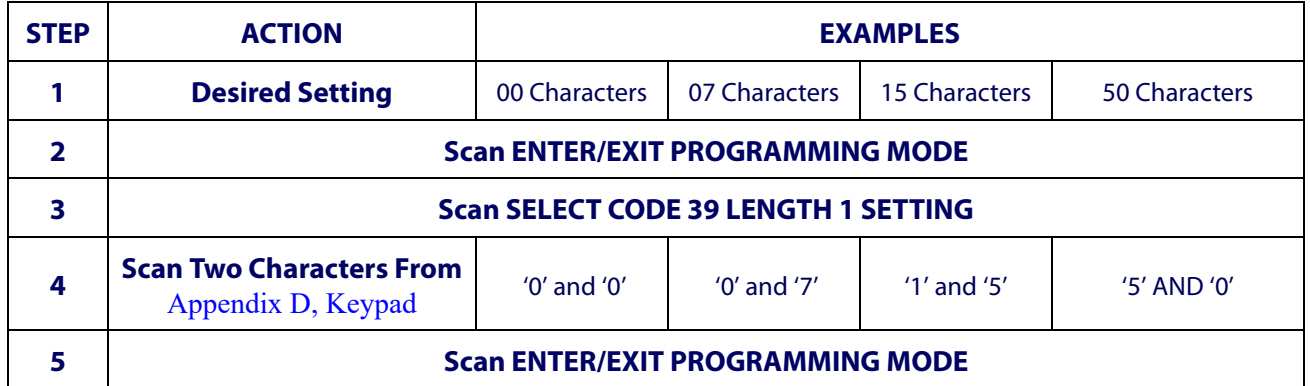

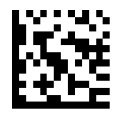

Select Code 39 Set Length 1 Setting

Make a mistake? Scan the CANCEL barcode to abort and not save the entry string. You can then start again at the beginning.

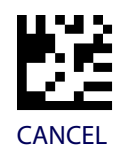

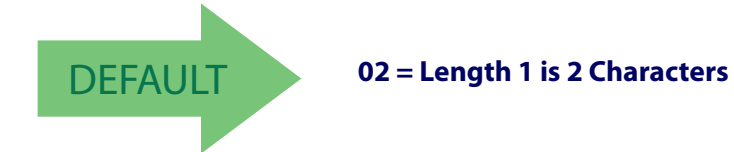

## **Code 39 Set Length 2**

This feature specifies one of the barcode lengths for Code 39 Length Control. Length 2 is the maximum label length if in Variable Length Mode, or the second fixed length if in Fixed Length Mode. Length includes the barcode's check, data, and full-ASCII shift characters. The length does not include start/stop characters.

Table 4 provides examples for setting Length 2. See page 193 for detailed instructions on setting this feature.

#### **Table 4. Code 39 Length 2 Setting Examples**

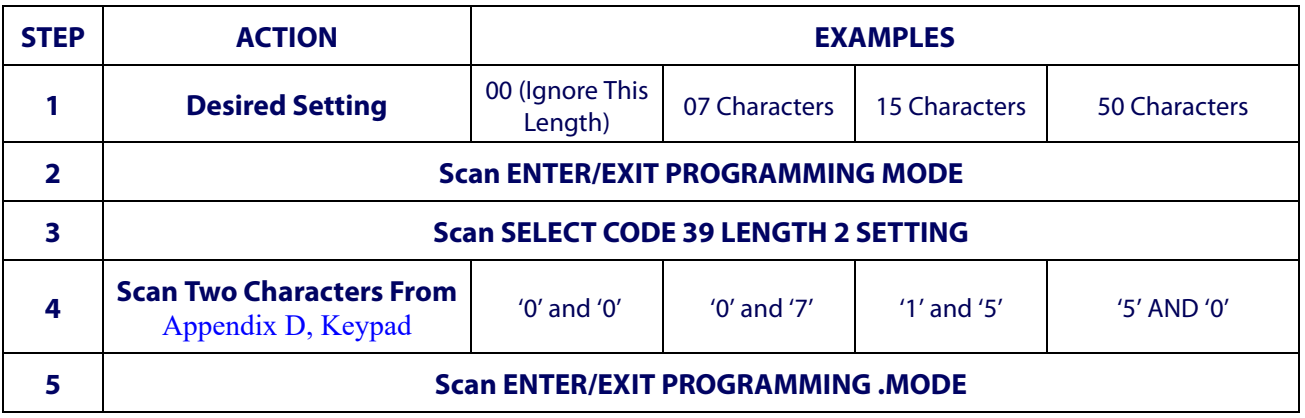

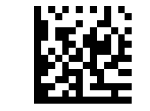

Select Code 39 Length 2 Setting

Make a mistake? Scan the CANCEL barcode to abort and not save the entry string. You can then start again at the beginning.

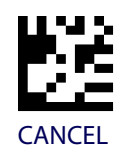

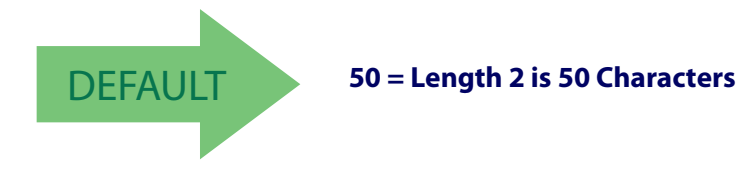

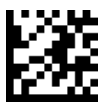

## **TRIOPTIC CODE**

The following options apply to the Trioptic symbology.

## **Trioptic Code Enable/Disable**

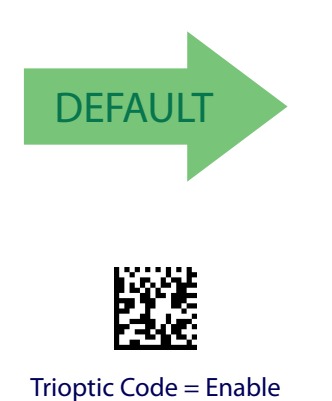

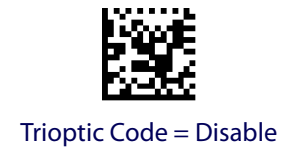

# **CODE 32 (ITAL PHARMACEUTICAL CODE)**

The following options apply to the Code 32 (Italian Pharmaceutical Code) symbology.

#### **Code 32 Enable/Disable**

When disabled, the reader will not read Code 32 barcodes.

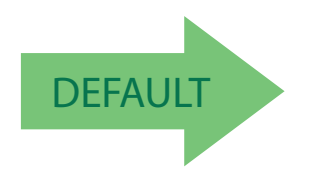

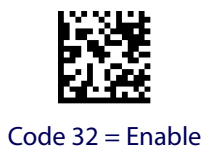

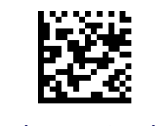

Code 32 = Disable

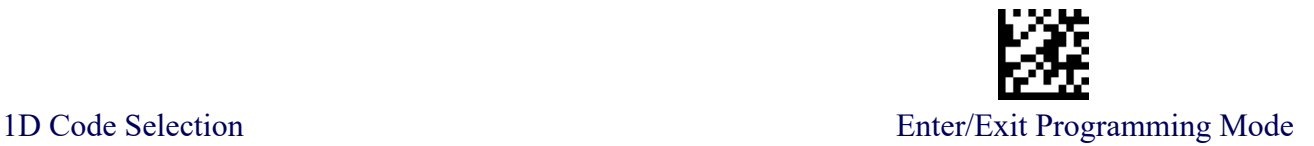

#### **Code 32 Feature Setting Exceptions**

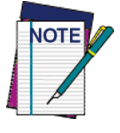

**The following features are set for Code 32 by using these Code 39 settings:**

"Code 39 Quiet Zones" on page 87 "Code 39 Length Control" on page 87 "Trioptic Code" on page 90

#### **Code 32 Check Char Transmission**

Enable this option to transmit the check character along with Code 32 barcode data.

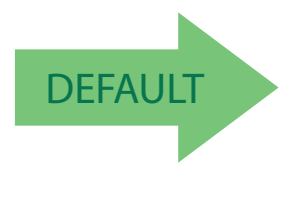

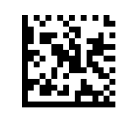

Code 32 Check Character Transmission = Don't Send

Transmit

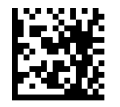

Code 32 Check Character Transmission = Send

#### **Code 32 Start/Stop Character Transmission**

This option enables/disables transmission of Code 32 start and stop characters.

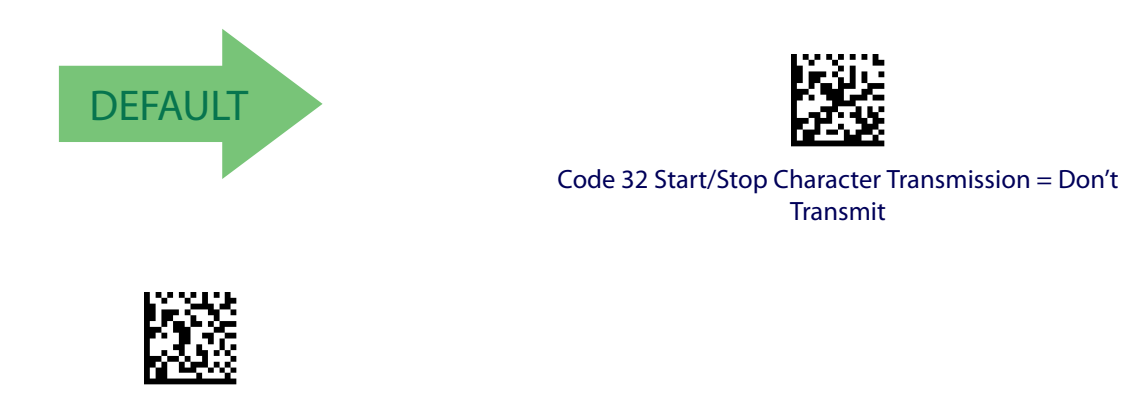

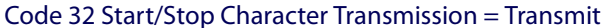

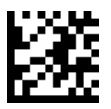

## **CODE 39 CIP (FRENCH PHARMACEUTICAL)**

The following options apply to the Code 39 CIP symbology.

### **Code 39 CIP Enable/Disable**

Enables/Disables ability of the reader to decode Code 39 CIP labels.

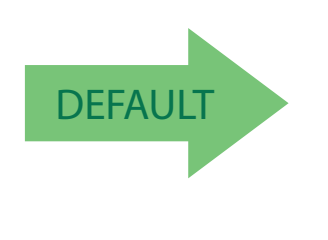

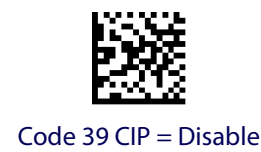

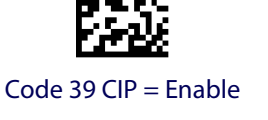

## **CODE 39 DANISH PPT**

The following options apply to the Code 39 Danish PPT symbology.

## **Code 39 Danish PPT Enable/Disable**

Enables/Disables AIM ID for Code 39 Danish PPT Codes.

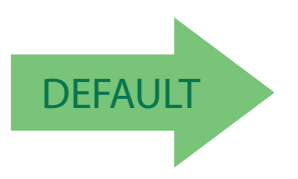

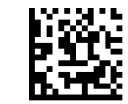

Code 39 Danish PPT = Disable

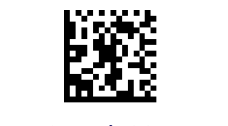

Code 39 Danish PPT = Enable

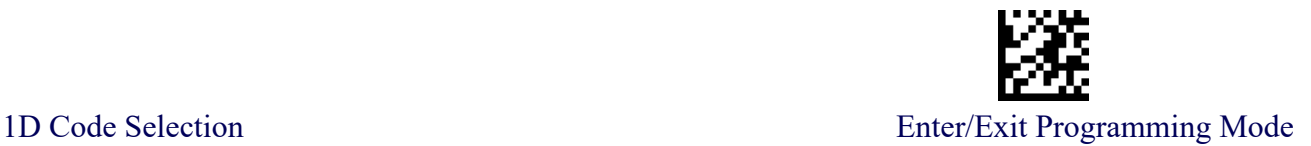

### **CODE 39 LAPOSTE**

The following options apply to the Code 39 LaPoste symbology.

#### **Code 39 LaPoste Enable/Disable**

Enables/disables the ability of the scanner to decode Code39 La Poste labels.

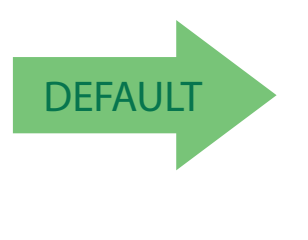

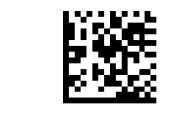

Code 39 LaPoste = Disable

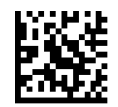

Code 39 LaPoste = Enable

## **CODE 39 PZN**

The following options apply to the Code 39 PZN symbology.

#### **Code 39 PZN Enable/Disable**

Enables/disables the ability of the scanner to decode Code39 PZN labels.

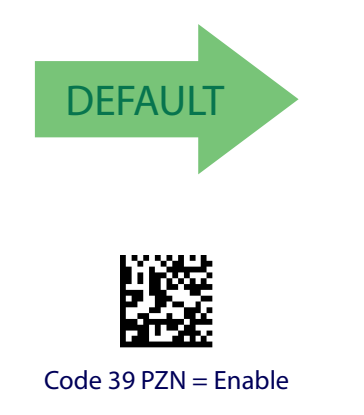

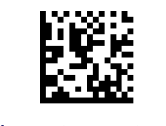

Code 39 PZN = Disable

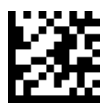

#### **CODE 128**

The following options apply to the Code 128 symbology.

#### **Code 128 Enable/Disable**

When disabled, the reader will not read Code 128 barcodes.

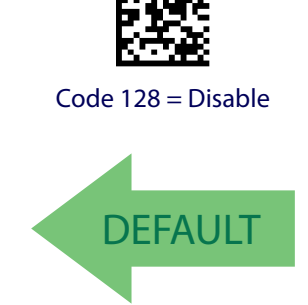

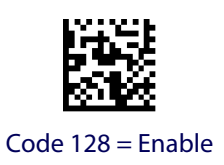

## **Expand Code 128 to Code 39**

This feature enables/disables expansion of Code 128 labels to Code 39 labels.

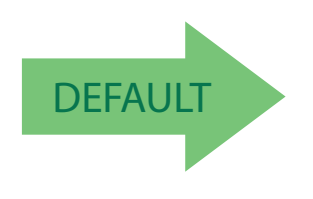

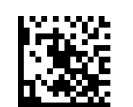

Code 128 to Code 39 = Don't Expand

Code 128 to Code 39 = Expand

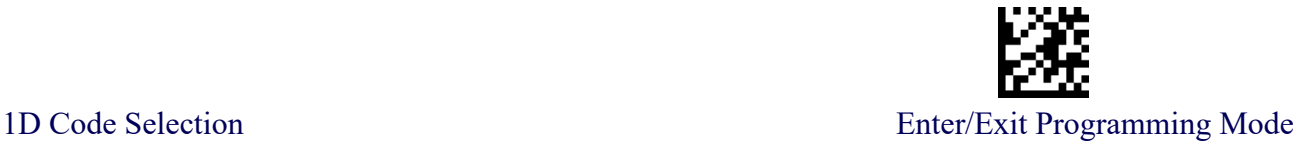

#### **Code 128 Check Character Transmission**

Enable this option to transmit the check character along with Code 128 barcode data.

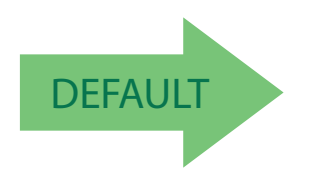

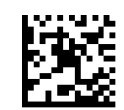

Code 128 Check Character Transmission = Don't Send

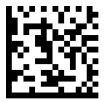

Code 128 Check Character Transmission = Send

#### **Code 128 Function Character Transmission**

Enables/disables transmission of Code128 function characters 1, 2, 3, and 4.

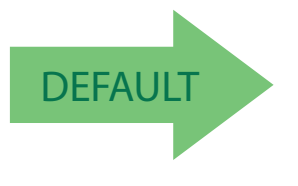

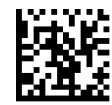

Code 128 Function Character Transmission = Don't Send

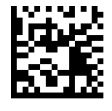

Code 128 Function Character Transmission = Send

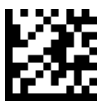

#### **Code 128 Quiet Zones**

This feature specifies the number of quiet zones for Code 128 labels. Quiet zones are blank areas at the ends of a barcode and are typically 10 times the width of the narrowest bar or space in the label.

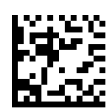

Code 128 Quiet Zones = Quiet Zones on two sides

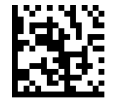

Code 128 Quiet Zones = Small Quiet Zones on two sides

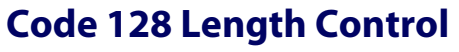

This feature specifies either variable length decoding or fixed length decoding for the Code 128 symbology. See page 193 for more information.

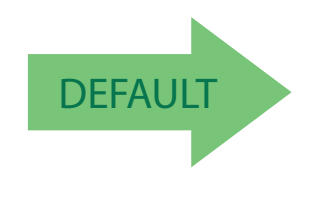

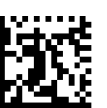

Code 128 Length Control = Fixed Length

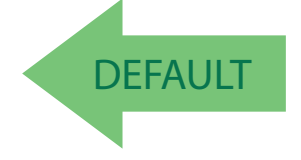

Code 128 Length Control = Variable Length

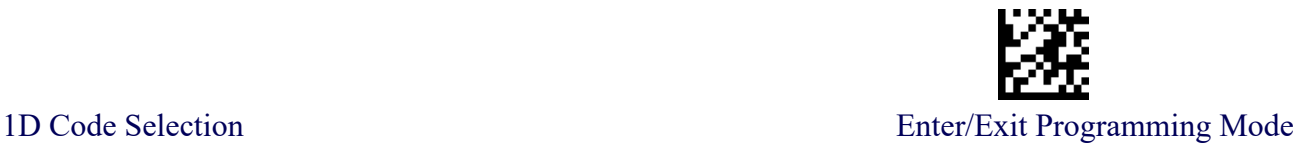

## **Code 128 Set Length 1**

Specifies one of the barcode lengths for Code 128 Length Control. Length 1 is the minimum label length if in Variable Length Mode, or the first fixed length if in Fixed Length Mode. Length includes the barcode's data characters only. The length can be set from 1 to 80 characters.

Table 5 provides some examples for setting Length 1. See page 193 for detailed instructions on setting this feature.

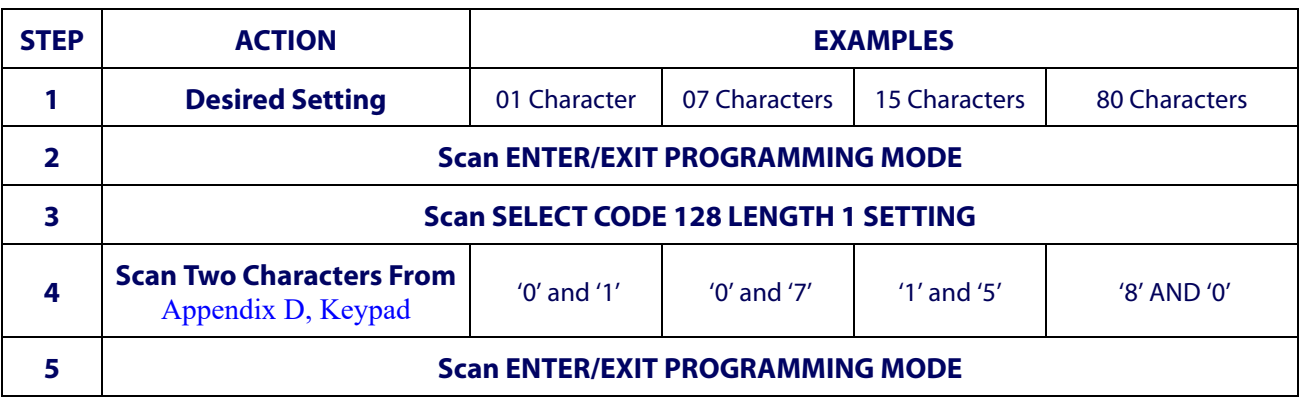

#### **Table 5. Code 128 Length 1 Setting Examples**

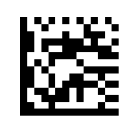

Select Code 128 Set Length 1 Setting

Make a mistake? Scan the CANCEL barcode to abort and not save the entry string. You can then start again at the beginning.

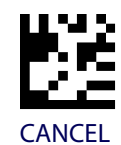

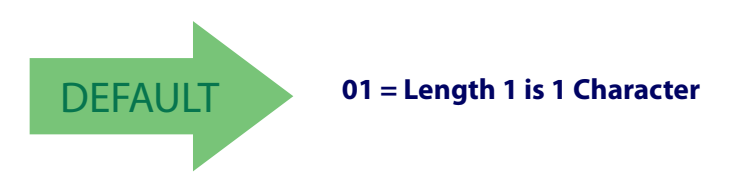

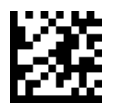

## **Code 128 Set Length 2**

This feature specifies one of the barcode lengths for Code 128 Length Control. Length 2 is the maximum label length if in Set Length 2 Mode, or the second fixed length if in Set Length 1 Mode. Length includes the barcode's data characters only.

The length can be set from 1 to 80 characters. A setting of 0 specifies to ignore this length (only one fixed length).

Table 6 provides examples for setting Length 2. See page 193 for detailed instructions on setting this feature.

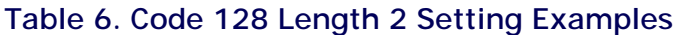

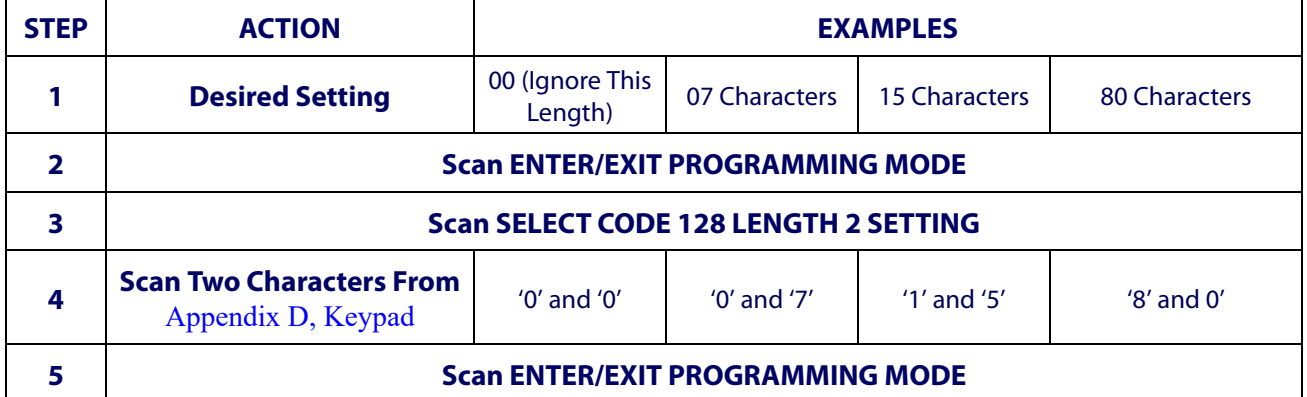

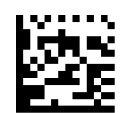

Select Code 128 Length 2 Setting

Make a mistake? Scan the CANCEL barcode to abort and not save the entry string. You can then start again at the beginning.

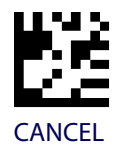

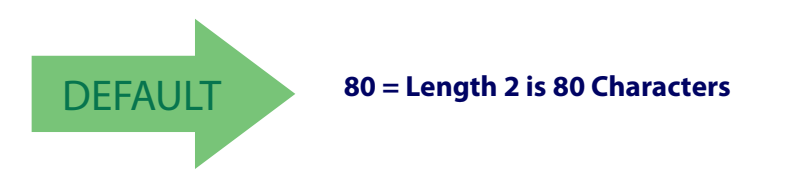

.

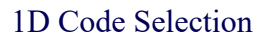

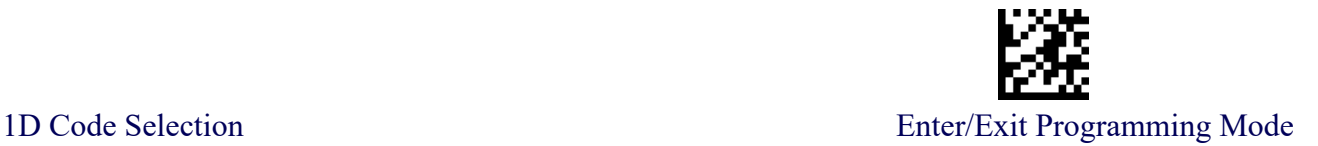

#### **GS1-128**

The following options apply to the GS1-128 symbology. (Also known as USS-128, GS1-128, GTIN-128, UCC-128, EAN-128.)

#### **GS1-128 Enable**

This option enables/disables the ability of the reader to translate GS1-128 labels to the GS1-128 data format. Options are:

- Transmit GS1-128 labels in Code 128 data format.
- Transmit GS1-128 labels in GS1-128 data format.
- Do not transmit GS1-128 labels.

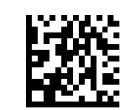

GS1-128 = Transmit in Code 128 data format

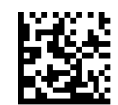

GS1-128 = Transmit in GS1-128 data format

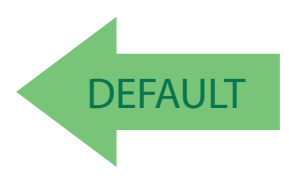

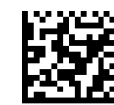

GS1-128 = Do not transmit GS1-128 labels

#### **GS1-128 2D Component**

This feature enables/disables a requirement that a 2D label component be decoded when a base label of this symbology is decoded.

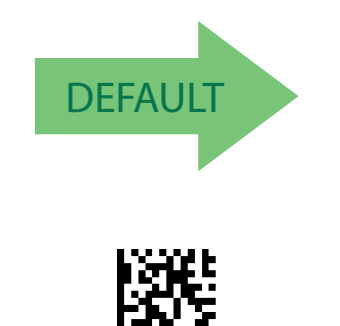

GS1-128 2D Component = Enable

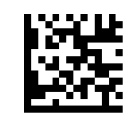

GS1-128 2D Component = Disable
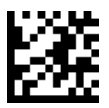

#### **CODE ISBT 128**

The following options apply to the ISBT 128 symbology.

## **ISBT 128 Concatenation**

Use this option to enable/disable ISBT128 concatenation of 2 labels.

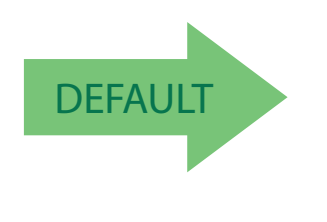

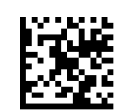

ISBN 128 Concatenation = Disable

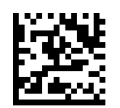

ISBN 128 Concatenation = Enable

#### **ISBT 128 Force Concatenation**

When enabled, this feature forces concatenation for ISBT.

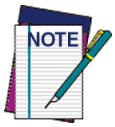

**This option is only valid when** ISBT 128 Concatenation **is enabled.**

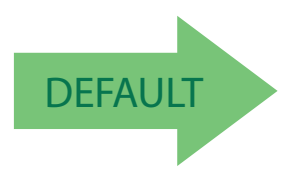

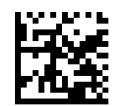

ISBT 128 Force Concatenation = Disable

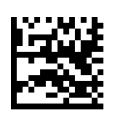

ISBT 128 Force Concatenation = Enable

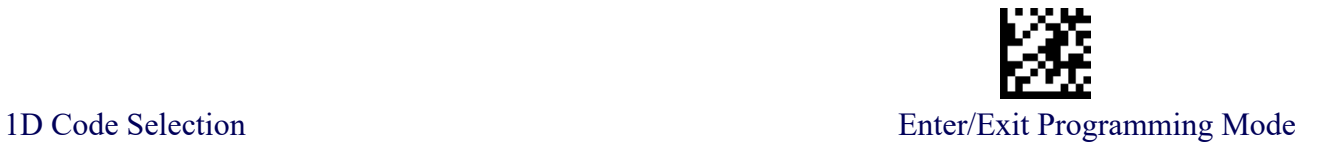

#### **ISBT 128 Concatenation Mode**

Specifies the concatenation mode between Static and Dynamic.

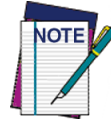

**This option is only valid when ISBT 128 Concatenation is enabled (see "**ISBT 128 Concatenation" on page 100**).**

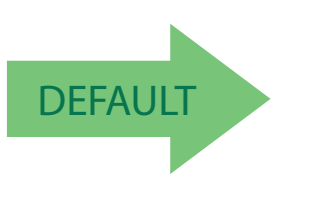

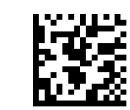

ISBT 128 Concatenation Mode = Static

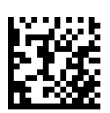

ISBT 128 Concatenation Mode = Dynamic

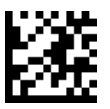

### **ISBT 128 Dynamic Concatenation Timeout**

Specifies the timeout used by the ISBT 128 Dynamic Concatenation Mode.

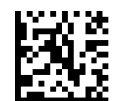

ISBT 128 Dynamic Concatenation Timeout = 50 msec

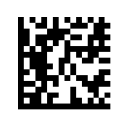

ISBT 128 Dynamic Concatenation Timeout = 100 msec

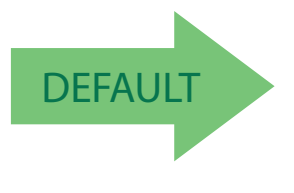

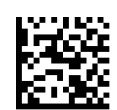

ISBT 128 Dynamic Concatenation Timeout = 200 msec

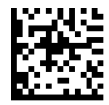

ISBT 128 Dynamic Concatenation Timeout = 500 msec

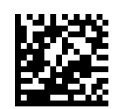

ISBT 128 Dynamic Concatenation Timeout = 750 msec

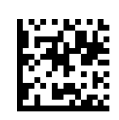

ISBT 128 Dynamic Concatenation Timeout = 1 second

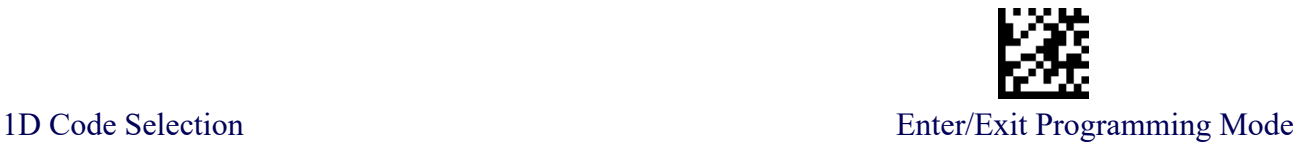

# **ISBT 128 Advanced Concatenation Options**

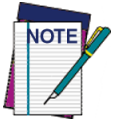

**To set up pairs of label types for concatenation, use the HP Configuration application or contact HP Technical Support, as described on** page 2**.**

# **INTERLEAVED 2 OF 5 (I 2 OF 5)**

The following options apply to the I 2 of 5 symbology.

#### **I 2 of 5 Enable/Disable**

When disabled, the reader will not read I 2 of 5 barcodes.

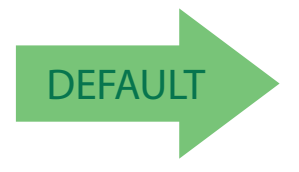

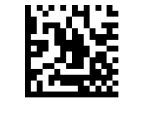

 $12$  of  $5 =$  Disable

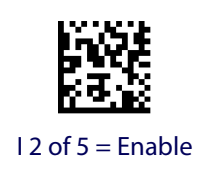

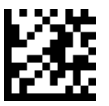

# **I 2 of 5 Check Character Calculation**

This option enables/disables calculation and verification of an optional I 2 of 5 check character. Combinations of these settings are possible via the HP configuration utility, or contact Technical Support.

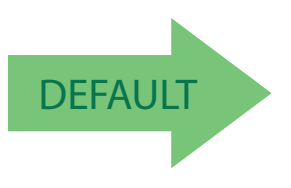

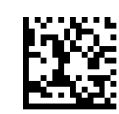

I 2 of 5 Check Character Calculation = Disable

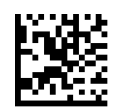

I 2 of 5 Check Character Calculation = Check Standard (Modulo 10)

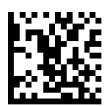

I 2 of 5 Check Character Calculation = Check German Parcel

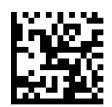

I 2 of 5 Check Character Calculation = Check DHL

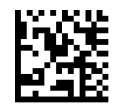

I 2 of 5 Check Character Calculation = Check Daimler Chrysler

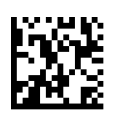

I 2 of 5 Check Character Calculation = Check Bosch

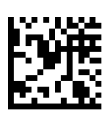

I 2 of 5 Check Character Calculation = Italian Post

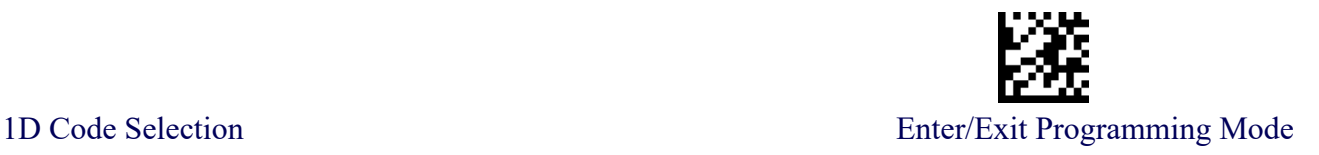

#### **I 2 of 5 Check Character Transmission**

Enable this option to transmit the check character along with I 2 of 5 barcode data.

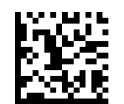

I 2 of 5 Check Character Transmission = Don't Send

DEFAULT

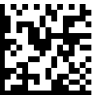

I 2 of 5 Check Character Transmission = Send

#### **I 2 of 5 Length Control**

This feature specifies either variable length decoding or fixed length decoding for the I 2 of 5 symbology.

**Variable Length:** For variable length decoding, a minimum and maximum length may be set.

Fixed Length: For fixed length decoding, two different lengths may be set.

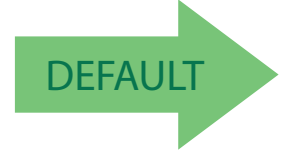

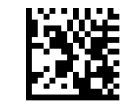

I 2 of 5 Length Control = Variable Length

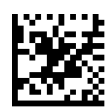

I 2 of 5 Length Control = Fixed Length

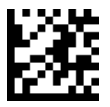

## **I 2 of 5 Set Length 1**

This feature specifies one of the barcode lengths for I 2 of 5 Length Control. Length 1 is the minimum label length if in Variable Length Mode, or the first fixed length if in Fixed Length Mode. The length includes the barcode's check and data characters. The length can be set from 2 to 50 characters in increments of two.

Table 7 provides some examples for setting Length 1. See page 193 for detailed instructions on setting this feature.

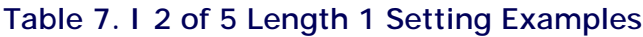

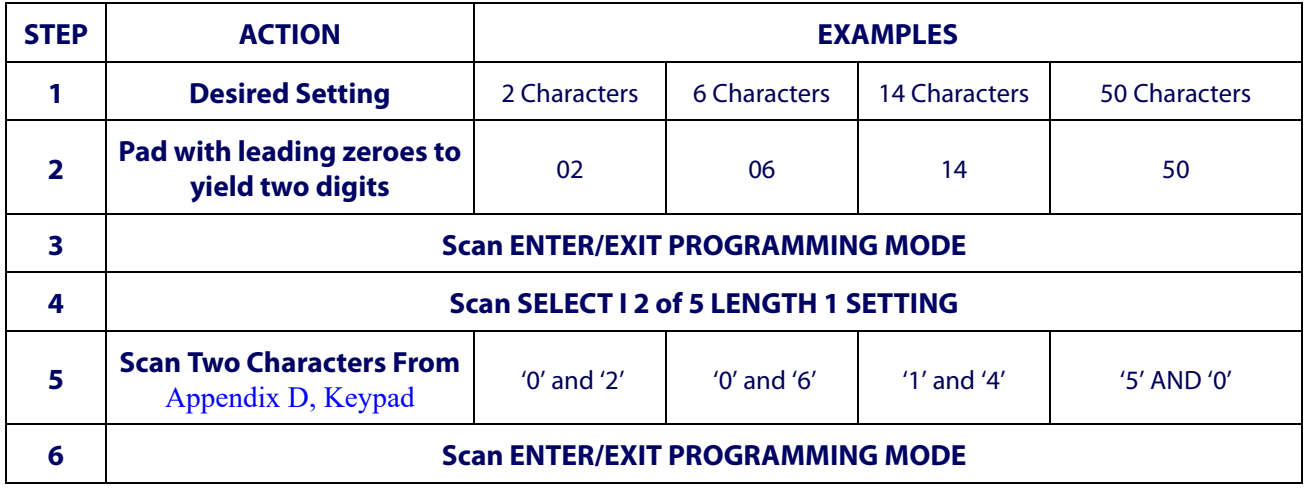

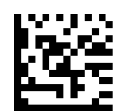

Select I 2 of 5 Length 1 Setting

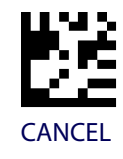

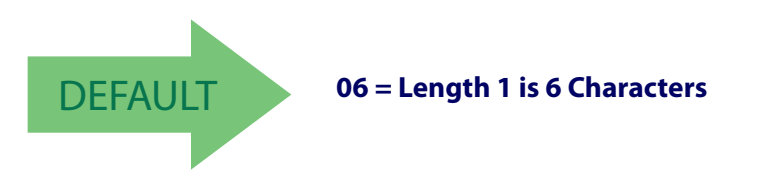

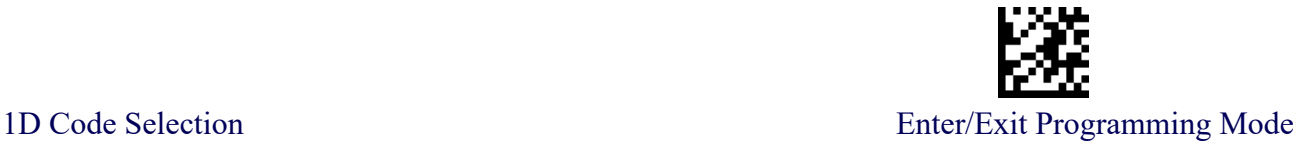

#### **I 2 of 5 Set Length 2**

This feature specifies one of the barcode lengths for I 2 of 5 Length Control. Length 2 is the maximum label length if in Variable Length Mode, or the second fixed length if in Fixed Length Mode. The length includes the barcode's check and data characters.

The length can be set from 2 to 50 characters. A setting of 0 specifies to ignore this length (only one fixed length).

Table 8 provides examples for setting Length 2. See page 193 for detailed instructions on setting this feature.

| <b>STEP</b> | <b>ACTION</b>                                         | <b>EXAMPLES</b>       |                 |                      |                 |  |  |  |
|-------------|-------------------------------------------------------|-----------------------|-----------------|----------------------|-----------------|--|--|--|
|             | <b>Desired Setting</b>                                | Ignore This<br>Length | 4 Characters    | <b>14 Characters</b> | 50 Characters   |  |  |  |
| 2           | Pad with leading zeroes to<br>yield two digits        | 0 <sup>0</sup>        | 04              | 14                   | 50              |  |  |  |
| 3           | <b>Scan ENTER/EXIT PROGRAMMING MODE</b>               |                       |                 |                      |                 |  |  |  |
| 4           | Scan SELECT   2 OF 5 LENGTH 2 SETTING                 |                       |                 |                      |                 |  |  |  |
| 5           | <b>Scan Two Characters From</b><br>Appendix D, Keypad | $'0'$ and $'0'$       | $'0'$ and $'4'$ | $'1'$ and $'4'$      | $'5'$ AND $'0'$ |  |  |  |
| 6           | <b>Scan ENTER/EXIT PROGRAMMING MODE</b>               |                       |                 |                      |                 |  |  |  |

**Table 8. I 2 of 5 Length 2 Setting Examples**

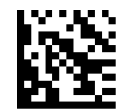

Select I 2 of 5 Length 2 Setting

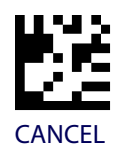

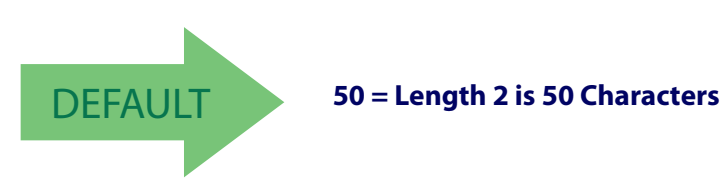

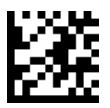

# **INTERLEAVED 2 OF 5 CIP HR**

The following options apply to the Interleaved 2 of 5 CIP HR symbology.

### **Interleaved 2 of 5 CIP HR Enable/Disable**

Enables/Disables ability of reader to decode Interleaved 2 of 5 CIP HR labels.

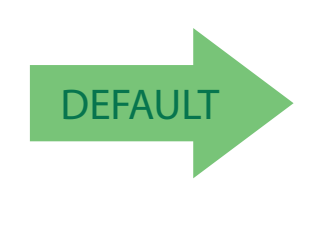

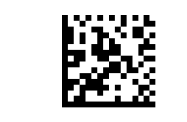

Interleaved 2 of 5 CIP HR = Disable

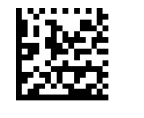

Interleaved 2 of 5 CIP  $HR =$  Enable

# **FOLLETT 2 OF 5**

The following options apply to the Follett 2 of 5 symbology.

## **Follett 2 of 5 Enable/Disable**

Enables/Disables ability of reader to decode Plessey labels.

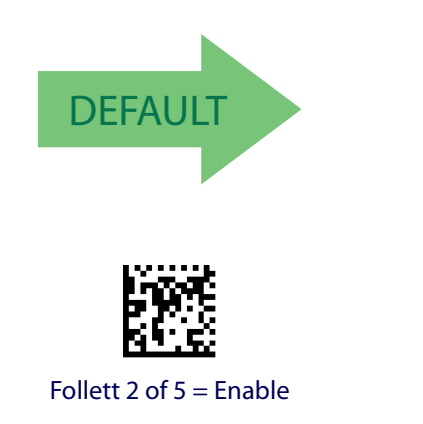

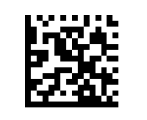

Follett 2 of 5 = Disable

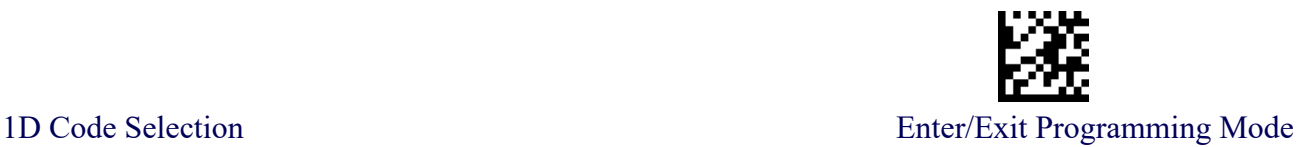

## **STANDARD 2 OF 5**

The following options apply to the Standard 2 of 5 symbology.

### **Standard 2 of 5 Enable/Disable**

When disabled, the reader will not read Standard 2 of 5 barcodes.

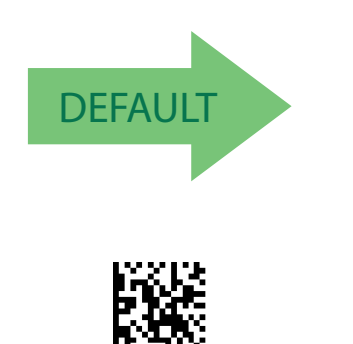

Standard 2 of  $5 =$  Enable

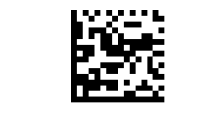

Standard 2 of 5 = Disable

#### **Standard 2 of 5 Check Character Calculation**

This option enables/disables calculation and verification of an optional Standard 2 of 5 check character.

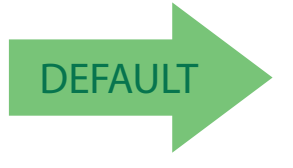

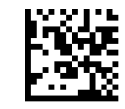

Standard 2 of 5 Check Character Calculation = Disable

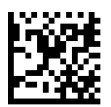

Standard 2 of 5 Check Character Calculation = Enable

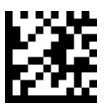

#### **Standard 2 of 5 Check Character Transmission**

This feature enables/disables transmission of an optional Standard 2 of 5 check character.

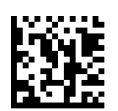

Standard 2 of 5 Check Character Transmission = Don't Send

**DEFAULT** 

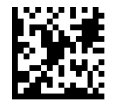

Standard 2 of 5 Check Character Transmission = Send

#### **Standard 2 of 5 Length Control**

This feature specifies either variable length decoding or fixed length decoding for the Standard 2 of 5 symbology.

**Variable Length:** For variable length decoding, a minimum and maximum length may be set.

Fixed Length: For fixed length decoding, two different lengths may be set.

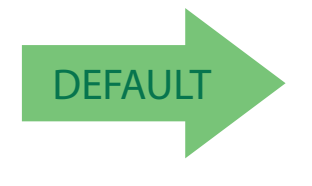

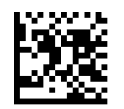

Standard 2 of 5 Length Control = Variable Length

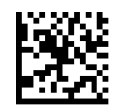

Standard 2 of 5 Length Control = Fixed Length

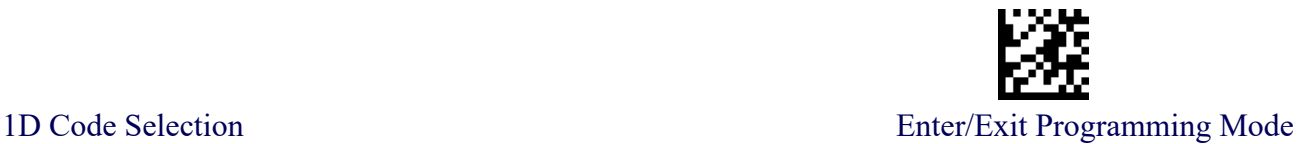

## **Standard 2 of 5 Set Length 1**

This feature specifies one of the barcode lengths for Standard 2 of 5 Length Control. Length 1 is the minimum label length if in Variable Length Mode, or the first fixed length if in Fixed Length Mode. Length includes the barcode's check and data characters. The length can be set from 1 to 50 characters.

Table 9 provides some examples for setting Length 1. See page 193 if you want detailed instructions on setting this feature.

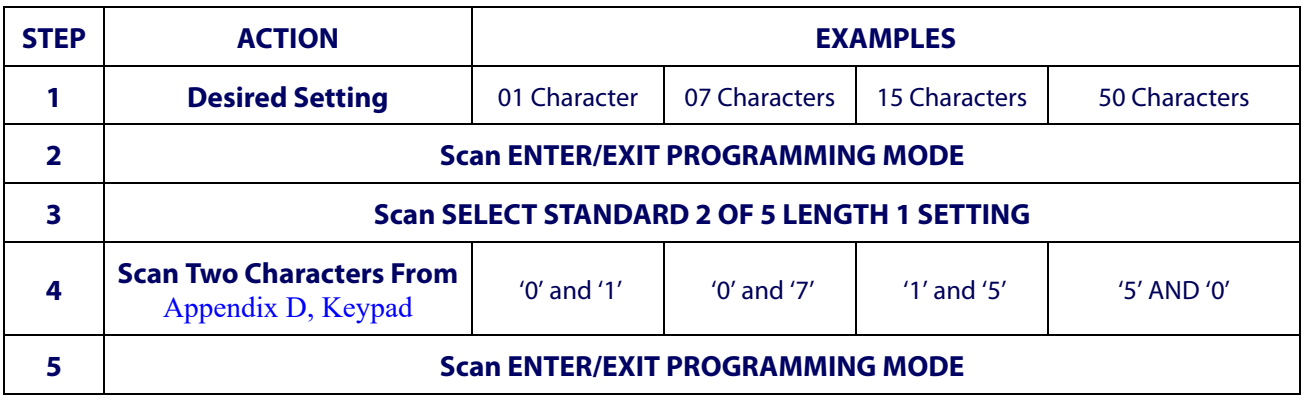

#### **Table 9. Standard 2 of 5 Length 1 Setting Examples**

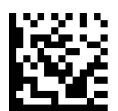

Select Standard 2 of 5 Length 1 Setting

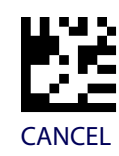

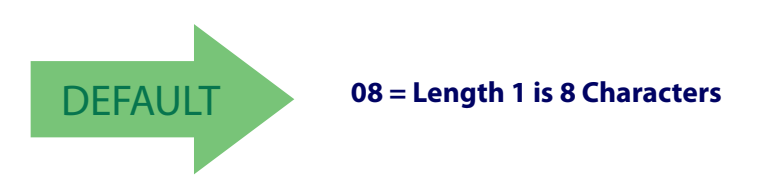

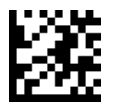

### **Standard 2 of 5 Set Length 2**

This feature specifies one of the barcode lengths for Standard 2 of 5 Length Control. Length 2 is the maximum label length if in Variable Length Mode, or the second fixed length if in Fixed Length Mode. Length includes the barcode's check and data characters.

The length can be set from 1 to 50 characters. A setting of 0 specifies to ignore this length (only one fixed length).

Table 10 provides examples for setting Length 2. See page 193 for detailed instructions on setting this feature.

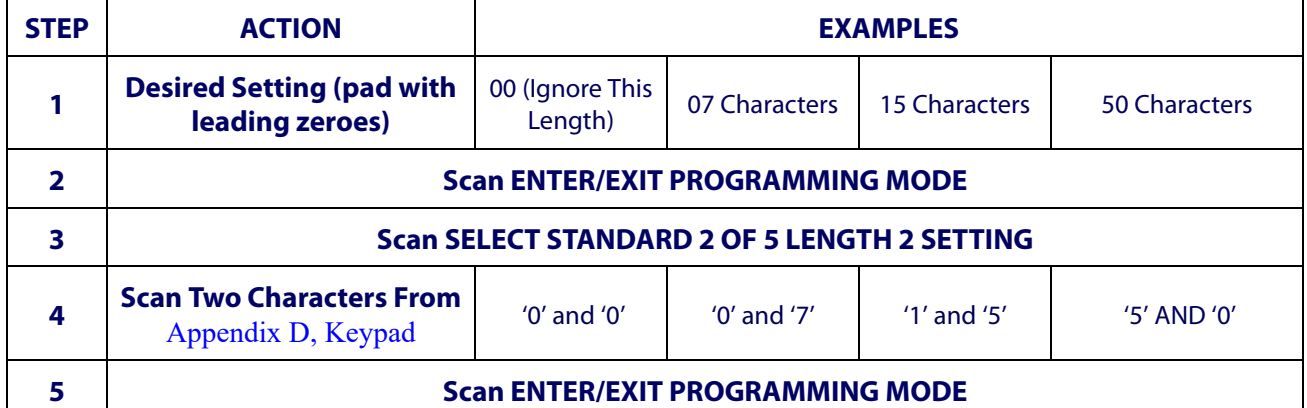

#### **Table 10. Standard 2 of 5 Length 2 Setting Examples**

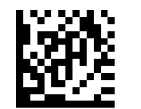

Select Standard 2 of 5 Length 2 Setting

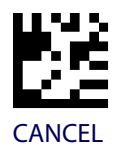

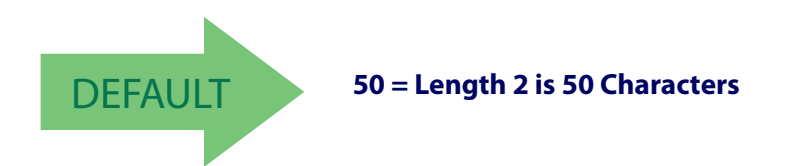

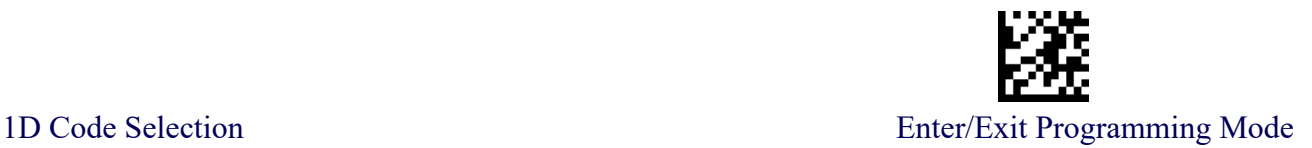

## **INDUSTRIAL 2 OF 5**

The following options apply to the Industrial 2 of 5 symbology.

#### **Industrial 2 of 5 Enable/Disable**

Enables/Disables ability of reader to decode Industrial 2 of 5 labels.

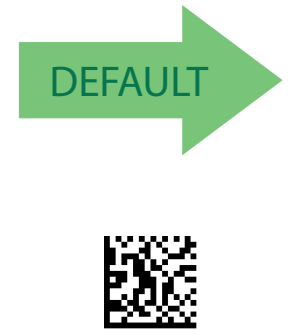

Industrial 2 of 5 = Disable

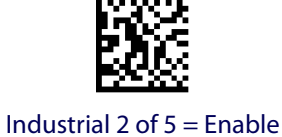

## **Industrial 2 of 5 Check Character Calculation**

Enables/Disables calculation and verification of an optional Industrial 2 of 5 check character.

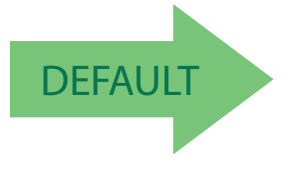

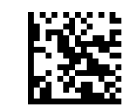

Industrial 2 of 5 Check Character Calculation = Disable

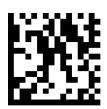

Industrial 2 of 5 Check Character Calculation = Enable

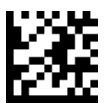

#### **Industrial 2 of 5 Check Character Transmission**

Enables/disables transmission of an Industrial 2 of 5 check character.

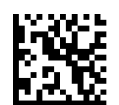

Industrial 2 of 5 Check Character Transmission = Disable

**DEFAULT** 

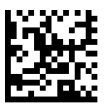

Industrial 2 of 5 Check Character Transmission = Enable

#### **Industrial 2 of 5 Length Control**

This feature specifies either variable length decoding or fixed length decoding for the Industrial 2 of 5 symbology.

**Variable Length:** For variable length decoding, a minimum and maximum length may be set.

Fixed Length: For fixed length decoding, two different lengths may be set.

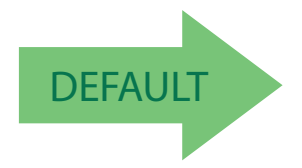

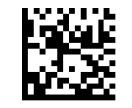

Industrial 2 of 5 Length Control = Variable Length

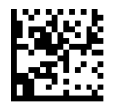

Industrial 2 of 5 = Fixed Length

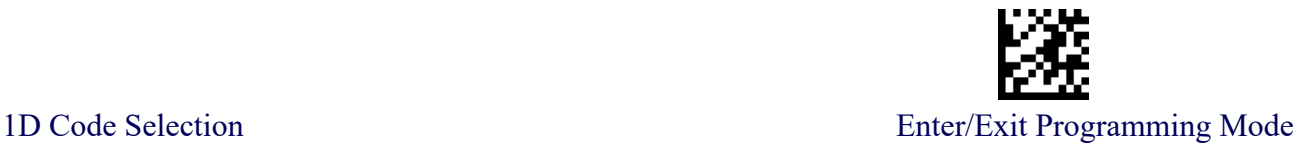

## **Industrial 2 of 5 Set Length 1**

This feature specifies one of the barcode lengths for Industrial 2 of 5 Length Control. Length 1 is the minimum label length if in Variable Length Mode, or the first fixed length if in Fixed Length Mode. Length includes the barcode's data characters only. The length can be set from 0 to 50 characters.

Table 11 provides some examples for setting Length 1. See page 193 if you want detailed instructions on setting this feature.

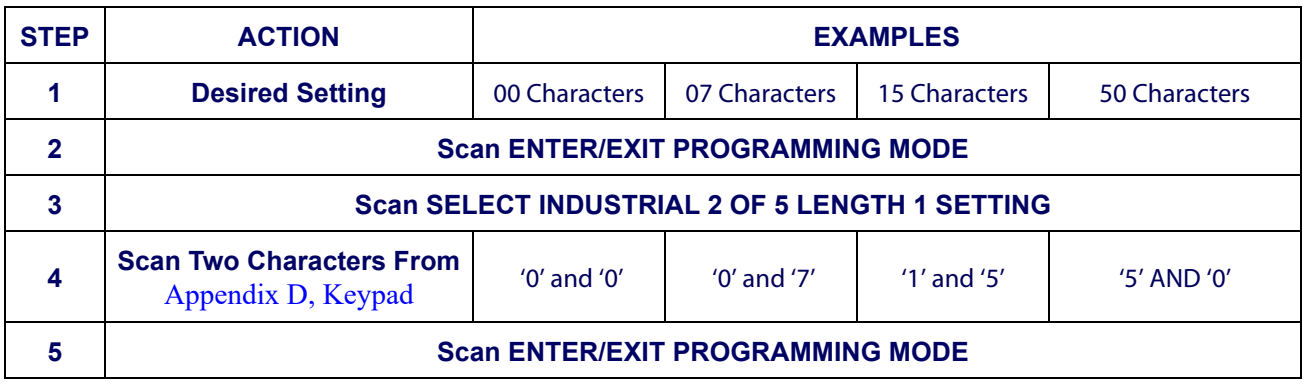

#### **Table 11. Industrial 2 of 5 Length 1 Setting Examples**

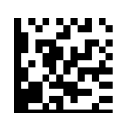

Select Industrial 2 of 5 Set Length 1 Setting

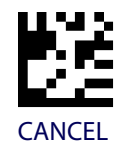

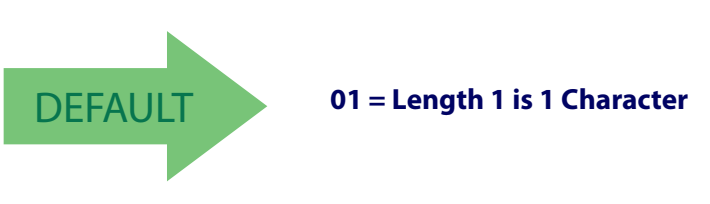

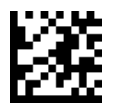

#### **Industrial 2 of 5 Set Length 2**

This feature specifies one of the barcode lengths for Industrial 2 of 5 Length Control. Length 2 is the maximum label length if in Variable Length Mode, or the second fixed length if in Fixed Length Mode. Length includes the barcode's check, data, and full-ASCII shift characters. The length does not include start/stop characters.

The length can be set from 1 to 50 characters. A setting of 0 specifies to ignore this length (only one fixed length).

Table 12 provides examples for setting Length 2. See page 193 for detailed instructions on setting this feature.

| <b>STEP</b>      | <b>ACTION</b>                                         | <b>EXAMPLES</b>            |                 |                 |                 |  |  |
|------------------|-------------------------------------------------------|----------------------------|-----------------|-----------------|-----------------|--|--|
|                  | <b>Desired Setting</b>                                | 00 (Ignore This<br>Length) | 07 Characters   | 15 Characters   | 50 Characters   |  |  |
|                  | <b>Scan ENTER/EXIT PROGRAMMING MODE</b>               |                            |                 |                 |                 |  |  |
| 3                | <b>Scan SELECT INDUSTRIAL 2 OF 5 LENGTH 2 SETTING</b> |                            |                 |                 |                 |  |  |
| $\boldsymbol{4}$ | <b>Scan Two Characters From</b><br>Appendix D, Keypad | $'0'$ and $'0'$            | $'0'$ and $'7'$ | $'1'$ and $'5'$ | $'5'$ AND $'0'$ |  |  |
| 5                | <b>Scan ENTER/EXIT PROGRAMMING MODE</b>               |                            |                 |                 |                 |  |  |

**Table 12. Industrial 2 of 5 Length 2 Setting Examples**

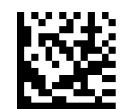

Select Industrial 2 of5 Length 2 Setting

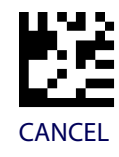

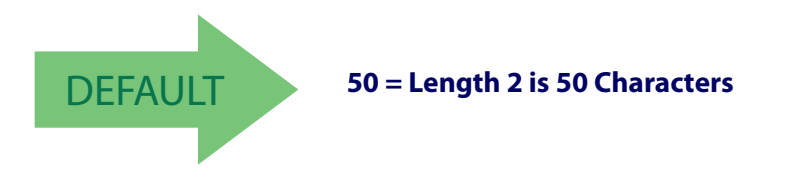

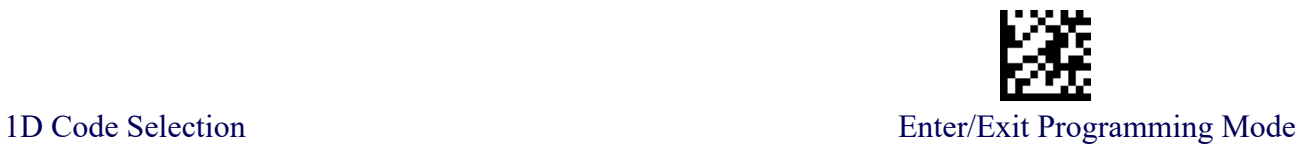

## **CODE IATA**

The following options apply to the IATA symbology.

## **IATA Enable/Disable**

Enables/Disables the ability of the reader to decode IATA labels.

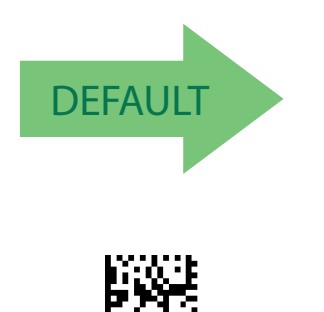

IATA = Enable

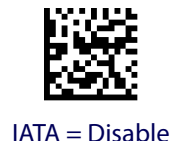

### **IATA Check Character Transmission**

Enables/Disables calculation and verification of an optional Industrial 2 of 5 check character.

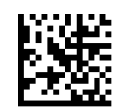

IATA Check Character Transmission = Disable

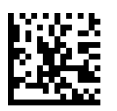

IATA Check Character Transmission = Enable

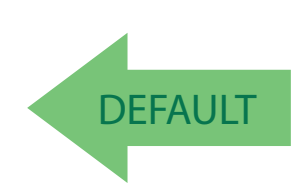

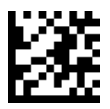

#### **CODABAR**

The following options apply to the Codabar symbology.

#### **Codabar Enable/Disable**

When disabled, the reader will not read Codabar barcodes.

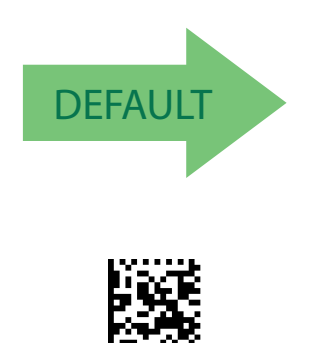

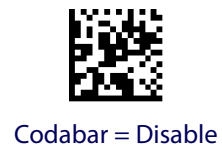

#### **Codabar Check Character Calculation**

Codabar = Enable

Enable this option to enables/disables calculation and verification of an optional Codabar check character. When disabled, any check character in the label is treated as a data character

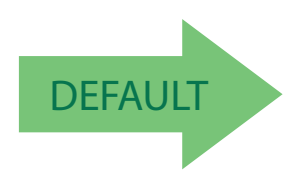

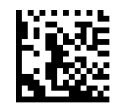

Codabar Check Character Calculation = Don't Calculate

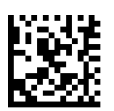

Codabar Check Character Calculation = Enable AIM standard check char.

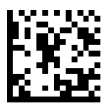

Codabar Check Character Calculation = Enable Modulo 10 check char.

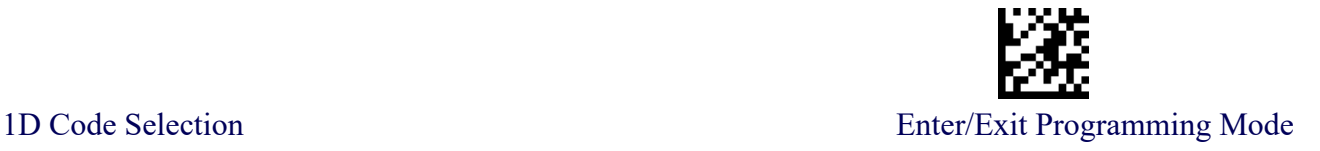

### **Codabar Check Character Transmission**

Enable this option to transmit the check character along with Codabar barcode data.

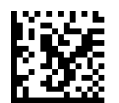

Codabar Check Character Transmission = Don't Send

**DEFAULT** 

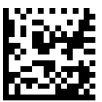

Codabar Check Character Transmission = Send

#### **Codabar Start/Stop Character Transmission**

Enable this option to enable/disable transmission of Codabar start and stop characters.

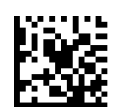

Codabar Start/Stop Character Transmission = Don't Transmit

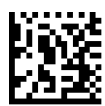

DEFAULT

Codabar Start/Stop Character Transmission = Transmit

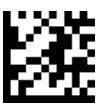

# **Codabar Start/Stop Character Set**

This option specifies the format of transmitted Codabar start/stop characters.

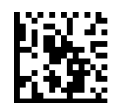

Codabar Check Character Set = ABCD/TN\*E

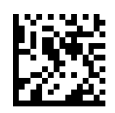

Codabar Check Character Set = ABCD/ABCD

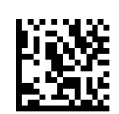

Codabar Check Character Set = abcd/tn\*e

**DEFAULT** 

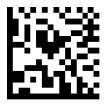

Codabar Check Character Set = abcd/abcd

# **Codabar Start/Stop Character Match**

When enabled, this option requires that start and stop characters match.

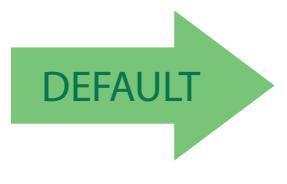

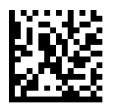

Codabar Start/Stop Character Match = Don't Require Match

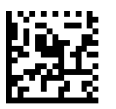

Codabar Start/Stop Character Match = Require Match

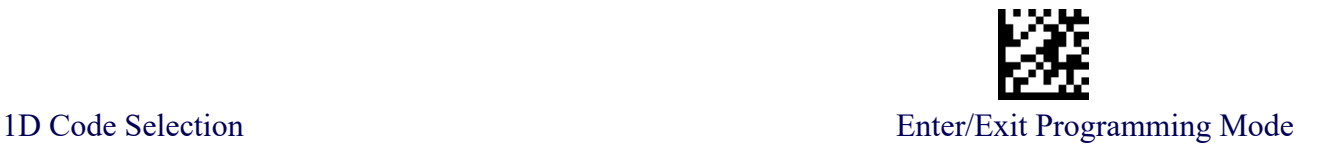

#### **Codabar Quiet Zones**

Specifies the number of quiet zones for Codabar labels. Quiet zones are blank areas at the ends of a barcode and are typically 10 times the width of the narrowest bar or space in the label.

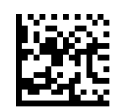

Codabar Quiet Zones = Quiet Zones on two sides

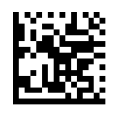

**DEFAULT** 

Codabar Quiet Zones = Small Quiet Zones on two sides

#### **Codabar Length Control**

This feature specifies either variable length decoding or fixed length decoding for the Codabar symbology.

**Variable Length:** For variable length decoding, a minimum and maximum length may be set.

Fixed Length: For fixed length decoding, two different lengths may be set.

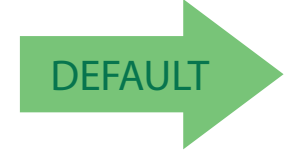

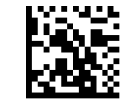

Codabar Length Control = Variable Length

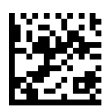

Codabar Length Control = Fixed Length

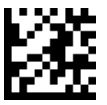

## **Codabar Set Length 1**

This feature specifies one of the barcode lengths for Codabar Length Control. Length 1 is the minimum label length if in Variable Length Mode, or the first fixed length if in Fixed Length Mode. Length includes the barcode's start, stop, check and data characters. The length must include at least one data character. The length can be set from 3 to 50 characters.

Table 13 provides some examples for setting Length 1. See page 193 for detailed instructions on setting this feature.

#### **Table 13. Codabar Length 1 Setting Examples**

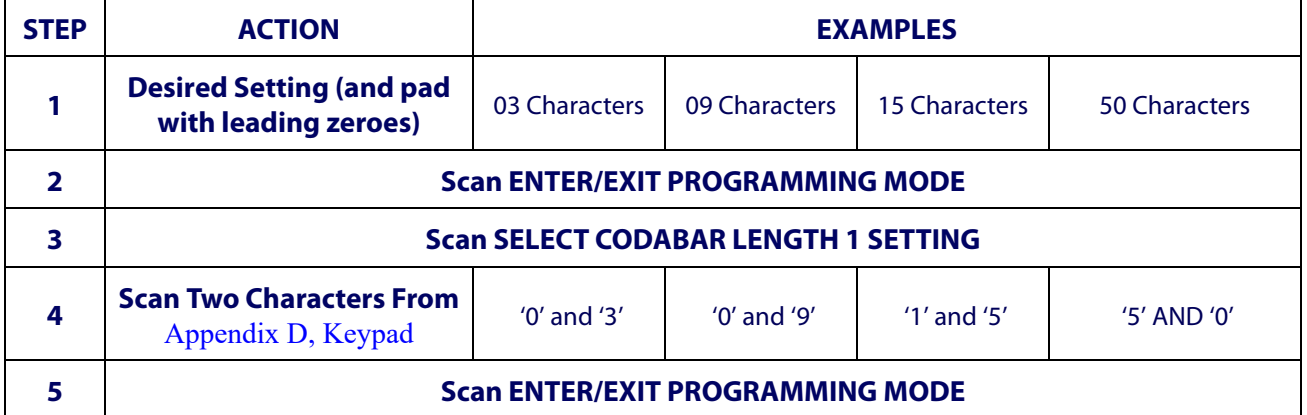

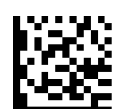

Select Codabar Length 1 Setting

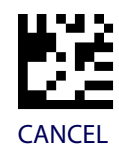

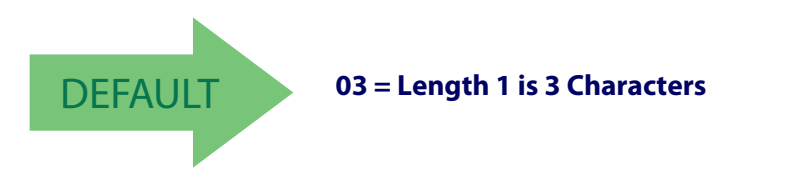

## **Codabar Set Length 2**

This feature specifies one of the barcode lengths for Codabar Length ControlCodabar Length Control. Length 2 is the maximum label length if in Variable Length Mode, or the second fixed length if in Fixed Length Mode. The length includes the barcode's start, stop, check and data characters. The length must include at least one data character.

The length can be set from 3 to 50 characters. A setting of 0 specifies to ignore this length (only one fixed length).

Table 14 provides examples for setting Length 2. See page 193 for detailed instructions on setting this feature.

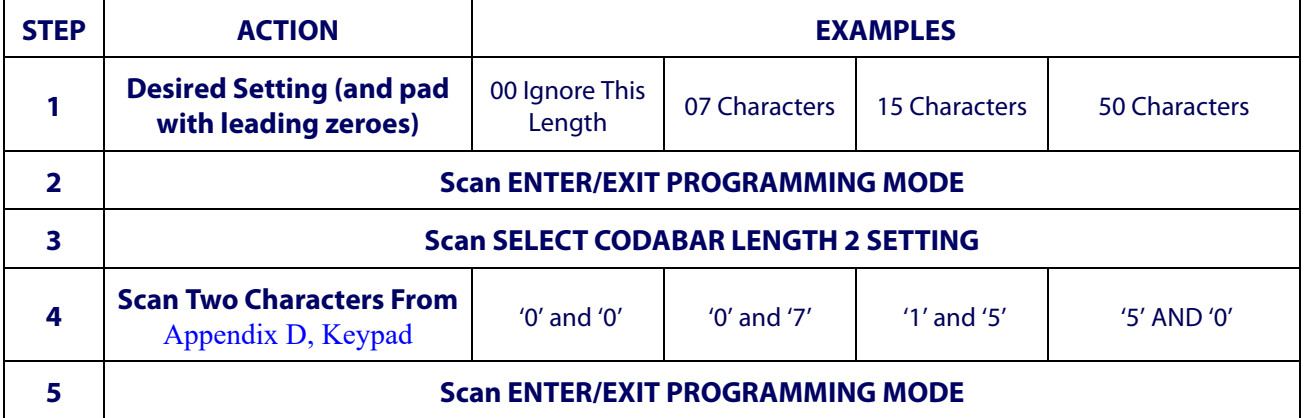

#### **Table 14. Codabar Length 2 Setting Examples**

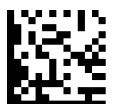

Select Codabar Length 2 Setting

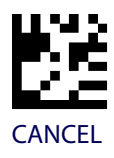

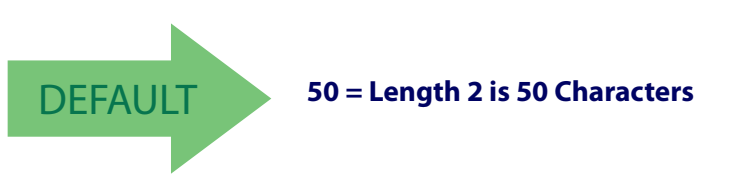

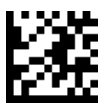

## **ABC CODABAR**

The following options apply to the ABC Codabar symbology.

### **ABC Codabar Enable/Disable**

Enables/Disables ability of reader to decode ABC Codabar labels.

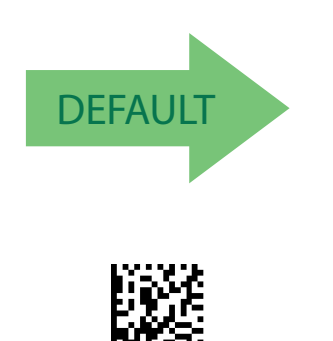

ABC Codabar = Enable

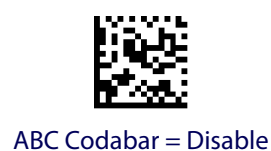

#### **ABC Codabar Concatenation Mode**

Specifies the concatenation mode between Static and Dynamic.

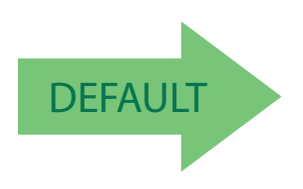

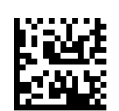

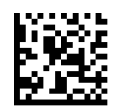

ABC Codabar Concatenation Mode = Static

ABC Codabar Concatenation Mode = Dynamic

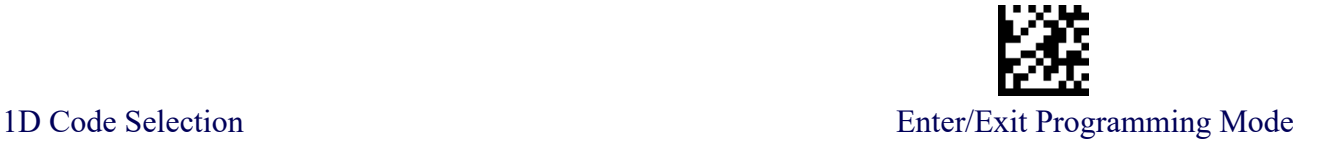

#### **ABC Codabar Dynamic Concatenation Timeout**

Specifies the timeout in 10-millisecond ticks used by the ABC Codabar Dynamic Concatenation Mode.

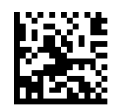

ABC Codabar Dynamic Concatenation Timeout = 50 msec

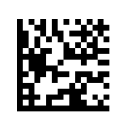

ABC Codabar Dynamic Concatenation Timeout = 100 msec

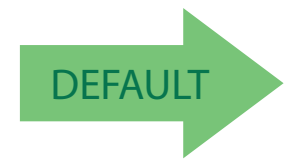

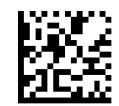

ABC Codabar Dynamic Concatenation Timeout = 200 msec

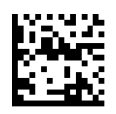

ABC Codabar Dynamic Concatenation Timeout = 500 msec

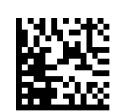

ABC Codabar Dynamic Concatenation Timeout = 750 msec

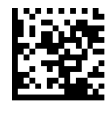

ABC Codabar Dynamic Concatenation Timeout = 1 Second

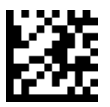

# **ABC Codabar Force Concatenation**

Forces labels starting or ending with D to be concatenated.

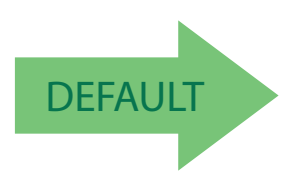

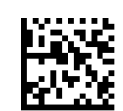

ABC Codabar Force Concatenation = Disable

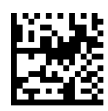

ABC Codabar Force Concatenation = Enable

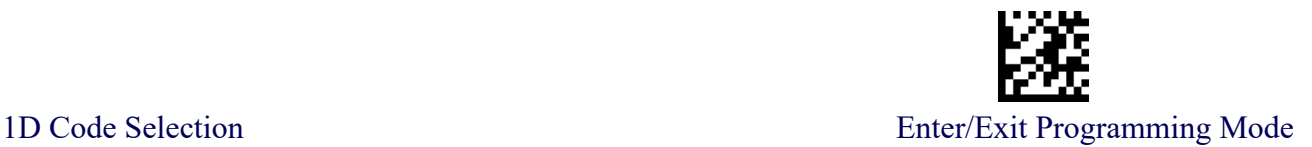

#### **CODE 11**

The following options apply to the Code 11 symbology.

#### **Code 11 Enable/Disable**

When disabled, the reader will not read Code 11 barcodes.

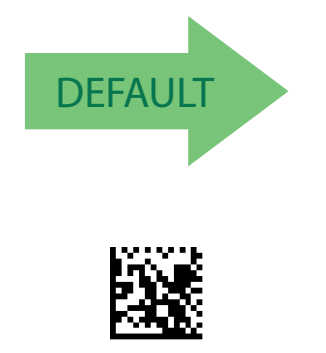

Code 11 = Enable

#### **Code 11 Check Character Calculation**

This option enables/disables calculation and verification of optional Code 11 check character.

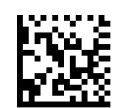

Code 11 = Disable

Code 11 Check Character Calculation = Disable

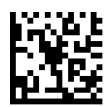

Code 11 Check Character Calculation = Check C

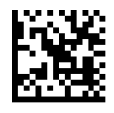

Code 11 Check Character Calculation = Check K

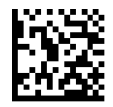

Code 11 Check Character Calculation = Check C and K

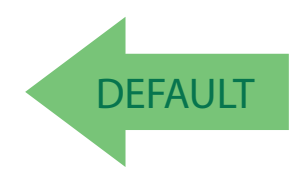

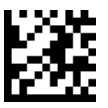

#### **Code 11 Check Character Transmission**

This feature enables/disables transmission of an optional Code 11 check character.

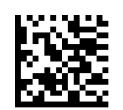

Code 11 Check Character Transmission = Don't Send

DEFAULT

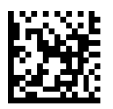

Code 11 Check Character Transmission = Send

#### **Code 11 Length Control**

This feature specifies either variable length decoding or fixed length decoding for the Code 11 symbology.

**Variable Length:** For variable length decoding, a minimum and maximum length may be set.

Fixed Length: For fixed length decoding, two different lengths may be set.

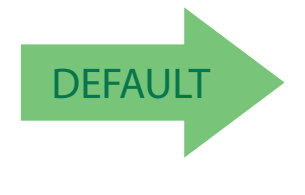

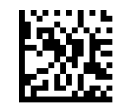

Code 11 Length Control = Variable Length

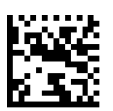

Code 11 Length Control = Fixed Length

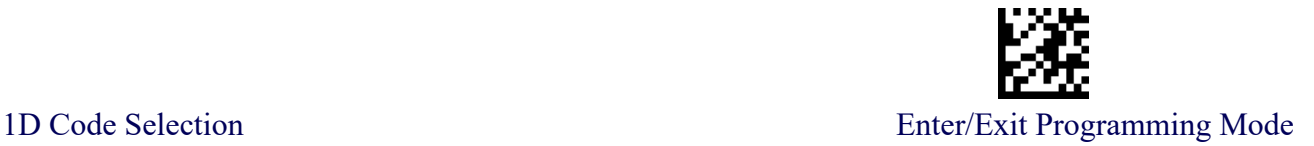

# **Code 11 Set Length 1**

This feature specifies one of the barcode lengths for Code 11 Length Control. Length 1 is the minimum label length if in Variable Length Mode, or the first fixed length if in Fixed Length Mode. Length includes the barcode's check and data characters. The length can be set from 2 to 50 characters.

Table 15 provides some examples for setting Length 1. See page 193 for detailed instructions on setting this feature.

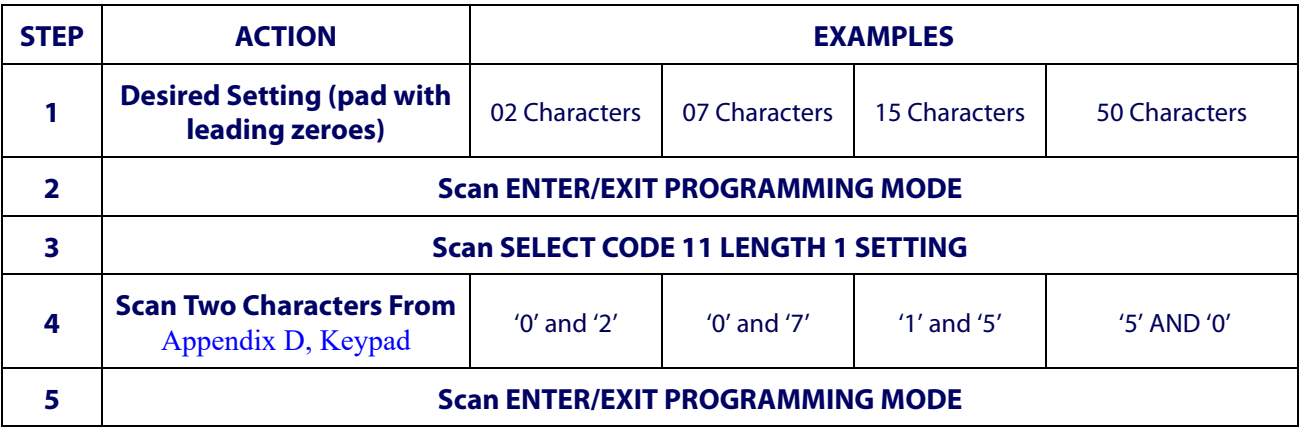

#### **Table 15. Code 11 Length 1 Setting Examples**

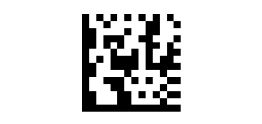

Select Code 11 Set Length 1 Setting

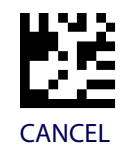

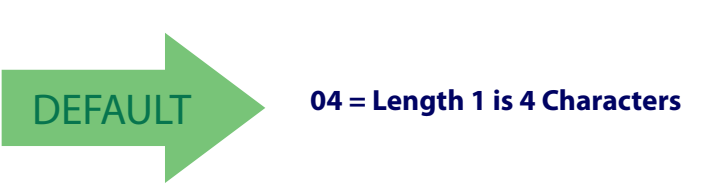

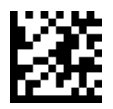

# **Code 11 Set Length 2**

This feature specifies one of the barcode lengths for Code 11 Length Control. Length 2 is the maximum label length if in Variable Length Mode, or the second fixed length if in Fixed Length Mode. Length includes the barcode's check and data characters.

The length can be set from 2 to 50 characters. A setting of 0 specifies to ignore this length (only one fixed length).

Table 16 provides examples for setting Length 2. See page 193 for detailed instructions on setting this feature.

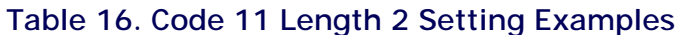

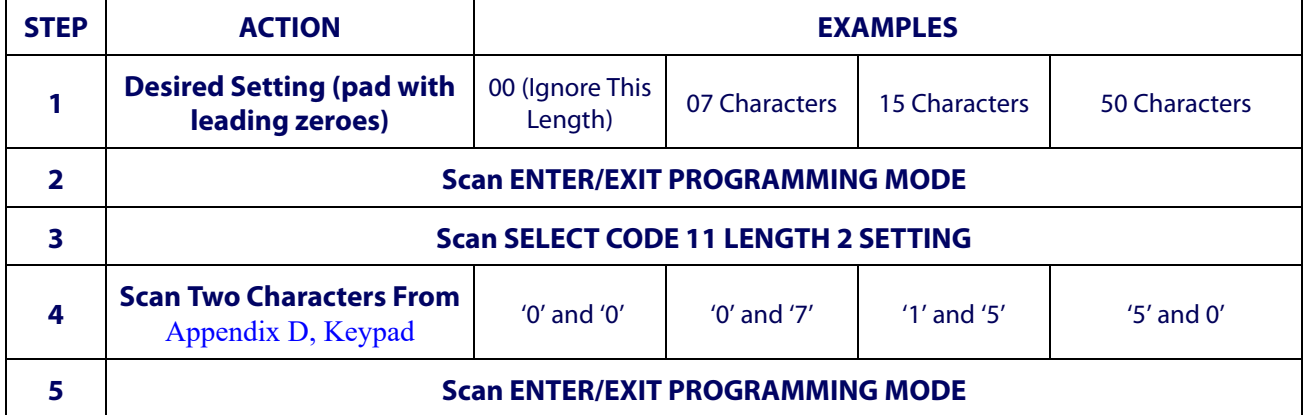

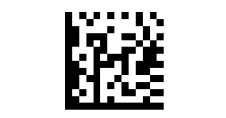

Select Code 11 Length 2 Setting

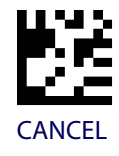

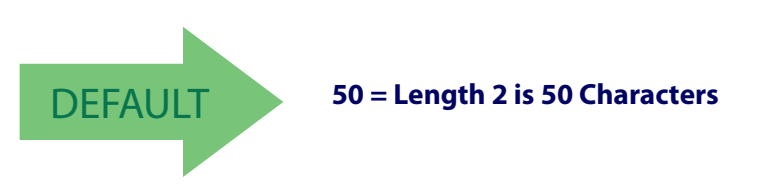

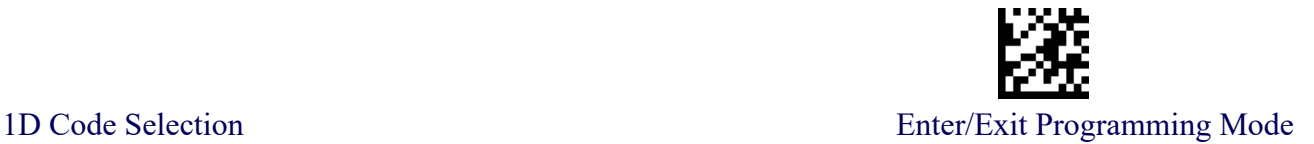

## **GS1 DATABAR™ OMNIDIRECTIONAL**

The following options apply to the GS1 DataBar™ Omnidirectional (formerly RSS-14) symbology.

#### **GS1 DataBar™ Omnidirectional Enable/Disable**

When disabled, the reader will not read GS1 DataBar™ Omnidirectional barcodes.

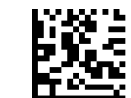

GS1 DataBar™ Omnidirectional = Disable

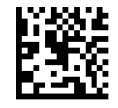

GS1 DataBar™ Omnidirectional = Enable

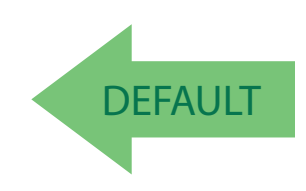

## **GS1 DataBar™ Omnidirectional GS1-128 Emulation**

When enabled, GS1 DataBar™ Omnidirectional barcodes will be translated to the GS1-128 label data format.

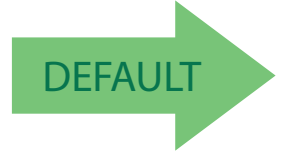

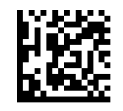

GS1 DataBar™ Omnidirectional GS1-128 Emulation = Disable

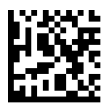

GS1 DataBar™ Omnidirectional GS1-128 Emulation = Enable

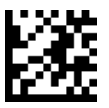

#### **GS1 DataBar™ Omnidirectional 2D Component**

This feature enables/disables a requirement that a 2D label component be decoded when a base label for this symbology is decoded.

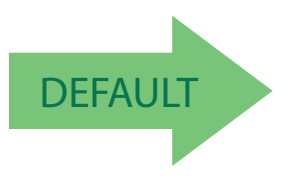

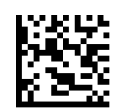

GS1 DataBar™ Omnidirectional 2D Component = Disable (2D component not required)

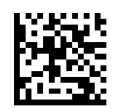

GS1 DataBar™ Omnidirectional 2D Component = 2D component must be decoded

# **GS1 DATABAR™ EXPANDED**

The following options apply to the GS1 DataBar™ Expanded (formerly RSS Expanded) symbology.

## **GS1 DataBar™ Expanded Enable/Disable**

When disabled, the reader will not read GS1 DataBar™ Expanded barcodes.

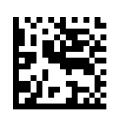

GS1 DataBar™ Expanded = Disable

**DEFAULT** 

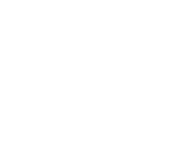

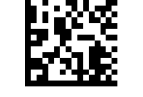

GS1 DataBar™ Expanded = Enable

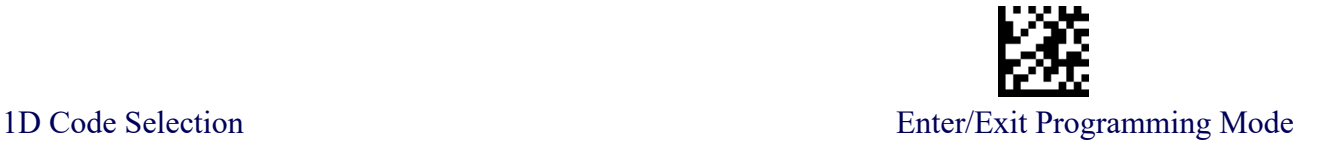

#### **GS1 DataBar™ Expanded GS1-128 Emulation**

When enabled, GS1 DataBar™ Expanded barcodes will be translated to the GS1-128 label data format.

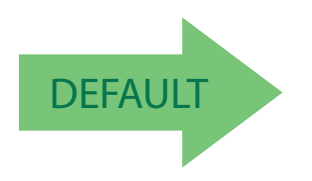

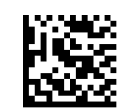

GS1 DataBar™ Expanded GS1-128 Emulation = Disable

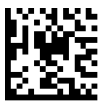

GS1 DataBar™ Expanded GS1-128 Emulation = Enable

#### **GS1 DataBar™ Expanded 2D Component**

This feature enables/disables a requirement that a 2D label component be decoded when a base label of this symbology is decoded.

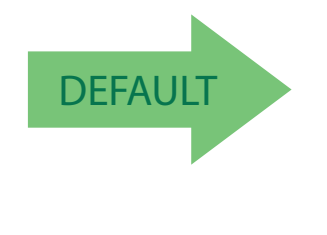

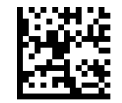

GS1 DataBar™ Expanded 2D Component = Disable

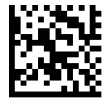

GS1 DataBar™ Expanded 2D Component = Enable

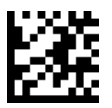

## **GS1 DataBar™ Expanded Length Control**

This feature specifies either variable length decoding or fixed length decoding for the GS1 DataBar™ Expanded symbology.

**Variable Length:** For variable-length decoding, a minimum length may be set.

Fixed Length: For fixed-length decoding, two different lengths may be set.

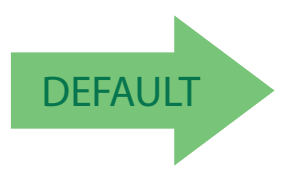

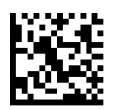

GS1 DataBar™ Expanded Length Control = Variable Length

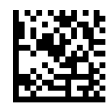

GS1 DataBar™ Expanded Length Control = Fixed Length

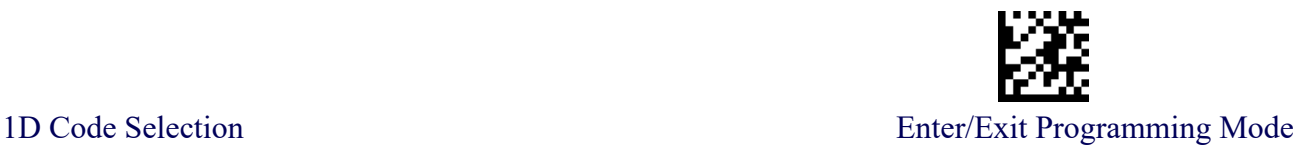

# **GS1 DataBar™ Expanded Set Length 1**

This feature specifies one of the barcode lengths for GS1 DataBar™ Expanded Length Control. Length 1 is the minimum label length if in Variable Length Mode, or the first fixed length if in Fixed Length Mode. Length includes the barcode's data characters only. The length can be set from 1 to 74 characters.

Table 17 provides some examples for setting Length 1. See page 193 for detailed instructions on setting this feature.

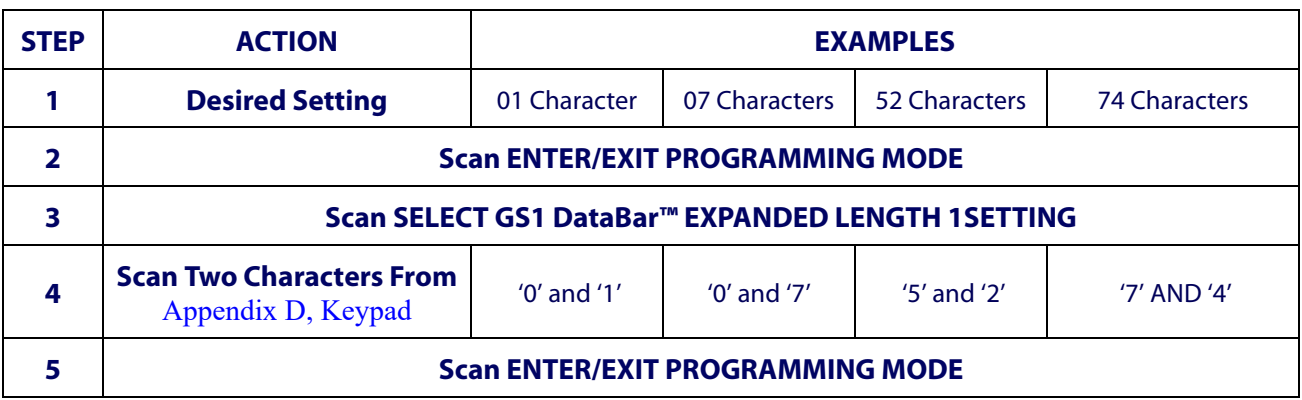

#### **Table 17. GS1 DataBar™ Expanded Length 1 Setting Examples**

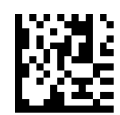

Select GS1 DataBar™ Expanded Set Length 1 Setting

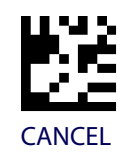

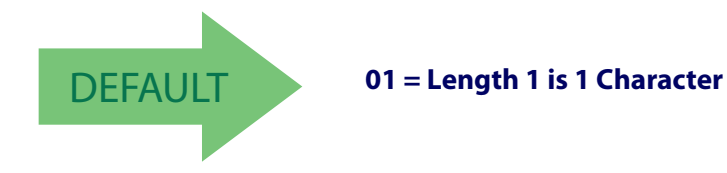
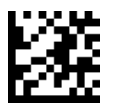

#### Enter/Exit Programming Mode<br>
1D Code Selection

#### **GS1 DataBar™ Expanded Set Length 2**

This feature specifies one of the barcode lengths for GS1 DataBar™ Expanded Length Control. Length 2 is the maximum label length if in Variable Length Mode, or the second fixed length if in Fixed Length Mode. Length includes the barcode's data characters only. The length can be set from 1 to 74 characters. A setting of 0 specifies to ignore this length (only one fixed length).

Table 18 provides examples for setting Length 2. See page 193 for detailed instructions on setting this feature.

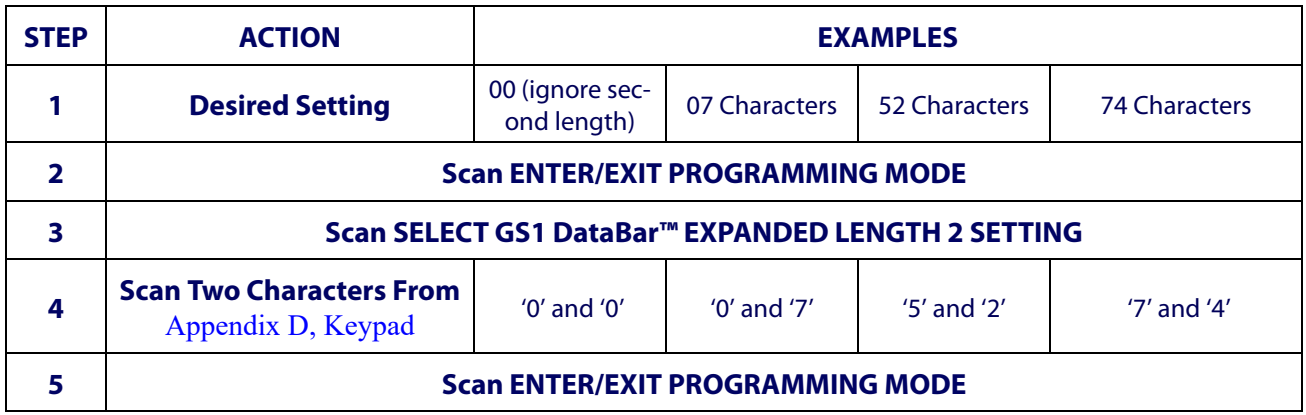

#### **Table 18. GS1 DataBar™ Expanded Length 2 Setting Examples**

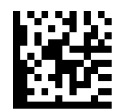

Select GS1 DataBar™ Expanded Set Length 2 Setting

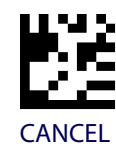

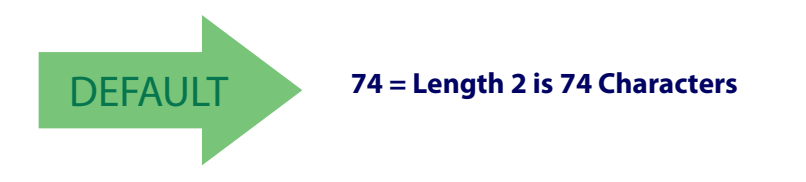

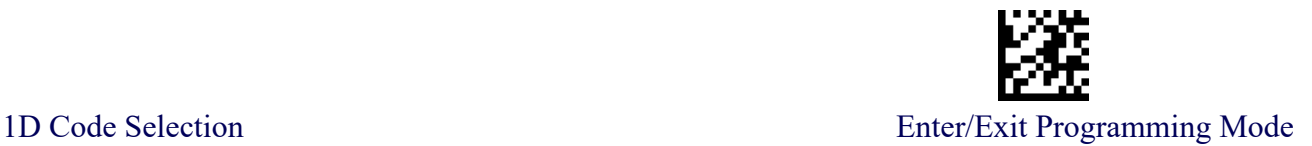

#### **GS1 DATABAR™ LIMITED**

The following options apply to the GS1 DataBar™ Limited (formerly RSS Limited) symbology.

#### **GS1 DataBar™ Limited Enable/Disable**

When disabled, the reader will not read GS1 DataBar™ Limited barcodes.

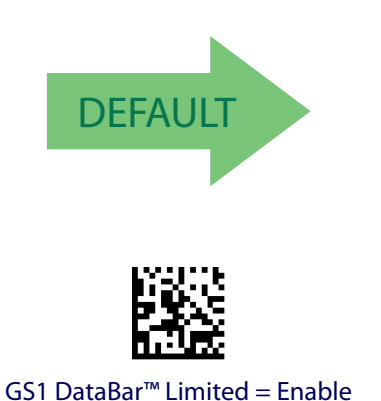

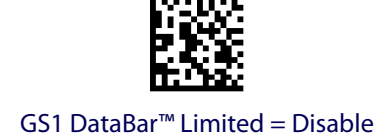

#### **GS1 DataBar™ Limited GS1-128 Emulation**

When enabled, GS1 DataBar™ Limited barcodes will be translated to the GS1-128 label data format.

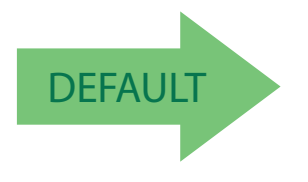

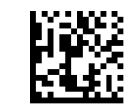

GS1 DataBar™ Limited GS1-128 Emulation = Disable

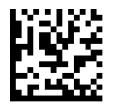

GS1 DataBar™ Limited GS1-128 Emulation = Enable

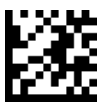

Enter/Exit Programming Mode 1D Code Selection

#### **GS1 DataBar™ Limited 2D Component**

This feature enables/disables a requirement that a 2D label component be decoded when a base label of this symbology is decoded.

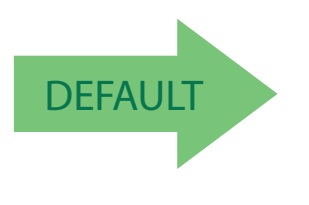

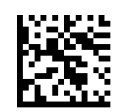

GS1 DataBar™ Limited 2D Component = Disable (2D component not required)

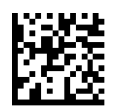

GS1 DataBar™ Limited 2D Component = 2D component must be decoded

#### **CODE 93**

The following options apply to the Code 93 symbology.

#### **Code 93 Enable/Disable**

Enables/Disables ability of reader to decode Code 93 labels.

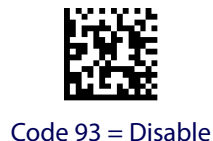

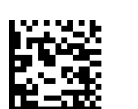

Code 93 = Enable

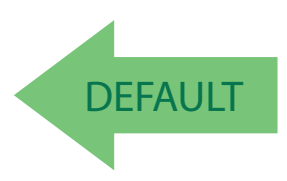

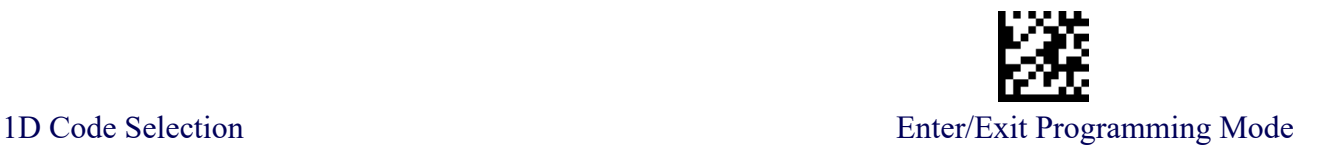

#### **Code 93 Check Character Calculation**

Enables/disables calculation and verification of an optional Code 93 check character.

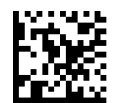

Code 93 Check Character Calculation = Disable

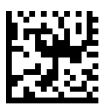

Code 93 Check Character Calculation = Enable Check C

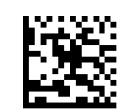

Code 93 Check Character Calculation = Enable Check K

DEFAULT

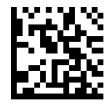

Code 93 Check Character Calculation = Enable Check C and K

## **Code 93 Check Character Transmission**

Enables/disables transmission of an optional Code 93 check character.

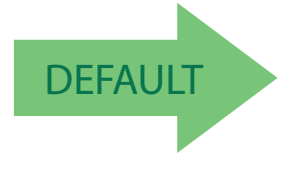

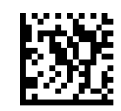

Code 93 Check Character Transmission = Disable

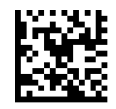

Code 93 Check Character Transmission = Enable

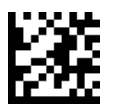

#### Enter/Exit Programming Mode 1D Code Selection

#### **Code 93 Length Control**

This feature specifies either variable length decoding or fixed length decoding for the Code 93 symbology.

**Variable Length:** For variable length decoding, a minimum and maximum length may be set.

Fixed Length: For fixed length decoding, two different lengths may be set.

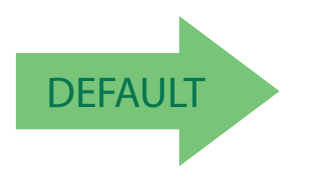

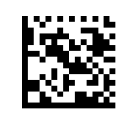

Code 93 Length Control = Variable Length

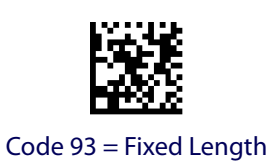

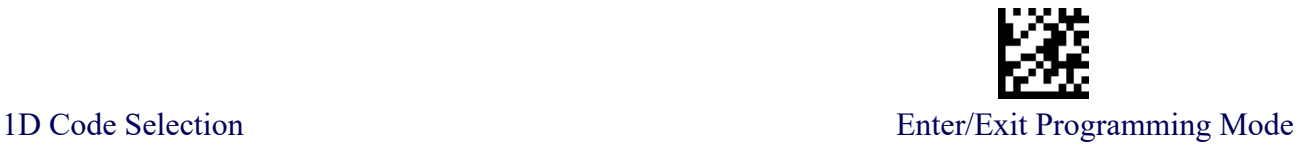

# **Code 93 Set Length 1**

Specifies one of the barcode lengths for Code 93 Length Control. Length 1 is the minimum label length if in Variable Length Mode, or the first fixed length if in Fixed Length Mode. Length includes the barcode's data characters only. The length can be set from 01 to 50 characters.

Table 19 provides some examples for setting Length 1. See page 193 for detailed instructions on setting this feature.

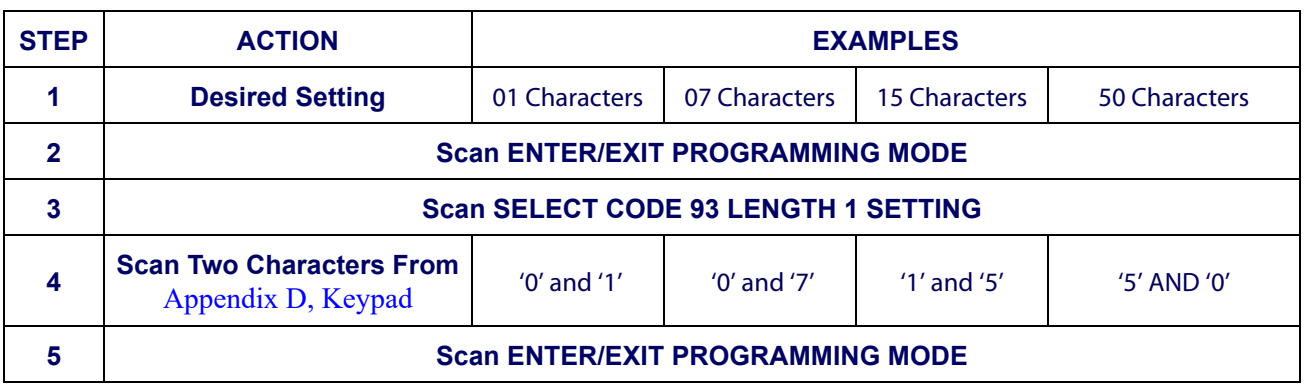

#### **Table 19. Code 93 Length 1 Setting Examples**

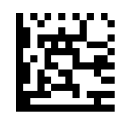

Select Code 93 Set Length 1 Setting

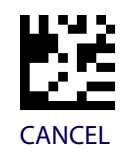

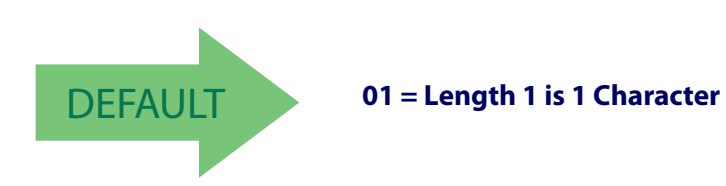

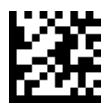

#### Enter/Exit Programming Mode 1D Code Selection

#### **Code 93 Set Length 2**

This feature specifies one of the barcode lengths for Code 93 Length Control. Length 2 is the maximum label length if in Variable Length Mode, or the second fixed length if in Fixed Length Mode. Length includes the barcode's check, data, and full-ASCII shift characters. The length does not include start/stop characters. The length can be set from 1 to 50 characters. A setting of 0 specifies to ignore this length (only one fixed length).

Table 20 provides examples for setting Length 2. See page 193 for detailed instructions on setting this feature.

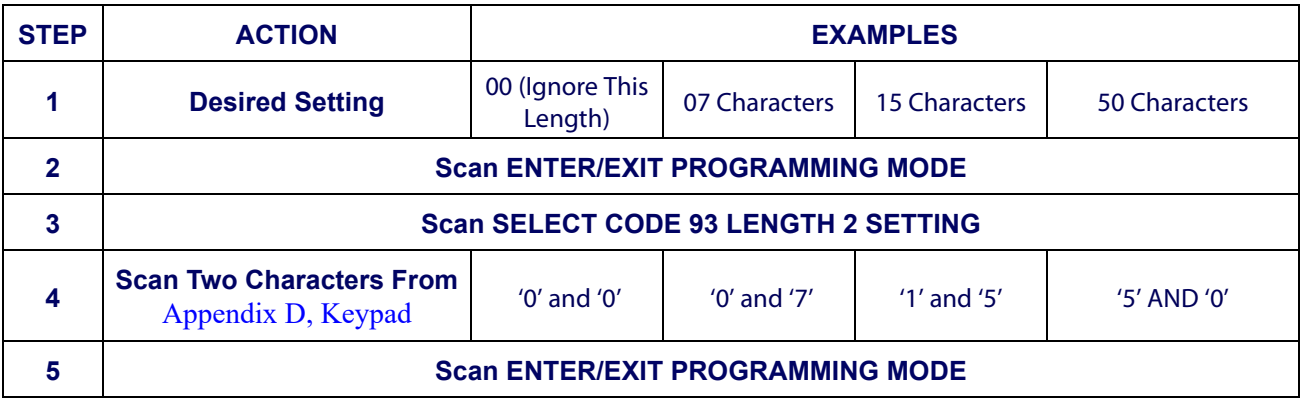

#### **Table 20. CODE 93 Length 2 Setting Examples**

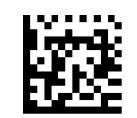

Select Code 93 Length 2 Setting

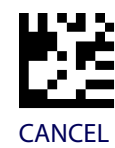

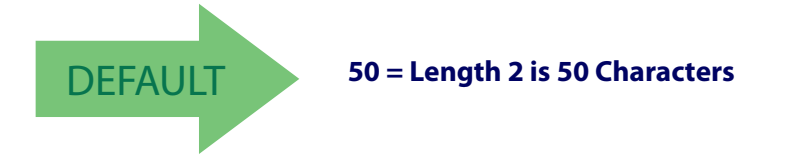

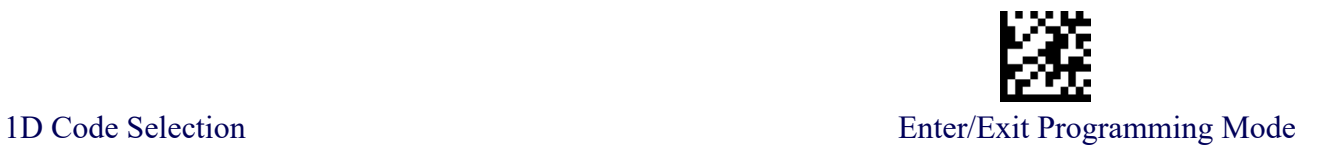

#### **Code 93 Quiet Zones**

Enables/disables quiet zones for Code 93.

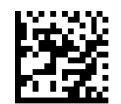

Code 93 Quiet Zones = Quiet Zones on two sides

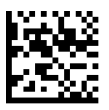

Code 93 Quiet Zones = Small Quiet Zones on two sides

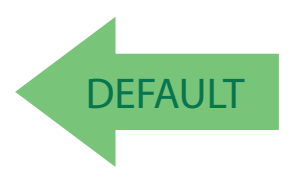

#### **MSI**

The following options apply to the MSI symbology.

#### **MSI Enable/Disable**

Enables/Disables ability of reader to decode MSI labels.

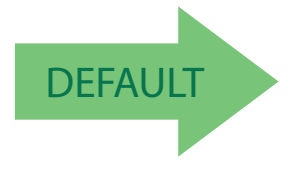

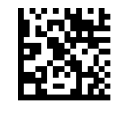

MSI = Enable

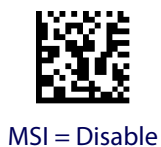

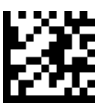

Enter/Exit Programming Mode 1D Code Selection

#### **MSI Check Character Calculation**

Enables/Disables calculation and verification of an optional MSI check character.

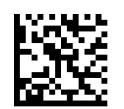

MSI Check Character Calculation = Disable

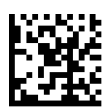

MSI Check Character Calculation = Enable Mod10

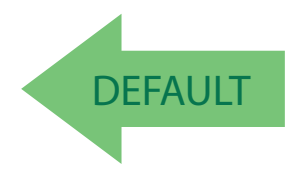

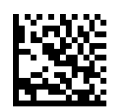

MSI Check Character Calculation = Enable Mod11/10

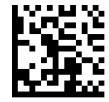

MSI Check Character Calculation = Enable Mod10/10

#### **MSI Check Character Transmission**

Enables/disables transmission of an MSI check character.

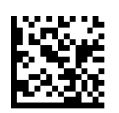

MSI Check Character Transmission = Disable

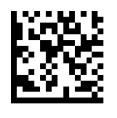

MSI Check Character Transmission = Enable

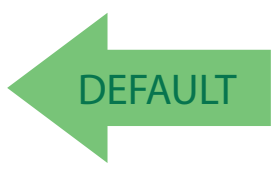

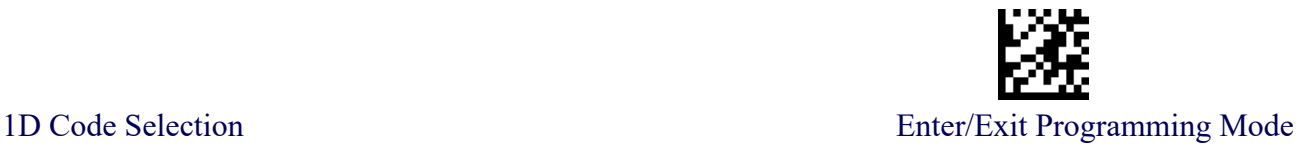

#### **MSI Length Control**

This feature specifies either variable length decoding or fixed length decoding for the MSI symbology.

**Variable Length:** For variable length decoding, a minimum and maximum length may be set.

Fixed Length: For fixed length decoding, two different lengths may be set.

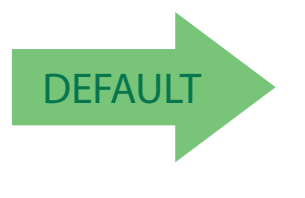

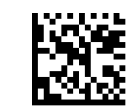

MSI Length Control = Variable Length

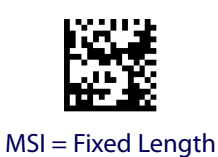

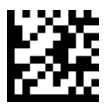

#### Enter/Exit Programming Mode<br>
1D Code Selection

#### **MSI Set Length 1**

This feature specifies one of the barcode lengths for MSI Length Control. Length 1 is the minimum label length if in Variable Length Mode, or the first fixed length if in Fixed Length Mode. Length includes the barcode's data characters only. The length can be set from 01 to 50 characters.

Table 21 provides some examples for setting Length 1. See page 193 for detailed instructions on setting this feature.

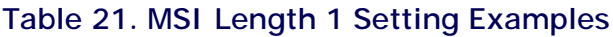

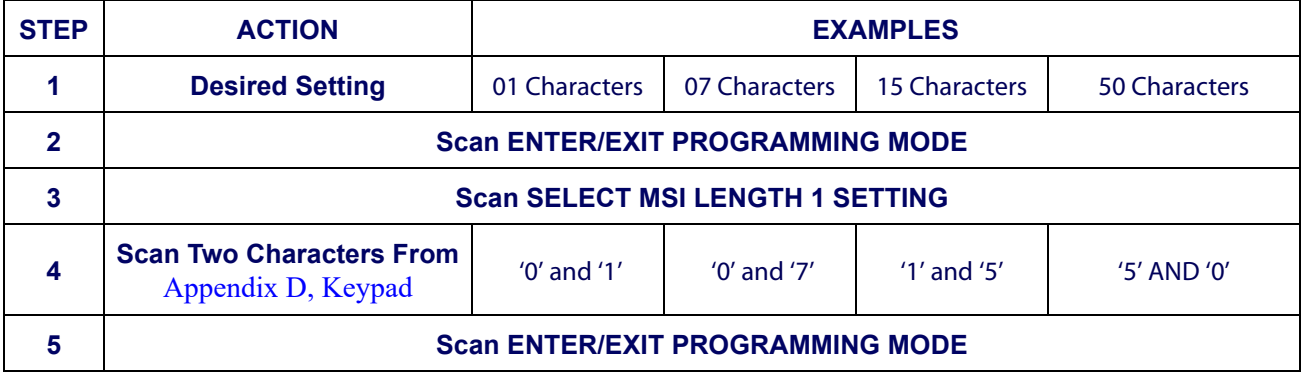

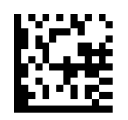

Select MSI Set Length 1 Setting

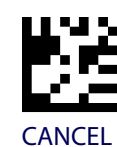

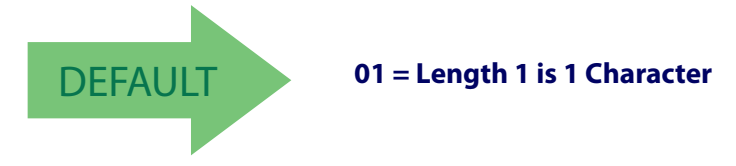

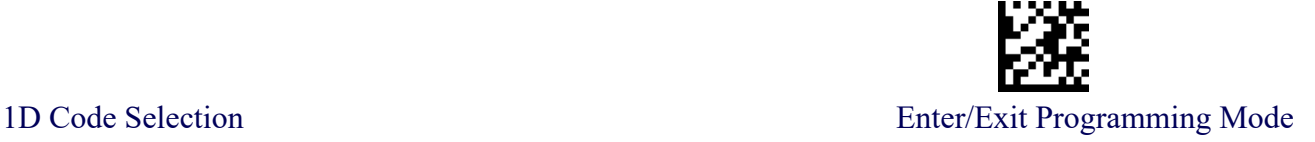

#### **MSI Set Length 2**

This feature specifies one of the barcode lengths for MSI Length Control. Length 2 is the maximum label length if in Variable Length Mode, or the second fixed length if in Fixed Length Mode. Length includes the barcode's check, data, and full-ASCII shift characters. The length does not include start/stop characters.

The length can be set from 1 to 50 characters. A setting of 0 specifies to ignore this length (only one fixed length).

Table 22 provides examples for setting Length 2. See page 193 for detailed instructions on setting this feature.

| <b>STEP</b> | <b>ACTION</b>                                         | <b>EXAMPLES</b>            |                 |                      |                 |  |  |
|-------------|-------------------------------------------------------|----------------------------|-----------------|----------------------|-----------------|--|--|
|             | <b>Desired Setting</b>                                | 00 (Ignore This<br>Length) | 07 Characters   | <b>15 Characters</b> | 50 Characters   |  |  |
| 2           | <b>Scan ENTER/EXIT PROGRAMMING MODE</b>               |                            |                 |                      |                 |  |  |
| 3           | <b>Scan SELECT MSI LENGTH 2 SETTING</b>               |                            |                 |                      |                 |  |  |
| 4           | <b>Scan Two Characters From</b><br>Appendix D, Keypad | $'0'$ and $'0'$            | $'0'$ and $'7'$ | $'1'$ and $'5'$      | $'5'$ AND $'0'$ |  |  |
| 5           | <b>Scan ENTER/EXIT PROGRAMMING MODE</b>               |                            |                 |                      |                 |  |  |

**Table 22. MSI Length 2 Setting Examples**

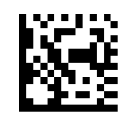

Select MSI Length 2 Setting

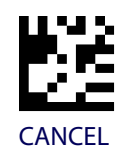

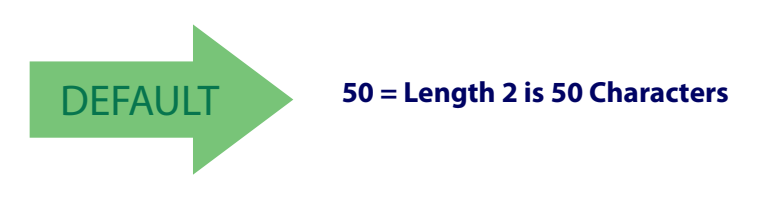

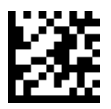

#### Enter/Exit Programming Mode<br>
1D Code Selection

#### **PLESSEY**

The following options apply to the Plessey symbology.

#### **Plessey Enable/Disable**

Enables/Disables ability of reader to decode Plessey labels.

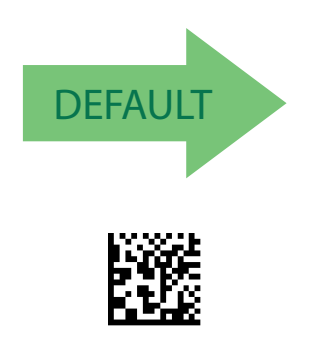

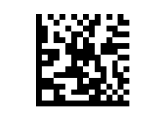

Plessey = Disable

Plessey = Enable

#### **Plessey Check Character Calculation**

Enables/Disables calculation and verification of an optional Plessey check character.

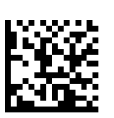

Plessey Check Character Calculation = Disable

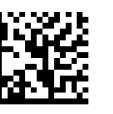

Plessey Check Character Calculation = Enable Plessey std. check char. verification

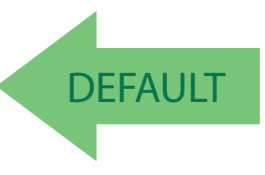

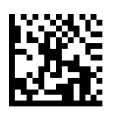

Plessey Check Character Calculation = Enable Anker check char. verification

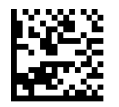

Plessey Check Character Calculation = Enable Plessey std. and Anker check char verification

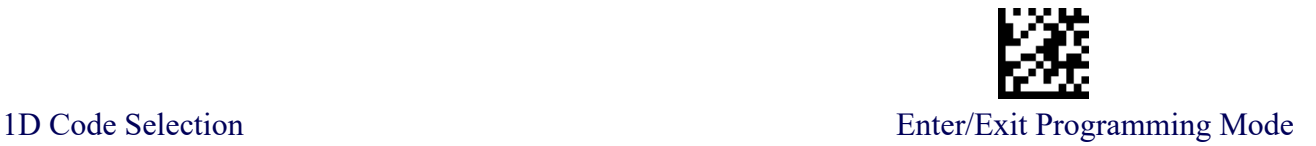

## **Plessey Check Character Transmission**

Enables/disables transmission of an MSI check character.

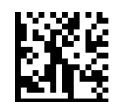

Plessey Check Character Transmission = Disable

DEFAULT

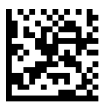

Plessey Check Character Transmission = Enable

#### **Plessey Length Control**

This feature specifies either variable length decoding or fixed length decoding for the Plessey symbology.

**Variable Length:** For variable length decoding, a minimum and maximum length may be set.

Fixed Length: For fixed length decoding, two different lengths may be set.

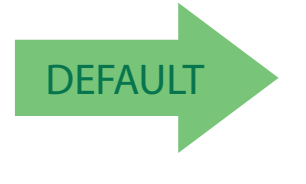

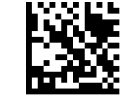

Plessey Length Control = Variable Length

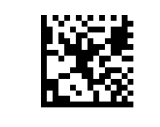

Plessey = Fixed Length

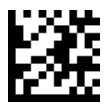

#### Enter/Exit Programming Mode<br>
1D Code Selection

#### **Plessey Set Length 1**

This feature specifies one of the barcode lengths for Plessey Length Control. Length 1 is the minimum label length if in Variable Length Mode, or the first fixed length if in Fixed Length Mode. Length includes the barcode's data characters only. The length can be set from 01 to 50 characters.

Table 23 provides some examples for setting Length 1. See page 193 for detailed instructions on setting this feature.

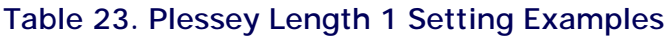

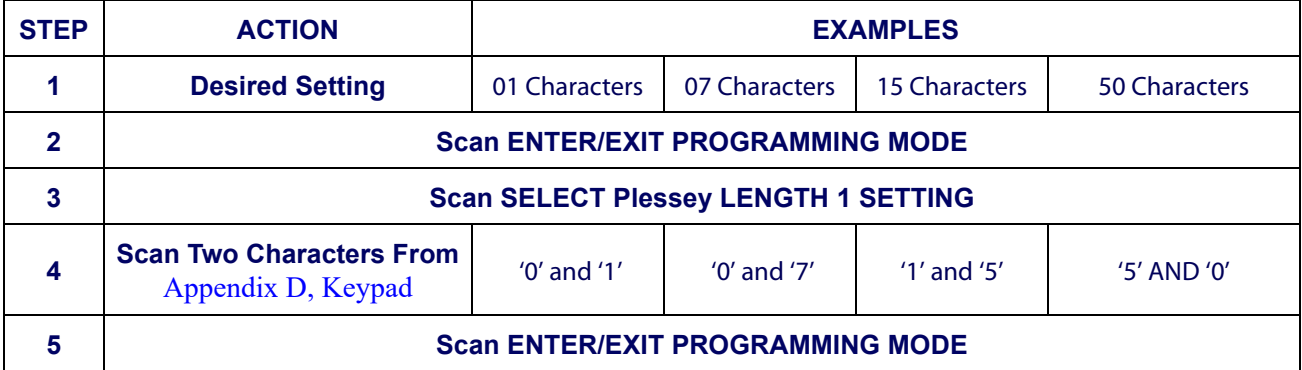

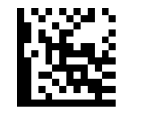

Select Plessey Set Length 1 Setting

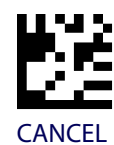

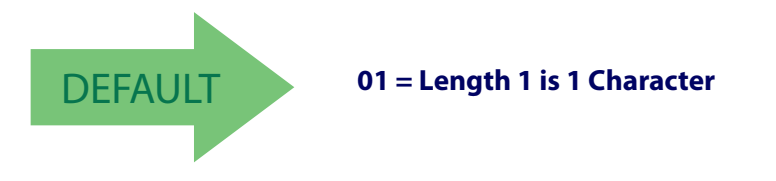

## **Plessey Set Length 2**

This feature specifies one of the barcode lengths for Plessey Length Control. Length 2 is the maximum label length if in Variable Length Mode, or the second fixed length if in Fixed Length Mode. Length includes the barcode's check, data, and full-ASCII shift characters. The length does not include start/stop characters.

The length can be set from 1 to 50 characters. A setting of 0 specifies to ignore this length (only one fixed length).

Table 24 provides examples for setting Length 2. See page 193 for detailed instructions on setting this feature.

| <b>STEP</b> | <b>ACTION</b>                                         | <b>EXAMPLES</b>            |                 |                      |                 |  |  |
|-------------|-------------------------------------------------------|----------------------------|-----------------|----------------------|-----------------|--|--|
|             | <b>Desired Setting</b>                                | 00 (Ignore This<br>Length) | 07 Characters   | <b>15 Characters</b> | 50 Characters   |  |  |
| 2           | <b>Scan ENTER/EXIT PROGRAMMING MODE</b>               |                            |                 |                      |                 |  |  |
| 3           | <b>Scan SELECT PLESSEY LENGTH 2 SETTING</b>           |                            |                 |                      |                 |  |  |
| 4           | <b>Scan Two Characters From</b><br>Appendix D, Keypad | $'0'$ and $'0'$            | $'0'$ and $'7'$ | $'1'$ and $'5'$      | $'5'$ AND $'0'$ |  |  |
| 5           | <b>Scan ENTER/EXIT PROGRAMMING MODE</b>               |                            |                 |                      |                 |  |  |

**Table 24. Plessey Length 2 Setting Examples**

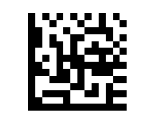

Select Plessey Length 2 Setting

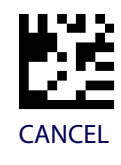

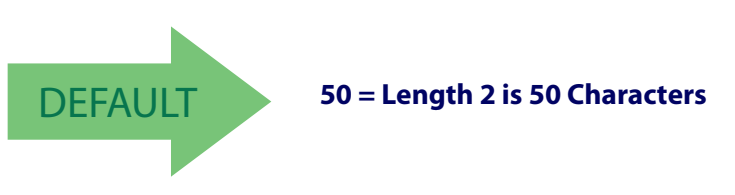

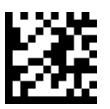

Enter/Exit Programming Mode 1D Code Selection

# **NOTES**

# **2D SYMBOLOGIES**

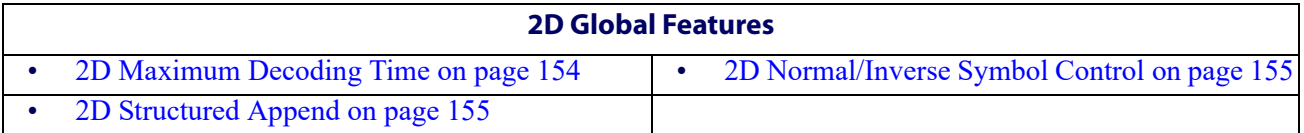

The reader supports the following 2D symbologies (barcode types). Symbology-dependent options for each symbology are included in this chapter. See "1D Code Selection" starting on page 61 for configuration of 1D barcodes.

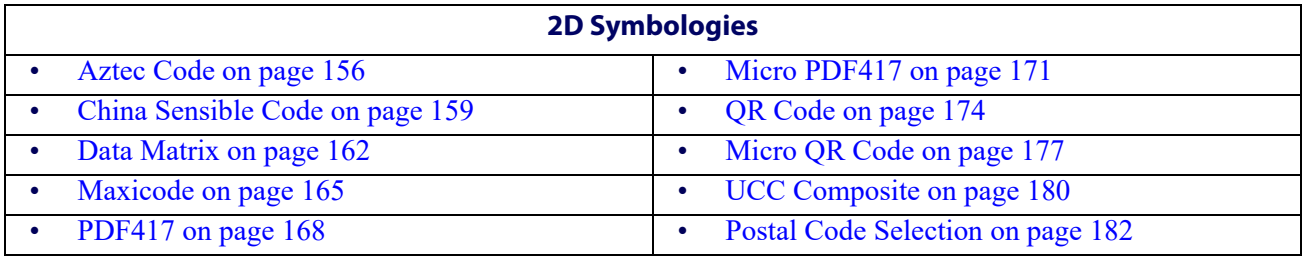

# **2D Global Features**

The following features are common to all, or in some cases, most of the available 2D symbologies. Default settings are indicated at each feature/option with a green arrow. Also reference Appendix B, Standard Defaults for a listing of the most widely used set of standard factory settings. That section also provides space to record any custom settings needed or implemented for your system.

To set most features:

- 1. Scan the ENTER/EXIT PROGRAMMING barcode at the top of applicable programming pages.
- 2. Scan the correct barcode to set the desired programming feature or parameter. You may need to cover unused barcodes on the page, and possibly the facing page, to ensure that the reader reads only the barcode you intend to scan.
- 3. If additional input parameters are needed, go to Appendix D, Keypad, and scan the appropriate characters from the keypad.

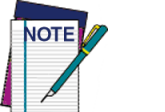

**Additional information about many features can be found in the "References" chapter.** 

**If you make a mistake before the last character, scan the CANCEL barcode to abort and not save the entry string. You can then start again at the beginning.**

Complete the programming sequence by scanning the ENTER/EXIT PROGRAMMING barcode to exit Programming Mode.

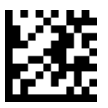

Enter/Exit Programming Mode 2D Global Features

#### **2D Maximum Decoding Time**

This feature specifies the maximum amount of time the software will spend attempting to decode a 2D label. The selectable range is 10 milliseconds to 2.55 milliseconds.

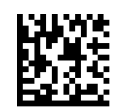

2D Maximum Decoding Time = 100 msec

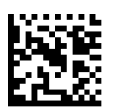

2D Maximum Decoding Time = 200 msec

**DEFAULT** 

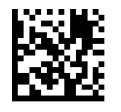

2D Maximum Decoding Time = 350 msec

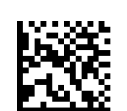

2D Maximum Decoding Time = 500 msec

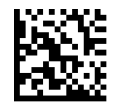

2D Maximum Decoding Time = 1 Second

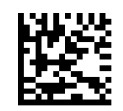

2D Maximum Decoding Time = 2 Seconds

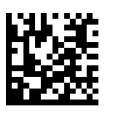

2D Maximum Decoding Time = 2.55 Seconds

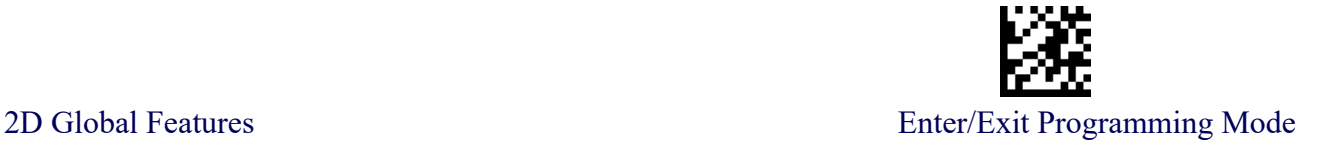

#### **2D Structured Append**

Enables/disables ability of reader to append multiple 2D Codes labels in a structured format. The structured append property is globally applied to the following symbologies, if these are enabled:

- Data Matrix Aztec
	-
	- OR Code PDF 417
- 

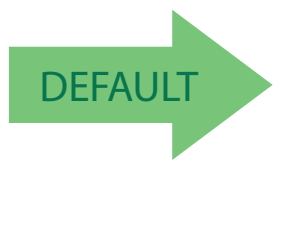

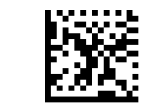

Structured Append = Disable

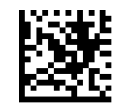

Structured Append = Enable

#### **2D Normal/Inverse Symbol Control**

Specifies the options available for decoding normal/negative printed 2D symbols. This configuration item applies globally to all the 2D symbologies that support that feature according to Standard AIM Specification: Data Matrix, QR, MicroQR, Aztec and Chinese Sensible Code.

To decode all symbologies, including linear symbologies, refer to Appendix 3, Decode Negative Image.

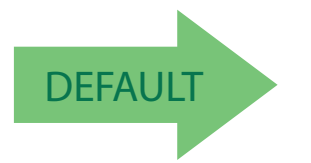

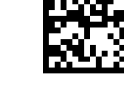

Normal/Inverse Symbol Control = Normal

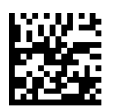

Normal/Inverse Symbol Control = Inverse

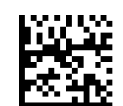

Normal/Inverse Symbol Control = Both Normal and Inverse

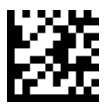

Enter/Exit Programming Mode Aztec Code

# **SYMBOLOGY SELECTION**

# **Aztec Code**

### **Aztec Code Enable / Disable**

Enables/disables the ability of the reader to decode Aztec Code labels.

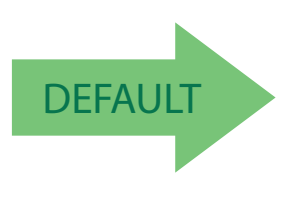

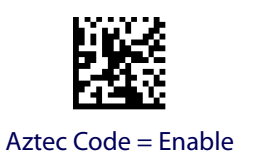

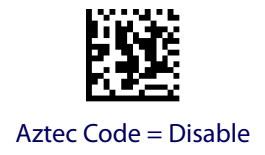

#### **Aztec Code Length Control**

This feature specifies either variable length decoding or fixed length decoding for this symbology.

**Variable Length:** For variable length decoding, a minimum and maximum length may be set.

Fixed Length: For fixed length decoding, two different lengths may be set.

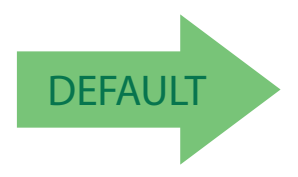

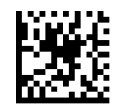

Aztec Code Length Control = Variable Length

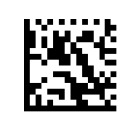

Aztec Code Length Control = Fixed Length

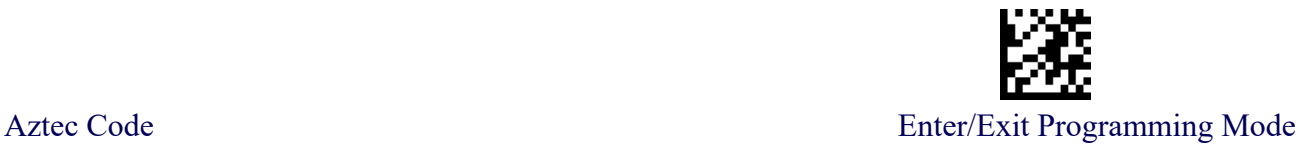

## **Aztec Code Set Length 1**

Specifies one of the barcode lengths for Aztec Code Length Control. Length 1 is the minimum label length if in Variable Length Mode, or the first fixed length if in Fixed Length Mode. Characters can be set from 0001 to 3,832 characters in increments of 0001 (pad with zeroes).

See page 193 for detailed instructions on setting this feature.

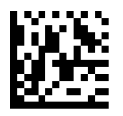

To configure this feature, scan the ENTER/EXIT PRO-GRAMMING MODE barcode above, then the barcode at left followed by the digits from the Alphanumeric characters in Appendix D, Keypad representing your desired character(s). End by scanning the ENTER/EXIT barcode again.

Select Aztec Code Length 1 Setting

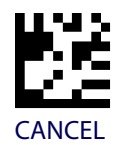

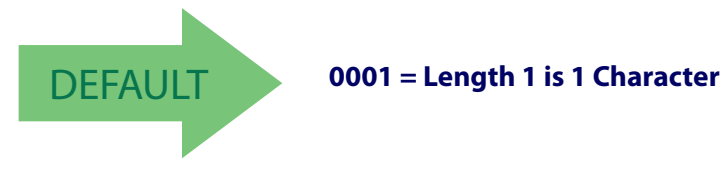

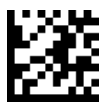

Enter/Exit Programming Mode Aztec Code

#### **Aztec Code Set Length 2**

This feature specifies one of the barcode lengths for Aztec Code Length Control. Length 2 is the maximum label length if in Variable Length Mode, or the second fixed length if in Fixed Length Mode. Characters can be set from 0001 to 3,832 characters in increments of 0001 (pad with zeroes).

See page 193 for detailed instructions on setting this feature.

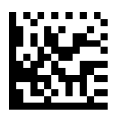

Select Aztec Code Length 2 Setting

To configure this feature, scan the ENTER/EXIT PROGRAMMING MODE barcode above, then the barcode at left followed by the digits from the Alphanumeric characters in Appendix D, Keypad representing your desired character(s). End by scanning the ENTER/EXIT barcode again.

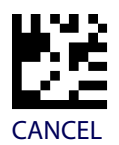

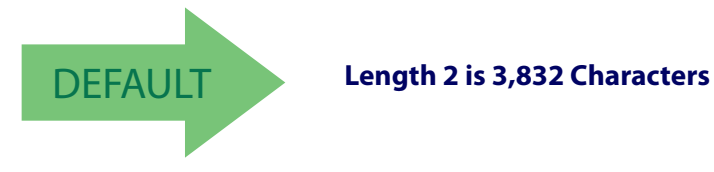

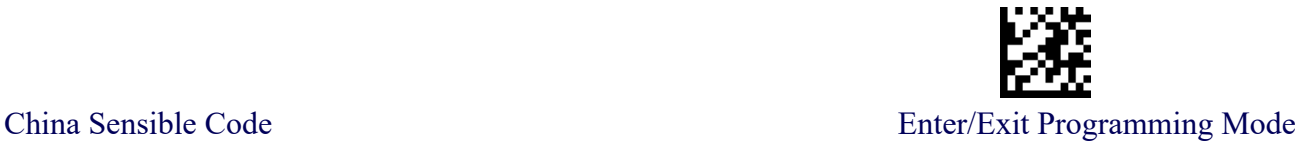

# **China Sensible Code**

#### **China Sensible Code Enable / Disable**

Enables/disables the ability of the reader to decode China Sensible Code labels.

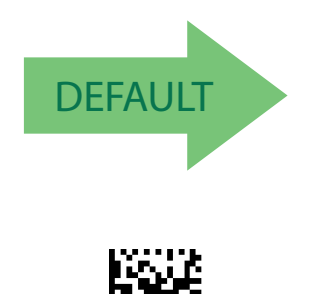

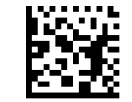

China Sensible Code = Disable

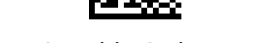

China Sensible Code = Enable

#### **China Sensible Code Length Control**

This feature specifies either variable length decoding or fixed length decoding for this symbology.

**Variable Length:** For variable length decoding, a minimum and maximum length may be set.

**Fixed Length:** For fixed length decoding, two different lengths may be set.

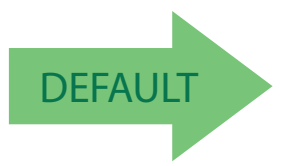

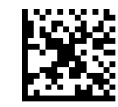

China Sensible Code Length Control = Variable Length

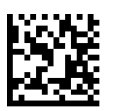

China Sensible Code Length Control = Fixed Length

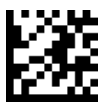

Enter/Exit Programming Mode China Sensible Code China Sensible Code

#### **China Sensible Code Set Length 1**

Specifies one of the barcode lengths for China Sensible Code Length Control. Length 1 is the minimum label length if in Variable Length Mode, or the first fixed length if in Fixed Length Mode. Characters can be set from 0001 to 7,827 characters in increments of 0001 (pad with zeroes).

See page 193 for detailed instructions on setting this feature.

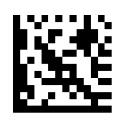

Select China Sensible Code Length 1 Setting

Make a mistake? Scan the CANCEL barcode to abort and not save the entry string. You can then start again at the beginning.

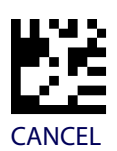

To configure this feature, scan the ENTER/EXIT PRO-GRAMMING MODE barcode above, then the barcode at left followed by the digits from the Alphanumeric characters in Appendix D, Keypad representing your desired character(s). End by scanning the ENTER/EXIT

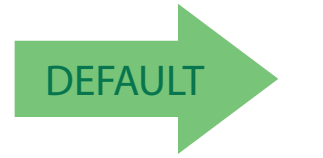

DEFAULT **0001 = Length 1 is 1 Character**

barcode again.

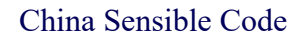

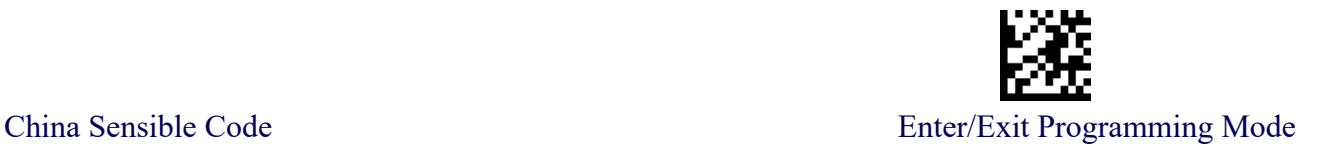

#### **China Sensible Code Set Length 2**

This feature specifies one of the barcode lengths for China Sensible Code Length Control. Length 2 is the maximum label length if in Variable Length Mode, or the second fixed length if in Fixed Length Mode. Characters can be set from 0001 to 7,827 characters in increments of 0001 (pad with zeroes).

See page 193 for detailed instructions on setting this feature.

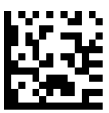

Select China Sensible Code Length 2 Setting

To configure this feature, scan the ENTER/EXIT PRO-GRAMMING MODE barcode above, then the barcode at left followed by the digits from the Alphanumeric characters in Appendix D, Keypad representing your desired character(s). End by scanning the ENTER/EXIT barcode again.

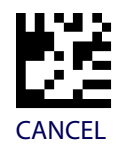

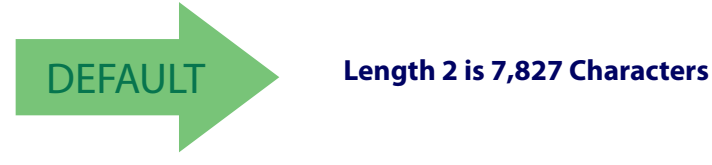

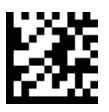

# **Data Matrix**

### **Data Matrix Enable / Disable**

Enables/disables ability of reader to decode Data Matrix labels.

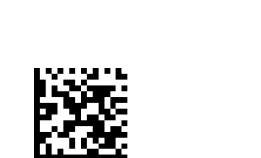

Data Matrix = Disable

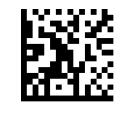

Data Matrix = Enable

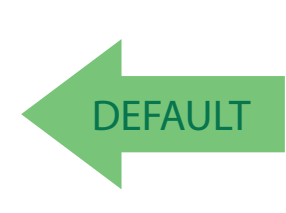

### **Data Matrix Square/Rectangular Style**

Specifies the options available when reading Data Matrix with different form factors. Choices are:

- Square Style
- Rectangular Style
- Both Square and Rectangular Style

The configuration item can also be configured as a bit mask to filter one or more Data Matrix labels with different symbol size AND shape styles.

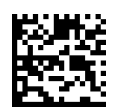

Data Matrix Dimensions Mask = Square Style

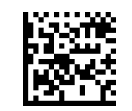

Data Matrix Dimensions Mask = Rectangular Style

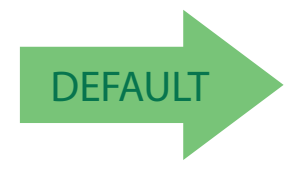

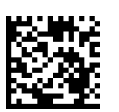

Data Matrix Dimensions Mask = Both Square and Rectangular Style Data Matrix Enter/Exit Programming Mode

#### **Data Matrix Length Control**

This feature specifies either variable length decoding or fixed length decoding for this symbology.

**Variable Length:** For variable length decoding, a minimum and maximum length may be set.

**Fixed Length:** For fixed length decoding, two different lengths may be set.

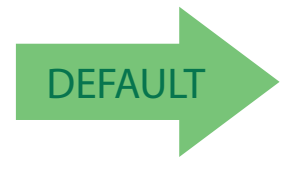

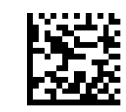

Data Matrix Length Control = Variable Length

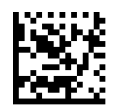

Data Matrix Length Control = Fixed Length

#### **Data Matrix Set Length 1**

Specifies one of the barcode lengths for Data Matrix Length Control. Length 1 is the minimum label length if in Variable Length Mode, or the first fixed length if in Fixed Length Mode. Characters can be set from 0001 to 3,116 characters in increments of 0001 (pad with zeroes).

See page 193 for detailed instructions on setting this feature.

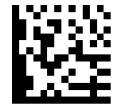

Select Data Matrix Length 1 Setting

Make a mistake? Scan the CANCEL barcode to abort and not save the entry string. You can then start again at the beginning.

To configure this feature, scan the ENTER/EXIT PRO-GRAMMING MODE barcode above, then the barcode at left followed by the digits from the Alphanumeric characters in Appendix D, Keypad representing your desired character(s). End by scanning the ENTER/EXIT barcode again.

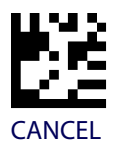

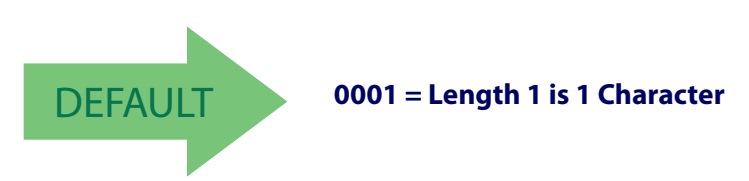

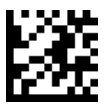

Enter/Exit Programming Mode Data Matrix

#### **Data Matrix Set Length 2**

This feature specifies one of the barcode lengths for Data Matrix Length Control. Length 2 is the maximum label length if in Variable Length Mode, or the second fixed length if in Fixed Length Mode. Characters can be set from 0001 to 3,116 characters in increments of 0001 (pad with zeroes).

See page 193 for detailed instructions on setting this feature.

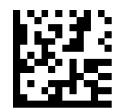

Select Data Matrix Length 2 Setting

GRAMMING MODE barcode above, then the barcode at left followed by the digits from the Alphanumeric characters in Appendix D, Keypad representing your desired character(s). End by scanning the ENTER/EXIT barcode again.

To configure this feature, scan the ENTER/EXIT PRO-

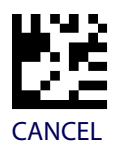

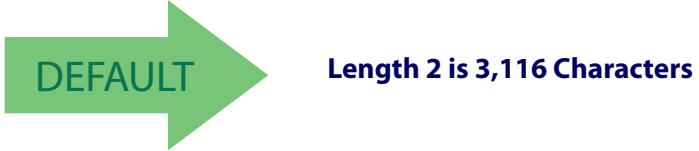

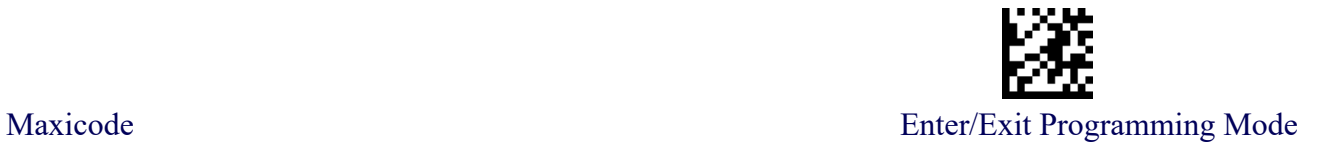

# **Maxicode**

### **Maxicode Enable / Disable**

Enables/disables ability of reader to decode Maxicode labels.

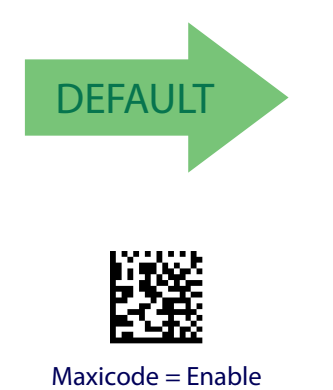

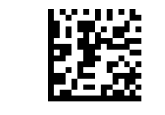

Maxicode = Disable

Maxicode Primary Message Transmission = Disable

### **Maxicode Primary Message Transmission**

Enables/disables the transmission of only the Primary Message when the Secondary Message is not readable.

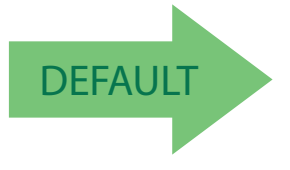

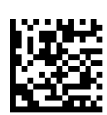

Maxicode Primary Message Transmission = Enable

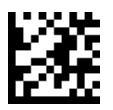

#### Enter/Exit Programming Mode Maxicode

#### **Maxicode Length Control**

This feature specifies either variable length decoding or fixed length decoding for this symbology.

**Variable Length:** For variable length decoding, a minimum and maximum length may be set.

**Fixed Length:** For fixed length decoding, two different lengths may be set.

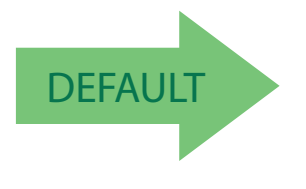

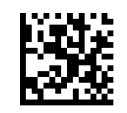

Maxicode Length Control = Variable Length

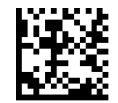

Maxicode Length Control = Fixed Length

#### **Maxicode Set Length 1**

Specifies one of the barcode lengths for Maxicode Length Control. Length 1 is the minimum label length if in Variable Length Mode, or the first fixed length if in Fixed Length Mode. Characters can be set from 0001 to 0145 characters in increments of 0001 (pad with zeroes).

barcode again.

See page 193 for detailed instructions on setting this feature.

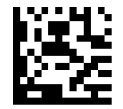

Select Maxicode Length 1 Setting

Make a mistake? Scan the CANCEL barcode to abort and not save the entry string. You can then start again at the beginning.

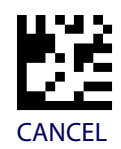

To configure this feature, scan the ENTER/EXIT PRO-GRAMMING MODE barcode above, then the barcode at left followed by the digits from the Alphanumeric characters in Appendix D, Keypad representing your desired character(s). End by scanning the ENTER/EXIT

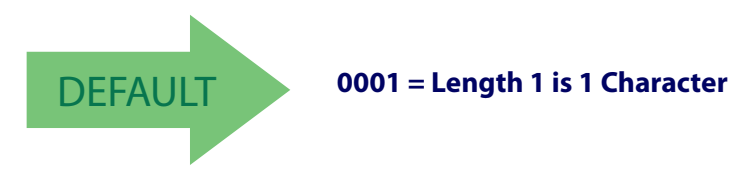

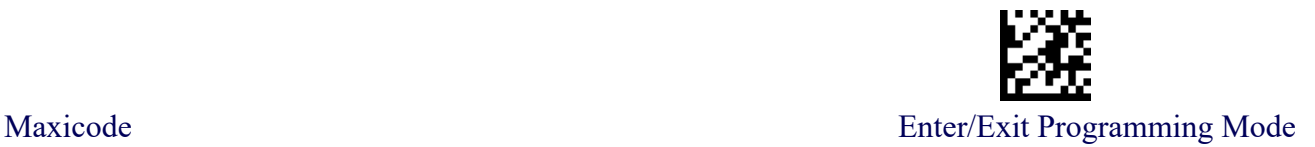

#### **Maxicode Set Length 2**

This feature specifies one of the barcode lengths for Maxicode Length Control. Length 2 is the maximum label length if in Variable Length Mode, or the second fixed length if in Fixed Length Mode. Characters can be set from 0001 to 0145 characters in increments of 0001 (pad with zeroes).

See page 193 for detailed instructions on setting this feature.

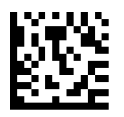

To configure this feature, scan the ENTER/EXIT PRO-GRAMMING MODE barcode above, then the barcode at left followed by the digits from the Alphanumeric characters in Appendix D, Keypad representing your desired character(s). End by scanning the ENTER/EXIT barcode again.

Select Maxicode Length 2 Setting

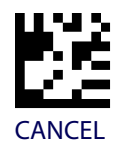

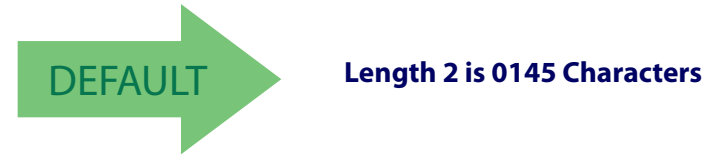

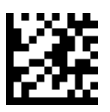

#### Enter/Exit Programming Mode PDF417

# **PDF417**

#### **PDF417 Enable / Disable**

Enables/disables the ability of the reader to decode PDF417 labels.

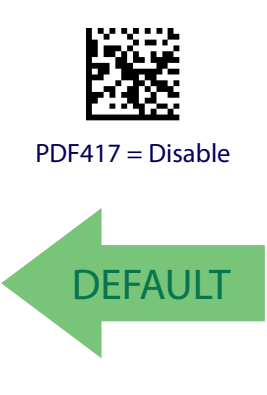

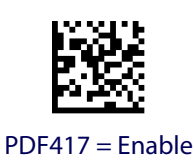

#### **PDF417 Length Control**

This feature specifies either variable length decoding or fixed length decoding for this symbology.

**Variable Length:** For variable length decoding, a minimum and maximum length may be set.

Fixed Length: For fixed length decoding, two different lengths may be set.

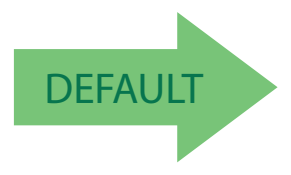

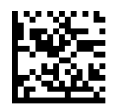

PDF417 Length Control = Variable Length

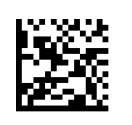

PDF417 Length Control = Fixed Length

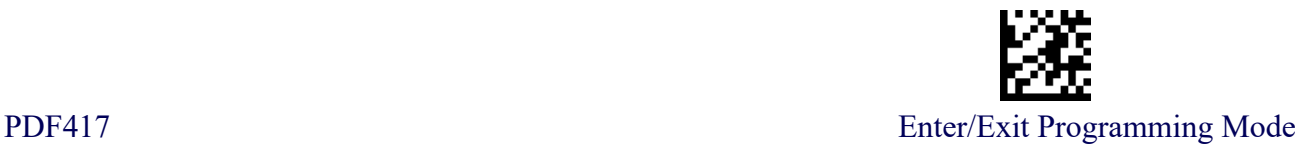

### **PDF417 Set Length 1**

Specifies one of the barcode lengths for PDF417 Length Control. Length 1 is the minimum label length if in Variable Length Mode, or the first fixed length if in Fixed Length Mode. Length includes the barcode's data characters only. Characters can be set from 0001 to 2,710 characters (pad with zeroes) in increments of 01. Any value greater than 2,710 will be considered to be 2,710.

See page 193 for detailed instructions on setting this feature.

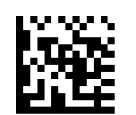

Select PDF417 Length 1 Setting

To configure this feature, scan the ENTER/EXIT PRO-GRAMMING MODE barcode above, then the barcode at left followed by the digits from the Alphanumeric characters in Appendix D, Keypad representing your desired character(s). End by scanning the ENTER/EXIT barcode again.

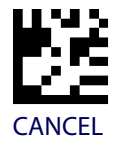

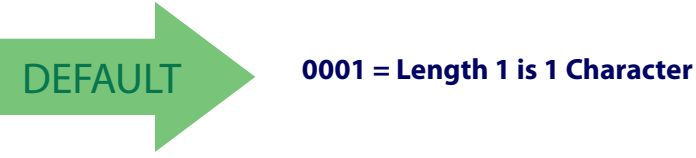

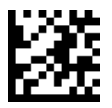

Enter/Exit Programming Mode PDF417

#### **PDF417 Set Length 2**

This feature specifies one of the barcode lengths for PDF417 Length Control. Length 2 is the maximum label length if in Variable Length Mode, or the second fixed length if in Fixed Length Mode. Length includes the barcode's check, data, and full-ASCII shift characters. The length does not include start/stop characters. Characters can be set from 01 to 2,710 characters (pad with zeroes) in increments of 01. Any value greater than 2,710 will be considered to be 2,710.

See page 193 for detailed instructions on setting this feature.

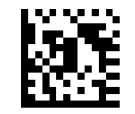

Select PDF417 Length 2 Setting

Make a mistake? Scan the CANCEL barcode to abort and not save the entry string. You can then start again at the beginning.

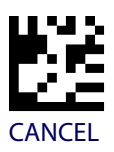

To configure this feature, scan the ENTER/EXIT PRO-GRAMMING MODE barcode above, then the barcode at left followed by the digits from the Alphanumeric characters in Appendix D, Keypad representing your desired character(s). End by scanning the ENTER/EXIT

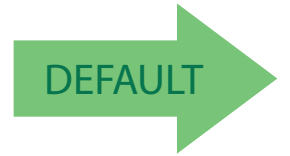

DEFAULT **Length 2 is 2,710 Characters**

barcode again.

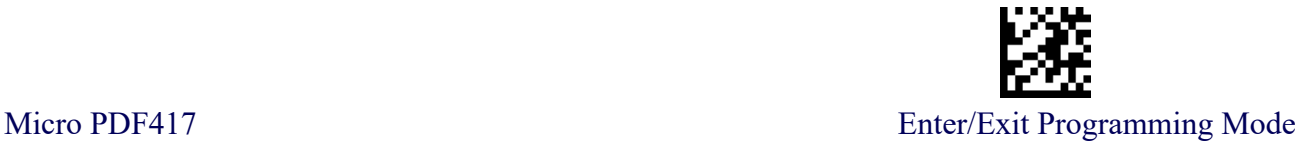

# **Micro PDF417**

#### **Micro PDF417 Enable / Disable**

Enables/disables the ability of the reader to decode Micro PDF417 labels.

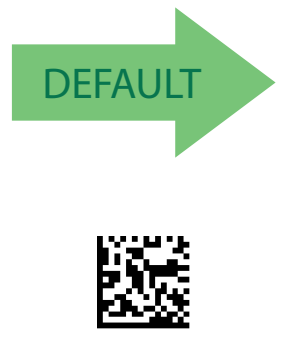

Micro PDF417 = Enable

#### **Micro PDF417 Code 128 GS1-128 Emulation**

Specifies which AIM ID to use for MicroPDF labels when doing Code 128 or GS1-128 emulation.

Emulation choices are:

- Micro PDF AIM ID and label type
- Code 128 / EAN128 AIM Id and label type

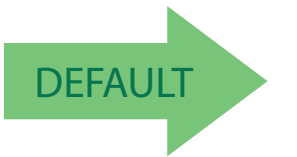

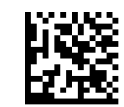

Micro PDF417 = Disable

Micro PDF417 Code 128 GS1-128 Emulation = Micro PDF AIM ID and label type

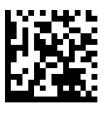

Micro PDF417 Code 128 GS1-128 Emulation = Code 128 / EAN128 AIM ID and label type
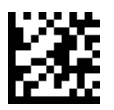

#### Enter/Exit Programming Mode<br>
Micro PDF417

#### **Micro PDF417 Length Control**

This feature specifies either variable length decoding or fixed length decoding for this symbology.

**Variable Length:** For variable length decoding, a minimum and maximum length may be set.

**Fixed Length:** For fixed length decoding, two different lengths may be set.

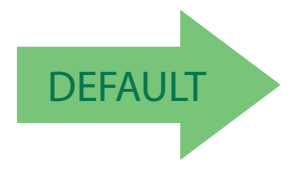

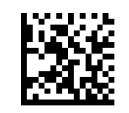

Micro PDF417 Length Control = Variable Length

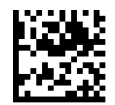

Micro PDF417 Length Control = Fixed Length

#### **Micro PDF417 Set Length 1**

Specifies one of the barcode lengths for Micro PDF417 Length Control. Length 1 is the minimum label length if in Variable Length Mode, or the first fixed length if in Fixed Length Mode. Length includes the barcode's data characters only. Characters can be set from 0001 to 0366 characters (pad with zeroes) in increments of 01. Any value greater than 0366 will be considered to be 0366.

See page 193 for detailed instructions on setting this feature.

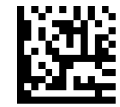

Select Micro PDF417 Length 1 Setting

Make a mistake? Scan the CANCEL barcode to abort and not save the entry string. You can then start again at the beginning.

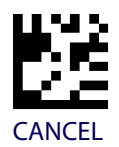

To configure this feature, scan the ENTER/EXIT PRO-GRAMMING MODE barcode above, then the barcode at left followed by the digits from the Alphanumeric characters in Appendix D, Keypad representing your desired character(s). End by scanning the ENTER/EXIT

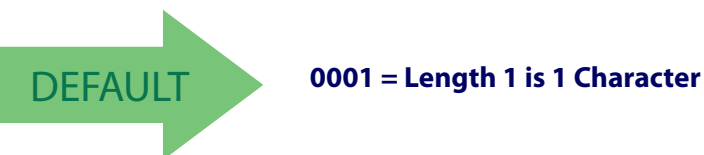

barcode again.

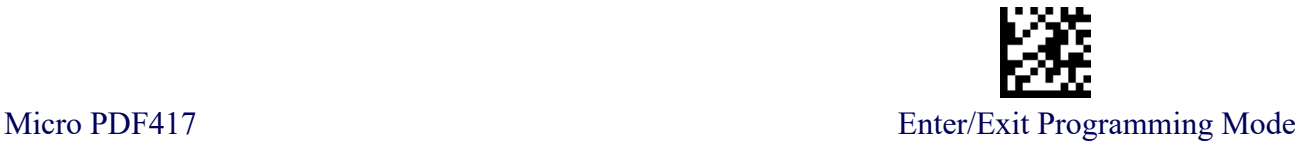

#### **Micro PDF417 Set Length 2**

This feature specifies one of the barcode lengths for Micro PDF417 Length Control. Length 2 is the maximum label length if in Variable Length Mode, or the second fixed length if in Fixed Length includes the barcode's data characters only. Characters can be set from 0001 to 0366 characters (pad with zeroes) in increments of 01. Any value greater than 0366 will be considered to be 0366.

See page 193 for detailed instructions on setting this feature.

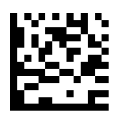

Select Micro PDF417 Length 2 Setting

Make a mistake? Scan the CANCEL barcode to abort and not save the entry string. You can then start again at the beginning.

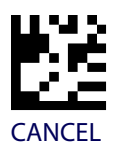

To configure this feature, scan the ENTER/EXIT PRO-GRAMMING MODE barcode above, then the barcode at left followed by the digits from the Alphanumeric characters in Appendix D, Keypad representing your desired character(s). End by scanning the ENTER/EXIT

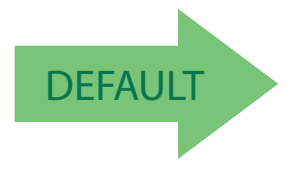

DEFAULT **Length 2 is 0366 Characters**

barcode again.

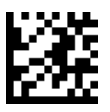

Enter/Exit Programming Mode QR Code

# **QR Code**

## **QR Code Enable / Disable**

Enables/disables the ability of the reader to decode QR Code labels.

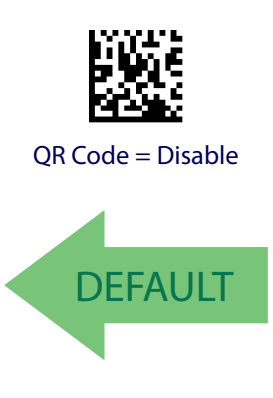

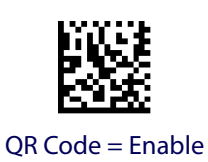

## **QR Code Length Control**

This feature specifies either variable length decoding or fixed length decoding for this symbology.

**Variable Length:** For variable length decoding, a minimum and maximum length may be set.

Fixed Length: For fixed length decoding, two different lengths may be set.

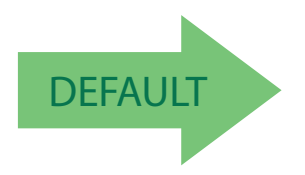

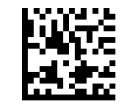

QR Code Length Control = Variable Length

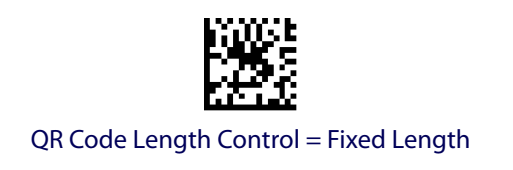

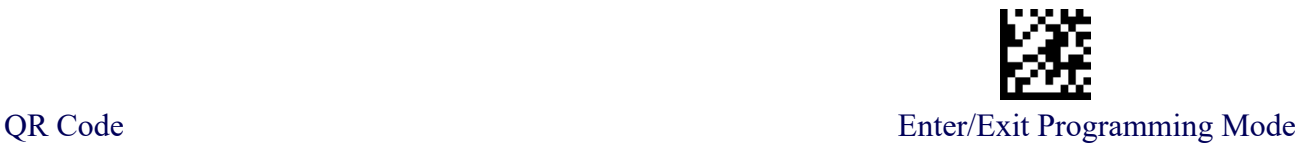

## **QR Code Set Length 1**

Specifies one of the barcode lengths for QR Code Length Control. Length 1 is the minimum label length if in Variable Length Mode, or the first fixed length if in Fixed Length Mode. Characters can be set from 0001 to 7,089 characters in increments of 0001 (pad with zeroes).

See page 193 for detailed instructions on setting this feature.

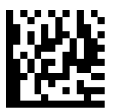

Select QR Code Length 1 Setting

To configure this feature, scan the ENTER/EXIT PRO-GRAMMING MODE barcode above, then the barcode at left followed by the digits from the Alphanumeric characters in Appendix D, Keypad representing your desired character(s). End by scanning the ENTER/EXIT barcode again.

Make a mistake? Scan the CANCEL barcode to abort and not save the entry string. You can then start again at the beginning.

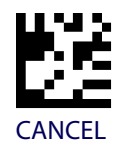

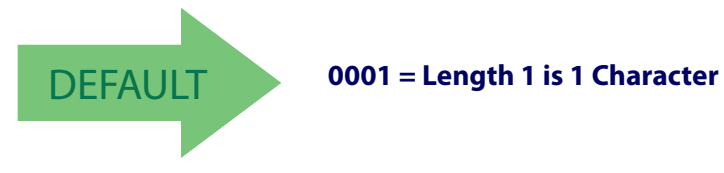

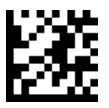

Enter/Exit Programming Mode QR Code

### **QR Code Set Length 2**

This feature specifies one of the barcode lengths for QR Code Length Control. Length 2 is the maximum label length if in Variable Length Mode, or the second fixed length if in Fixed Length Mode. Characters can be set from 0001 to 7,089 characters in increments of 0001 (pad with zeroes).

See page 193 for detailed instructions on setting this feature.

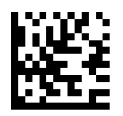

Select QR Code Length 2 Setting

To configure this feature, scan the ENTER/EXIT PRO-GRAMMING MODE barcode above, then the barcode at left followed by the digits from the Alphanumeric characters in Appendix D, Keypad representing your desired character(s). End by scanning the ENTER/EXIT barcode again.

Make a mistake? Scan the CANCEL barcode to abort and not save the entry string. You can then start again at the beginning.

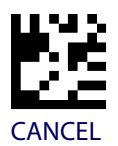

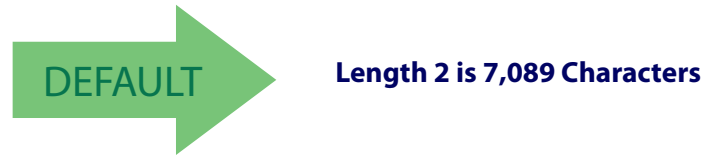

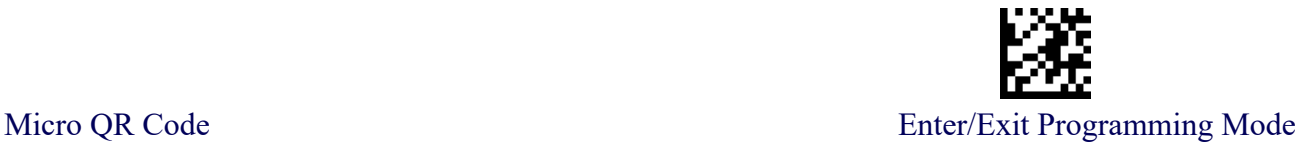

## **Micro QR Code**

### **Micro QR Code Enable/Disable**

Enables/disables the ability of the reader to decode Micro QR Code labels.

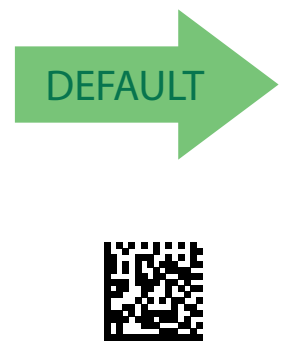

Micro QR Code = Enable

#### **Micro QR Code Length Control**

This feature specifies either variable length decoding or fixed length decoding for this symbology.

**Variable Length:** For variable length decoding, a minimum and maximum length may be set.

**Fixed Length:** For fixed length decoding, two different lengths may be set.

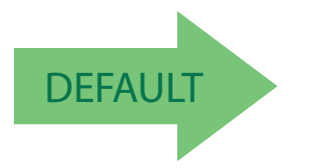

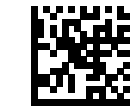

Micro QR Code = Disable

Micro QR Code Length Control = Variable Length

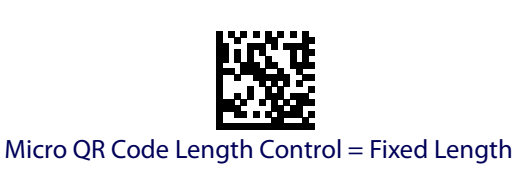

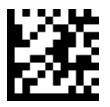

Enter/Exit Programming Mode<br>
Micro QR Code

#### **Micro QR Code Set Length 1**

Specifies one of the barcode lengths for Micro QR Code Length Control. Length 1 is the minimum label length if in Variable Length Mode, or the first fixed length if in Fixed Length Mode. Characters can be set from 0001 to 0035 characters in increments of 0001 (pad with zeroes).

See page 193 for detailed instructions on setting this feature.

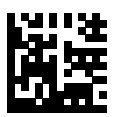

To configure this feature, scan the ENTER/EXIT PROGRAMMING MODE barcode above, then the barcode at left followed by the digits from the Alphanumeric characters in Appendix D, Keypad representing your desired character(s). End by scanning the ENTER/EXIT barcode again.

Select Micro QR Code Length 1 Setting

Make a mistake? Scan the CANCEL barcode to abort and not save the entry string. You can then start again at the beginning.

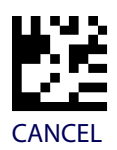

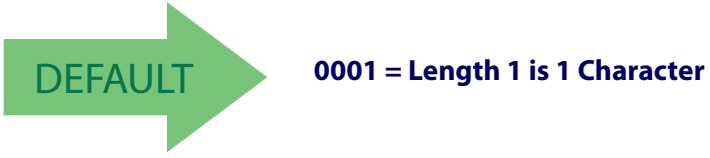

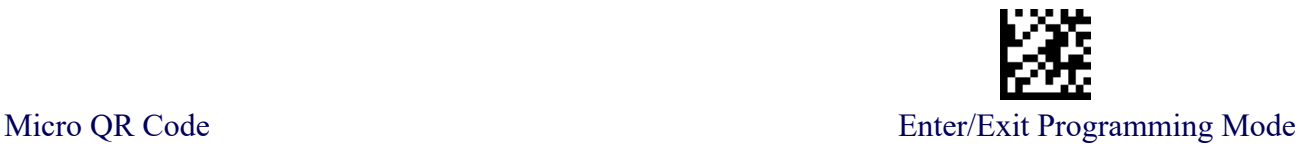

#### **Micro QR Code Set Length 2**

This feature specifies one of the barcode lengths for Micro QR Code Length Control. Length 2 is the maximum label length if in Variable Length Mode, or the second fixed length if in Fixed Length Mode. Characters can be set from 0001 to 0035 characters in increments of 0001 (pad with zeroes).

See page 193 for detailed instructions on setting this feature.

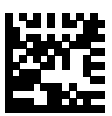

To configure this feature, scan the ENTER/EXIT PROGRAMMING MODE barcode above, then the barcode at left followed by the digits from the Alphanumeric characters in Appendix D, Keypad representing your desired character(s). End by scanning the ENTER/EXIT barcode again.

Select QR Code Length 2 Setting

Make a mistake? Scan the CANCEL barcode to abort and not save the entry string. You can then start again at the beginning.

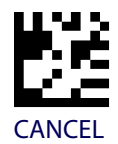

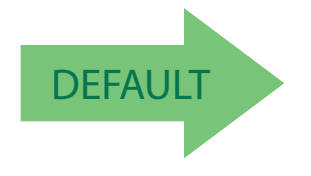

DEFAULT **Length 2 is 0035 Characters**

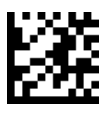

Enter/Exit Programming Mode UCC Composite

## **UCC Composite**

## **UCC Composite Enable / Disable**

Enables/disables the ability of the reader to decode the stacked part of a UCC Composite label.

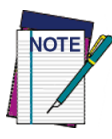

**This feature is not effective when Global AIM IDs are enabled (see "**Global AIM ID" on page 37**).**

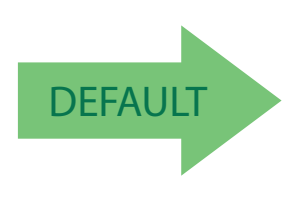

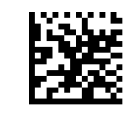

UCC Composite = Disable

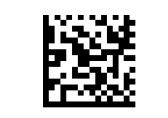

UCC Composite = Enable

## **UCC Optional Composite Timer**

Specifies the amount of time the system will wait for the stacked part of a UCC Composite label before transmitting the linear label without an add-on.

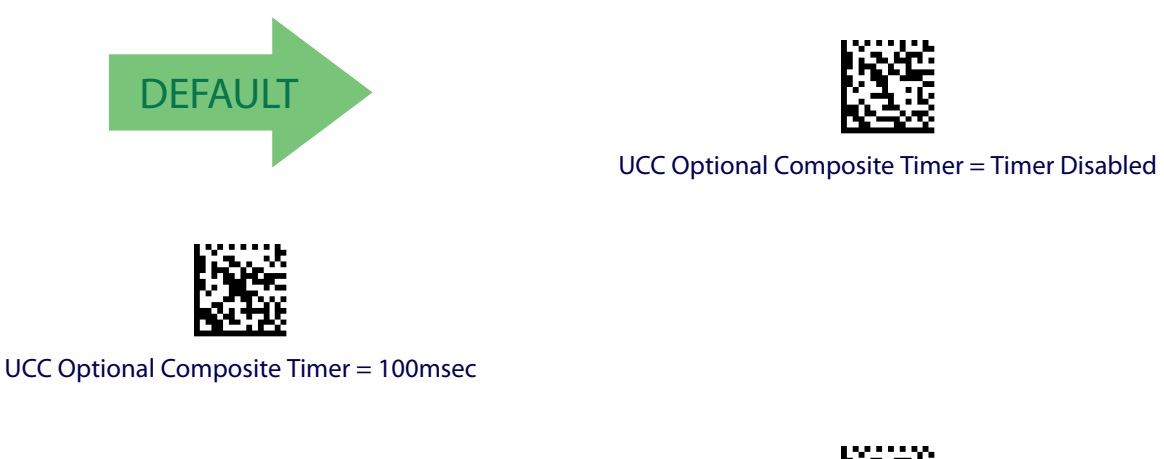

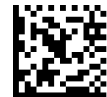

UCC Optional Composite Timer = 200msec

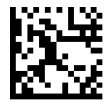

UCC Optional Composite Timer = 300msec

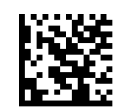

UCC Optional Composite Timer = 400msec

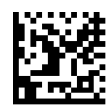

UCC Optional Composite Timer = 500msec

# **Postal Code Selection**

Enables/disables the ability of the scanner to decode labels of a specific postal symbology.

- Disable All Postal Codes Australia Post
	-
	-
- 
- 
- 
- 
- Postnet Japan Post
- Planet IMB
- Royal Mail Sweden Post
- Kix Portugal Post

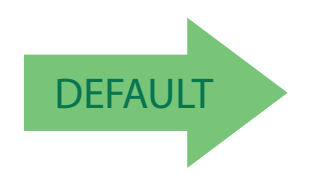

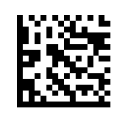

Postal Code Selection = Disable All Postal Codes

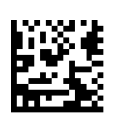

Postal Code Selection = Enable Postnet

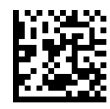

Postal Code Selection = Enable Planet

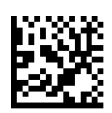

Postal Code Selection = Enable Royal Mail

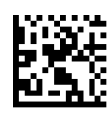

Postal Code Selection = Enable Kix

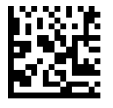

Postal Code Selection = Enable Australia Post

#### **Postal Code Selection (continued)**

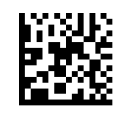

Postal Code Selection = Enable Japan Post

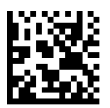

Postal Code Selection = Enable IMB

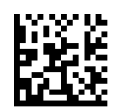

Postal Code Selection = Enable Sweden Post

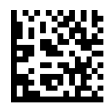

Postal Code Selection = Enable Portugal Post

## **Postnet BB Control**

Controls the ability of the scanner to decode B and B' fields of Postnet labels.

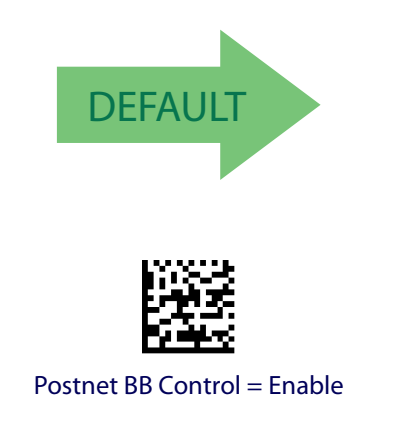

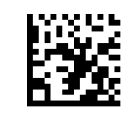

Postnet BB Control = Disable

# **NOTES**

# **Chapter 4 References**

This section contains explanations and examples of selected barcode features. See Configuration Using Barcodes, starting on page 9 for the actual barcode labels used to configure the reader.

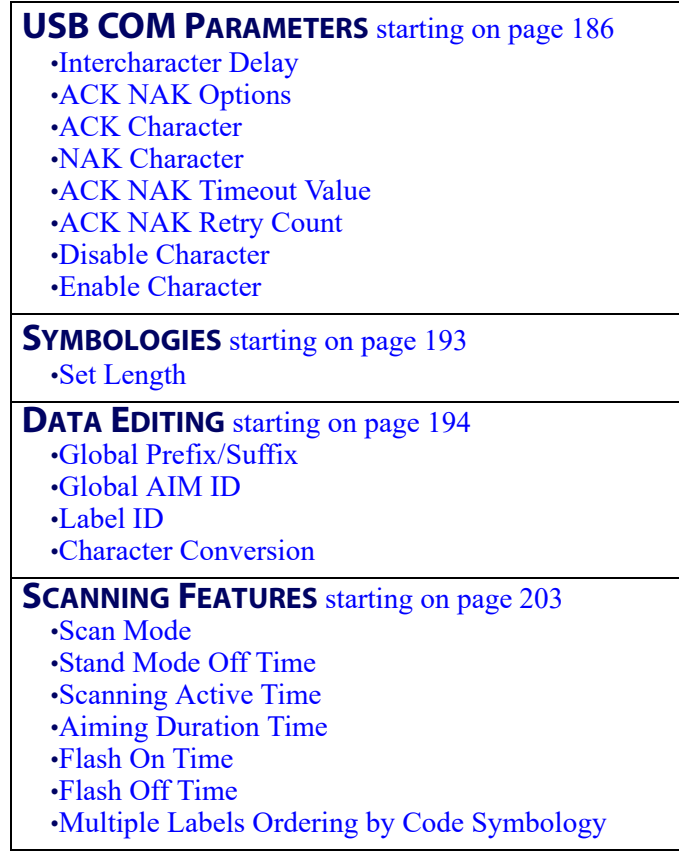

## **USB COM Parameters**

### **Intercharacter Delay**

This parameter specifies the intercharacter delay between the end of one character and the beginning of the next. The delay can be set within a range of zero (0) to 990 milliseconds in 10ms increments. A setting of zero specifies no delay.

To set the delay:

- 1. Determine the desired setting in milliseconds.
- 2. Divide the desired setting by 10 (setting is in 10ms increments). Pad the result with leading zeroes to yield two digits. For example:  $0 = 00$ ,  $5 = 05$ ,  $20 = 20$ , etc.
- 3. Scan the ENTER/EXIT PROGRAMMING MODE barcode to enter Programming Mode.
- 4. Go to page 14 and scan the barcode: SELECT INTERCHARACTER DELAY SETTING.
- 5. Scan the appropriate two digits from the keypad in Appendix D, Keypad, that represent the duration which was determined in the steps above. You will hear a two-beep indication after the last character.

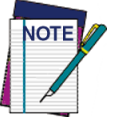

**If you make a mistake before the last character, scan the CANCEL barcode to abort and not save the entry string. You can then start again at the beginning.**

6. Scan the ENTER/EXIT PROGRAMMING MODE barcode to exit.

This completes the procedure. See Table 25 for some examples of how to set this feature.

#### **Table 25. Intercharacter Delay Setting Examples**

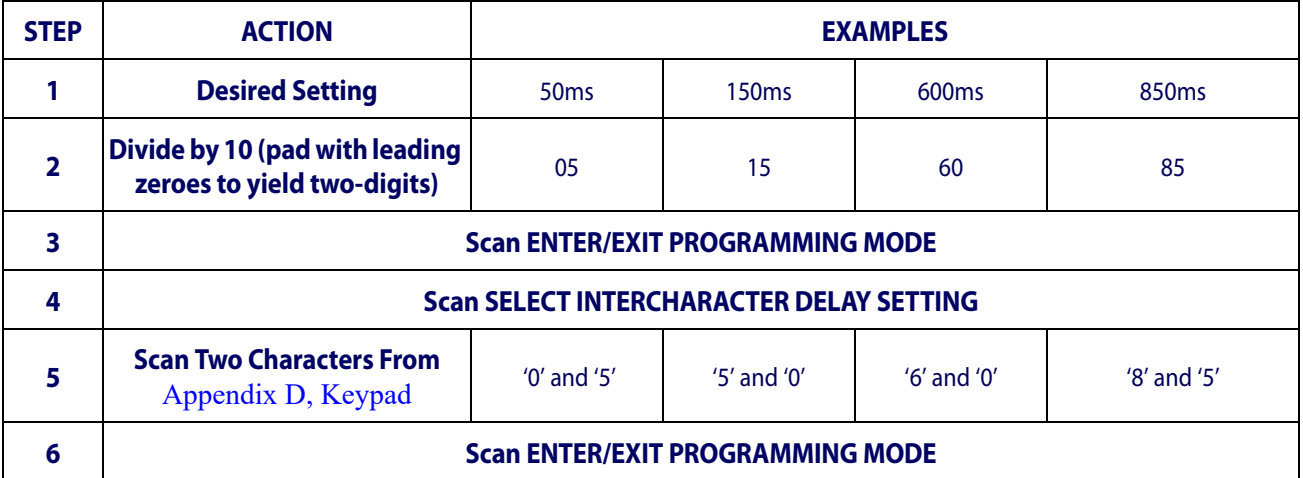

## **ACK NAK Options**

This enables/disables the ability of the reader to support the RS-232 ACK/NAK protocol. When configured, the reader and/or host sends an "ACK" when it receives data properly, and sends "NAK" when the data is in error.

Options are:

- Disable
- Enable for label transmission The reader expects an ACK/NAK response from the host when a label is sent.
- Enable for host-command acknowledge The reader will respond with ACK/NAK when the host sends a command.
- Enable for label transmission and host-command acknowledge

## **ACK Character**

This setting specifies an ASCII character or hex value to be used as the ACK character. ASCII characters or any hex value from 0 to 0xFF can be selected.

- 1. Determine the desired character or value.
- 2. Use the ASCII Chart on the inside back cover of this manual to find the hex equivalent for the desired character/value.
- 3. Go to page 17 and scan ENTER/EXIT PROGRAMMING MODE to enter Programming Mode.
- 4. Scan the barcode: SELECT ACK CHARACTER SETTING.
- 5. Scan the appropriate two alphanumeric characters from the keypad in Appendix D, Keypad, that represent the desired character/value in step 1 above. The second character will cause a two-beep indication.
- 6. Scan the ENTER/EXIT PROGRAMMING MODE barcode to exit.

See Table 26 for some examples of how to set this feature.

#### **Table 26. ACK Character Setting Examples**

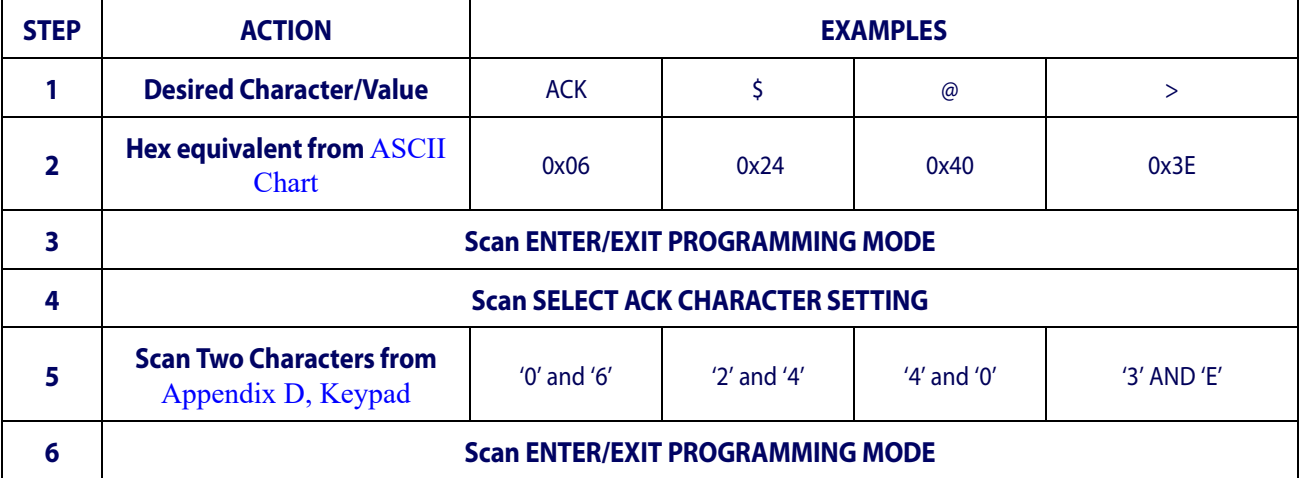

#### **NAK Character**

This setting specifies an ASCII character or hex value to be used as the NAK character. ASCII characters or any hex value from 0 to 0xFF can be selected.

To set this feature:

- 1. Determine the desired character or value.
- 2. Use the ASCII Chart on the inside back cover of this manual to find the hex equivalent for the desired character/value.
- 3. Go to page 17 and scan the ENTER/EXIT PROGRAMMING MODE barcode to enter Programming Mode.
- 4. Scan the barcode: SELECT NAK CHARACTER SETTING.
- 5. Scan the appropriate two alphanumeric characters from the keypad in Appendix D, Keypad, that represent the desired character/value in step 1 above. The second character will cause a two-beep indication.
- 6. Scan the ENTER/EXIT PROGRAMMING MODE barcode to exit Programming Mode.

This completes the procedure. See Table 27 for some examples of how to set this feature.

#### **Table 27. NAK Character Setting Examples**

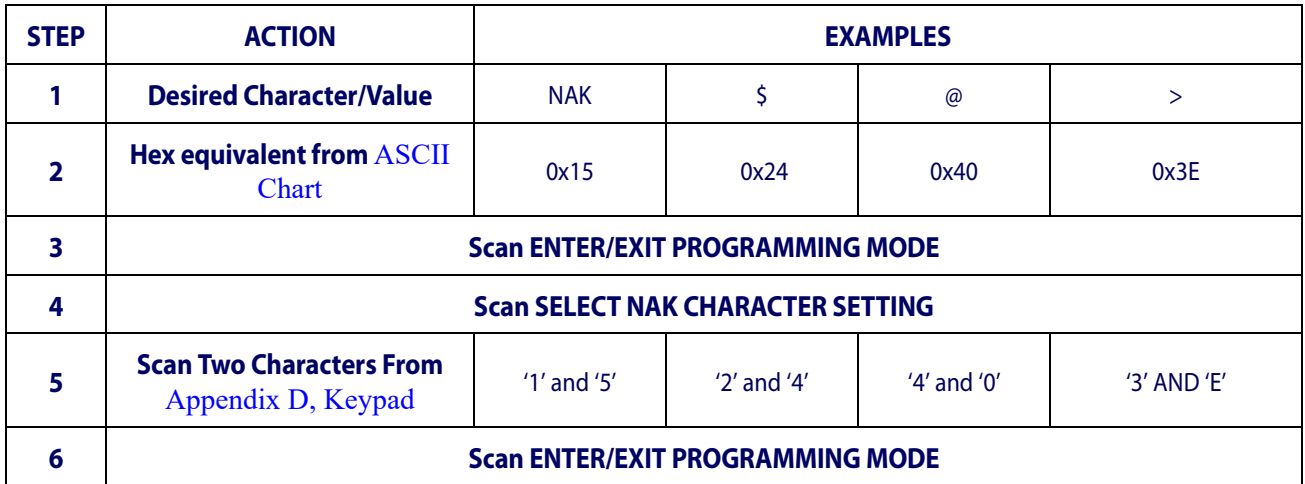

### **ACK NAK Timeout Value**

This option specifies the amount of time the reader waits for an ACK character from the host following label transmission. The selectable timeout range is 200 milliseconds to 15,000ms (15 seconds) in 200ms increments. A selection of 0 disables the timeout.

To set this value:

- 1. Determine the desired setting in milliseconds.
- 2. Divide the desired setting by 200 (setting is in 200ms increments). Pad the result with leading zeroes to yield two digits. For example:  $0 = 00$ ,  $5 = 05$ ,  $20 = 20$ , etc.
- 3. Go to page 17 and scan the ENTER/EXIT PROGRAMMING MODE barcode to enter Programming Mode.
- 4. Scan the barcode: SELECT ACK NAK TIMEOUT VALUE SETTING.
- 5. Scan the appropriate two digits from the keypad in Appendix D, Keypad, that represent the duration which was determined in the steps above. You will hear a two-beep indication after the last character.

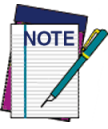

**If you make a mistake before the last character, scan the CANCEL barcode to abort and not save the entry string. You can then start again at the beginning.**

6. Scan the ENTER/EXIT PROGRAMMING MODE barcode to exit Programming Mode.

This completes the procedure. See Table 28 for some examples of how to set this feature.

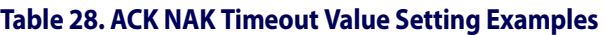

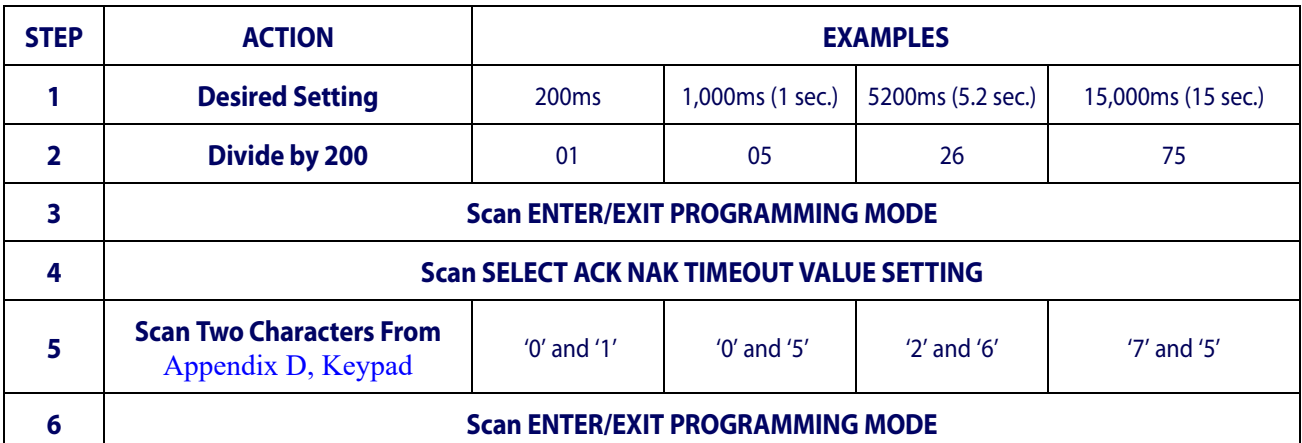

## **ACK NAK Retry Count**

This feature specifies the number of times the reader retries a label transmission due to a retry condition. The selectable range is from 1 to 254 retries. A selection of 0 disables the count, and a selection of 255 specifies unlimited retries.

To set this feature:

- 1. Determine the desired setting.
- 2. Pad the number with leading zeroes to yield three digits. For example:  $0 = 000$ ,  $5 = 005$ ,  $20 = 020$ , etc.
- 3. Go to page 18 and scan the ENTER/EXIT PROGRAMMING MODE barcode to enter Programming Mode.
- 4. Scan the barcode: SELECT ACK NAK RETRY COUNT SETTING.
- 5. Scan the appropriate three digits from the keypad in Appendix D, Keypad, that represent the number which was determined in the steps above. You will hear a two-beep indication after the last character.

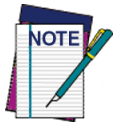

**If you make a mistake before the last character, scan the CANCEL barcode to abort and not save the entry string. You can then start again at the beginning.**

6. Scan the ENTER/EXIT PROGRAMMING MODE barcode to exit Programming Mode.

This completes the procedure. See Table 29 for some examples of how to set this feature.

#### **Table 29. ACK NAK Retry Count Setting Examples**

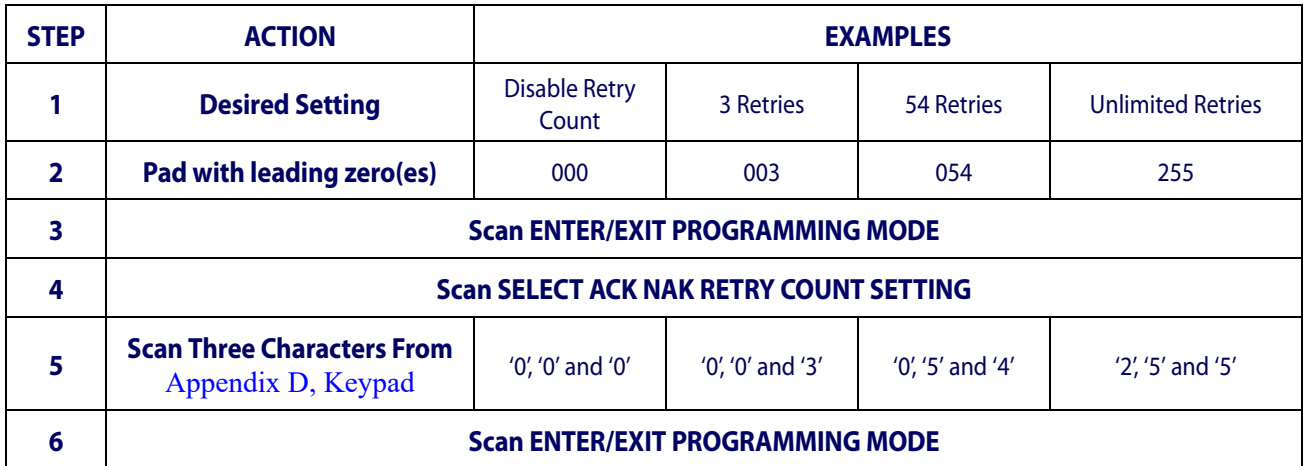

#### **Disable Character**

Specifies the value of the USB-COM host command used to disable the reader.

ASCII characters or any hex value from 0 to 0xFF can be selected.

To set the value:

- 1. Determine the desired character or value. A setting of 0xFF indicates the Disable Character is not used (not available).
- 2. Use the ASCII Chart on the inside back cover of this manual to find the hex equivalent for the desired character/value.
- 3. Go to page 20 and scan the ENTER/EXIT PROGRAMMING MODE barcode to enter Programming Mode.
- 4. Scan the barcode: SELECT DISABLE CHARACTER SETTING.
- 5. Scan the appropriate two alphanumeric characters from the keypad in Appendix D, Keypad, that represent the desired character/value in step 1 above. The second character will cause a two-beep indication.
- 6. Scan the ENTER/EXIT PROGRAMMING MODE barcode to exit Programming Mode.

This completes the procedure. See Table 30 for some examples of how to set this feature.

![](_page_199_Picture_115.jpeg)

![](_page_199_Picture_116.jpeg)

#### **Enable Character**

Specifies the value of the USB-COM host command used to enable the reader.

ASCII characters or any hex value from 0 to 0xFF can be selected.

To set this feature:

Determine the desired character or value. A setting of 0xFF indicates the Enable Character is not used (not available).

- 1. Determine the desired character or value.
- 2. Use the ASCII Chart on the inside back cover of this manual to find the hex equivalent for the desired character/value.
- 3. Go to page 20 and scan the ENTER/EXIT PROGRAMMING MODE barcode to enter Programming Mode.
- 4. Scan the barcode: SELECT ENABLE CHARACTER SETTING.
- 5. Scan the appropriate two alphanumeric characters from the keypad in Appendix D, Keypad, that represent the desired character/value in step 2 above. The second character will cause a two-beep indication.
- 6. Scan the ENTER/EXIT PROGRAMMING MODE barcode to exit Programming Mode.

This completes the procedure. See Table 31 for some examples of how to set this feature.

#### **Table 31. Enable Character Setting Examples**

![](_page_200_Picture_120.jpeg)

## **Symbologies**

## **Set Length**

Length Control allows you to select either variable length decoding or fixed length decoding for the specified symbology.

**Variable Length:** For variable length decoding, a minimum and maximum length may be set.

**Fixed Length:** For fixed length decoding, two different lengths may be set.

#### **Set Length 1**

This feature specifies one of the barcode lengths for Length Control. Length 1 is the minimum label length if in Variable Length Mode, or the first fixed length if in Fixed Length Mode. Length includes the barcode's data characters only.

The number of characters that can be set varies, depending on the symbology. Reference the page for your selected symbology to see specific variables.

- 1. Determine the desired character length (varies depending on symbology). Pad the number with leading zeroes to yield two digits. For example:  $0 = 00$ ,  $5 = 05$ ,  $20 = 20$ , etc.
- 2. Go to the Set Length page for your selected symbology and scan the ENTER/EXIT PROGRAMMING MODE barcode to enter Programming Mode.
- 3. Scan the barcode to SELECT LENGTH 1 SETTING for your selected symbology.
- 4. Scan the appropriate two digits from the keypad in Appendix D, Keypad, that represent the length setting which was determined in the steps above. You will hear a two-beep indication after the last character.

![](_page_201_Picture_13.jpeg)

**If you make a mistake before the last character, scan the CANCEL barcode to abort and not save the entry string. You can then start again at the beginning.**

5. Scan the ENTER/EXIT PROGRAMMING MODE barcode to exit Prog Mode.

#### **Set Length 2**

This feature allows you to set one of the barcode lengths for the specified symbology. Length 2 is the maximum label length if in Variable Length Mode, or the second fixed length if in Fixed Length Mode. See the page for the specific symbology for parameters.

The length that can be set varies depending on the symbology. A setting of 0 specifies to ignore this length (only one fixed length).

Follow these instructions to set this feature:

- 1. Determine the desired character length (from 1 to 50 or 0 to ignore this length). Pad the number with leading zeroes to yield two digits. For example:  $0 = 00$ ,  $5 = 05$ ,  $20 = 20$ , etc.
- 2. Go to the Set Length page for your selected symbology and scan the ENTER/EXIT PROGRAMMING MODE barcode to enter Programming Mode.
- 3. Scan the barcode to SELECT LENGTH 2 SETTING for your selected symbology.

#### References

4. Scan the appropriate two digits from the keypad in Appendix D, Keypad that represent the length setting which was determined in the steps above. You will hear a two-beep indication after the last character.

![](_page_202_Picture_2.jpeg)

**If you make a mistake, before the last character scan the CANCEL barcode to abort and not save the entry string. You can then start again at the beginning.**

5. Scan the ENTER/EXIT PROGRAMMING MODE barcode to exit Programming Mode.

This completes the procedure.

## **Data Editing**

![](_page_202_Picture_7.jpeg)

**It is not recommended to use these features with IBM interfaces.**

When a barcode is scanned, additional information can be sent to the host computer along with the barcode data. This combination of barcode data and supplementary user-defined data is called a "message string." The Data Editing features can be used to build specific user-defined data into a message string.

There are several types of selectable data characters that can be sent before and after scanned data. You can specify if they should be sent with all symbologies, or only with specific symbologies. Figure 1 shows the available elements you can add to a message string:

**Figure 1. Breakdown of a Message String**

![](_page_202_Figure_12.jpeg)

![](_page_202_Picture_13.jpeg)

**Additional advanced editing is available. See the Advanced formatting features in the HP configuration software, or contact Product Support (as described on** page 2**) for more information.**

#### **Please Keep In Mind...**

- Modifying a message string is not a mandatory requirement. Data editing is a sophisticated feature allowing highly customizable output for advanced users. Factory default settings for data editing is typically set to NONE.
- A prefix or suffix may be applied only to a specified symbology (reference 1D Code Selection, starting on page 61) or across all symbologies (set via the Global features in this chapter).
- You can add any character from the ASCII Chart (from 00-FF) on the inside back cover of this manual as a prefix, suffix or Label ID.
- Enter prefixes and suffixes in the order in which you want them to appear on the output.

#### **Global Prefix/Suffix**

Up to 20 ASCII characters may be added as a prefix (in a position before the barcode data) and/or as a suffix (in a position following the barcode data) as indicated in Figure 2.

#### **Figure 2. Prefix and Suffix Positions**

![](_page_203_Figure_9.jpeg)

#### **Example: Setting a Prefix**

In this example, we'll set a prefix for all symbologies.

- 1. Determine which ASCII character(s) are to be added to scanned barcode data. In this example, we'll add a dollar sign ('\$') as a prefix.
- 2. Go to page 32 and scan the ENTER/EXIT PROGRAMMING MODE barcode, then scan the SET GLOBAL PREFIX barcode.
- 3. Reference the ASCII Chart on the inside back cover of this manual to find the hex value assigned to the desired character. The corresponding hex number for the '\$' character is 24. To enter this selection code, scan the '2' and '4' barcodes from Appendix D, Keypad.

![](_page_203_Picture_15.jpeg)

**If you make a mistake before the last character, scan the CANCEL barcode to abort and not save the entry string. You can then start again at the beginning.**

- 4. If less than the expected string of 20 characters are selected, scan the ENTER/EXIT barcode to terminate the string.
- 5. Scan the ENTER/EXIT barcode once again to exit Programming Mode.
- 6. The resulting message string would appear as follows: Scanned barcode data: **12345** Resulting message string output: **\$12345**

## **Global AIM ID**

![](_page_204_Picture_2.jpeg)

**This feature enables/disables addition of AIM IDs for all symbology types.**

AIM label identifiers (as opposed to custom characters you select yourself as with label identifiers) can be included with scanned barcode data. AIM label identifiers consist of three characters as follows:

- A close brace character (ASCII ']'), followed by...
- A code character (see the table below), followed by...
- A modifier character (the modifier character is symbol dependent).

![](_page_204_Picture_124.jpeg)

a. UPC-A and UPC-E labels are converted to EAN 13 when adding AIM IDs.

b. ISBN (X with a 0 modifier character)

#### **Figure 3. AIM ID**

![](_page_204_Figure_12.jpeg)

## **Label ID**

A Label ID is a customizable code of up to three ASCII characters (each can be one of hex 0x01-0xFF), used to identify a barcode (symbology) type. It can be appended previous to or following the transmitted barcode data depending upon how this option is enabled. This feature provides options for configuring custom Label IDs as a pre-loaded set (see "Label ID: Pre-loaded Sets" below) or individually per symbology (see "Label ID: Set Individually Per Symbology" on page 200). If you wish to program the reader to always include an industry standard label identifier for ALL symbology types, see "Global AIM ID" on page 33.

#### **Label ID: Pre-loaded Sets**

The reader supports two pre-loaded sets of Label IDs. Table 32 shows the USA and the EU sets.

![](_page_205_Picture_5.jpeg)

**When changing from one Label ID set to another, all other reader configuration settings, including the host interface type, will be erased and set to the standard factory defaults. Any custom configuration or custom defaults will be lost.**

#### **Table 32**. **Label ID Pre-loaded Sets**

![](_page_205_Picture_195.jpeg)

#### References

![](_page_206_Picture_233.jpeg)

![](_page_207_Picture_236.jpeg)

#### **Label ID: Set Individually Per Symbology**

To configure a Label ID individually for a single symbology:

- 1. Go to page 37 and scan the ENTER/EXIT barcode.
- 2. Select Label ID position as either BEFORE (Enable as Prefix) or AFTER (Enable as suffix) by scanning the appropriate barcode in the section "Label ID Control" on page 37. Reference Figure 4 for Label ID positioning options if multiple identification features are enabled.
- 3. Scan a barcode to select the symbology for which you wish to configure a custom Label ID from the section "Label ID Symbology Selection − 1D Symbologies" on page 38.
- 4. Determine the desired character(s) (you may choose up to three) which will represent the Label ID for the selected symbology.
- 5. Turn to the ASCII Chart on the inside back cover of this manual and find the equivalent hex digits associated with your choice of Label ID. For example, if you wish to select an equal sign  $(=)$  as a Label ID, the chart indicates its associated hex characters as 3D. Turn to Keypad, starting on page 229 and scan the barcodes representing the hex characters determined. For the example given, the characters '3' and 'D' would be scanned. More examples of Label ID settings are provided in Table 33.

![](_page_208_Picture_8.jpeg)

**If you make a mistake before the last character, scan the CANCEL barcode to abort and not save the entry string. You can then start again at the beginning.**

- 6. Scan the ENTER/EXIT barcode to exit Label ID entry.
- 7. Scan the ENTER/EXIT barcode once again to exit Programming Mode.

This completes the steps to configure a Label ID for a given symbology.

#### **Figure 4. Label ID Position Options**

![](_page_208_Figure_14.jpeg)

#### **Table 33. Label ID Examples**

![](_page_209_Picture_170.jpeg)

### **Character Conversion**

Character conversion is an eight byte configuration item. The eight bytes are 4 character pairs represented in hexadecimal ASCII values. The first character in the pair is the character that will be converted. The second character in the pair is the character to convert to. If the character to convert in a pair is FF, then no conversion is done.

For example, if you have the character conversion configuration item set to the following: 41423132FFFFFFFF

The first pair is 4142 or AB (41 hex is an ASCII capital A, 42 hex is an ASCII capital B) and the second pair is 3132 or 12 (31 hex is an ASCII 1, 32 is an ASCII 2). The other two pairs are FFFF and FFFF.

With the label, AB12BA21, it would look as follows after the character conversion: BB22BB22.

The A characters were converted to B characters and the 1 characters were converted to 2 characters. Nothing is done with the last two character pairs, since they are all FF.

To set Character Conversion:

- 1. Go to page 44 and scan the ENTER/EXIT barcode.
- 2. Scan the "Configure Character Conversion" barcode.
- 3. Determine the desired string. Sixteen positions must be determined as in the above example. Next, turn to the ASCII Chart on the inside back cover of this manual and find the equivalent hex digits needed to fulfill the string.
- 4. Turn to Appendix D, Keypad and scan the barcodes representing the hex characters determined in the previous step.
- 5. Scan the ENTER/EXIT barcode to exit Programming Mode.

![](_page_210_Picture_13.jpeg)

**If less than the expected string of 16 characters are selected, scan the ENTER/EXIT barcode twice to accept the selections and exit Programming Mode.**

## **Scanning Features**

### **Scan Mode**

This mode is associated with typical handheld reader operation. Selects the scan operating mode for the reader. The following selections are valid for all models:

**Trigger Single:** When the trigger is pulled, scanning is activated until one of the following occurs:

- Scanning Active Time has elapsed
- a label has been read
- the trigger is released

**Trigger Hold Multiple:** When the trigger is pulled, scanning starts and the product scans until the trigger is released or Scanning Active Time has elapsed. Reading a label does not disable scanning. Double Read Timeout prevents undesired multiple reads of the same label while in this mode.

**Trigger Pulse Multiple:** When the trigger is pulled, continuous scanning is activated until Scanning Active Time has elapsed or the trigger has been released and pulled again. Double Read Timeout prevents undesired multiple reads of the same label while in this mode.

**Flashing:** The reader flashes on and off regardless of the trigger status. Flash rate is controlled by Flash On Time and Flash Off Time. When Flash is ON the imager reads continuously; when Flash is OFF scanning is deactivated.

**Always On:** No trigger pull is required to read a barcode. Scanning is continually on. If the trigger is pulled, the reader acts as if it is in Trigger Single Mode. Double Read Timeout prevents undesired multiple reads of the same label while in this mode.

**Stand Mode:** No trigger pull is required to read a barcode. Scanning is turned on automatically when an item is placed in the reader's field of view. If the trigger is pulled, the reader acts as if it in single read mode. Double Read Timeout prevents undesired multiple reads while in this mode.

#### **Stand Mode Off Time**

This feature specifies the amount of time reader illumination stays off after pulling the trigger when in Stand Mode. The configurable range is 01 to 32 by 01 in increments of 500ms (500ms to 16 seconds).

Follow these instructions to set this feature:

- 1. Determine the desired setting.
- 2. Pad the result with leading zeroes to yield two digits. For example:  $2 = 02$ ,  $5 = 05$ ,  $20 = 20$ , etc.
- 3. Go to page 53 and scan the ENTER/EXIT PROGRAMMING MODE barcode to enter Programming Mode.
- 4. Scan the barcode: Set Stand Mode Illuminator Off Time.
- 5. Scan the appropriate two digits from the keypad in Appendix D, Keypad, that represent the setting which was determined in the steps above. You will hear a two-beep indication after the last character.
- 6. Scan the ENTER/EXIT PROGRAMMING MODE barcode to exit Programming Mode.

This completes the procedure. See Table 34 for some examples of how to set this feature.

#### **Table 34. Stand Mode Off Time**

![](_page_212_Picture_105.jpeg)

### **Scanning Active Time**

This setting specifies the amount of time that the reader stays in scan ON state once the state is entered. The range for this setting is from 1 to 255 seconds in 1-second increments.

Follow these instructions to set this feature:

- 1. Determine the desired setting.
- 2. Pad the result with leading zeroes to yield three digits. For example:  $0 = 000$ ,  $5 = 005$ ,  $20 = 020$ , etc.
- 3. Go to page 53 and scan the ENTER/EXIT PROGRAMMING MODE barcode to enter Programming Mode.
- 4. Scan the barcode: SELECT SCANNING ACTIVE TIME SETTING.
- 5. Scan the appropriate three digits from the keypad in Appendix D, Keypad, that represent the duration which was determined in the steps above. You will hear a two-beep indication after the last character.

![](_page_213_Picture_9.jpeg)

**If you make a mistake before the last character, scan the CANCEL barcode to abort and not save the entry string. You can then start again at the beginning.**

6. Scan the ENTER/EXIT PROGRAMMING MODE barcode to exit Programming Mode.

This completes the procedure. See Table 35 for some examples of how to set this feature.

![](_page_213_Picture_114.jpeg)

#### **Table 35. Scanning Active Time Setting Examples**

#### **Aiming Duration Time**

Specifies the frame of time the aiming pointer remains on after decoding a label, when in trigger single mode. The range for this setting is from 1 to 255 seconds in 1-second increments.

Follow these instructions to set this feature:

- 1. Determine the desired setting.
- 2. Pad the result with leading zeroes to yield three digits. For example:  $0 = 000$ ,  $5 = 005$ ,  $20 = 020$ , etc.
- 3. Go to page 56 and scan the ENTER/EXIT PROGRAMMING MODE barcode to enter Programming Mode.
- 4. Scan the barcode: SELECT AIMING DURATION TIME SETTING.
- 5. Scan the appropriate three digits from the keypad in Appendix D, Keypad, that represent the duration which was determined in the steps above. You will hear a two-beep indication after the last character.

![](_page_214_Picture_9.jpeg)

**If you make a mistake before the last character, scan the CANCEL barcode to abort and not save the entry string. You can then start again at the beginning.**

6. Scan the ENTER/EXIT PROGRAMMING MODE barcode to exit Programming Mode.

This completes the procedure. See Table 36 for some examples of how to set this feature.

![](_page_214_Picture_117.jpeg)

![](_page_214_Picture_118.jpeg)

#### **Flash On Time**

This feature specifies the ON time for the indicator LED while in Flash Mode. The selectable range is 100 to 9,900 milliseconds (0.1 to 9.9 seconds), in 100 millisecond increments.

Follow these instructions to set this feature.

- 1. Determine the desired setting in milliseconds.
- 2. Divide the desired setting by 100 (setting is in 100ms increments). Pad the result with leading zeroes to yield two digits. For example:  $0 = 00$ ,  $5 = 05$ ,  $20 = 20$ , etc.
- 3. Go to page 54 and scan the ENTER/EXIT PROGRAMMING MODE barcode to enter Programming Mode.
- 4. Scan the barcode: SELECT FLASH ON TIME SETTING.
- 5. Scan the appropriate two digits from the keypad in Appendix D, Keypad representing the duration which was determined in the steps above. You will hear a two-beep indication after the last character.

![](_page_215_Picture_9.jpeg)

**If you make a mistake before the last character, scan the CANCEL barcode to abort and not save the entry string. You can then start again at the beginning.**

6. Scan the ENTER/EXIT PROGRAMMING MODE barcode to exit Programming Mode.

This completes the procedure. See Table 37 for examples of how to set this feature.

![](_page_215_Picture_126.jpeg)

![](_page_215_Picture_127.jpeg)
## **Flash Off Time**

This feature specifies the OFF time for the indicator LED while in Flash Mode. The selectable range is 100 to 9,900 milliseconds (0.1 to 9.9 seconds), in 100 millisecond increments.

Follow these instructions to set this feature.

- 1. Determine the desired setting in milliseconds.
- 2. Divide the desired setting by 100 (setting is in 100ms increments). Pad the result with leading zeroes to yield two digits. For example:  $0 = 00$ ,  $5 = 05$ ,  $20 = 20$ , etc.
- 3. Go to page 55 and scan the ENTER/EXIT PROGRAMMING MODE barcode to enter Programming Mode.
- 4. Scan the barcode: SELECT FLASH OFF TIME SETTING.
- 5. Scan the appropriate two digits from the keypad in Appendix D, Keypad, that represent the duration which was determined in the steps above. You will hear a two-beep indication after the last character.

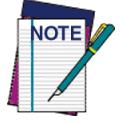

**If you make a mistake before the last character, scan the CANCEL barcode to abort and not save the entry string. You can then start again at the beginning.**

6. Scan the ENTER/EXIT PROGRAMMING MODE barcode to exit Programming Mode.

This completes the procedure. See Table 38 for some examples of how to set this feature.

#### **Table 38. Flash Off Time Setting Examples**

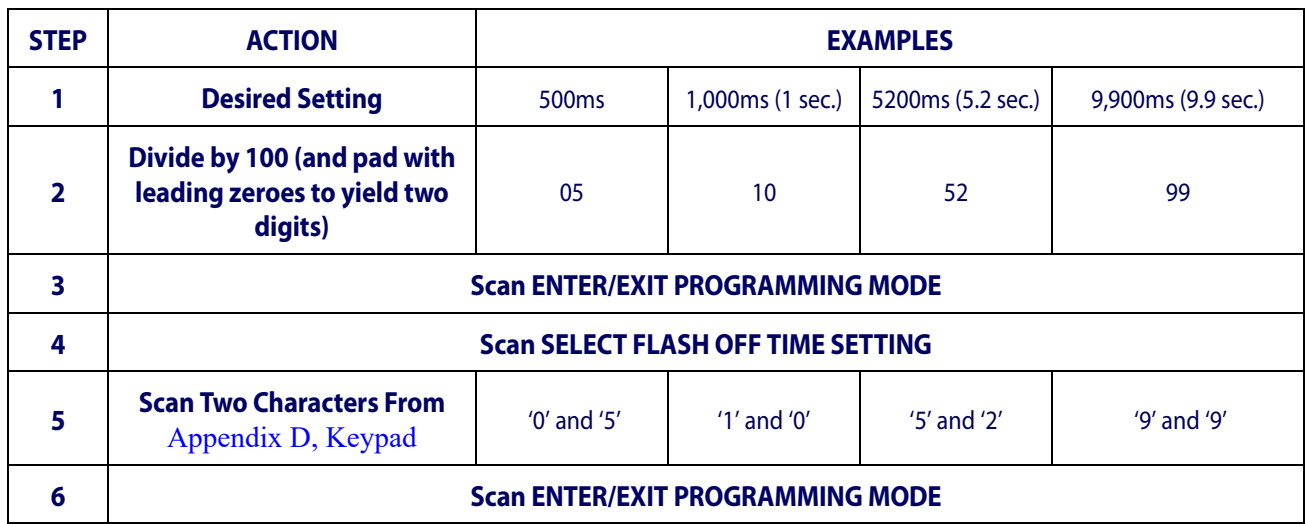

## **Multiple Labels Ordering by Code Symbology**

This feature Specifies the transmission ordering by symbology type, when Multiple Labels per Frame is enabled.Up to six symbologies can be selected. Zeroes must be added to pad the string to 12 characters if not using all six symbologies.

The labels are ordered first as specified in the output mask. Labels present in the volume but not specified will be transmitted as unspecified symbologies in random order as allowed by the reading time sequence. For each label decoded in the volume the reader signals the standard beeper and LED indications.

To specify the symbology order:

- 1. Determine the symbologies and order you want to specify.
- 2. Use Table 40 on page 210 to find the hex values for up to six symbologies.
- 3. Go to page 60 and scan the ENTER/EXIT PROGRAMMING MODE barcode to enter Programming Mode.
- 4. Scan the barcode: "SELECT SYMBOLOGIES FOR MULTIPLE LABELS ORDERING".
- 5. Scan the appropriate two alphanumeric characters from the keypad in Appendix D, Keypad, that represent the desired character/value in step 2 above.
- 6. Scan zeroes if needed to make a 12-character string.
- 7. When finished, scan the ENTER/EXIT PROGRAMMING MODE barcode to exit Programming Mode.

This completes the procedure. See Table 39 for some examples of how to set this feature.

#### **Table 39. Multiple Labels Ordering by Code Symbology Examples**

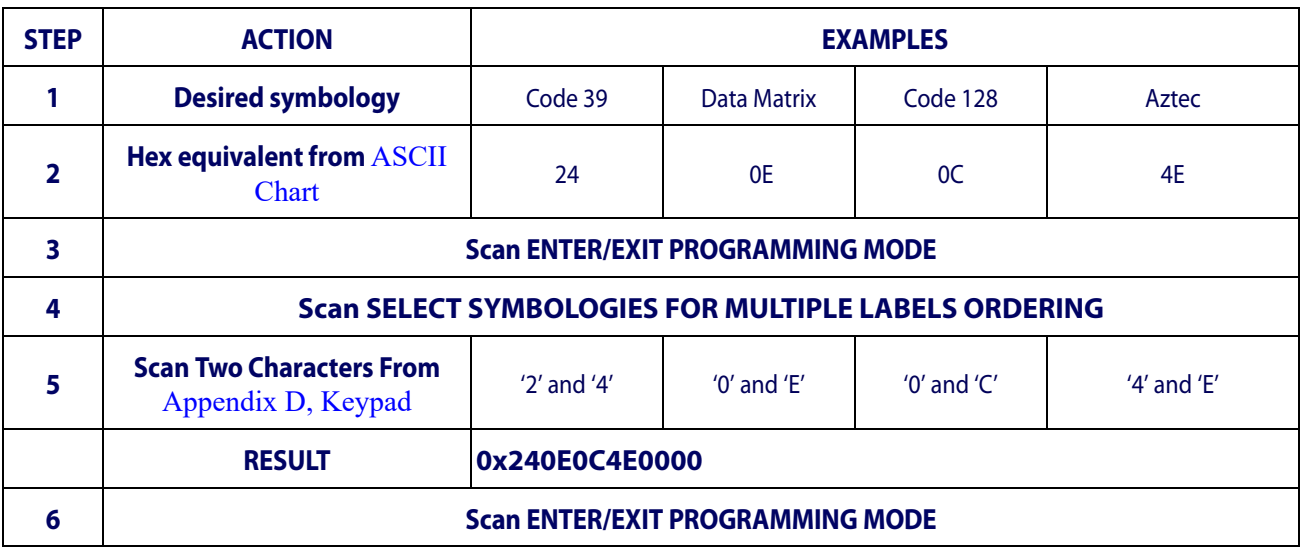

Table 40 on page 210 shows the hex value associated with each symbology.

#### **Table 40. Symbology Hex Values**

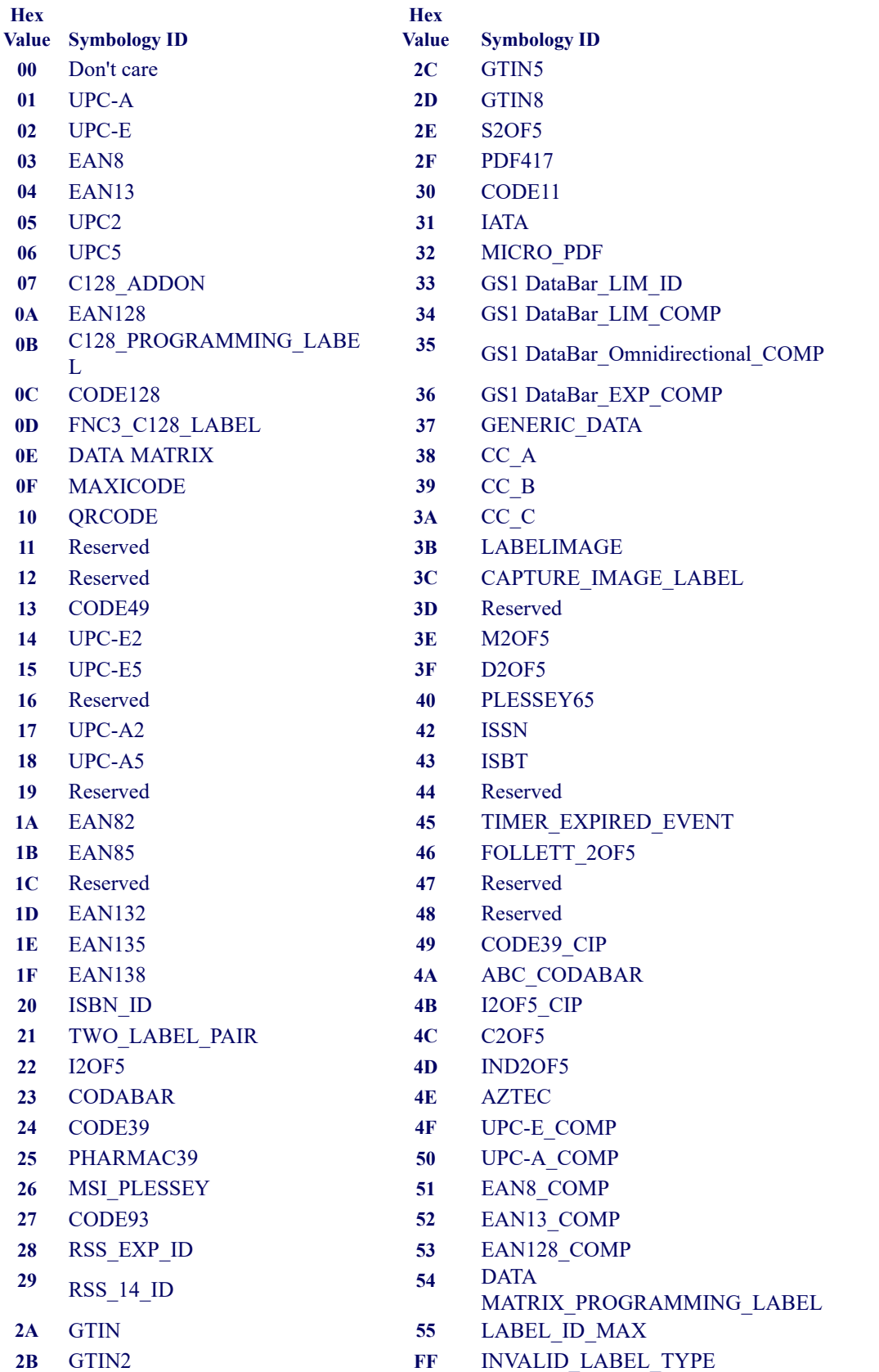

Table 41 contains Physical and Performance Characteristics, User Environment and Regulatory information.

#### **Table 41. Technical Specifications**

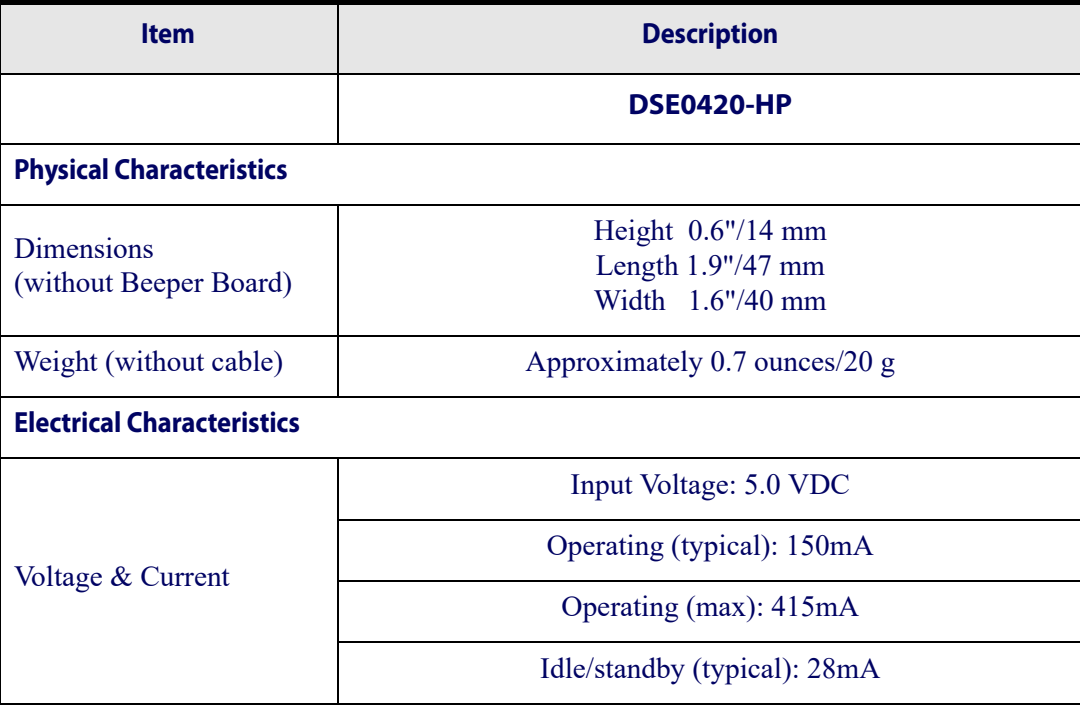

## **Optical Characteristics**

#### **Key Parameters**

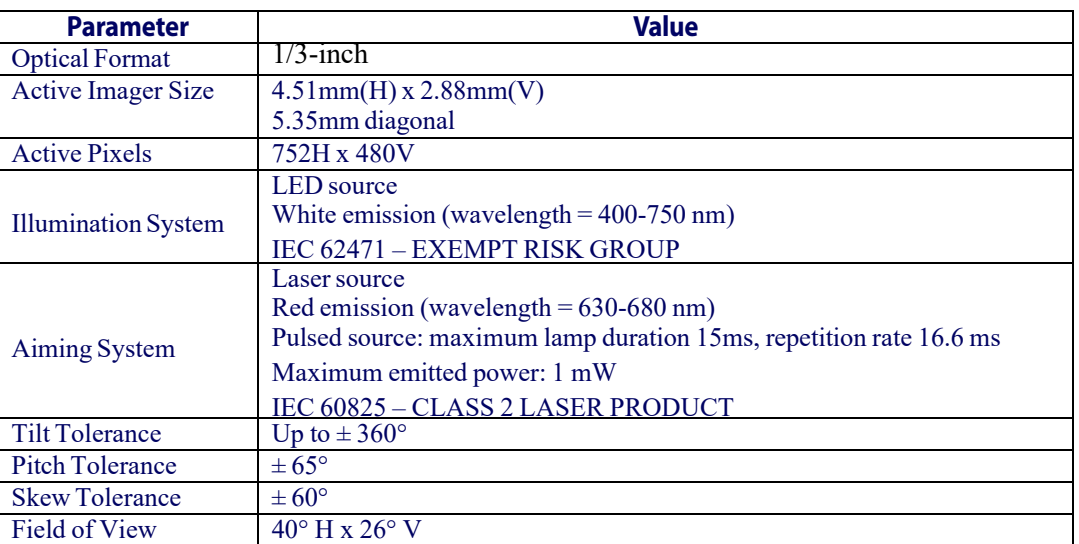

#### **Reading Performances**

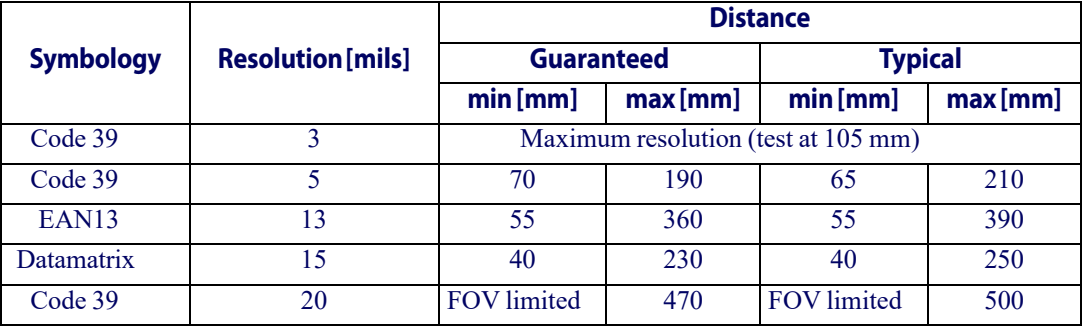

#### **Test Conditions**

All distances are taken on axis from the illumination lenses at the following typical conditions:

- "in open air" means without any interposed transparent or semi-transparent material
- environmental light  $= 300$  lux
- Pitch angle  $= 10^{\circ}$
- Skew angle  $= 0^\circ$
- Tilt angle =  $10^{\circ}$  (1D labels)  $0^{\circ}$  (2D labels)

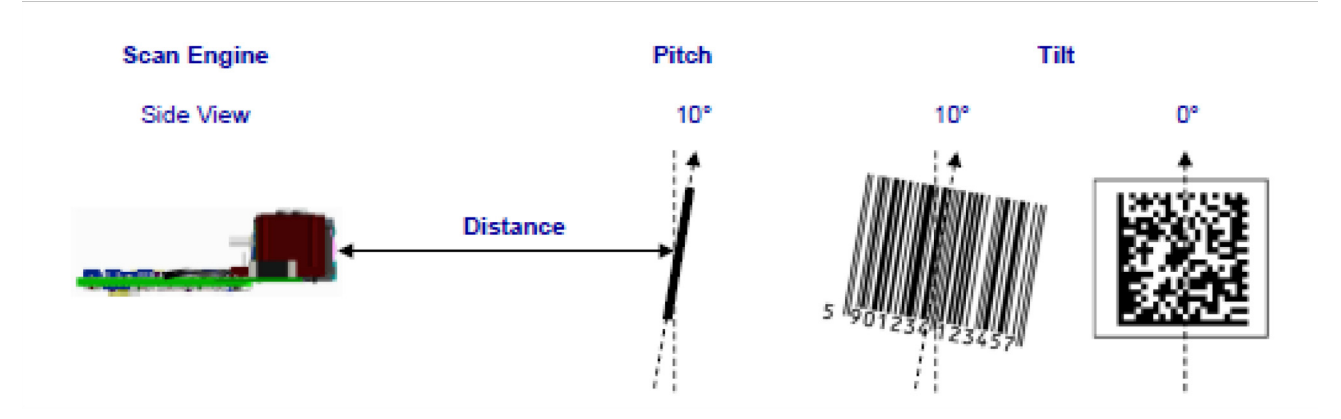

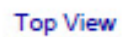

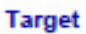

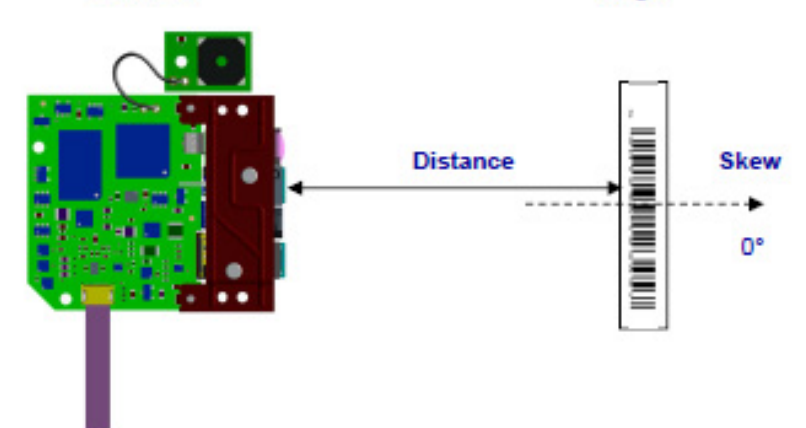

## **Quality and Reliability**

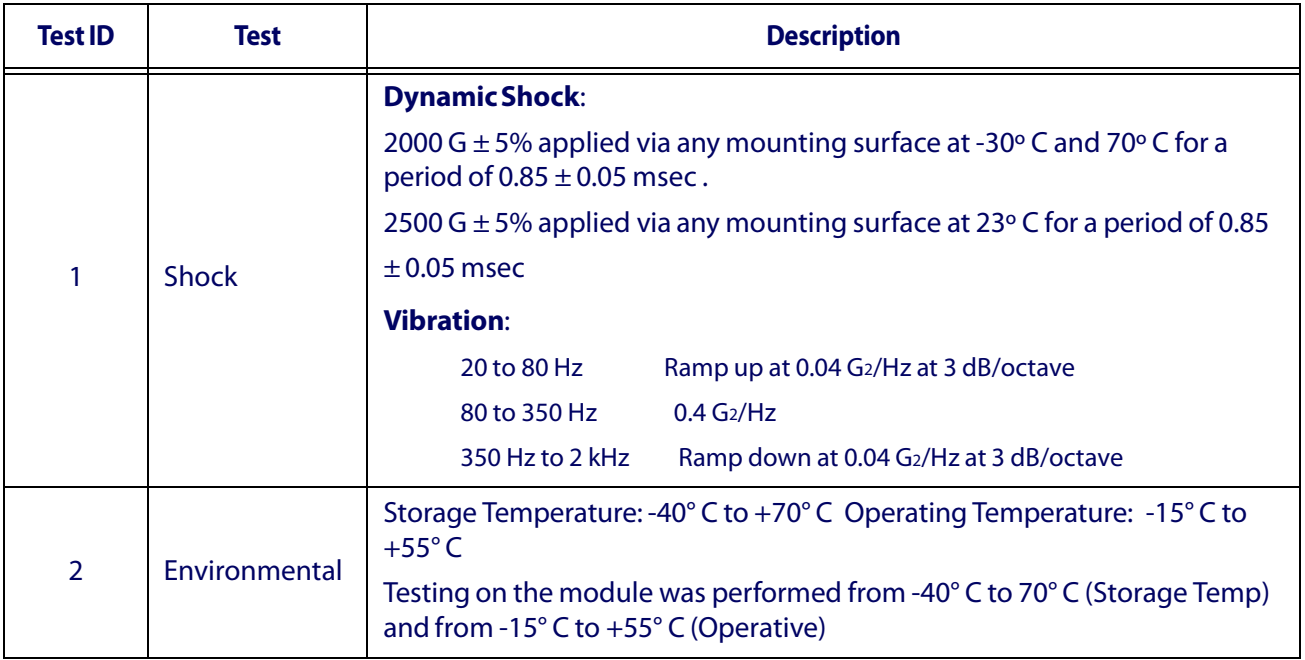

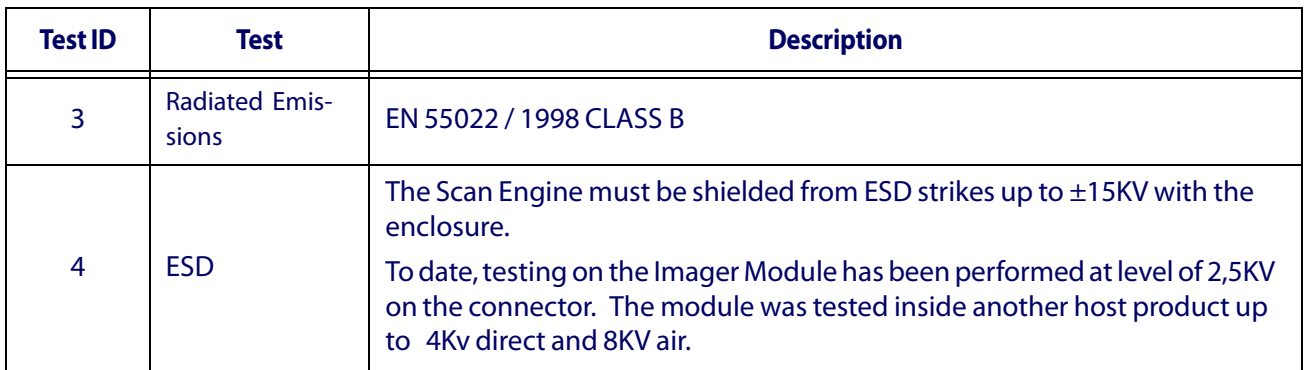

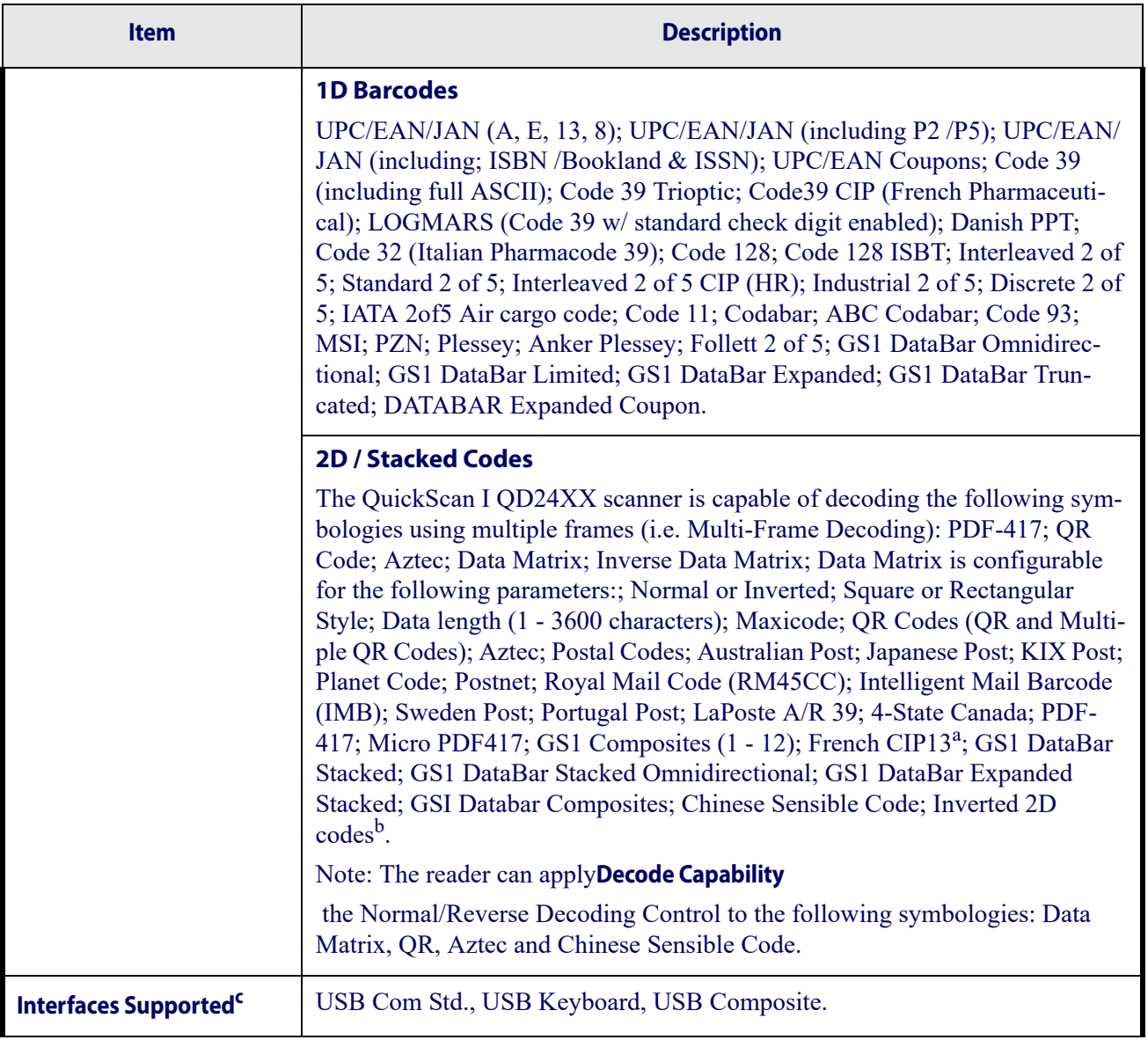

a. It is acceptable to handle this with ULE

b. The SW can apply the Normal/Reverse Decoding Control to the following symbologies: Datamatrix, QR, Micro QR, Aztec and Chinese Sensible Code

c. See "Configure Interface Settings"on page 6 for a listing of available interface sets

# **Appendix B Standard Defaults**

The most common configuration settings are listed in the "Default" column of the table below. Page references are also provided for feature descriptions and programming barcodes for each parameter. A column has also been provided for recording of your preferred default settings for these same configurable features.

#### **Table 42. Standard Defaults**

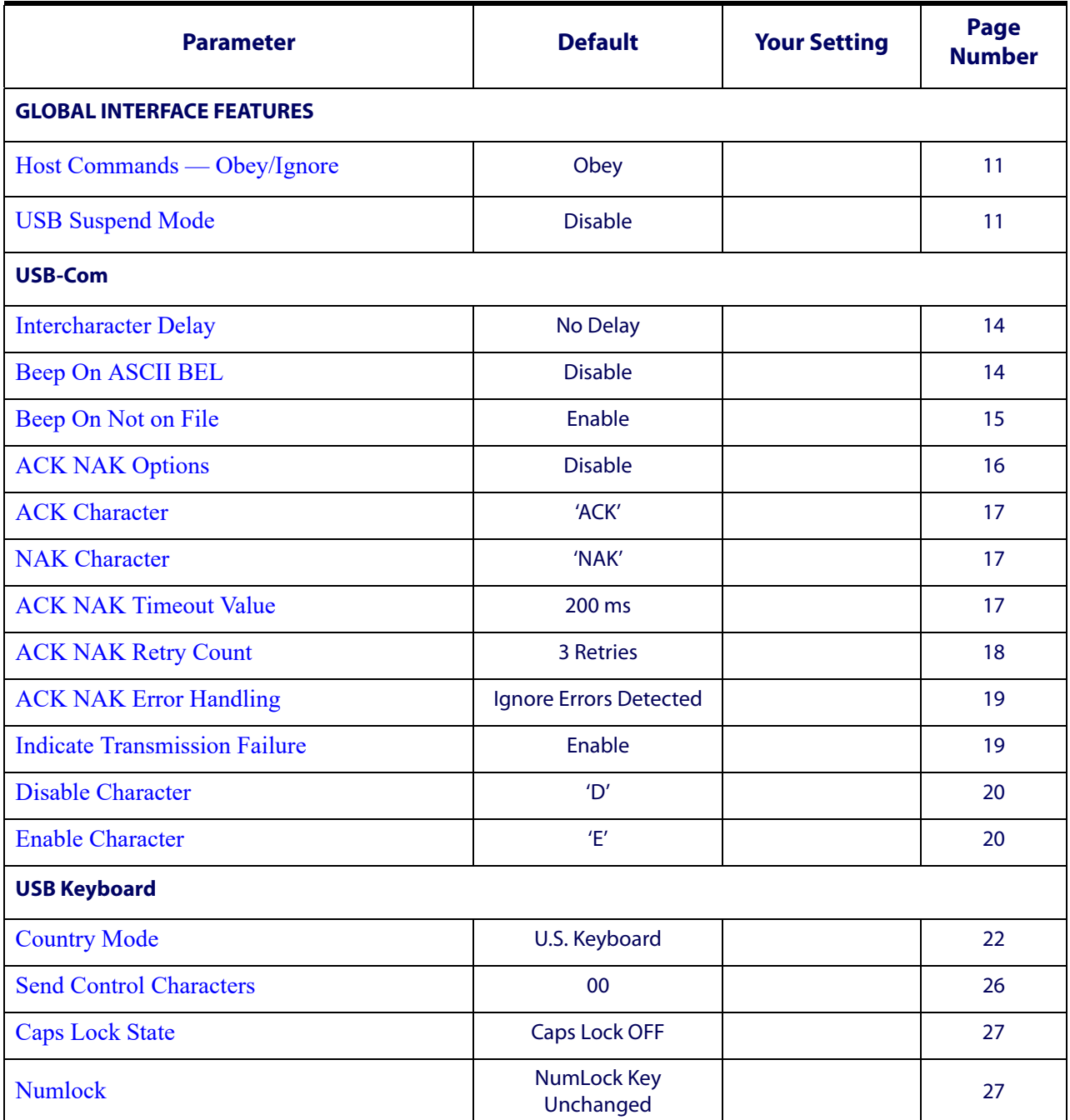

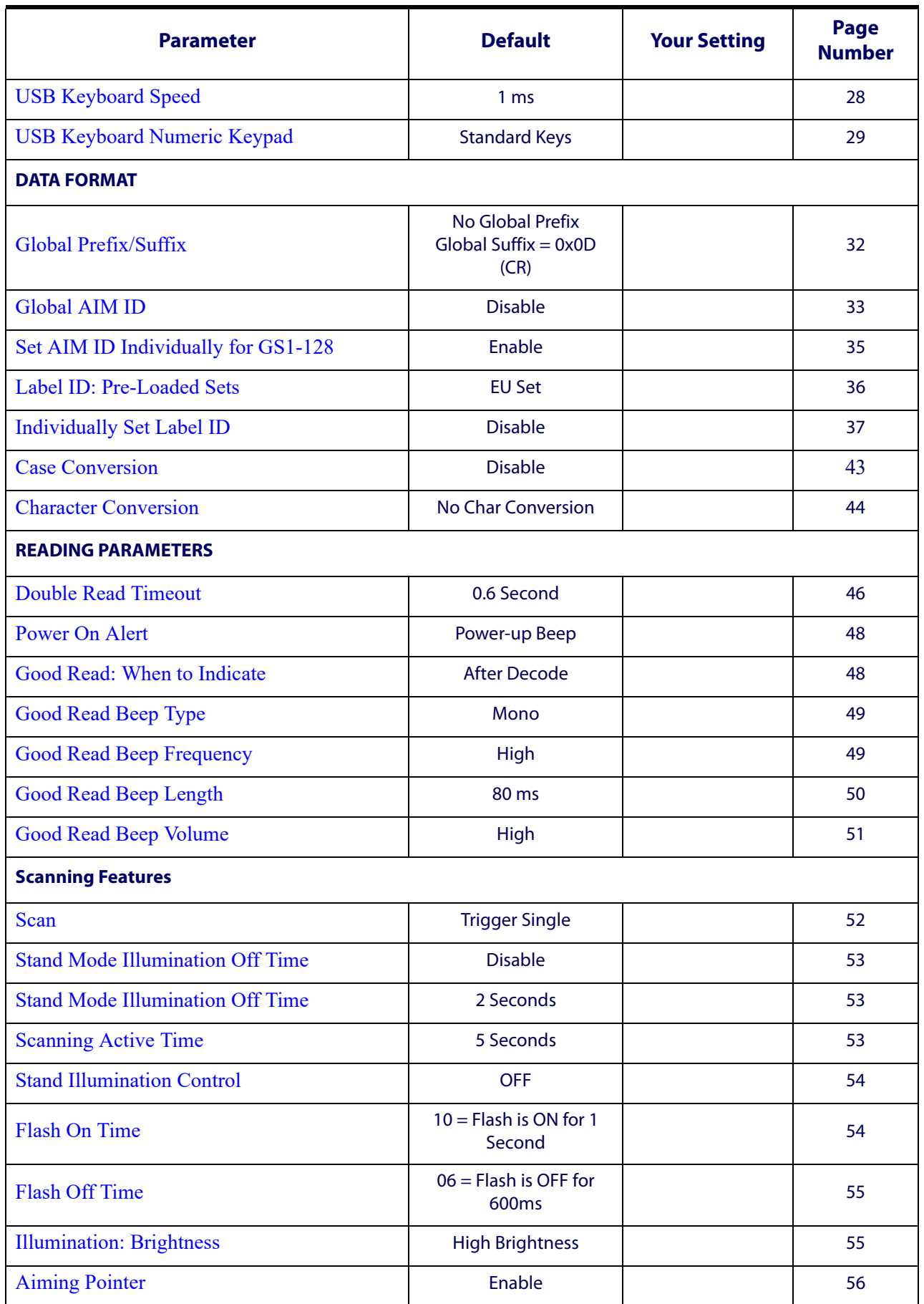

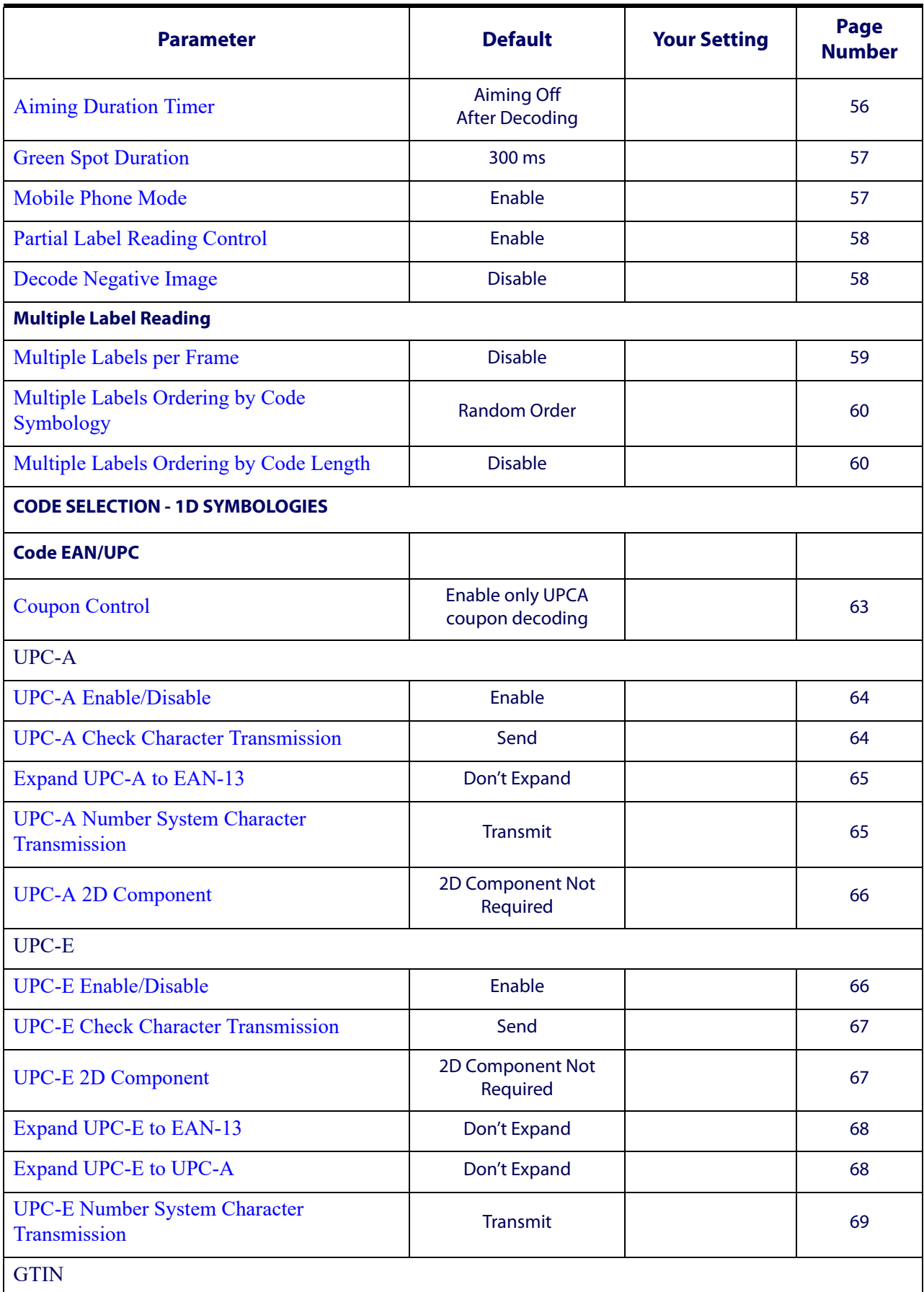

#### Standard Defaults

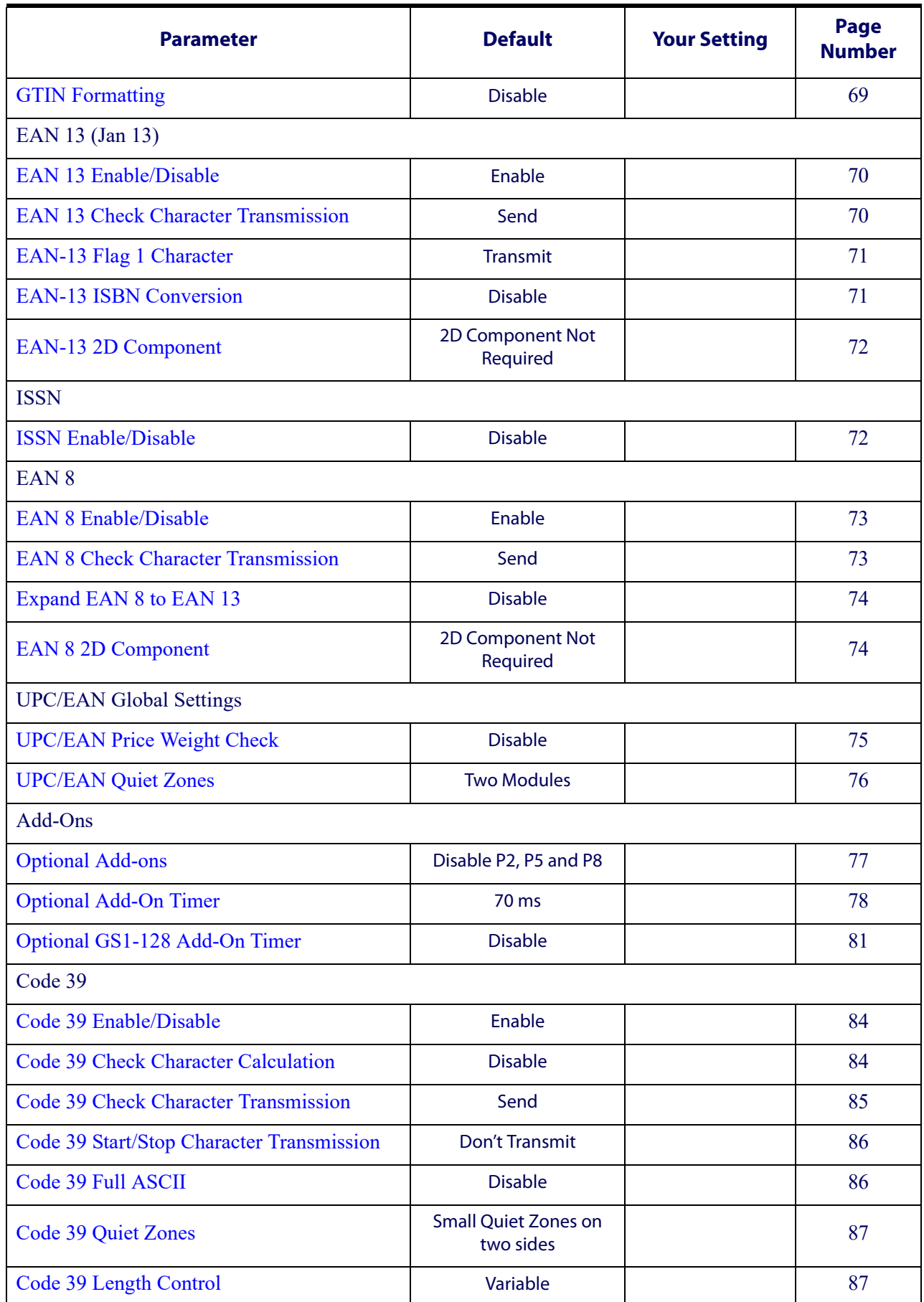

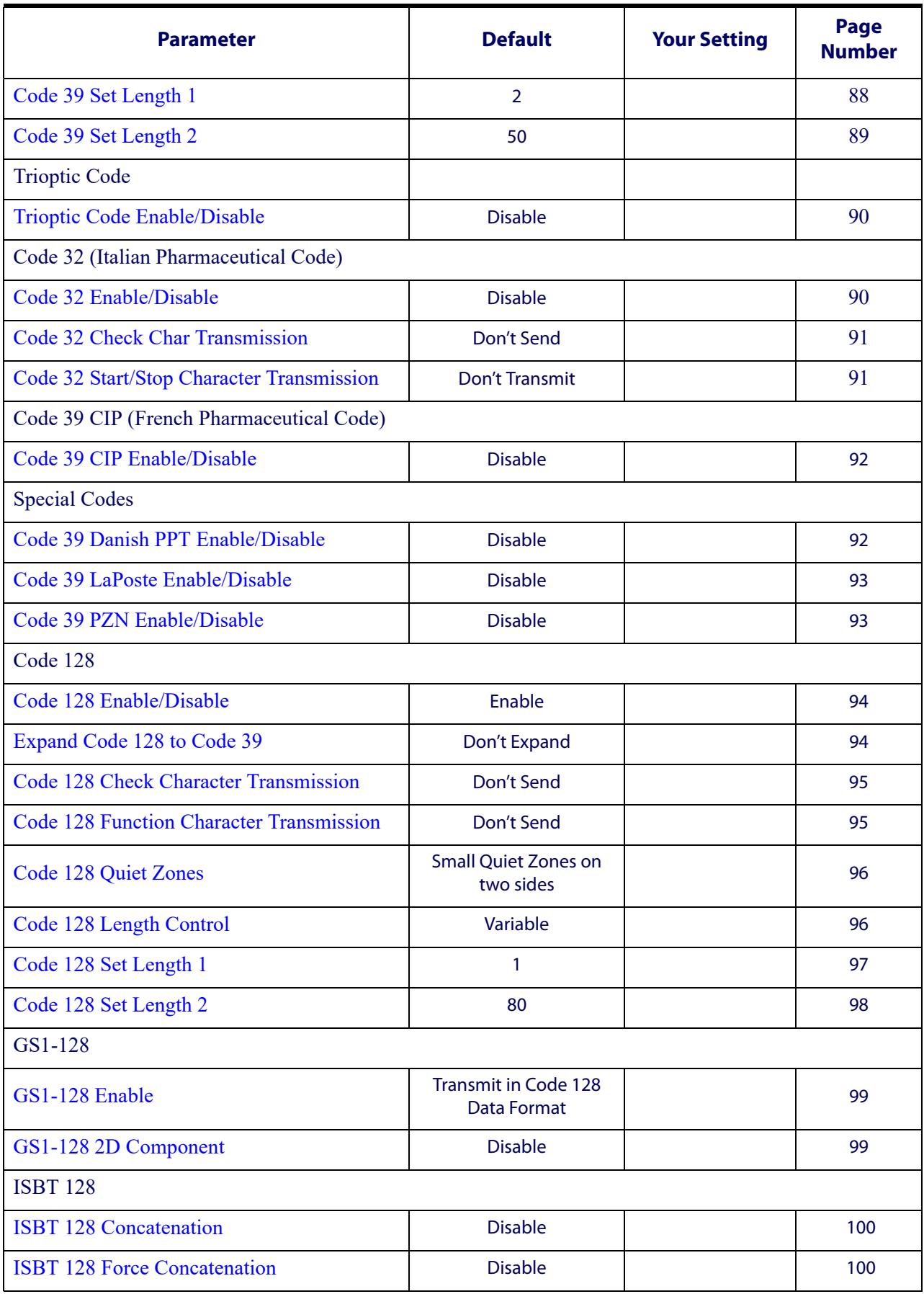

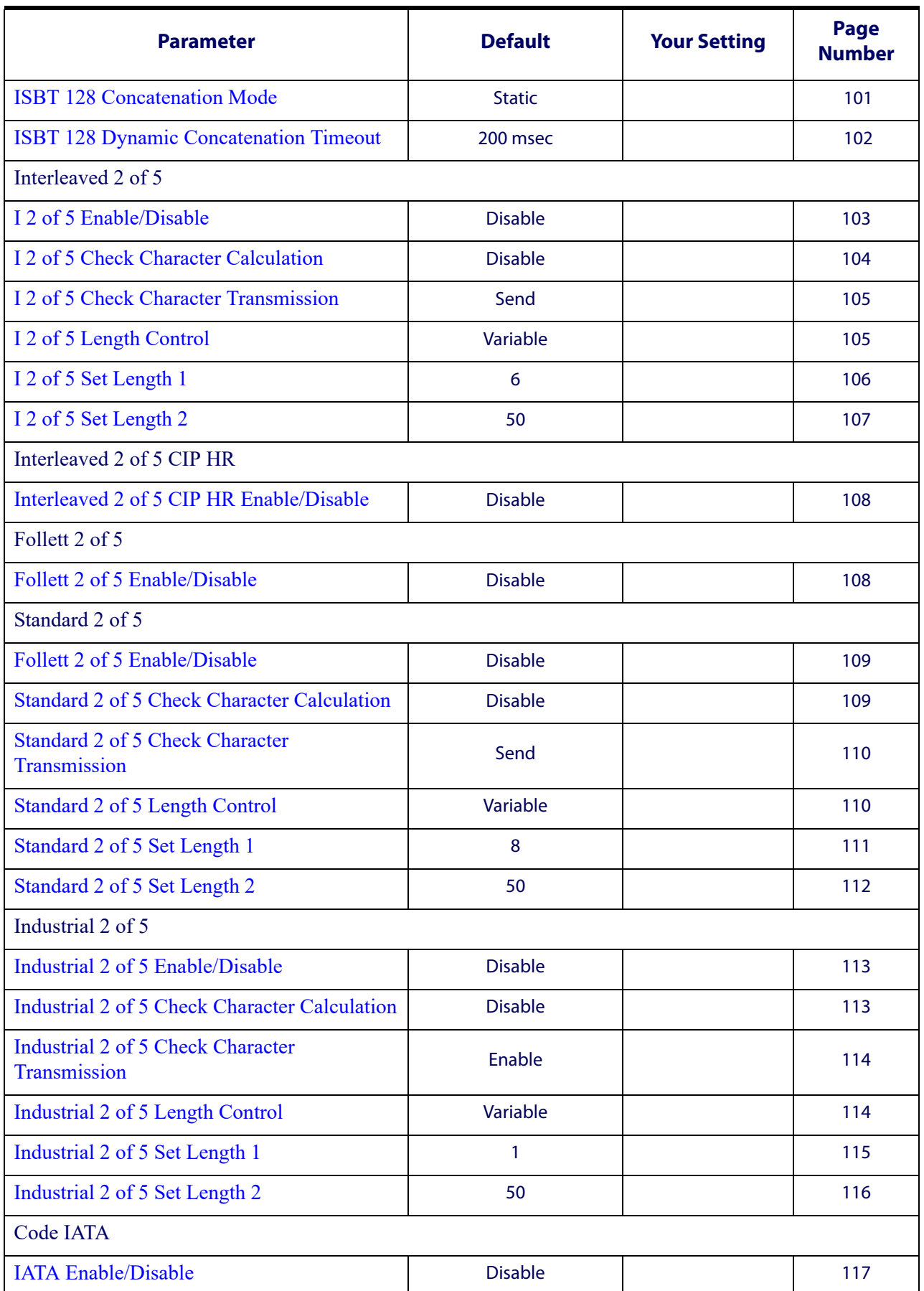

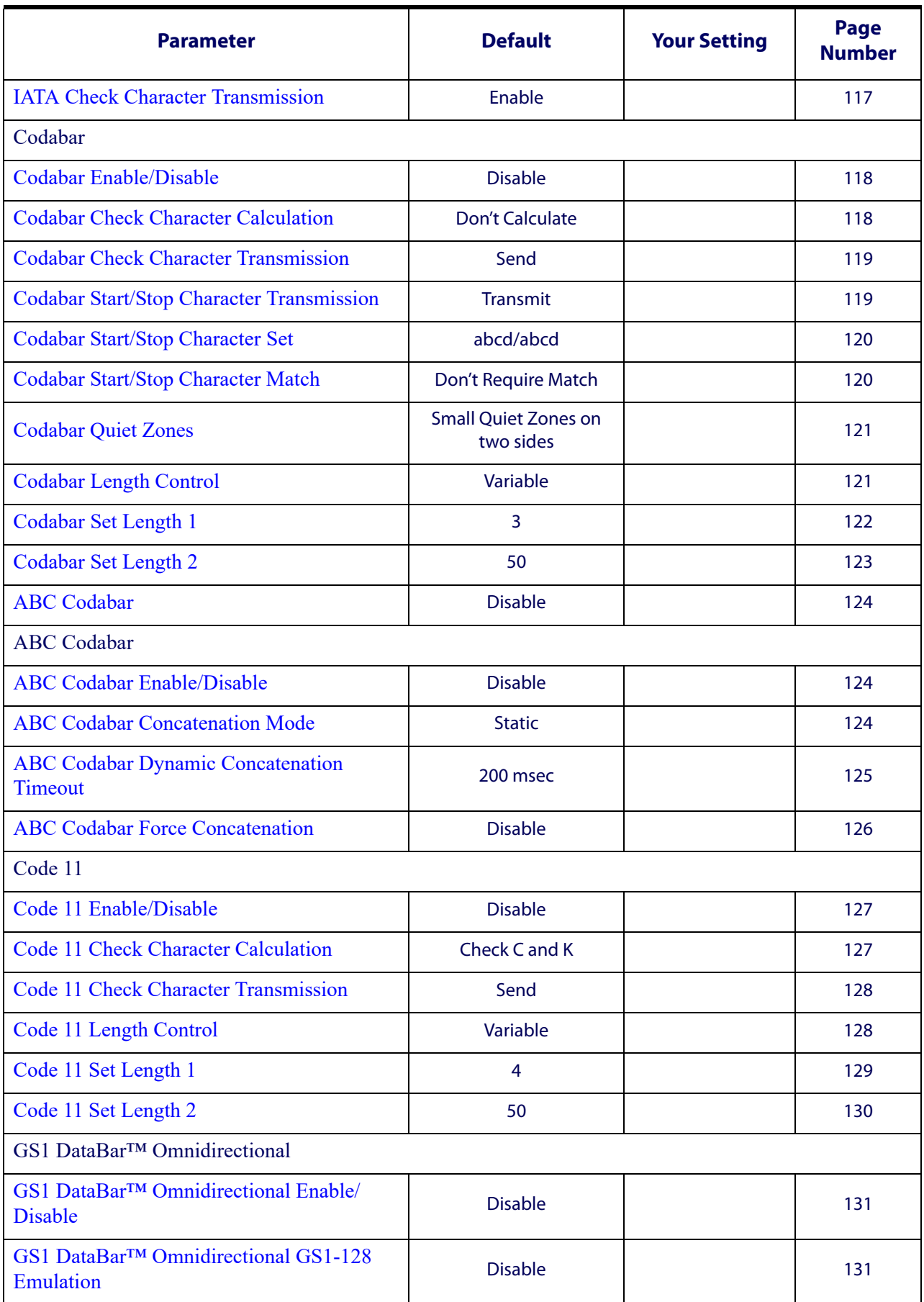

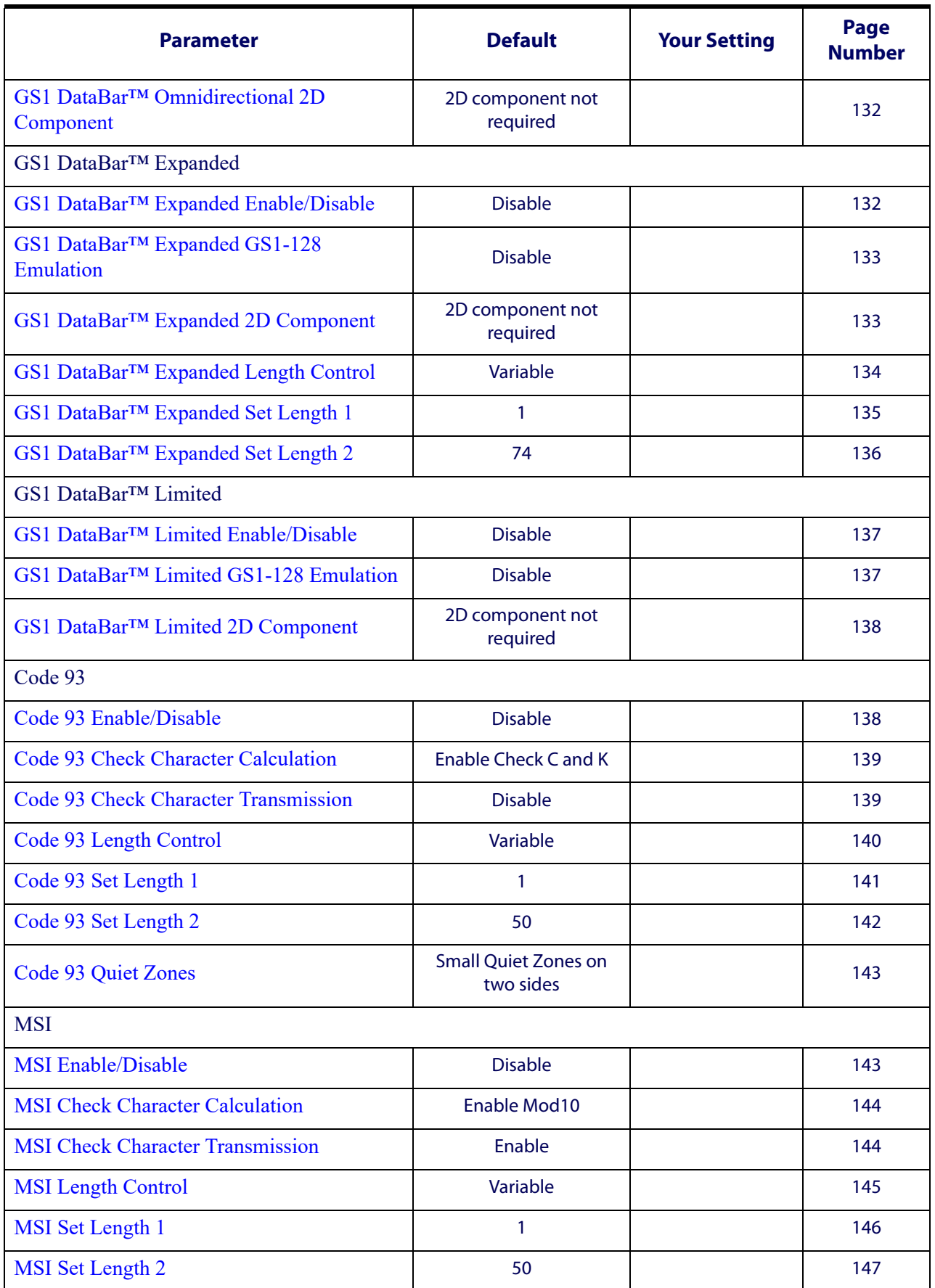

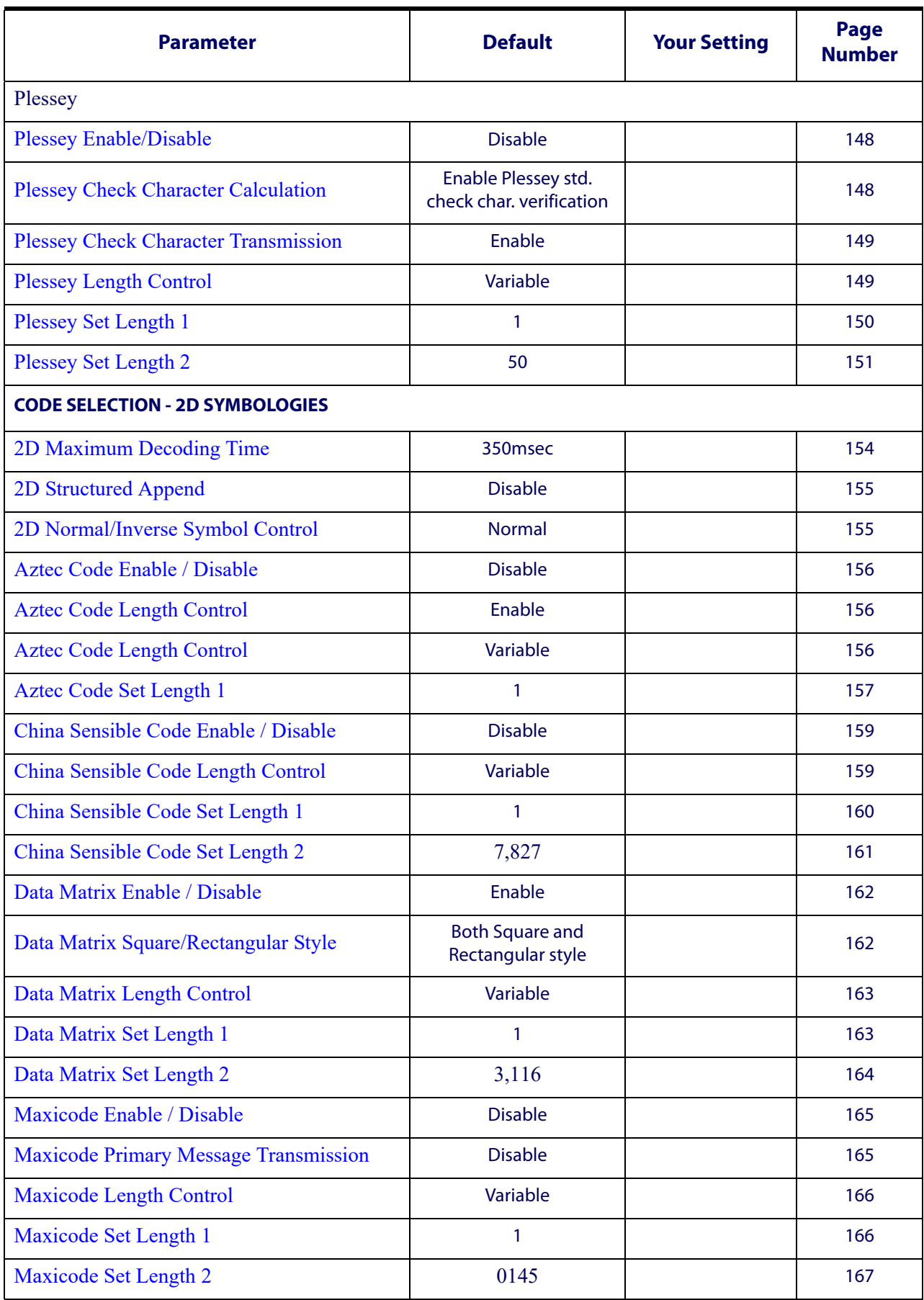

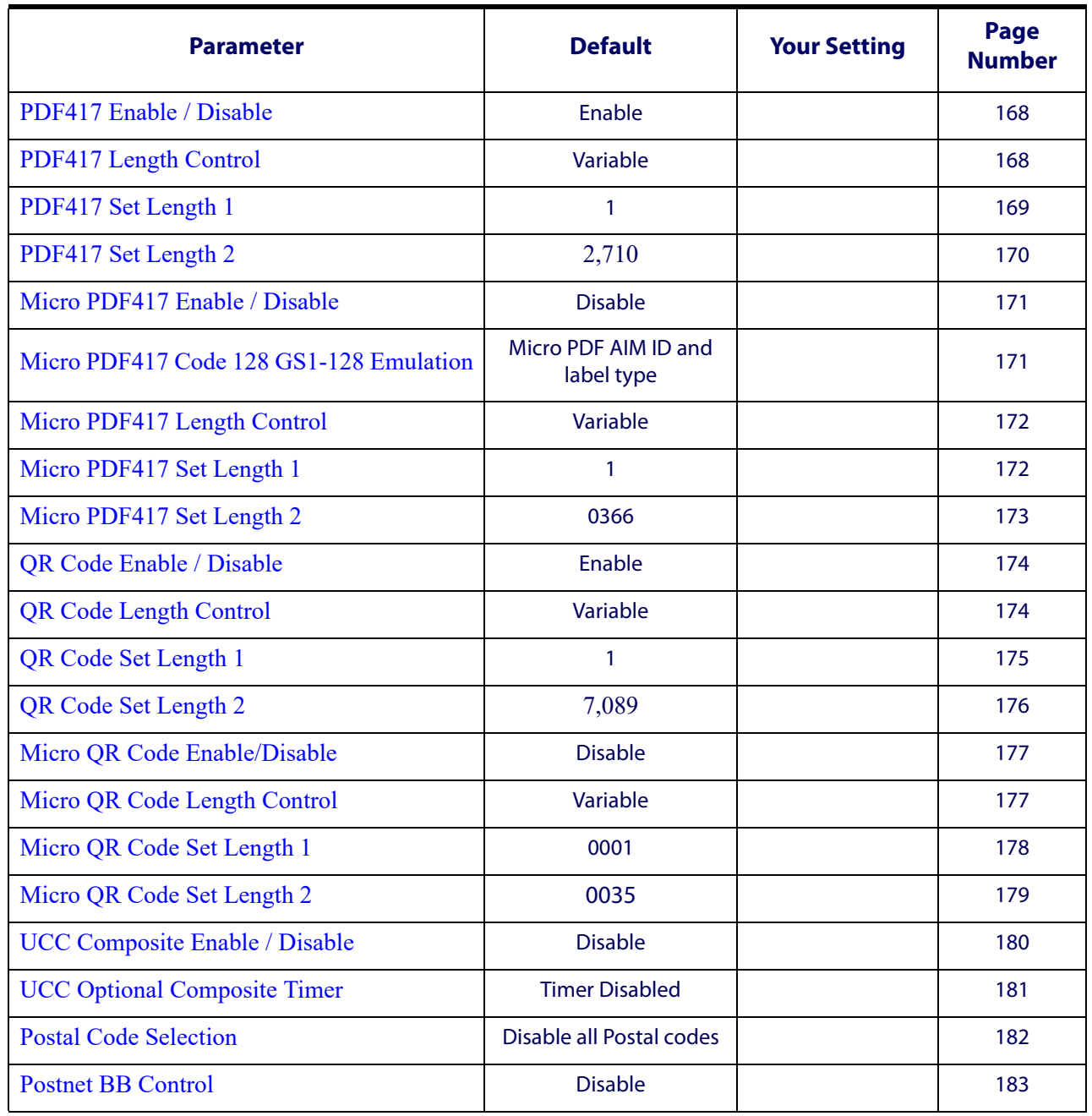

# **Appendix C Sample Barcodes**

The sample barcodes in this appendix are typical representations for their symbology types.

## **1D Barcodes**

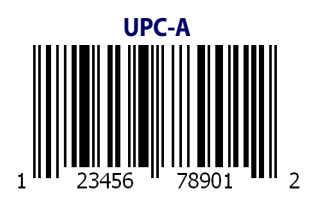

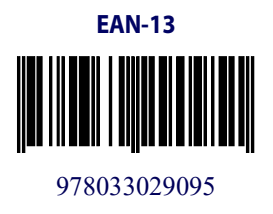

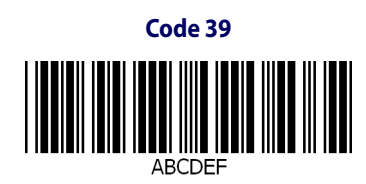

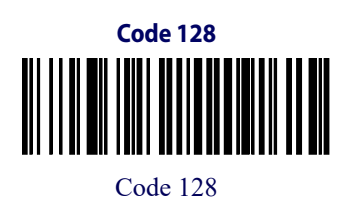

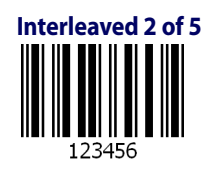

## **Sample Barcodes (continued)**

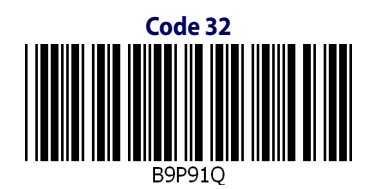

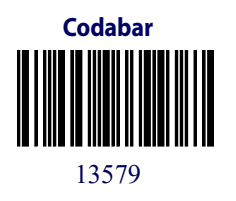

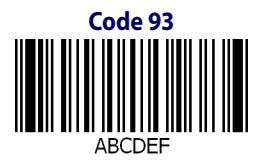

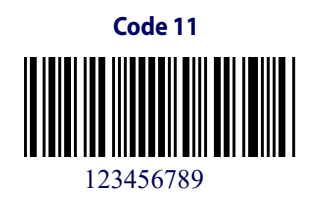

#### **GS1 DataBar™ (RSS)**

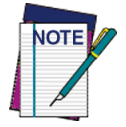

**GS1 DataBar™ variants must be enabled to read the barcodes below (see** GS1 DataBar™ Omnidirectional on page 131**).**

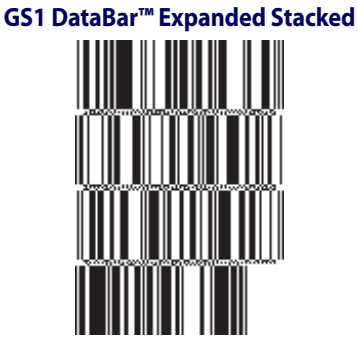

10293847560192837465019283746029478450366523

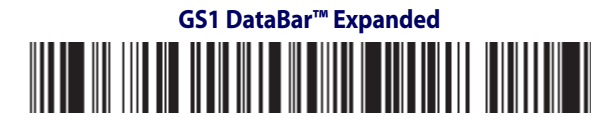

1234890hjio9900mnb

**GS1 DataBar™ Limited**

08672345650916

## **GS1 DataBar™-14**

**GS1 DataBar™ Omnidirectional Truncated**

55432198673467

**GS1 DataBar™ Omnidirectional Stacked MANA-ARAH** 

90876523412674

**GS1 DataBar™ Omnidirectional Stacked**

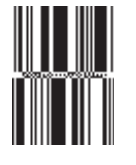

78123465709811

## **2D Barcodes**

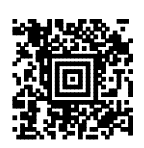

**China Sensible Code** MaxiCode MaxiCode

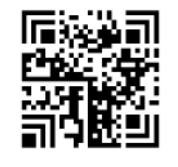

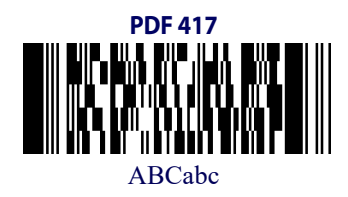

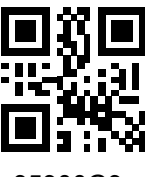

35900G9

Aztec **Datamatrix** 

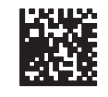

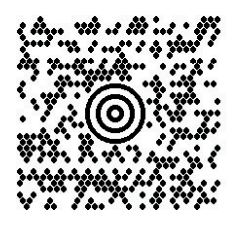

**Micro PDF 417**

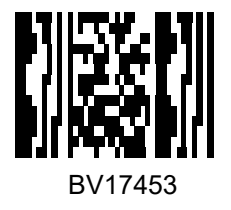

**OR Code** Micro QR Code Micro QR Code

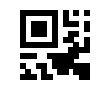

123456

#### **UCC Composite**

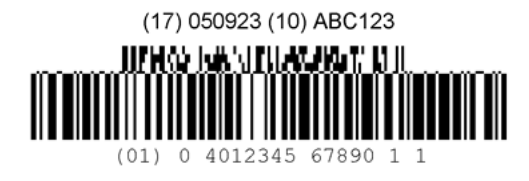

**228** Programming Reference Guide

# **Appendix D Keypad**

Use the barcodes in this appendix to enter numbers as you would select digits/characters from a keypad.

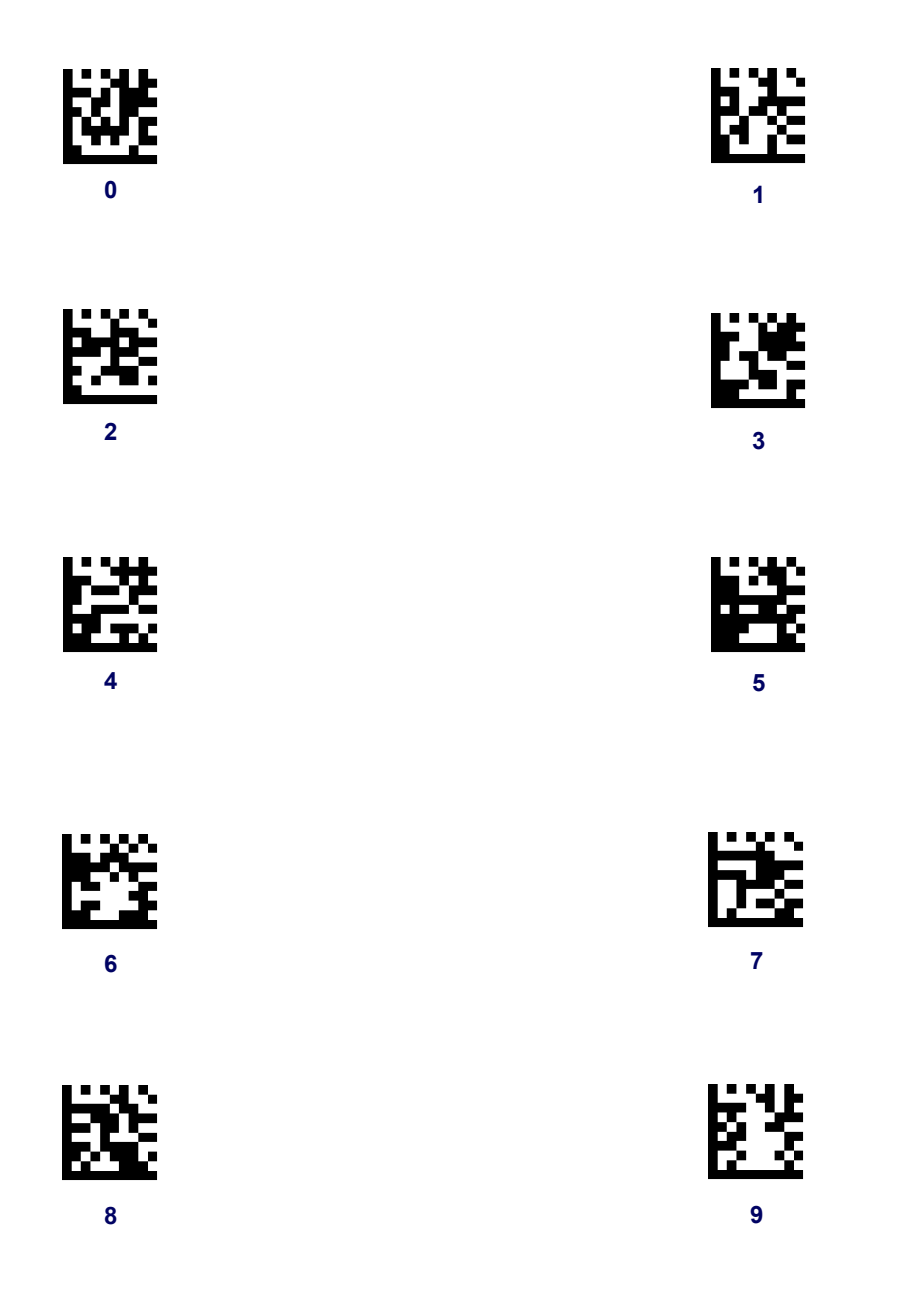

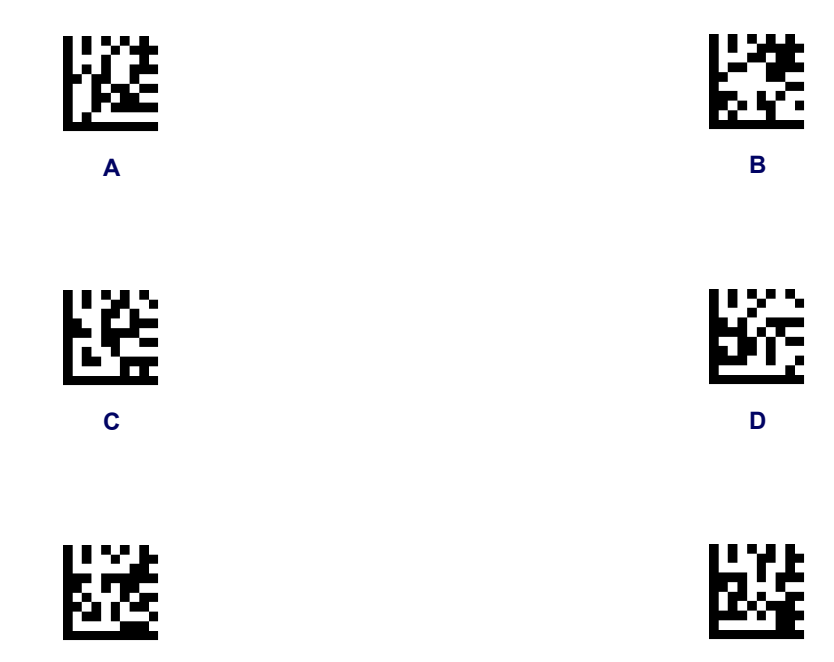

**E F**

# **Appendix E Scancode Tables**

## **Control Character Emulation**

Control character emulation selects from different scancode tables as listed in this appendix. Each of the control character sets below are detailed by interface type in the tables. These apply to USB Keyboard platforms.

**Control Character 00 :** Characters from 00 to 0x1F are sent as control character Ctrl+Keys, special keys are located from 0x80 to 0xA1.

**Control Character 01 :** Characters from 00 to 0x1F are sent as control character Ctrl+Capital Key, special keys are located from 0x80 to 0xA1.

**Control Character 02 :** Special keys are located from 00 to 0x1F and characters from 0x80 to 0xFE are intended as an extended ASCII table (Microsoft Windows Codepage 1252 — see page 236).

#### **Single Press and Release Keys**

In the following tables, Ar↓ means Alt right pressed and Ar↑ means Alt right released and so on. Definitions for other keys are Al (Alt left ), Cr (Control right ) Cl (Control left ) Sh (Shift). This method can be used for combining Alt, Control or Shift with other keys.

#### **Example**

Consider a Control character set to 00. If AltRight+A is required before sending a label to the host, it could be done by setting three Prefix keys in this way: 0x99 0x41 0x9A.

## **Interface Type USB-Keyboard or USB-Keyboard for APPLE**

#### **Table 43. Scancode Set When Control Character is 00 or 01**

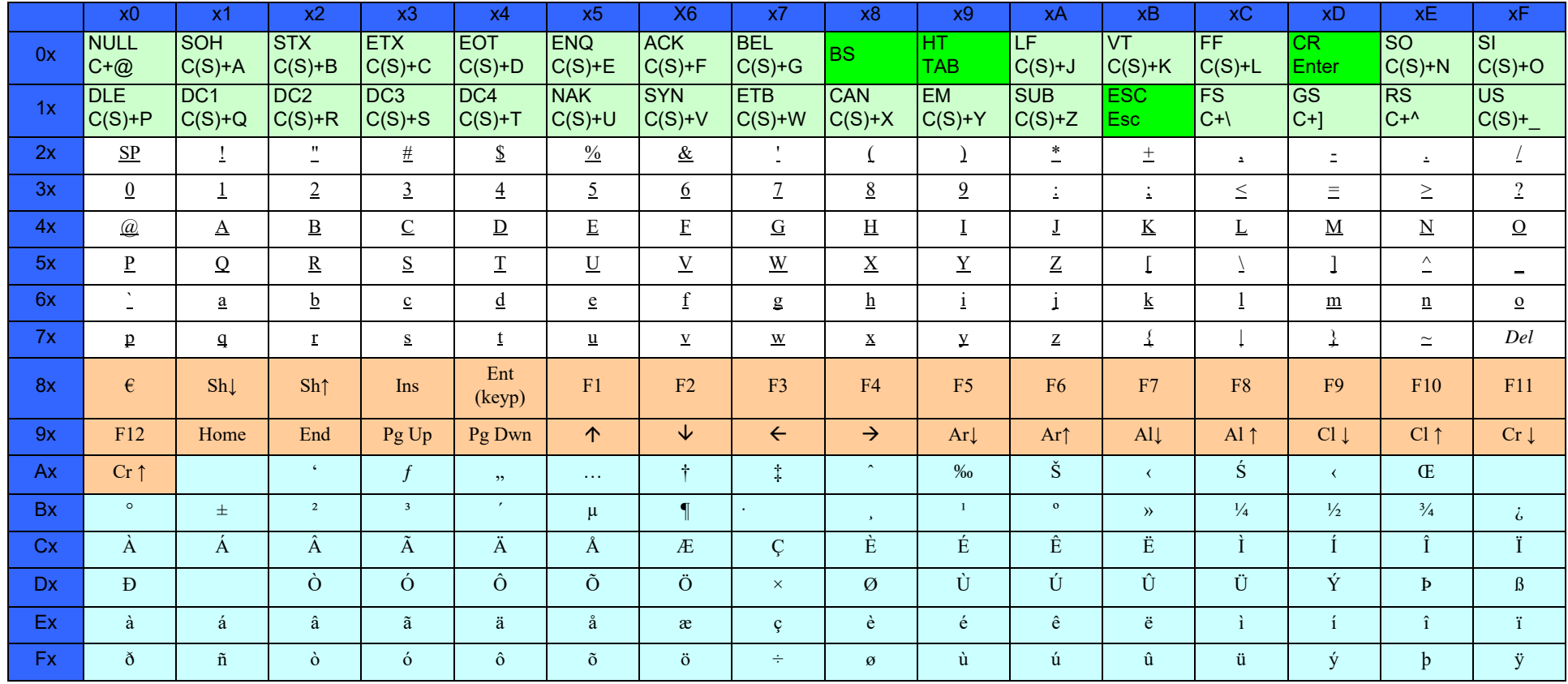

Extended characters (sky blue) are sent through dedicated keys (when available in the selected country mode) or by using an Alt Mode sequence.

## **Interface Type USB-Keyboard or USB-Keyboard for APPLE (continued)**

#### **Table 44. Scancode Set When Control Character is 02**

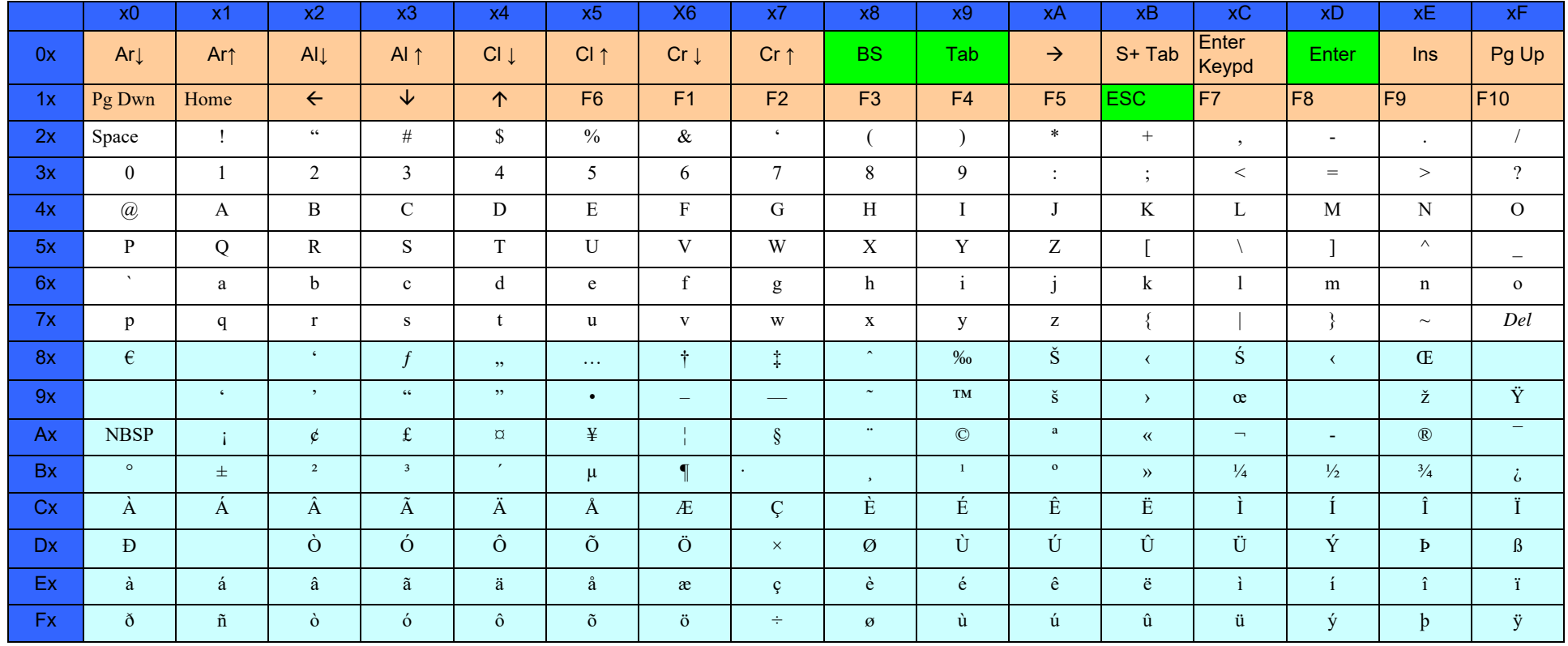

## **Interface type USB-Keyboard Alt Mode**

**Table 45. Scancode Set When Control Character is 00 or 01**

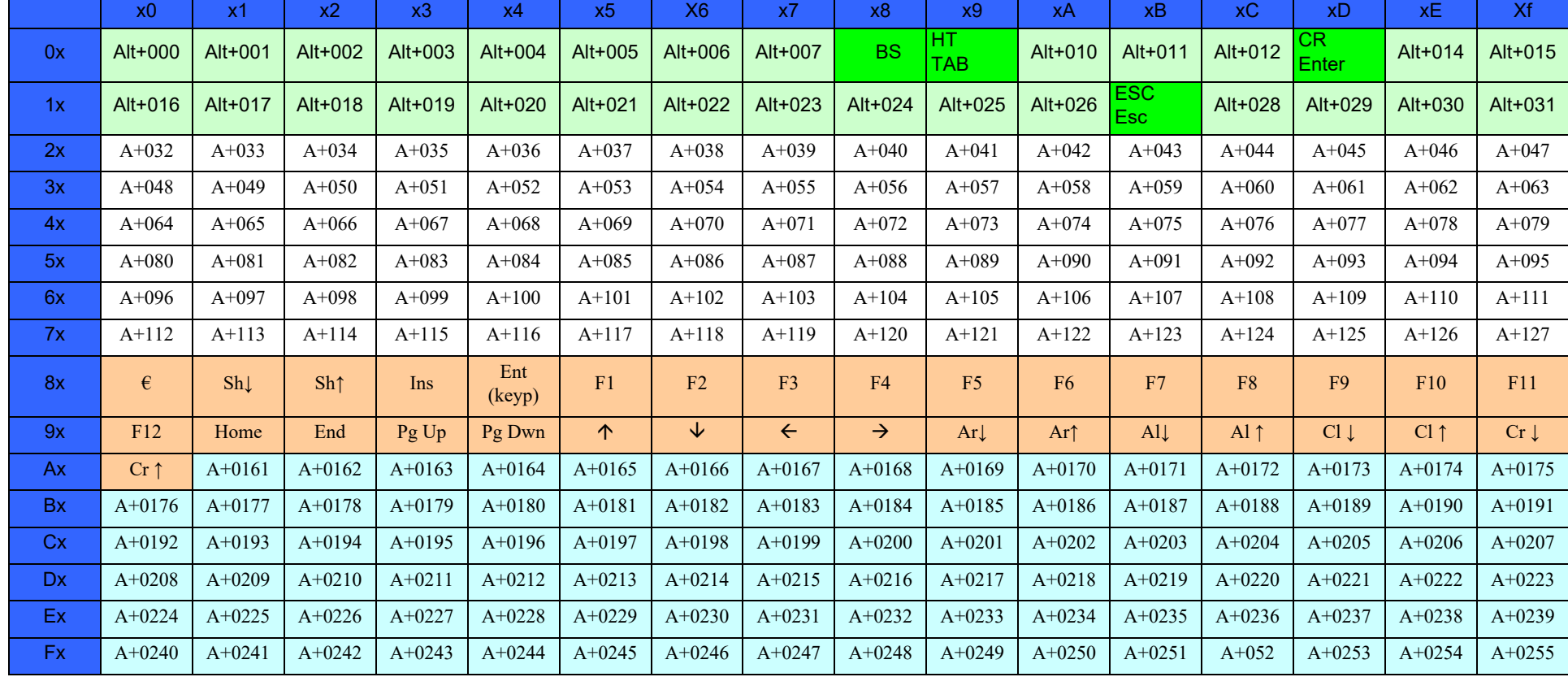

## **Interface type USB-Keyboard Alt Mode (continued)**

**Table 46. Scancode Set When Control Character is 02**

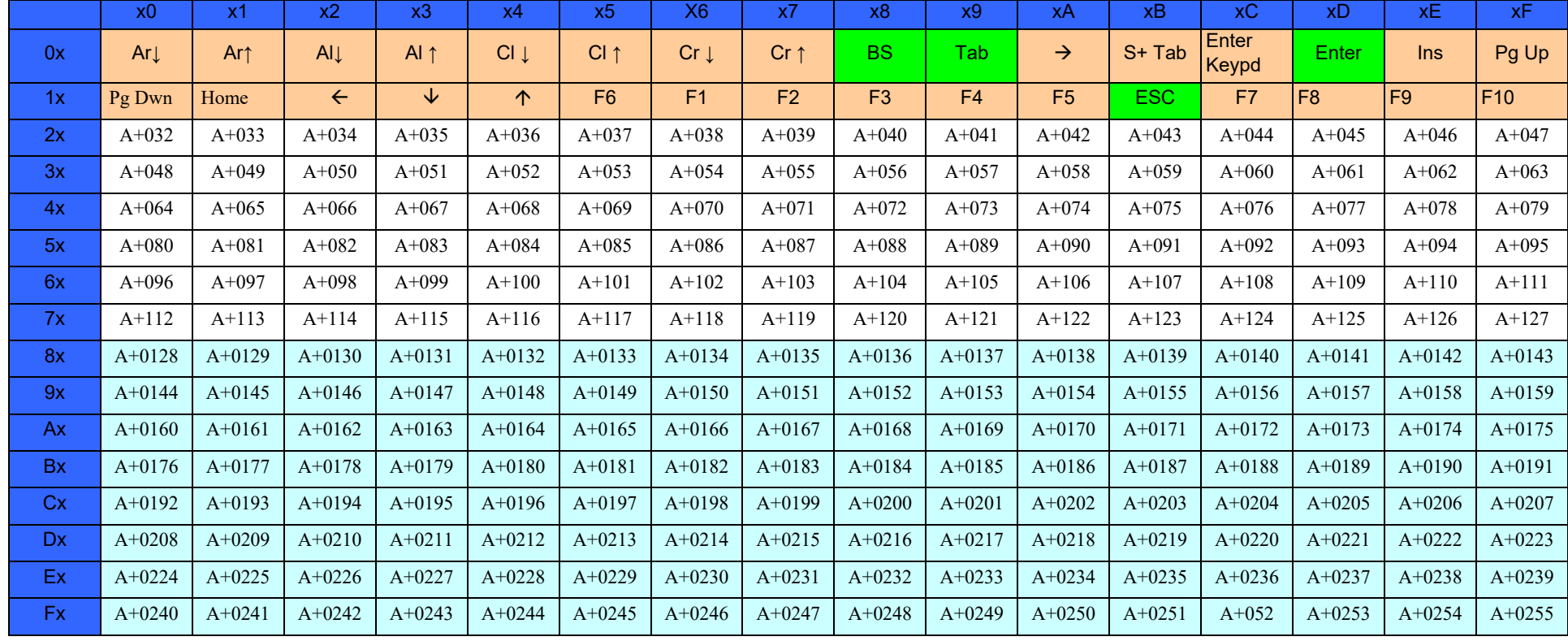

## **Microsoft Windows Codepage 1252**

Windows-1252 is a character encoding of the Latin alphabet, used by default in the legacy components of Microsoft Windows in English and some other Western languages.

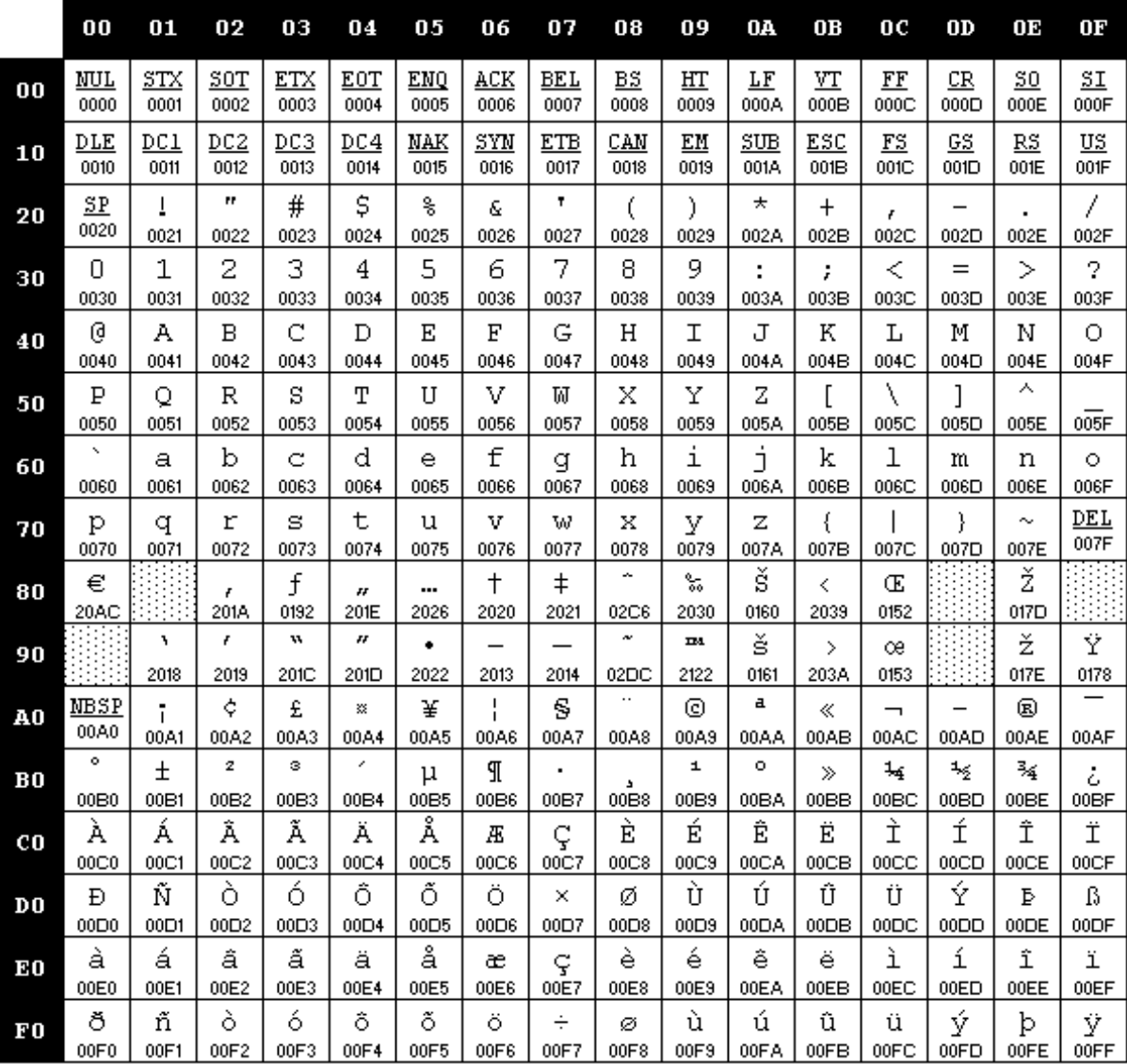

# **ASCII Chart**

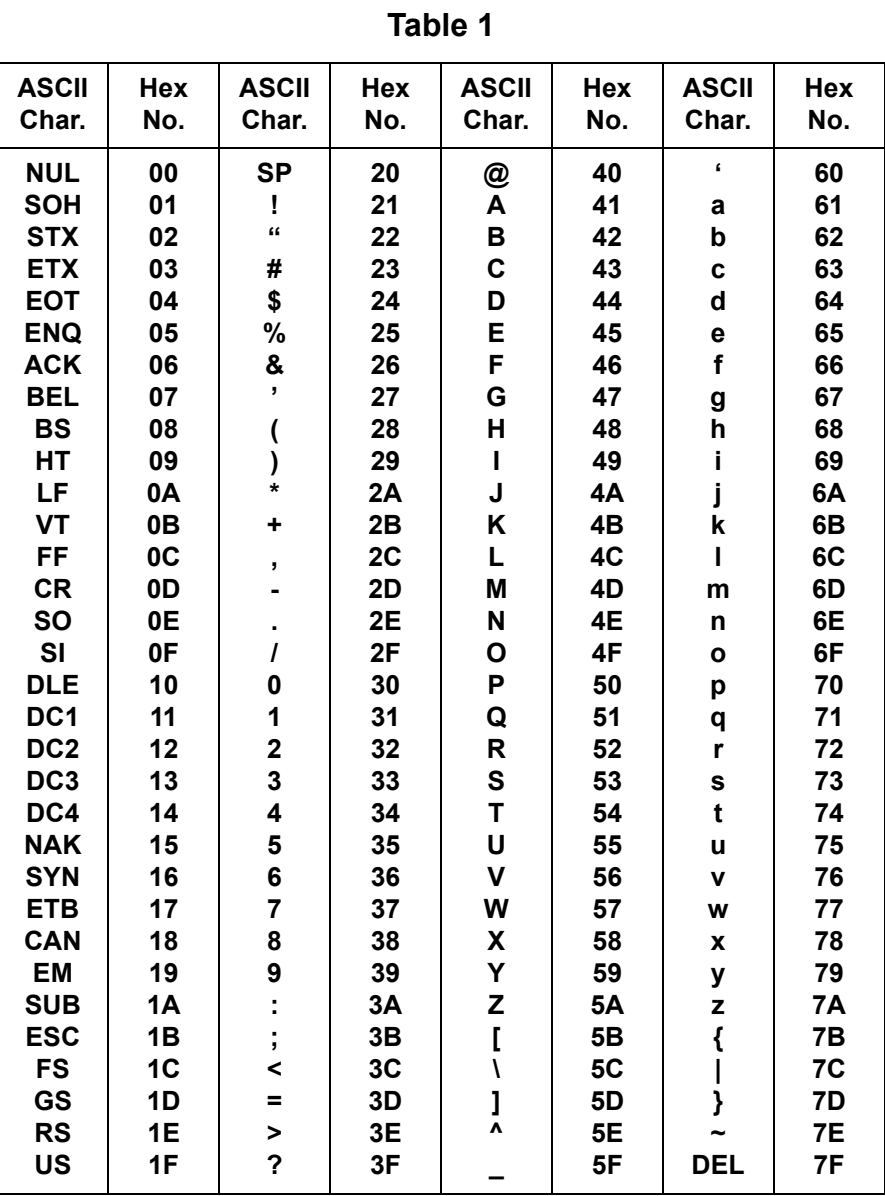